**ΤΕΧΝΟΛΟΓΙΚΟ ΕΚΠΑΙΔΥΤΙΚΟ ΙΔΡΥΜΑ ΔΥΤΙΚΗΣ ΕΛΛΑΔΑΣ ΣΧΟΛΗ ΤΕΧΝΟΛΟΓΙΚΩΝ ΕΦΑΡΜΟΓΩΝ ΤΜΗΜΑ ΗΛΕΚΤΡΟΛΟΓΩΝ ΜΗΧΑΝΙΚΩΝ Τ.Ε.** 

**ΠΤΥΧΙΑΚΗ ΕΡΓΑΣΙΑ 1393** 

# **Σχεδίαση και υλοποίηση συστήματος εποπτείας και ελέγχου θερμοκηπίου πάνω από το διαδίκτυο, βασισμένο στην αναπτυξιακή πλατφόρμα Arduino.**

**Κανέλλης Νικόλαος** 

**Κατεργάρης Ευάγγελος** 

**Εισηγητές:** 

**Τοπάλης Ευάγγελος**

**Καψάλης Βασίλειος**

**Πάτρα, Ιούνιος 2015** 

## **Πρόλογος**

Η ανάπτυξη της τεχνολογίας τα τελευταία έτη, έχει προκαλέσει σπουδαίες καινοτομίες στον τομέα της πληροφορικής, οι οποίες είχαν σαν αποτέλεσμα την αύξηση της επεξεργαστικής ισχύος των υπολογιστικών συστημάτων και συγχρόνως τη μείωση των διαστάσεων τους αλλά και του κόστους τους. Εφεξής η απόκτηση ενός υπολογιστικού συστήματος με ευρύ φάσμα δυνατοτήτων το οποίο μπορεί να χρησιμοποιηθεί σε ποικίλες εφαρμογές είναι απόλυτα προσιτή.

Το λογισμικό ανοικτού κώδικα βοήθησε αρκετά στην δημιουργία εργαλείων ανάπτυξης λογισμικού, δεδομένου ότι σαν φιλοσοφία, μέθοδος διανομής και επαναχρησιμοποίησης πηγαίου κώδικα , παρέχει τη δυνατότητα πρόσβασης σε εφαρμογές δωρεάν τόσο σε αυτές όσο και στον πηγαίο κώδικα.Αποτέλεσμα αυτών είναι ότι η ανάπτυξη εφαρμογών αλλά και η βελτιστοποίησή τους επιτυγχάνεται με ευκολία και ταχύτητα εξαιτίας της ελευθερίας που παρέχει το ανοικτού κώδικα λογισμικό.

Επακόλουθο των παραπάνω είναι η υλοποίηση εφαρμογών που είναι σε θέση να εκτελεστούν σε οποιοδήποτε λειτουργικό σύστημα, οι οποίες οδηγούν στη δημιουργία εργαλείων ανεξαρτήτου πλατφόρμας. Έτσι καταλήγουμε στο ότι τα εργαλεία ανάπτυξης του λειτουργικού συστήματος μας, φέρουν τις ίδιες λειτουργίες και είναι πλήρως συμβατά σε διάφορα λειτουργικά συστήματα.

Πλέον η απόκτηση ενός μικροελεγκτή με σκοπό την ανάπτυξη εφαρμογών είναι αρκετά προσιτή καθότι το κόστος τους είναι πολύ χαμηλό. Στην αγορά υπάρχει ποικιλία μικροελεγκτών που συνδυάζουν χαμηλή τιμή και συγχρόνως είναι ικανοί να παράγουν πλήθος εφαρμογών.Υπάρχει τέτοια εξέλιξη στον τομέα ανάπτυξης νέων μικροελεγκτών οι οποίοι προσφέρονται για κάθε γενική ή εξειδικευμένη εφαρμογή.

Χάρις στην ευχρηστία των εργαλείων ανάπτυξης εφαρμογών για μικροελεκτές,η διαδικασία αυτή δεν αποτελεί έργο που μπορεί να φέρει σε πέρας μόνο ένας πεπειραμένος και εξειδικευμένος προγραμματιστής.Συνακόλουθο αυτού είναι η ανάπτυξη εφαρμογών χωρίς να χρειάζεται κάποιος να είναι ειδικός στην διαδικασία αυτή και αυτό διότι πολλές λειτουργίες έχουν καμουφλαριστεί κάτω από γραφικά περιβάλλοντα, τα οποία μέσω εύχρηστων καταλόγων διαθέσιμων επιλογών αυτοματοποιούν τη διαδικασία.

Στην αγορά διατίθενται αισθητήρες οι οποίοι καλύπτουν οποιαδήποτε ανάγκη μέτρησης ποσοτήτων. Με την εξέλιξη της τεχνολογίας έχουν υποστεί και αυτοί σμίκρυνση για λόγους χρηστικότητας, πράγμα που έχει βοηθήσει στην διαμόρφωση καλύτερων αισθητήρων. Έχει επιτευχθεί μείωση του μεγέθους και του κόστους τους σε μεγάλο βαθμό δίχως να στερούνται τη λειτουργικότητά τους. Συνακόλουθο αυτών είναι η ανάπτυξη αισθητήρων με μεγάλη ακρίβεια και αρκετές δυνατότητες διασύνδεσης.

Οι ασύρματες και ενσύρματες τεχνολογίες που καθιστούν δυνατή τη σύνδεση με το διαδίκτυο πλέον έχουν χαμηλό κόστος και το κυριότερο πλεονέκτημά τους είναι η ευκολία στην χρήση τους.

## **Περίληψη**

Η πτυχιακή εργασία αφορά τη δημιουργία ενός συστήματος εποπτείας και ελέγχου θερμοκηπίου, μέσω κατάλληλου υλικού-λογισμικού, το οποίο θα μπορεί να διασυνδέεται στο διαδίκτυο και μέσω αυτού να γίνεται έλεγχος ενεργοποιητών και ταυτόχρονα παρακολούθηση περιβαλλοντικών συνθηκών του θερμοκηπίου.

Πιο συγκεκριμένα, για την υλοποίηση του συστήματος θα χρησιμοποιηθεί η αναπτυξιακή πλατφόρμα Arduino. Το Arduino είναι μια υπολογιστική πλατφόρμα βασισμένη σε μια απλή μητρική πλακέτα ανοικτού κώδικα, με ενσωματωμένο μικροελεγκτή και εισόδους/εξόδους, και η οποία μπορεί να προγραμματιστεί με τη γλώσσα Wiring (ουσιαστικά πρόκειται για τη γλώσσα προγραμματισμού C++ και ένα σύνολο από βιβλιοθήκες, υλοποιημένες επίσης στην C++ ).

Μία πλακέτα Arduino αποτελείται από ένα μικροελεγκτή Atmel AVR (ATmega328 και ATmega168 στις νεότερες εκδόσεις, ATmega8 στις παλαιότερες) και συμπληρωματικά εξαρτήματα για τη διευκόλυνση του χρήστη στον προγραμματισμό και την ενσωμάτωσή του σε άλλα κυκλώματα. Σε αυτή την πλατφόρμα μπορούν να συνδεθούν ενσύρματα ή ασύρματα διάφοροι αισθητήρες ή ενεργοποιητές (συσκευές δράσης), ενώ παράλληλα δίνει τη δυνατότητα διασύνδεσης και με το διαδίκτυο. Οι αισθητήρες θα καταγράφουν θερμοκρασία και υγρασία αέρα, υγρασία εδάφους, φωτεινότητα και ύψος στάθμης υγρού σε δεξαμενή, ενώ μπορεί διάφορους ελέγχους, όπως έλεγχο ποτίσματος, κ.λπ.

Το ολοκληρωμένο περιβάλλον ανάπτυξης (IDE) του Arduino είναι μία εφαρμογή γραμμένη σε Java, που λειτουργεί σε πολλές πλατφόρμες, και προέρχεται από το IDE για τη γλώσσα προγραμματισμού Processing και το σχέδιο Wiring.

Επίσης θα δημιουργηθεί ένας δυναμικός ιστοχώρος στον οποίο θα απεικονίζονται όλες οι μετρήσεις των αισθητήρων, θα γίνεται έλεγχος των κατάλληλων ενεργοποιητών, τόσο με εντολή του χειριστή όσο και αυτόματα, βάσει σεναρίων. Ο σκοπός αυτού του συστήματος είναι η αντικατάσταση της ανθρώπινης παρουσίας όσο βέβαια αυτό είναι εφικτό αλλά και η καταγραφή των συνθηκών σε ένα θερμοκήπιο για την εξαγωγή χρήσιμων συμπερασμάτων.

Τέλος, για την καλύτερη προσέγγιση των πραγματικών συνθηκών και αναγκών ενός θερμοκηπίου θα κατασκευαστεί μια μακέτα.

# Περιεχόμενα

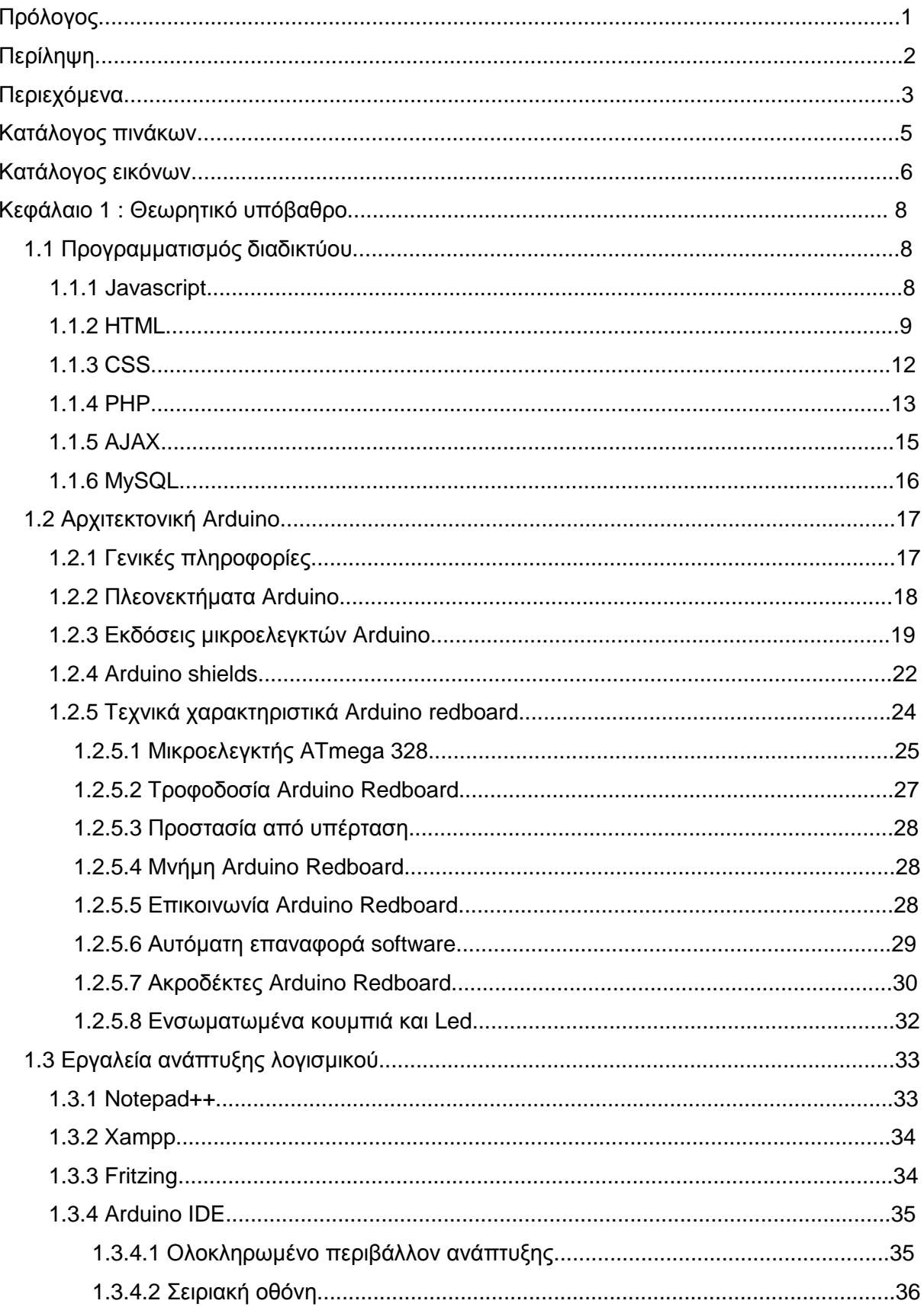

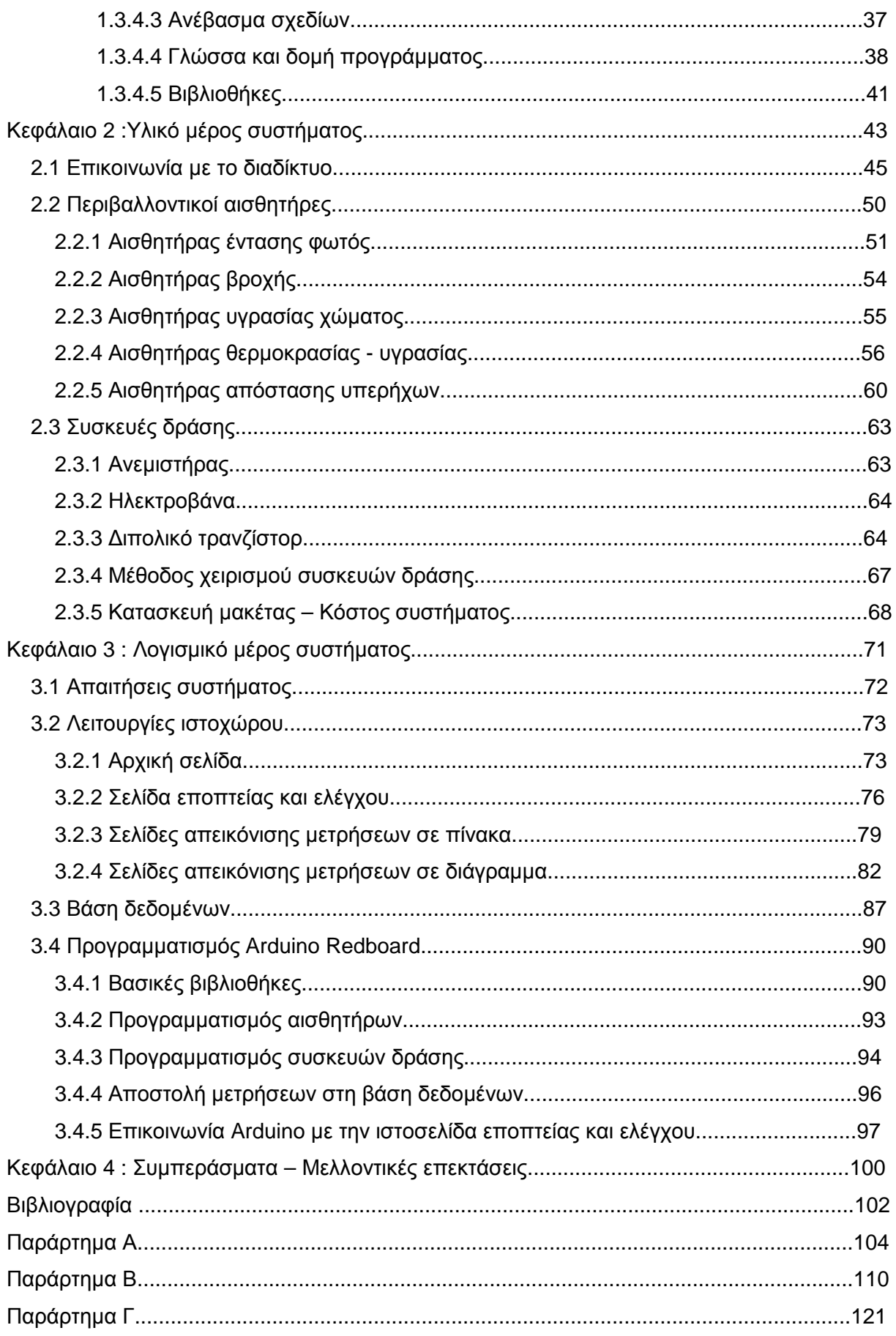

# **Κατάλογος πινάκων :**

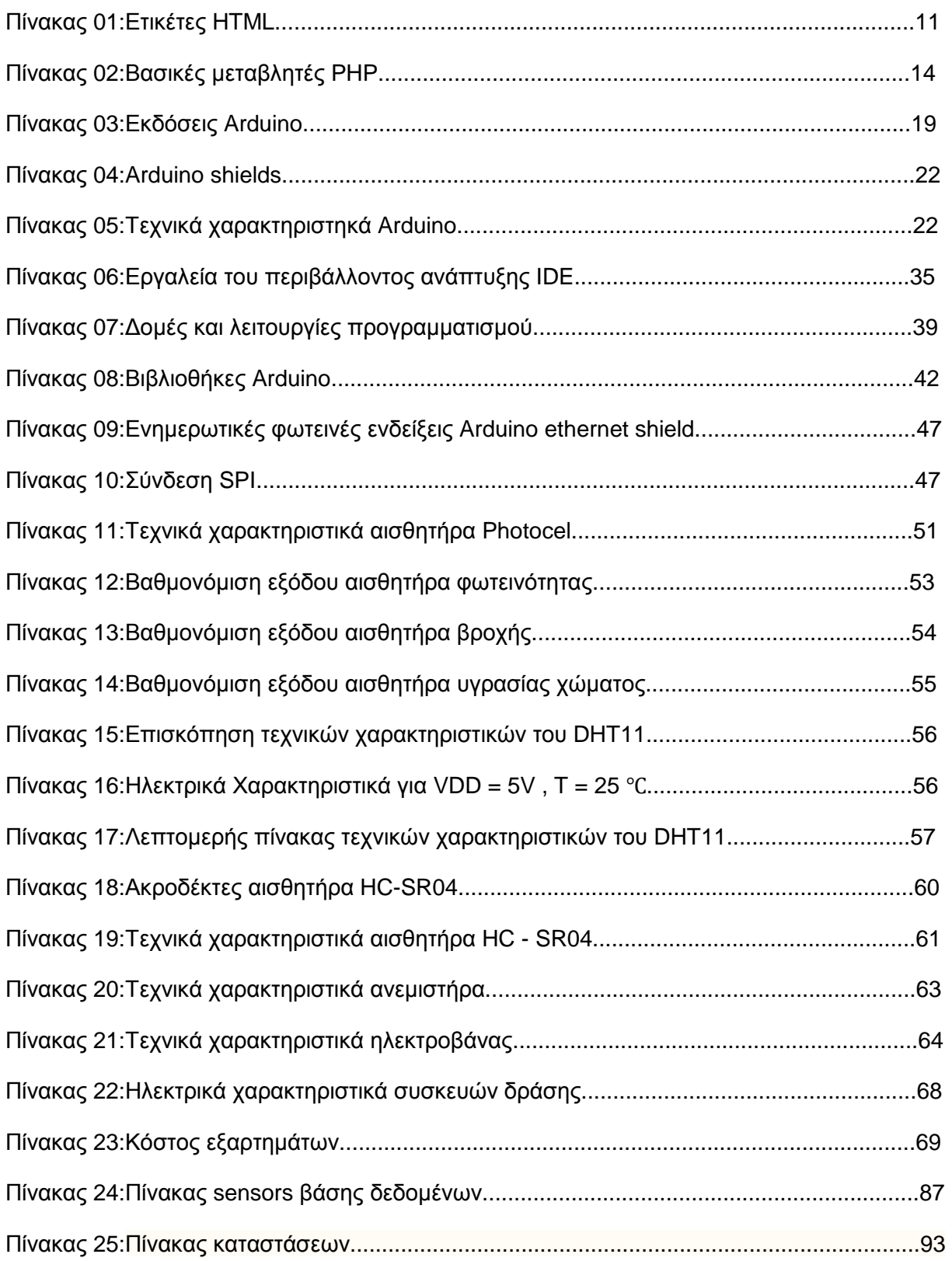

# Κατάλογος εικόνων :

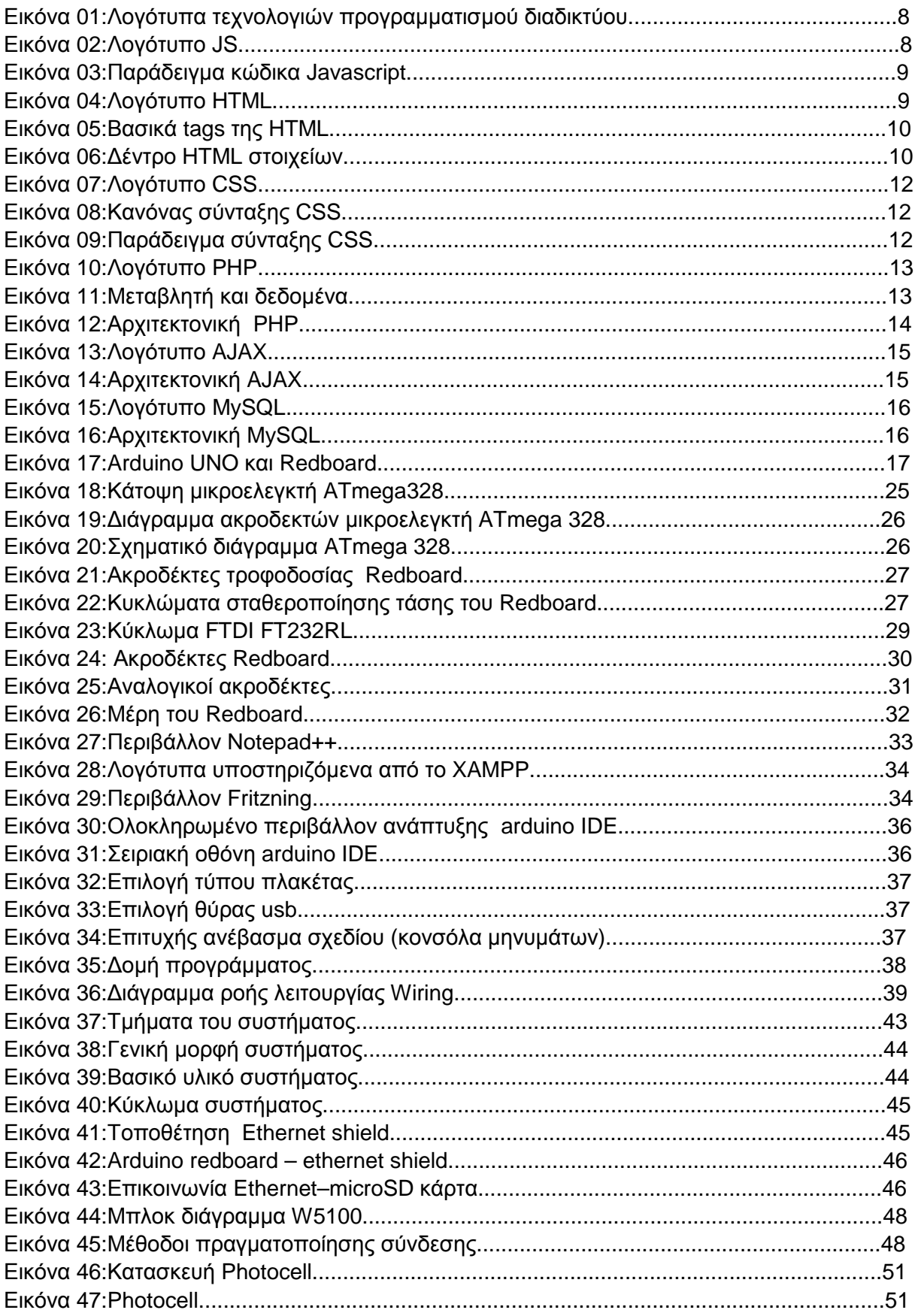

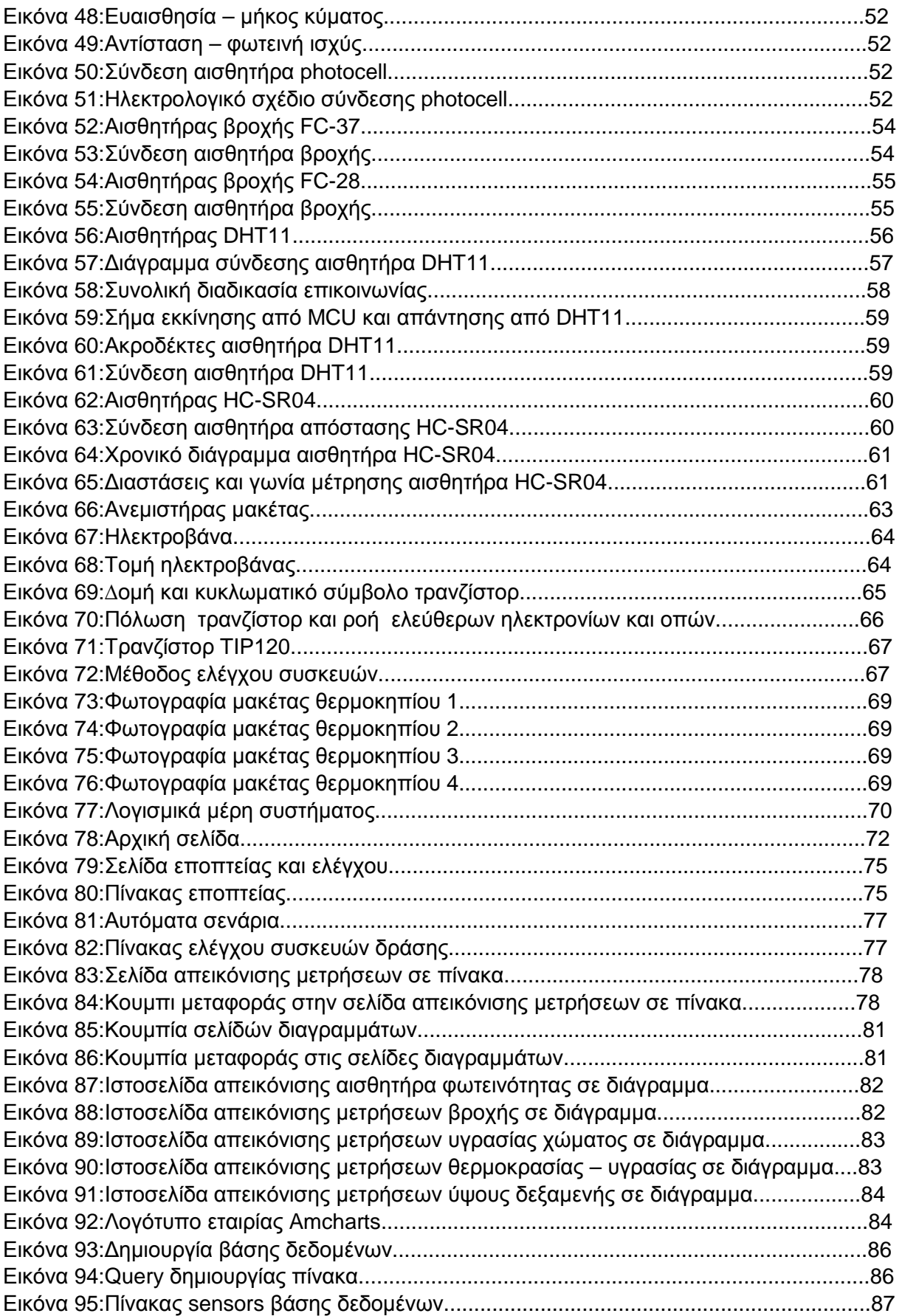

#### **Κεφάλαιο 1: Θεωρητικό υπόβαθρο Θεωρητικό**

Το αντικείμενο μελέτης του κεφαλαίου αυτού, αποτελείται από το θεωρητικό υπόβαθρο που ήταν απαραίτητο για την εκπόνηση της πτυχιακής εργασίας. εργασίας. Πιό συγκεκριμένα αναλύονται όλες οι γνώσεις και συνάμα τα εργαλεία που χρησιμοποιήθηκαν, για το σχεδιασμό και την υλοποίηση της παρούσας εργασίας.Τρεις ενότητες απαρτίζουν το κεφάλαιο αυτό και ασχολούνται με τον προγραμματισμό του διαδικτύου, την αρχιτεκτονική Arduino που επιλέχθηκε για τη σχεδίαση του συστήματος και τέλος με τις πλατφόρμες ανάπτυξης λογισμικού που χρησιμοποιήθηκαν. ποίηση της παρούσας εργασίας.Τρεις ενότητες απαρτίζουν το<br>λούνται με τον προγραμματισμό του διαδικτύου, την αρχιτεκτονική<br>για τη σχεδίαση του συστήματος και τέλος με τις πλατφόρμες<br>νι χρησιμοποιήθηκαν.<br>Ισ**μός διαδικτύου**<br>

## **1.1 Προγραμματισμός διαδικτύου**

ιυξης λογισμικού που χρησιμοποιήθηκαν.<br>**Προγραμματισμός διαδικτύου**<br>Ο προγραμματισμός διαδικτύου έχει να κάνει με τη γνώση γύρω από διαφορετικές τεχνολογίες που επιλέχθηκαν για τον σχεδιασμό και τη σύσταση του ιστοχώρου διαχείρισης του θερμοκηπίου, ο οποίος αποτελεί σημαντικό παράγοντα, στην ορθή λειτουργία του συστήματος καταγραφής και εποπτείας των περιβαλλοντικών συνθηκών. συνθηκών Σε αυτή την ενότητα γίνεται αναφορά στις γλώσσες προγραμματισμού που μπορούν να φέρουν εις ένα τέτοιο έργο. ό παράγοντα, στην ορθή λειτουργία του<br>τεριβαλλοντικών συνθηκών. Σε αυτή την<br>ατισμού που μπορούν να φέρουν εις πέρας

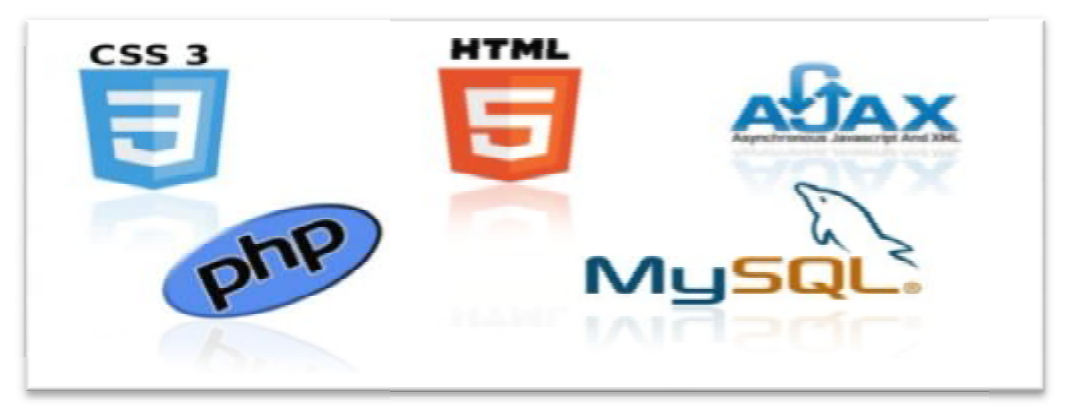

**Εικόνα 1:***Λογότυπα τεχνολογιών προγραμματισμού διαδικτύου .*

## **1.1.1 Javascript**

H JavaScript είναι μία από τις πιο δημοφιλείς γλώσσες προγραμματισμού ηλεκτρονικών υπολογιστώ ηλεκτρονικώνυπολογιστών στον Παγκόσμιο Ιστό (Web) και ταυτόχρονα η δημοφιλέστερη η scripting γλώσσα στον κόσμο. Μια γλώσσα scripting είναι μια ελαφριά γλώσσα Μιαελαφριά γλώσσα προγραμματισμού που υποστηρίζει τη συγγραφή σεναρίων. Σενάρια είναι γραμμές κώδικα που μπορούν να ερμηνεύονται και Σενάρια είναι γραμμές κώδικα που μπορούν να ερμηνεύονται κα<br>να εκτελούνται χωρίς μεταγλώττιση. Αρχικά όμως, πολλοί επαγγελματίες προγραμματιστές υποτίμησαν τη γλώσσα αυτή διότι το κοινό της ήταν ερασιτέχνες συγγραφείς ιστοσελίδων και όχι επαγγελματίες προγραμματιστές. **Εικόνα 2:***Λογότυπο Λογότυπο* JS

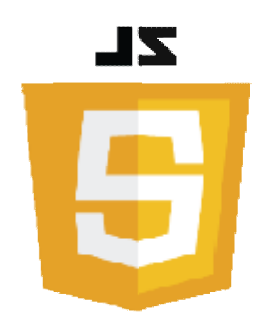

Με τη χρήση της τεχνολογίας Ajax, η JavaScript γλώσσα επέστρεψε στο προσκήνιο και έφερε πιο επαγγελματική προσοχή προγραμματισμού. Το αποτέλεσμα ήταν ένα καινοτόμο έφερε πιο επαγγελματική προσοχή προγραμματισμού. Το αποτέλεσμα ήταν ένα καινοτόμο<br>αντίκτυπο στην εξάπλωση των πλαισίων και των βιβλιοθηκών, τη βελτίωση προγραμματισμού με JavaScript, καθώς και αυξημένη χρήση της JavaScript έξω από τα προγράμματα περιήγησης στο Web.Είναι η τυπική γλώσσα που χρησιμοποιείται σε ιστοσελίδες, αλλά χρησιμοποιείται ευρέως επίσης από desktop εφαρμογές, εφαρμογές κινητής τηλεφωνίας, καθώς και διακομιστές διαδικτύου.

Η αρχική έκδοση της Javascript βασίστηκε στη σύνταξη στη γλώσσα προγραμματισμού C, αν και έχει εξελιχθεί, ενσωματώνοντας πια χαρακτηριστικά από νεότερες γλώσσες. Αρχικά χρησιμοποιήθηκε για προγραμματισμό από την πλευρά του πελάτη (client), που ήταν ο φυλλομετρητής (browser) του χρήστη, και χαρακτηρίστηκε σαν client-side γλώσσα προγραμματισμού. Αυτό σημαίνει ότι η επεξεργασία του κώδικα Javascript και η παραγωγή του τελικού περιεχομένου HTML δεν πραγματοποιείται στο διακομιστή, αλλά στο πρόγραμμα περιήγησης των επισκεπτών, ενώ μπορεί να ενσωματωθεί σε στατικές σελίδες HTML. Javascript βασίστηκε στη σύνταξη στη γλώ<br>εξελιχθεί, ενσωματώνοντας πια χαρακτηριστικά<br>ιοποιήθηκε για προγραμματισμό από την πλευρά<br>ιετρητής (browser) του χρήστη, και χαρακτηρίστηκε

Αντίθετα, άλλες γλώσσες όπως η PHP εκτελούνται στο διακομιστή (server γλώσσες προγραμματισμού).Η JavaScript έχει τη δυνατότητα δυναμικής αλλαγής ετικετών και περιεχομένου της HTML,δηλαδή μπορεί να διαβάσει και να αλλάξει το περιεχόμενο των στοιχείων της .Επίσεις μπορεί να χειριστεί το CSS.Μπορεί ακόμα να χρησιμοποιηθεί για την επικύρωση δεδομένων, όπως η επικύρωση μιας φόρμας εισόδου όπως και για την αποθήκευση και ανάκτηση πληροφοριών στον υπολογιστή του χρήστη. Ακόμα είναι δυνατόν να ρυθμιστεί ώστε να εκτελείται όταν συμβαίνει κάτι, όπως όταν ένας χρήστης κάνει κλικ σε ένα στοιχείο HTML.Και τέλος μπορεί να επικοινωνήσει με php,xml,json αρχεία και με άλλες ιστοσελίδες. Ο κώδικας Javascript μιας σελίδας περικλείεται από τις ετικέτες περικλείεταιτης HTML <script type="text/javascript"> και </script>.Ακολουθεί ένα απλό παράδειγμα κώδικα ενός πλαισίου διαλόγου με το κείμενο ''Hello world!'': , αλλά στο πρόγραμμα περιήγησης των επισκεπτών, ενώ μπορεί να ενσωματωθεί<br>; σελίδες HTML.<br>Ιετα, άλλες γλώσσες όπως η PHP εκτελούνται στο διακομιστή (server-side<br>τρογραμματισμού).Η JavaScript έχει τη δυνατότητα (server-side

> <script type="text/javascript"> alert('Hello world!'); </script>

**Εικόνα 3 3:***Παράδειγμα κώδικα Javascript.*

## **1.1.2 HTML**

Η HTML (HyperText Markup Language,ελλ. Γλώσσα Σήμανσης Υπερκειμένου) είναι η κύρια γλώσσα σήμανσης για τις ιστοσελίδες, και τα στοιχεία της είναι τα βασικά δομικά στοιχεία των ιστοσελίδων. Η HTML γράφεται υπό μορφή στοιχείων μορφή HTML τα οποία αποτελούνται από ετικέτες (tags), οι οποίες περικλείονται μέσα σε σύμβολα «μεγαλύτερο από» και «μικρότερο από» (για παράδειγμα <html>), μέσα στο περιεχόμενο της ιστοσελίδας. **Εικόνα 4:** 

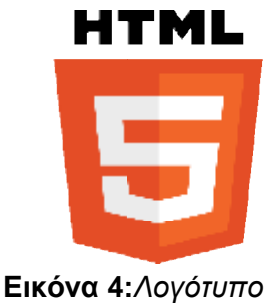

HTML HTML.

Οι ετικέτες HTML συνήθως λειτουργούν ανά ζεύγη (για παράδειγμα <h1> και </ 1> </h1>), με την πρώτη να ονομάζεται ετικέτα έναρξης και τη δεύτερη ετικέτα λήξης (ή σε άλλες περιπτώσεις ετικέτα ανοίγματος και ετικέτα κλεισίματος αντίστοιχα). Ανάμεσα στις ετικέτες, οι σχεδιαστές ιστοσελίδων μπορούν να τοποθετήσουν κείμενο, πίνακες, εικόνες κλπ.Ο σκοπός ενός web browser είναι να διαβάζει τα έγγραφα HTML και τα συνθέτει σε σελίδες που μπορεί κανείς να διαβάσει ή να ακούσει. Ο browser δεν εμφανίζει τις ετικέτες χρησιμοποιεί για να ερμηνεύσει το σελίδας.Τα στοιχεία της HTML χρησιμοποιούνται για χρησιμοποιούνται να κτίσουν όλους του ιστότοπους. HTML, αλλά τις

TAGS που υπάργουν ΠΑΝΤΑ

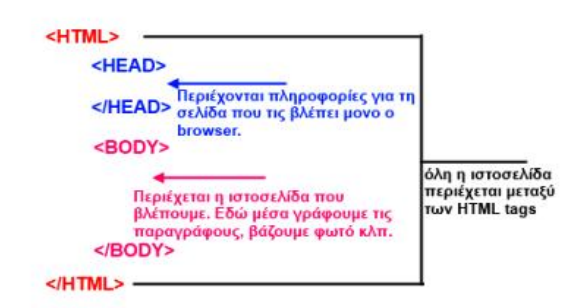

το περιεχόμενο της **Εικόνα 5:***Βασικά tags της HTML*

Η HTML επιτρέπει την ενσωμάτωση εικόνων και άλλων αντικειμένων μέσα στη σελίδα, και άλλων μέσαστησελίδα, και μπορεί να χρησιμοποιηθεί για να εμφανίσει διαδραστικές φόρμες. Παρέχει τις μεθόδους και μπορεί να χρησιμοποιηθεί για να εμφανίσει διαδραστικές φόρμες. Παρέχει τις μεθόδους<br>δημιουργίας δομημένων εγγράφων (δηλαδή εγγράφων που αποτελούνται από το περιεχόμενο που μεταφέρουν και από τον κώδικα μορφοποίησης του περιεχομένου) ρουνκώδικα του) καθορίζοντας δομικά σημαντικά στοιχεία για το κείμενο, όπως κεφαλίδες, παραγράφους, λίστες, συνδέσμους, παραθέσεις και άλλα. Μπορούν επίσης να ενσωματώνονται σενάρια εντολών σε γλώσσες όπως η JavaScript, τα οποία επηρεάζουν τη συμπεριφορά των ιστοσελίδων HTML.

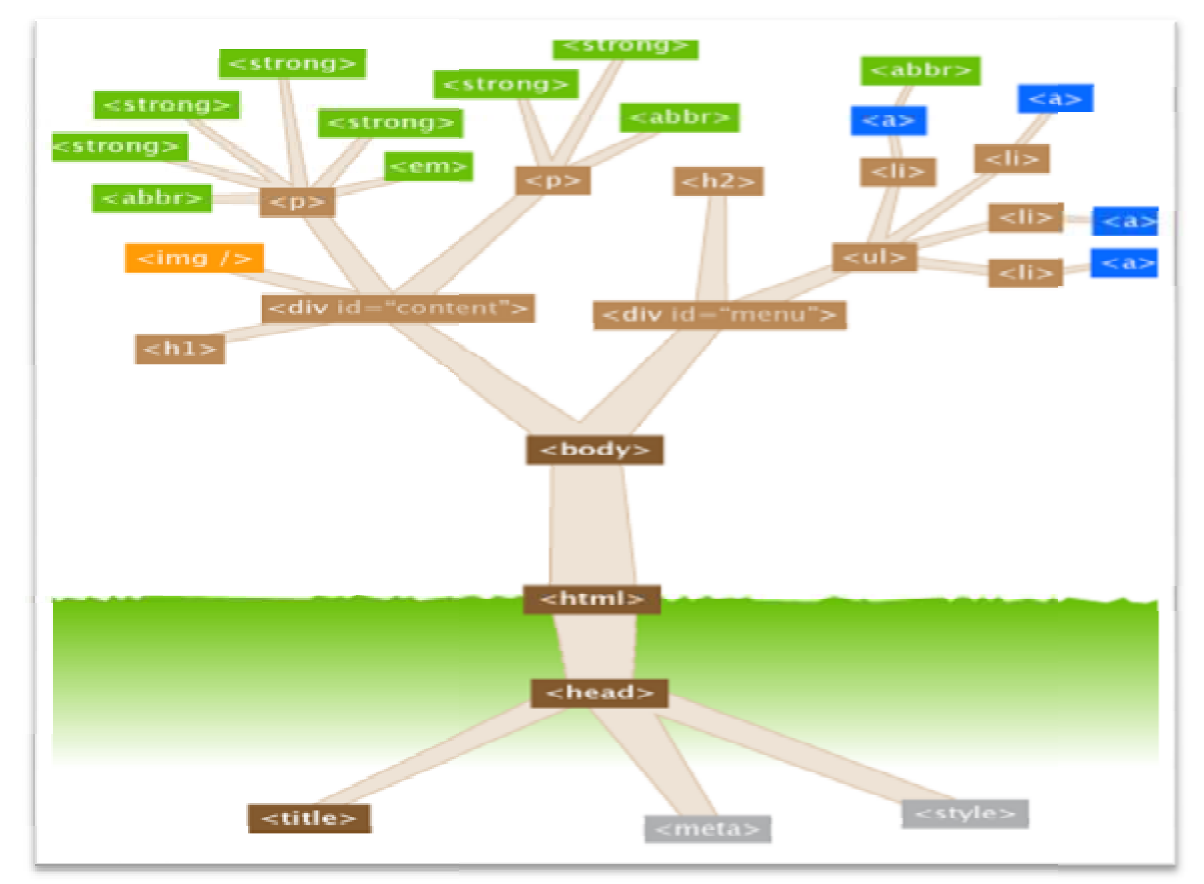

#### **Εικόνα 6:***Δέντρο HTML στοιχείων*

Μερικά στοιχεία που χρησιμοποιήθηκαν φαίνονται στον παρακάτω πίνακα:

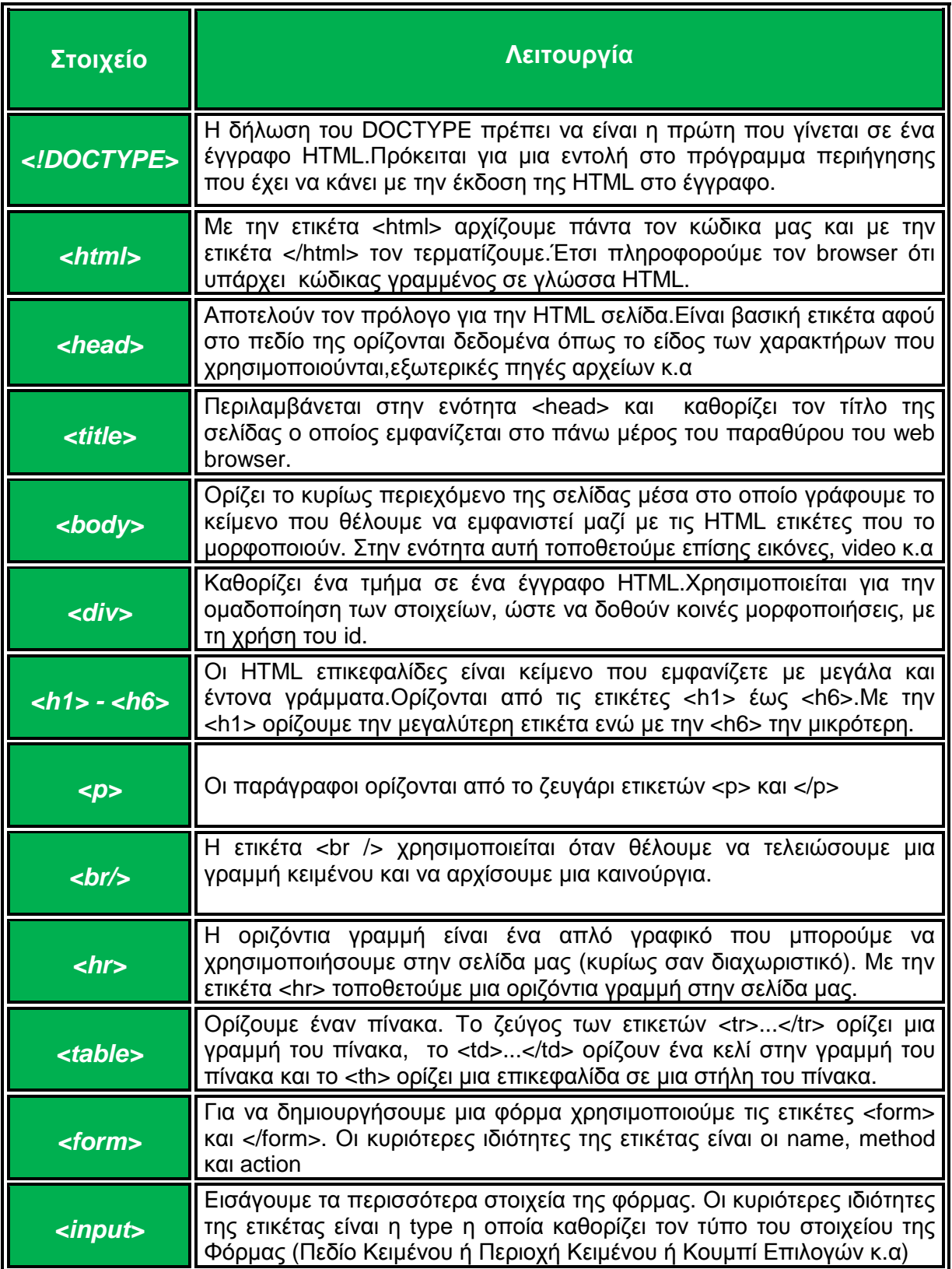

**Πίνακας 1:***Ετικέτες HTML*

#### **1.1.3 CSS**

H CSS (Cascading Style Sheets-Διαδοχικά Φύλλα Στιλ) ή ( αλληλουχία φύλλων στιλ ) είναι μια γλώσσα υπολογιστή που ( αλληλουχία φύλλων στιλ ) είναι μια γλώσσα υπολογιστή που<br>ανήκει στην κατηγορία των γλωσσών φύλλων στυλ που χρησιμοποιείται για τον έλεγχο της εμφάνισης ενός εγγράφου που έχει γραφτεί με μια γλώσσα σήμανσης. Χρησιμοποιείται που έχει γραφτεί με μια γλώσσα σήμανσης. Χρησιμοποιείται<br>δηλαδή για τον έλεγχο της εμφάνισης ενός εγγράφου που γράφτηκε στις γλώσσες HTML και XHTML, δηλαδή για τον έλεγχο της εμφάνισης μιας ιστοσελίδας και γενικότερα ενός ιστοτόπου. Η CSS είναι μια γλώσσα υπολογιστή προορισμένη να αναπτύσσει στιλιστικά μια ιστοσελίδα δηλαδή να διαμορ-

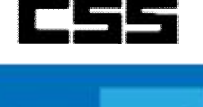

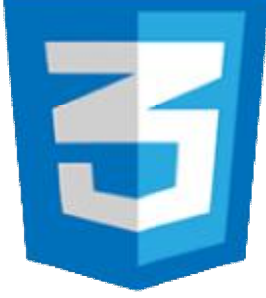

**Εικόνα 7:***Λογότυπο Λογότυπο CSS.*

φώνει περισσότερα χαρακτηριστικά, χρώματα, στοίχιση και δίνει περισσότερες δυνατότητες σε σχέση με την html. Για μια όμορφη και καλοσχεδιασμένη ιστοσελίδα η χρήση της CSS κρίνεται ως απαραίτητη. Ένας κανόνας CSS αποτελείται από δύο κύρια μέρη. Το πρώτο μέρος είναι ο επιλογέας (selector) και το δεύτερο μέρος είναι οι δηλώσεις (decleration).Ο επιλογέας αφορά το στοιχείο το οποίο είναι προς μορφοποίηση και είναι είτε μία ετικέτα html επιλογέας αφορά το στοιχείο το οποίο είναι προς μορφοποίηση και είναι είτε μία ετικέτα html<br>είτε κάποιο συγκεκριμένο αντικείμενο html.Οι δηλώσεις αποτελούνται από τις ιδιότητες που χαρακτηρίζουν τον επιλογέα και τις τιμές που αυτές παίρνουν. Η παρακάτω εικόνα απεικονίζει ένα πρότυπο σύνταξης κανόνα κανόνα CSS:

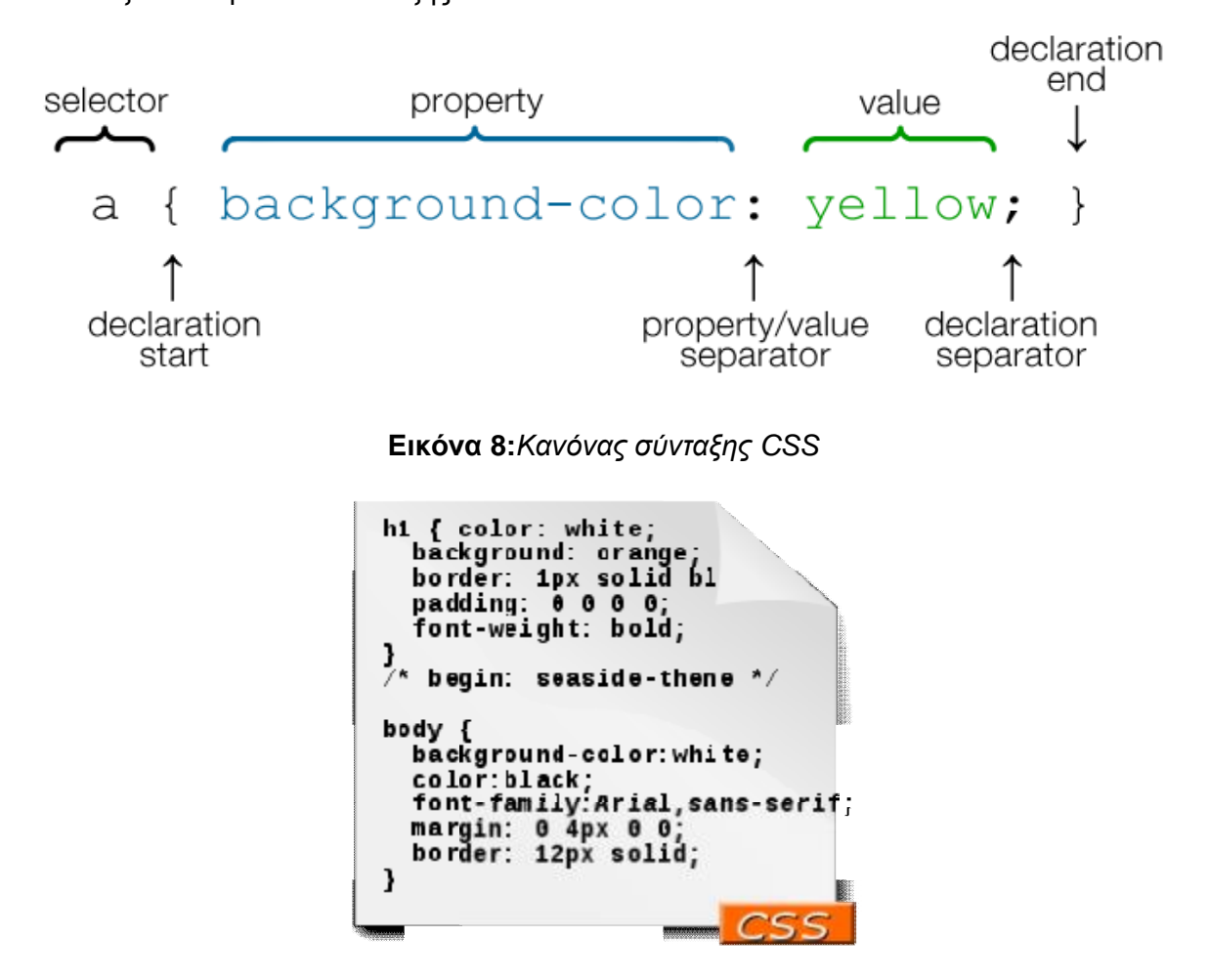

**Εικόνα 9: 9:***Παράδειγμα σύνταξης CSS* 

#### **1.1.4 PHP**

H PHP (Hypertext PreProcessor), είναι μια γλώσσα προγραμματισμού βασισμένη σε σενάρια που χρησιμοποιείται ευρέως και η οποία μπορεί να ενσωματωθεί στον κώδικα της HTML.Πρόκειται για μια γλώσσα προγραμματισμού με σκοπό γλώσσα τη δημιουργία σελίδων web με δυναμικό περιεχόμενο. Μια σελίδα PHP περνά από επεξεργασία από ένα συμβατό διακομιστή του Παγκόσμιου Ιστού (π.χ. Apache), ώστε να παραχθεί σε πραγματικό χρόνο το τελικό περιεχόμενο, που θα σταλεί ραμμα περιήγησης των επισκεπτών των επισκεπτών σε μορφή κωweb με δυναμικό περιεχόμενο.<br>ερνά από επεξεργασία από ένα<br>προκαλιστού (π.χ.<br>παραχθεί σε πραγματικό χρόνο<br>μενο, που θα σταλεί στο πρόγ- **Εικόνα 10:**Λογότυπο PHP

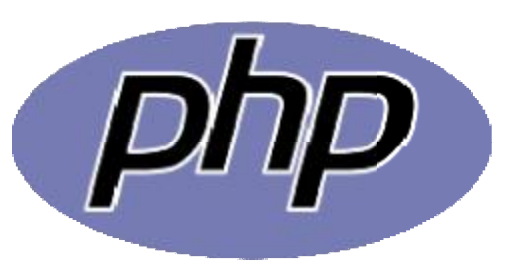

δικα HTML.Ενσωματώνοντας μικρά προγράμματα σεναρίων σε έναν HTML κώδικα, αποκτούμε τη δυνατότητα να ελέγχουμε τι θα εμφανίζεται στην οθόνη του φυλλομετρητή με τρόπο πολύ πιο ευέλικτο από ότι με τη χρήση της HTML.

› πολύ πιο ευέλικτο από ότι με τη χρήση της HTML.<br>Η γλώσσα αυτή εκτελείται στην πλευρά του εξυπηρετητή, κάτι που την κάνει να ξεχωρίζει από άλλες γλώσσες όπως η JavaScript, και κάτι π άλλες όπωςκαι που σημαίνει ότι ο εξυπηρετητής ουοεξυπηρετητής ιστού τη διερμηνεύει προτού ακόμα τη στείλει στο φυλλομετρητή. Σχεδιάστηκε με σκοπό την ανάπτυξη διαδικτυακών εφαρμογών και τη δημιουργία δυναμικού περιεχομένου ιστοσελίδων. Το πιο σημαντικό κομμάτι της, όμως είναι το γεγονός ότι υποστηρίζει ένα ευρύ σύνολο από όμως ευρύ σύνολο βάσεις δεδομένων, κάτι που κάνει πολύ πιο εύκολη και απλή τη δημιουργία μιας ιστοσελίδας η οποία επικοινωνεί με βάσεις δεδομένων. Όπως αναφέρθηκε παραπάνω η γλώσ περιλαμβάνει κάποιες βασικές μεταβλητές οι οποίες έχουν σκοπό να βοηθούν στην<br>ανάπτυξη·διαδικτυακών·δυναμικών·εφαρμογών. ανάπτυξη διαδικτυακών δυναμικών εφαρμογών. ιστοσελίδων.<br>σύνολο από<br>; ιστοσελίδας<br>γλώσσα php

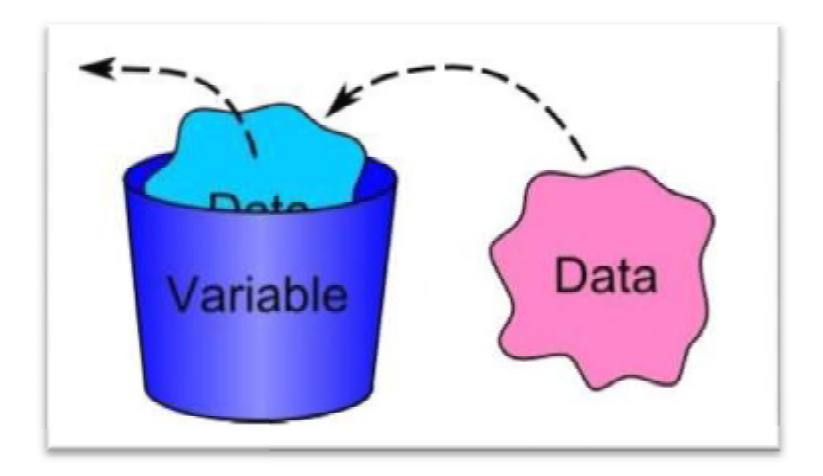

#### **Εικόνα 11:** *Μεταβλητή και δεδομένα*

Έχει το ιδιαίτερο χαρακτηριστικό ότι ο κώδικάς της πρώτα μεταγλωττίζεται στον server Έχει το ιδιαίτερο χαρακτηριστικό ότι ο κώδικάς της πρώτα μεταγλωττίζεται στον server"<br>και μετά φορτώνεται σαν ένα κανονικό html έγγραφο, χωρίς ο χρήστης να είναι σε θέση να δει τον αρχικό κώδικα. Η PHP είναι δωρεάν για χρήση, και είναι η δημοφιλέστερη για τους δει τον αρχικό κώδικα. Η PHP είναι δωρεάν για χρήση, και είναι η δημοφιλέστερη για τους<br>hosts Unix και Linux, αν και υπάρχουν εκδόσεις διαθέσιμες για τα Windows. Στον παρακάτω πίνακα αναλύονται οι μεταβλητές αυτές: μεταβλητές αυτές:

| $S$ <sub><math>-</math></sub> $GET$ | Η προκαθορισμένη μεταβλητή \$ _GET χρησιμοποιείται για τη συλλογή<br>τιμών σε μια φόρμα (method= "GET"). Οι πληροφορίες που αποστέλλονται<br>από μια φόρμα με τη μέθοδο GET είναι ορατές σε όλους, εμφανίζονται στη<br>γραμμή διευθύνσεων του browser και επίσης υπάρχει όριο στην ποσότητα<br>των πληροφοριών προς αποστολή.                                                                                                    |
|-------------------------------------|----------------------------------------------------------------------------------------------------|
| \$ POST                             | Η προκαθορισμένη μεταβλητή \$_POST χρησιμοποιείται για τη συλλογή<br>τιμών σε μια φόρμα (method= "POST"). Οι πληροφορίες<br>$\pi$ ou<br>αποστέλλονται από μια φόρμα με την μέθοδο POST είναι αόρατες στους<br>άλλους και δεν έχει όρια για τον όγκο των πληροφοριών κατά την<br>αποστολή.                                                                                                    |
| \$ REQUEST                          | Περιέχει όλες τις μεταβλητές που στέλνονται μέσω των HTTP GET, HTTP<br>POST και HTTP cookies. Αποτελεί στην ουσία το ισοδύναμο του<br>συνδυασμού των \$_GET, \$_POST και \$_COOKIE και είναι λιγότερο<br>επικίνδυνος από τη χρήση του \$GLOBALS. Όμως, καθώς περιέχει όλες τις<br>μεταβλητές από μη έμπιστες πηγές, όπως είναι οι επισκέπτες της<br>ιστοσελίδας μας, θα πρέπει να τον χρησιμοποιούμε με επιφύλαξη.                                                                                                    |
| \$_COOKIE                           | Ένα cookie είναι ένα μικρό αρχείο που ενσωματώνει ο server στον<br>υπολογιστή του χρήστη. Η συνάρτηση setcookie() χρησιμοποιείται για να<br>ορίσει ένα cookie.                                                                                                    |
| \$_SESSION                          | Μια<br>μεταβλητή συνεδρίας χρησιμοποιείται για<br>την<br>αποθήκευση<br>πληροφοριών, ή για την αλλαγή των ρυθμίσεων για μια συνεδρία χρήστη.<br>Οι μεταβλητές συνεδρίας είναι διαθέσιμες σε όλες τις σελίδες σε μια<br>εφαρμογή. Κατά την ενασχόληση με μια εφαρμογή μπορούν να εκτελεστούν<br>ενέργειες και αλλαγές δεδομένων. Η κατάσταση αυτή είναι μια συνεδρία.<br>Μια συνεδρία PHP, επιτρέπει την αποθήκευση πληροφοριών του χρήστη<br>στο διακομιστή για μελλοντική χρήση (δηλαδή όνομα, στοιχεία αγορών,<br>κλπ). Ωστόσο, οι πληροφορίες συνεδρίας είναι προσωρινές και θα<br>διαγράφονται αφού ο χρήστης έχει αποχωρήσει από το δικτυακό τόπο. Για<br>μόνιμη αποθήκευση μπορεί να χρησιμοποιηθεί μια βάση δεδομένων. |

**Πίνακας 2: 2:***Βασικές μεταβλητές PHP* 

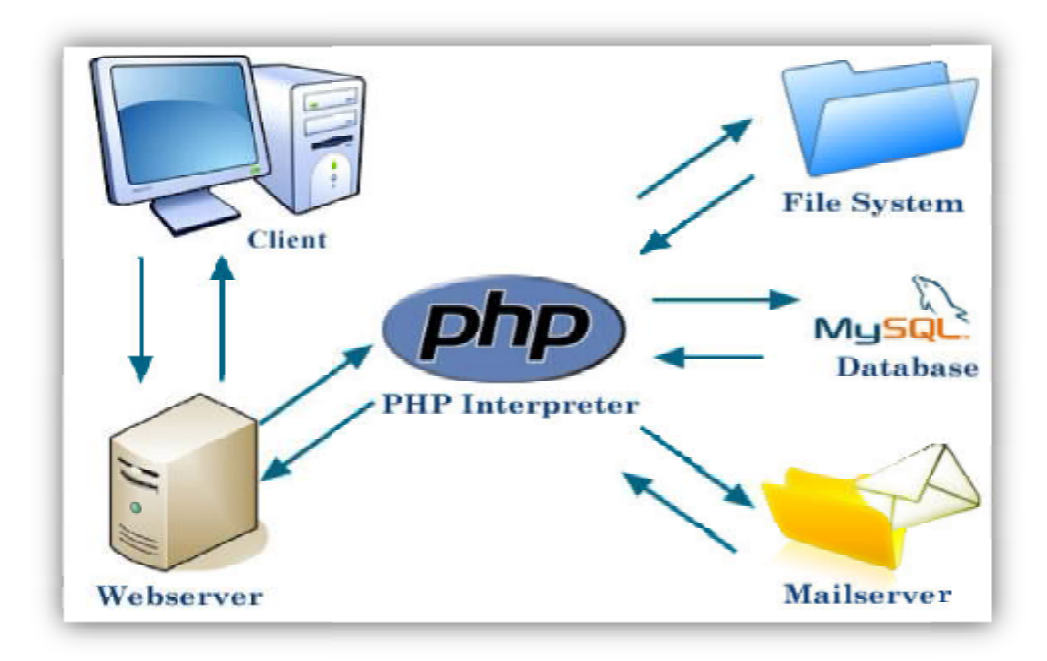

**Εικόνα 12:** *Αρχιτεκτονική PHP*

#### **1.1.5 AJAX**

Η AJAX δεν είναι γλώσσα προγραμματισμού όπως η JavaScript, αλλά ούτε και γλώσσα χαρακτηρισμού κειμένου όπως η HTML. Δεν θεωρείται καν γλώσσα. AJAX σημαίνει Asynchronous Javascript And XML και είναι η τεχνική με την οποία μπορούμε να δημιουργήσουμε πολύ πιο γρήγορες και δυναμικές ιστοσελίδες περιορίζοντας τον όγκο δεδομένων που ανταλλάσσει ο server με τον browser του επισκέπτη. Η ιδιαίτερη τεχνική αυτή επιτρέπει την ανανέωση περιεχομένων **Εικόνα 13:***Λογότυπο AJAX* μιας ιστοσελίδας χωρίς αυτή να ανανεωθεί

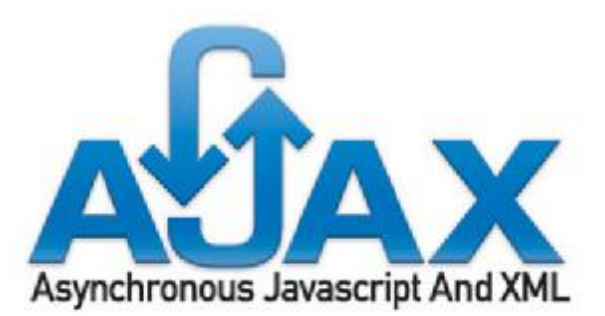

oλόκληρη.Παραδείγματα των εφαρμογών που χρησιμοποιούν AJAX: Google Maps, Gmail, YouTube,Facebook.

Η υλοποίηση της τεχνικής AJAX γίνεται με τον συνδυασμό του αντικειμένου (object) XMLHttpRequest (πραγματοποιεί την ασύγχρονη επικοινωνία με τον server), την Javascript/DOM (αλληλεπιδρά με τα δεδομένα και τα εμφανίζει), την CSS (μορφοποιεί τα προς εμφάνιση δεδομένα) και την XML (συχνά χρησιμοποιείται για την μεταφορά δεδομένων).Η παρακάτω εικόνα παρουσιάζει με τη μορφή σχεδιαγράμματος τον τρόπο λειτουργίας του AJAX.

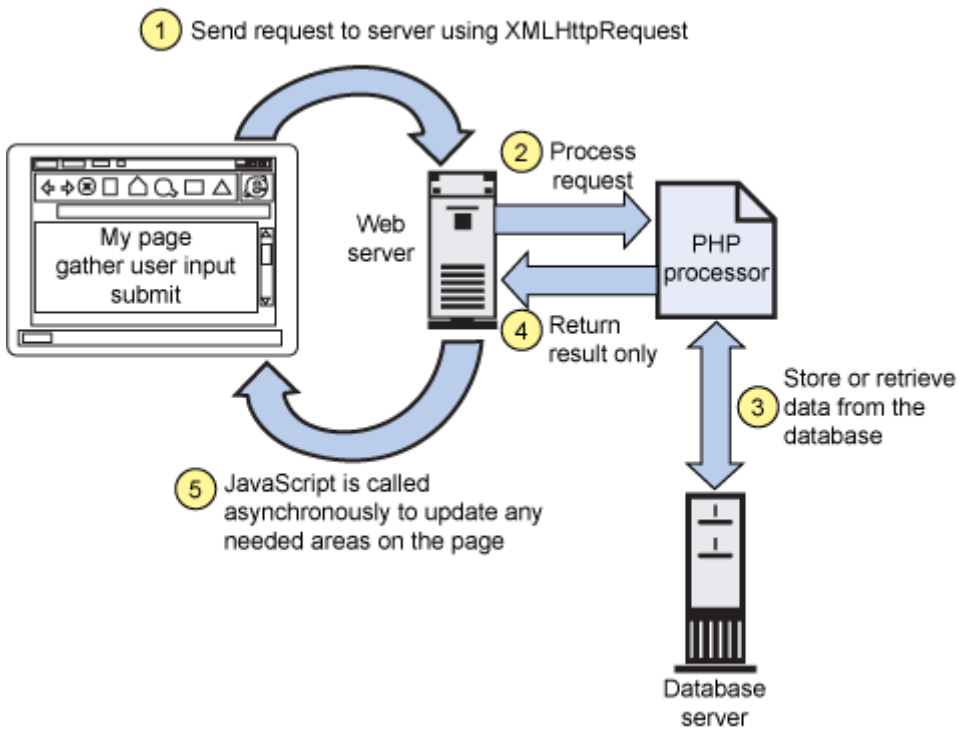

**Εικόνα 14:***Αρχιτεκτονική AJAX*

#### **1.1.6 MySQL**

Η MySQL είναι ένα πολύ γρήγορο σε απόδοση ένα και ισχυρό σε δυνατότητες υλοποίησης, σύστημα διαχείρισης σχεσιακών βάσεων δεδομένων βάσεων που μετρά περισσότερες από 11 εκατομμύρια εγκαταστάσεις. Έλαβε το όνομά της από την κόρη του Μόντυ Βιντένιους, τη Μάι. σότερες από 11 εκατομμύρια εγκαταστάσεις.<br>ε το όνομά της από την κόρη του Μόντυ<br>ιους,τηΜάι.<br>Το πρόγραμμα τρέχει ένανεξυπηρετητή(server)

παρέχοντας πρόσβαση πολλών χρηστών σε ένα παρέχοντας πρόσβαση πολλών χρηστών σε ένα<br>σύνολο βάσεων δεδομένων. Ο κωδικός του εγχειρήματος είναι διαθέσιμος μέσω της GNU General Public License , καθώς και μέσω ορισμένων ιδιόκτητων συμφωνιών. Ανήκει και χρηματοδοτείται από μία και μοναμοναδική κερδοσκοπική εταιρία, τη σουηδική MySQL AB, η οποία σήμερα ανήκει στην Oracle.

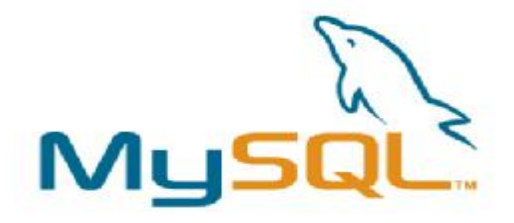

GNU Public **Εικόνα 15:***Λογότυπο MySQL*

Τα δεδομένα στη MySQL αποθηκεύονται σε αντικείμενα βάσης δεδομένων, τα οποία ονομάζεται πίνακες. Ένας πίνακας, είναι μια συλλογή από σχετικές καταχωρήσεις καταχωρήσεις δεδομένων και αποτελείται από στήλες και γραμμές. Οι βάσεις δεδομένων είναι χρήσιμες για την αποθήκευση πληροφοριών σε κατηγορίες. Η διαχείριση των δεδομένων στις βάσεις, γίνονται μέσω των SQL εντολών, στη MySQL. Η πιο σημαντική ίσως κατηγορία εντολών που χρησιμοποιείται είναι τα queries. Ένα query είναι ένα ερώτημα ή ένα αίτημα. Με τη MySQL, επιτρέπεται η διερεύνηση σε μια βάση δεδομένων και η επιστροφή ζητηθέντων επιτρέπεται η διερεύνηση σε μια βάση δεδομένων και η επιστροφή ζητηθέντων<br>πληροφοριών.ΗMySQL είναι δημοφιλής βάση δεδομένων για διαδικτυακά προγράμματα και ιστοσελίδες. Χρησιμοποιείται σε κάποιες από τις πιο διαδεδομένες διαδικτυακές υπηρεσίες.

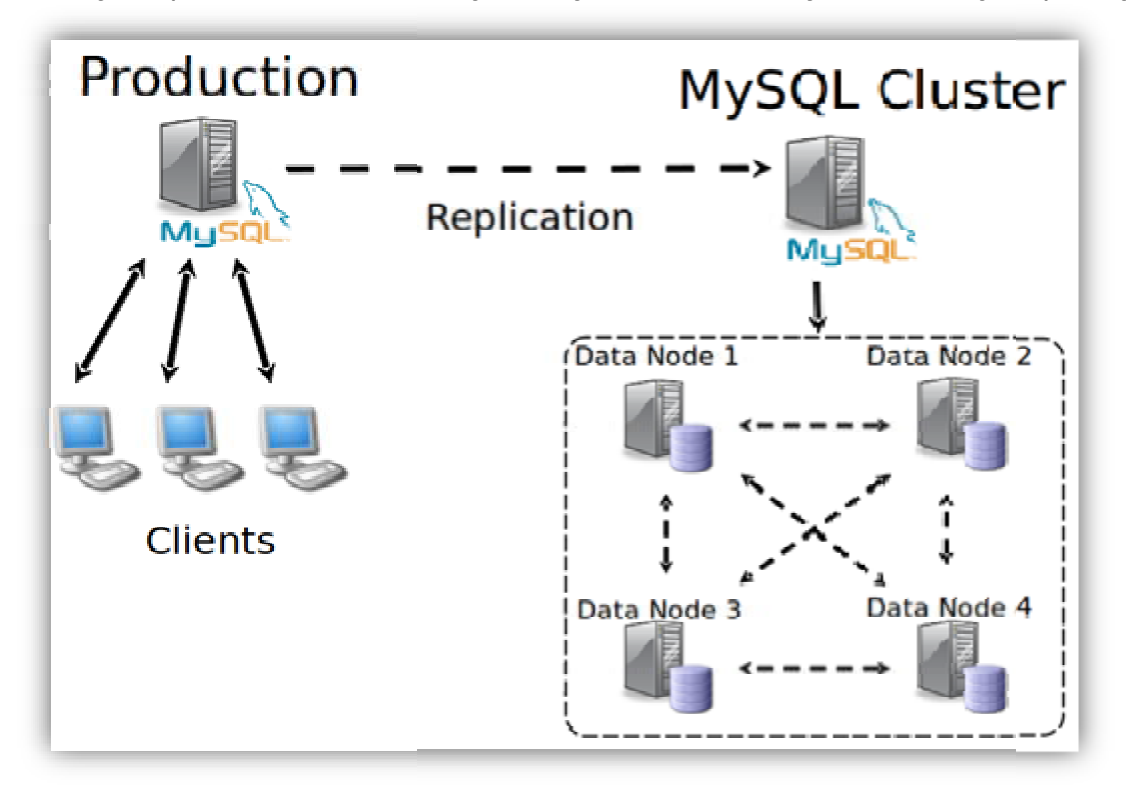

**Εικόνα 16:** *Αρχιτεκτονική MySQL*

#### **1.2 Αρχιτεκτονική Arduino**

Το 2005, ξεκίνησε ένα σχέδιο προκειμένου να φτιαχτεί μία συσκευή για τον έλεγχο προγραμμάτων διαδραστικών σχεδίων από μαθητές, η οποία θα ήταν πιο φθηνή από άλλα πρωτότυπα συστήματα διαθέσιμα εκείνη την περίοδο και θα βασιζόταν στην ευελιξία και στην ευκολία χρήσης υλικού και λογισμικού. Οι ιδρυτές Massimo Banzi και David Cueartielles ονόμασαν το σχέδιο από τον Arduin της Ivrea και ξεκίνησαν να παράγουν πλακέτες σε ένα μικρό εργοστάσιο στην Ιβρέα, η οποία είναι κωμόπολη της επαρχίας Τορίνο στην περιοχή Πεδεμόντιο της βορειοδυτικής Ιταλίας, στην ίδια περιοχή στην οποία στεγαζόταν η εταιρία υπολογιστών Olivetti.Το σχέδιο Arduino είναι μία διακλάδωση της πλατφόρμας Wiring για λογισμικό ανοικτού κώδικα και προγραμματίζεται χρησιμοποιώντας μια γλώσσα βασισμένη στο Wiring (σύνταξη και βιβλιοθήκες), παρόμοια με την C++ με απλοποιήσεις και αλλαγές, καθώς και ένα ολοκληρωμένο περιβάλλον ανάπτυξης, το Arduino IDE.

#### **1.2.1 Γενικές πληροφορίες**

Το Arduino είναι ένας single-board μικροελεγκτής, δηλαδή μια απλή μητρική πλακέτα ανοικτού κώδικα, με ενσωματωμένο μικροελεγκτή και εισόδους/εξόδους, και η οποία μπορεί να προγραμματιστεί με τη γλώσσα Wiring (ουσιαστικά πρόκειται για τη γλώσσα προγραμματισμού C++ και ένα σύνολο από βιβλιοθήκες, υλοποιημένες επίσης στην C++). Έτσι έχει τη δυνατότητα ο προγραμματιστής-χρήστης να δημιουργήσει λογισμικό το οποίο αυτοματοποιεί τις δραστηριότητες που εκείνος επιθυμεί. Το Arduino μπορεί να χρησιμοποιηθεί για την ανάπτυξη ανεξάρτητων διαδραστικών αντικειμένων που αλληλεπιδρούν με το περιβάλλον κάνοντας λήψη σημάτων μέσα από μία ποικιλία αισθητήρων αλλά και να συνδεθεί με υπολογιστή μέσω προγραμμάτων σε Processing, Max/MSP, Pure Data, SuperCollider. Οι περισσότερες εκδόσεις του Arduino μπορούν να αγοραστούν προ-συναρμολογημένες.Άλλά υπάρχουν και εκδόσεις για αυτούς που θέλουν να συναρμολογήσουν το Arduino μόνοι τους αφού τα σχηματικά και πληροφορίες για το υλικό είναι ελεύθερα διαθέσιμα.Στην ενότητα αυτή παρουσιάζεται ο μικροελεγκτής arduino uno ο οποίος αποτελεί την πιο διαδεδομένη έκδοση, ο arduino redboard που χρησιμοποιήθηκε στην εργασία, τα χαρακτηριστικά τους, διαθέσιμα εξαρτήματα με δυνατότητα απ΄ευθείας σύνδεσης αλλά και ανάλυση αυτών που χρησιμοποιήθηκαν για την ανάπτυξη του συστήματος. Οι διαφορές των δύο μικροελεγκτών είναι λιγοστές καθώς ο μικροελεγκτής που χρησιμοποιήθηκε πρόκειται για μια βελτιωμένη έκδοση του arduino uno.

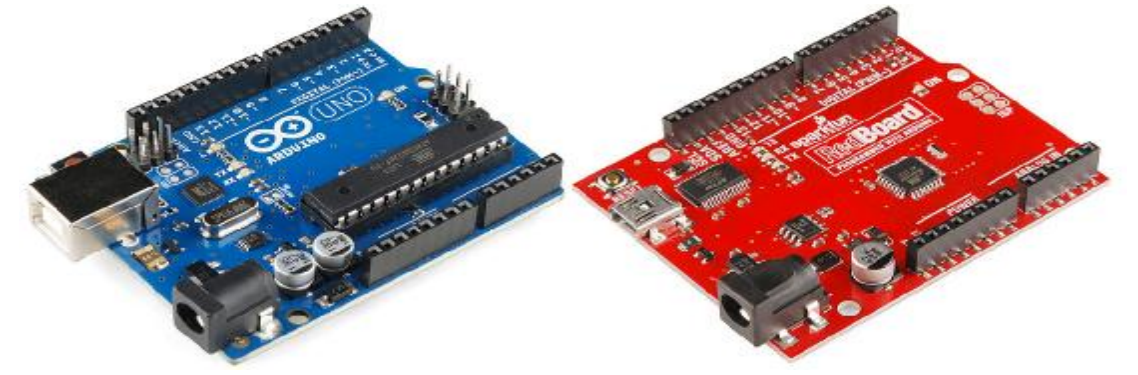

**Εικόνα 17:***Arduino UNO και Redboard.* 

## **1.2.2 Πλεονεκτήματα Arduino**

Υπάρχει μεγάλη ποικιλία στο εμπόριο σε αναπτυξιακές πλατφόρμες και μικροελεγκτές, ώστε να ασχοληθεί κάποιος και να υλοποιήσει εφαρμογές.Πολλά δε απ΄αυτά, παρέχουν στο χρήστη εργαλεία, τα οποία είναι απλοποιημένα και κρύβουν τις δύσκολες λεπτομέρειες της αρχιτεκτονικής, επιτρέποντας τον άμεσο προγραμματισμό του μικροελεγκτή.Ακόμα υπάρχουν πακέτα «έτοιμα προς χρήση», τα οποία είναι σχεδιασμένα για αρχάριους χρήστες. Το Arduino σε σχέση με τις υπόλοιπες αναπτυξιακές πλατφόρμες διαφέρει σε αρκετούς τομείς.Κατ΄αρχάς απλοποιεί ιδιαίτερα την διαδικασία ανάπτυξης εφαρμογών με μικροελεγκτές.Επίσης παρέχει επιπλέον πλεονεκτήματα που ενδείκνυνται για χρήση από χρήστες με ελάχιστες γνώσεις στον τομέα αυτό, τα οποία είναι:

- Ø Τρέχει σε διάφορα λειτουργικά συστήματα: Ενώ οι περισσότερες αναπτυξιακές πλατφόρμες μικροελεγκτών περιορίζονται στα Windows,το περιβάλλον προγραμματισμού του Arduino είναι διαθέσιμο για Windows, Macintosh OSX και λειτουργικά συστήματα Linux.
- Ø Απλό προγραμματιστικό περιβάλλον: Το περιβάλλον προγραμματισμού του Arduino είναι ευέλικτο για προχωρημένους χρήστες, αλλά ταυτόχρονα ενδείκνυται και για αρχάριους.
- Ø Ανοιχτού λογισμικού: Το λογισμικό του Arduino διανέμεται με τη μορφή ανοιχτού λογισμικού και είναι διαθέσιμο προς επέκταση. Η γλώσσα προγραμματισμού του μπορεί να επεκταθεί με τη βοήθεια βιβλιοθηκών της C++ και της AVR C που είναι για τον προγραμματισμό των μικροελεγκτών Atmel,γλώσσα στην οποία βασίστηκε το λογισμικό του Arduino.Με τον ίδιο τρόπο μπορεί να προστεθεί κώδικας AVR C που έχει ήδη γραφτεί, σε πρόγραμμα Arduino.
- Ø Ανοιχτού υλικού: Η αναπτυξιακή πλατφόρμα Arduino βασίζεται στον μικροελεγκτή ATmega328 της Atmel.Η εταιρεία Creative Commons διαθέτει άδεια χρήσης των σχηματικών της αναπτυξιακής πλακέτας, αλλά επιτρέπει στους σχεδιαστές να κατασκευάσουν το δικό τους, εξελίσσοντας το ήδη υπάρχον χωρίς να έχουν νομικά προβλήματα.Επίσεις υπάρχει στο εμπόριο πληθώρα περιφεριακών,τα οποία είναι κατασκευασμένα αποκλειστικά για να συνεργάζονται με την πλακέτα Arduino.
- Ø Χαμηλό κόστος: Σε σύγκριση με άλλες πλατφόρμες μικροελεγκτών, οι πλακέτες Arduino είναι εξαιρετικά φθηνές.Επίσης υπάρχει η δυνατότητα κατασκευής μίας φθηνότερης εκδοχής Arduino, καθώς τα σχηματικά βρίσκονται δωρεάν στο διαδίκτυο.

#### **1.2.3 Εκδόσεις μικροελεγκτών arduino**

Το πρωτότυπο υλικό του Arduino κατασκευάζεται από την Ιταλική εταιρία Smart Projects. Κάποιες πλακέτες με την μάρκα του Arduino έχουν σχεδιαστεί από την Αμερικάνικη εταιρία SparkFun Electronics.Οι διαφορές τους συνήθως είναι στους ακροδέκτες (pins), στην τάση εισόδου και εξόδου, στον επεξεργαστή και στα χαρακτηριστικά των συστημάτων που υλοποιούν.Δεκαέξι εκδοχές του Arduino Hardware έχουν χρησιμοποιηθεί εμπορικά μέχρι τώρα. Στον παρακάτω πίνακα γίνεται παρουσίαση των μοντέλων Arduino που κυκλοφορούν στην αγορά,με αναφορά στα κύρια χαρακτηριστικά τους.

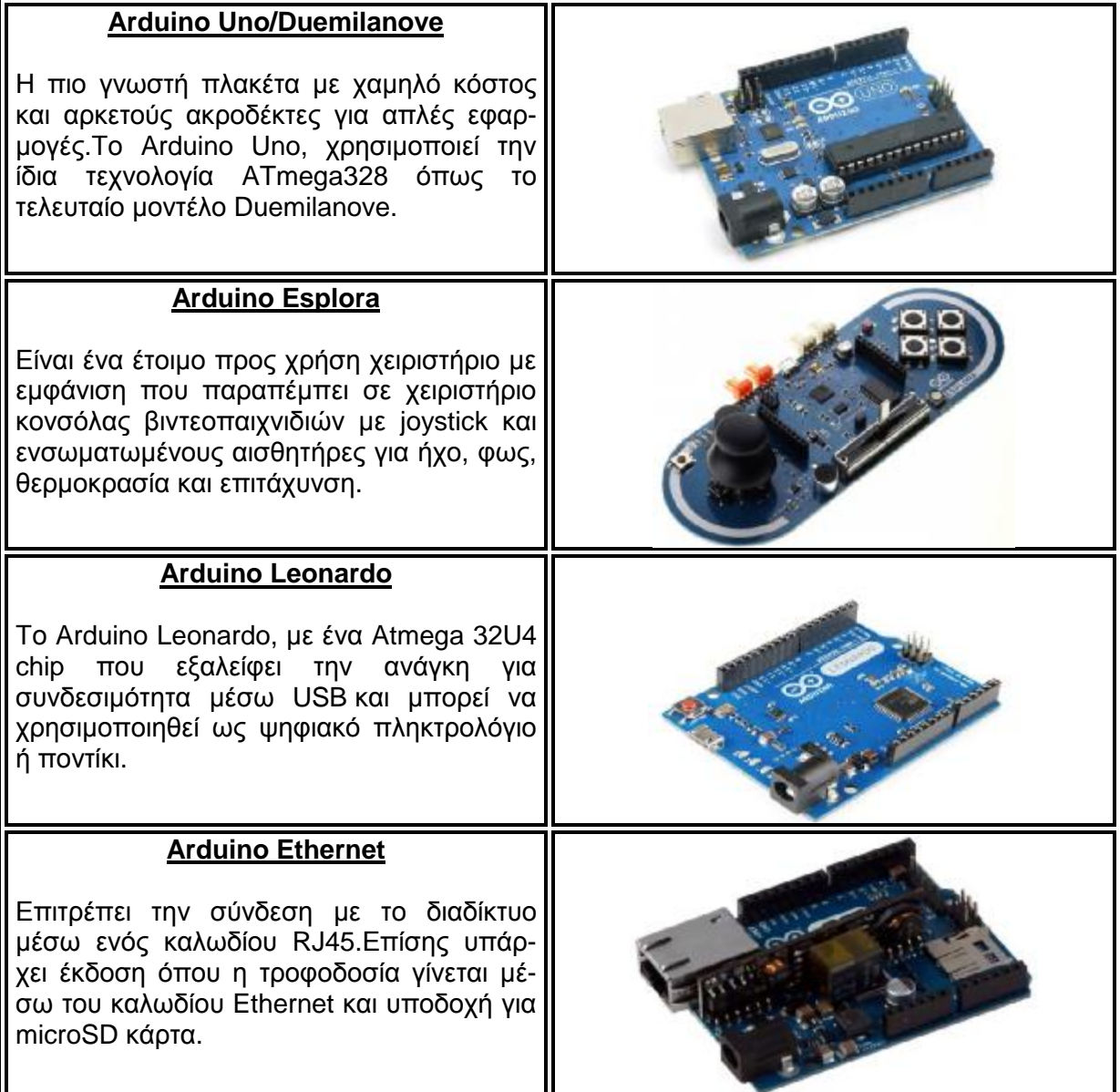

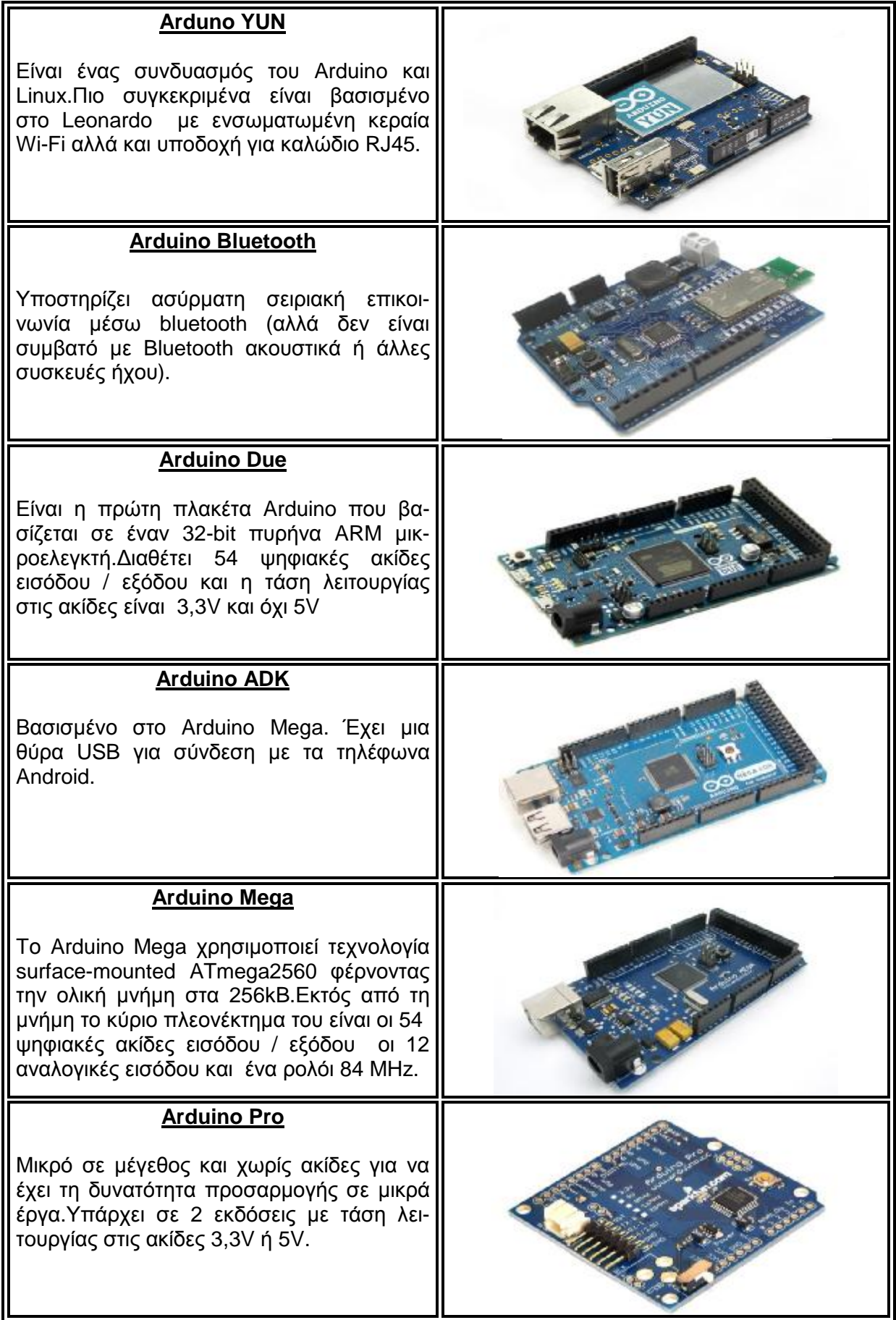

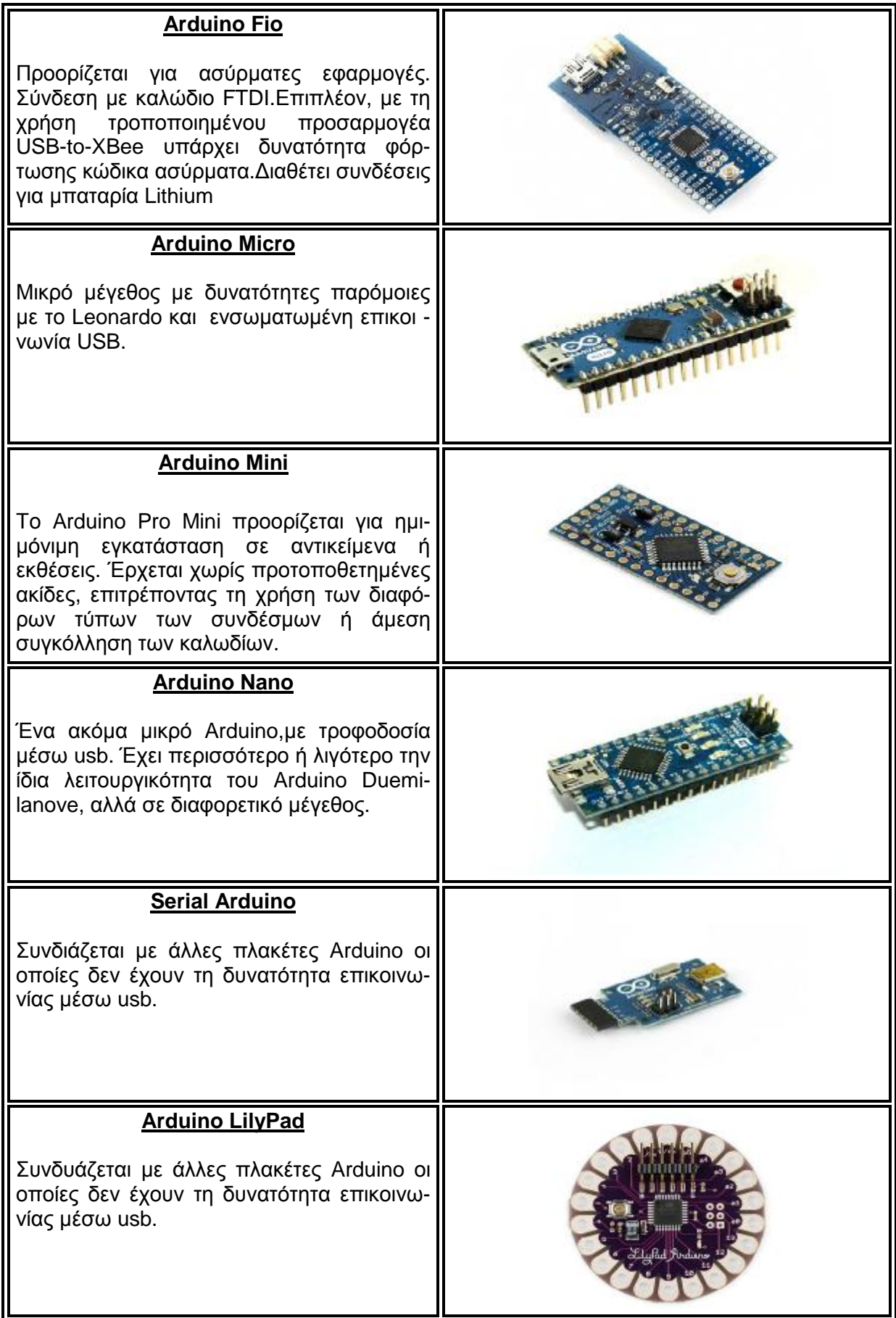

**Πίνακας 3:***Εκδόσεις Arduino* 

### **1.2.4 Arduino shields**

Η έννοια του Shield περιγράφει την ενσωμάτωση επιπλέον υλικού στον μικροελεγκτή που του προσδίδει νέες ιδιότητες. Τα Arduino χρησιμοποιούν την τεχνολογία των shields, τυπωμένων boards επεκτάσεων κυκλωμάτων που συνδέονται στα κανονικά παρεχόμενα Arduino pin-headers.Τα shields μπορούν να παρέχουν έλεγχο κινητήρων, επικοινωνία με το διαδίκτυο κ.α. Παρακάτω φαίνονται τα πιο δημοφιλή Shields.

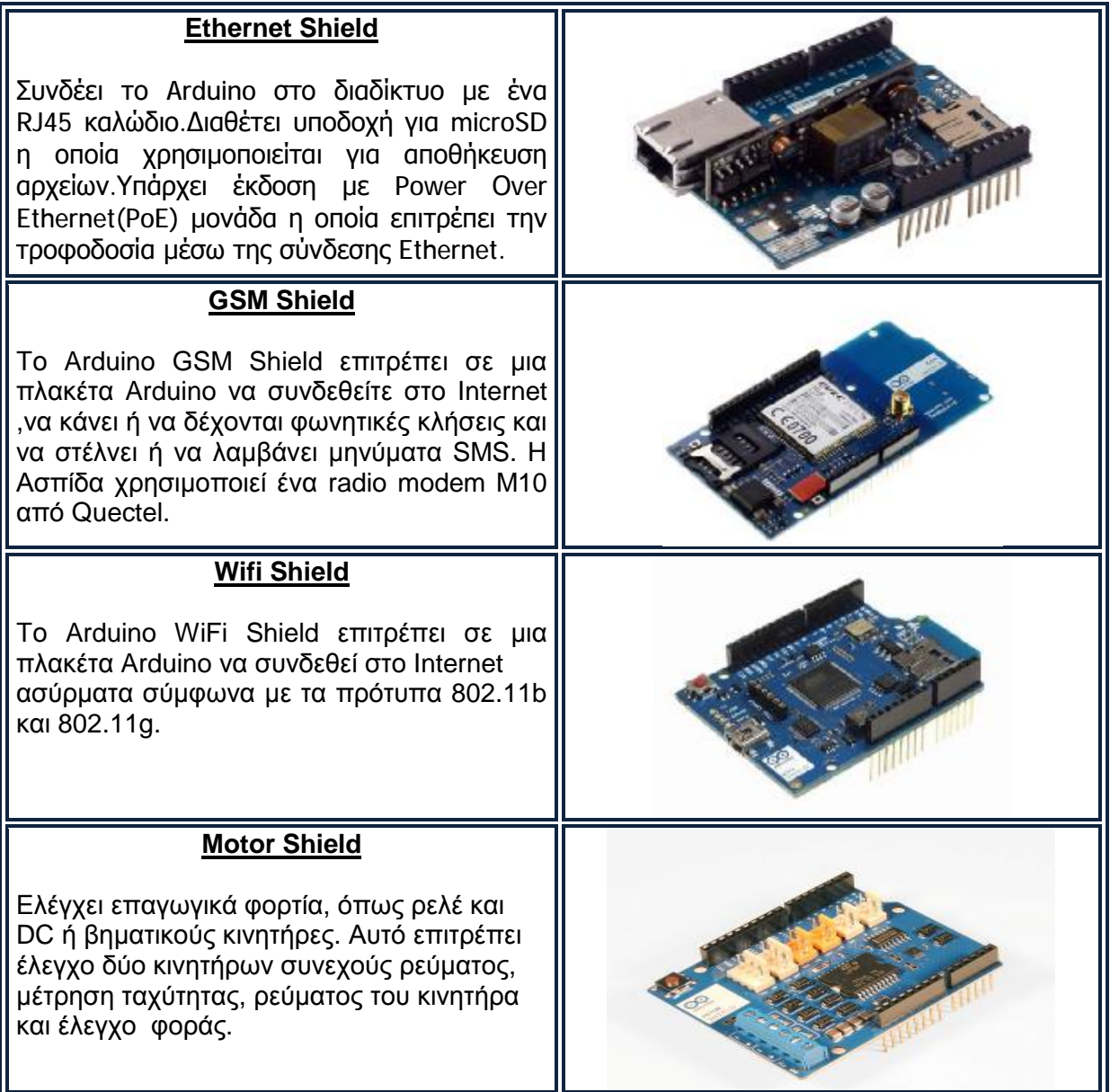

| <b>LCD Shield</b>                                                                                                    |  |
|----------------------------------------------------------------------------------------------------|--|
| πλακέτα Arduino να<br>Επιτρέπει σε μια<br>απεικονίσει πληροφορίες σε μια οθόνη LCD.<br>Επίσης διαθέτει πέντε βοηθητικά κουμπιά για<br>ρύθμιση αντίθεσης ή πλοήγηση στο μενού.                                                                         |  |
| <b>Relay Shield</b>                                                                                                    |  |
| Παρέχει έναν εύκολο τρόπο για τον έλεγχο<br>της υψηλής τάσης χάρη σε 4 ανεξάρτητα<br>κανάλια που είναι εξοπλισμένα με Relay.Η<br>μέγιστη ισχύς μεταγωγής είναι 1250VA AC ή<br>DC 150W.                                                                |  |
| <b>XBEE Shield</b>                                                                                                    |  |
| Επιτρέπει σε μια πλακέτα Arduino να<br>επικοινωνεί ασύρματα, χρησιμοποιώντας<br>Zigbee. Η μονάδα μπορεί να επικοινωνεί<br>μέχρι και 30,5 μέτρα σε εσωτερικούς χώρους<br>ή σε εξωτερικούς χώρους 91,5 μέτρα.                                           |  |
| <b>Wireless SD Shield</b>                                                                                                    |  |
| Επιτρέπει σε μια πλακέτα Arduino<br>va<br>επικοινωνεί ασύρματα με μια ασύρματη<br>μονάδα. Η μονάδα μπορεί να επικοινωνήσει<br>έως και 30 μέτρα σε εσωτερικούς χώρους ή<br>μέτρα σε εξωτερικούς. Η μονάδα<br>90<br>περιλαμβάνει μια θύρα υποδοχής SD.  |  |
| <b>Wireless Proto Shield</b>                                                                                                    |  |
| Επιτρέπει σε μια πλακέτα Arduino να<br>επικοινωνεί ασύρματα με μια ασύρματη<br>μονάδα. Η μονάδα μπορεί να επικοινωνήσει<br>έως και 30 μέτρα σε εσωτερικούς χώρους ή<br>90 μέτρα σε εξωτερικούς. Η μονάδα<br>δεν<br>περιλαμβάνει μια θύρα υποδοχής SD. |  |

**Πίνακας 4:***Arduino Shields*

#### **1.2.5 Τεχνικά χαρακτηριστικά arduino redboard**

Στο σύστημα που αναπτύχθηκε χρησιμοποιήθηκε η έκδοση Arduino Redboard.Το Arduino Redboard είναι παρόμοιο με το Arduino Uno, το οποίο είναι και το πιο διαδεδομένο Arduino.Ο λόγος που χρησιμοποιήθηκε αυτή η έκδοση είναι η δυνατότητα προσθαφαίρεσης των αισθητήρων και των συσκευών δράσης αλλά και ο αριθμός αναλογικών και ψηφιακών εισόδων-εξόδων.Εκτός αυτού η συγκεκριμένη έκδοση έχει πολύ χαμηλό κόστος και χαμηλή κατανάλωση ρεύματος. Οι ομοιότητες του Redboard και του Uno είναι περισσότερες από τις διαφορές τους.Αυτό φαίνεται στον παρακάτω πίνακα όπου φαίνονται τα τεχνικά χαρακτηριστικά τους.

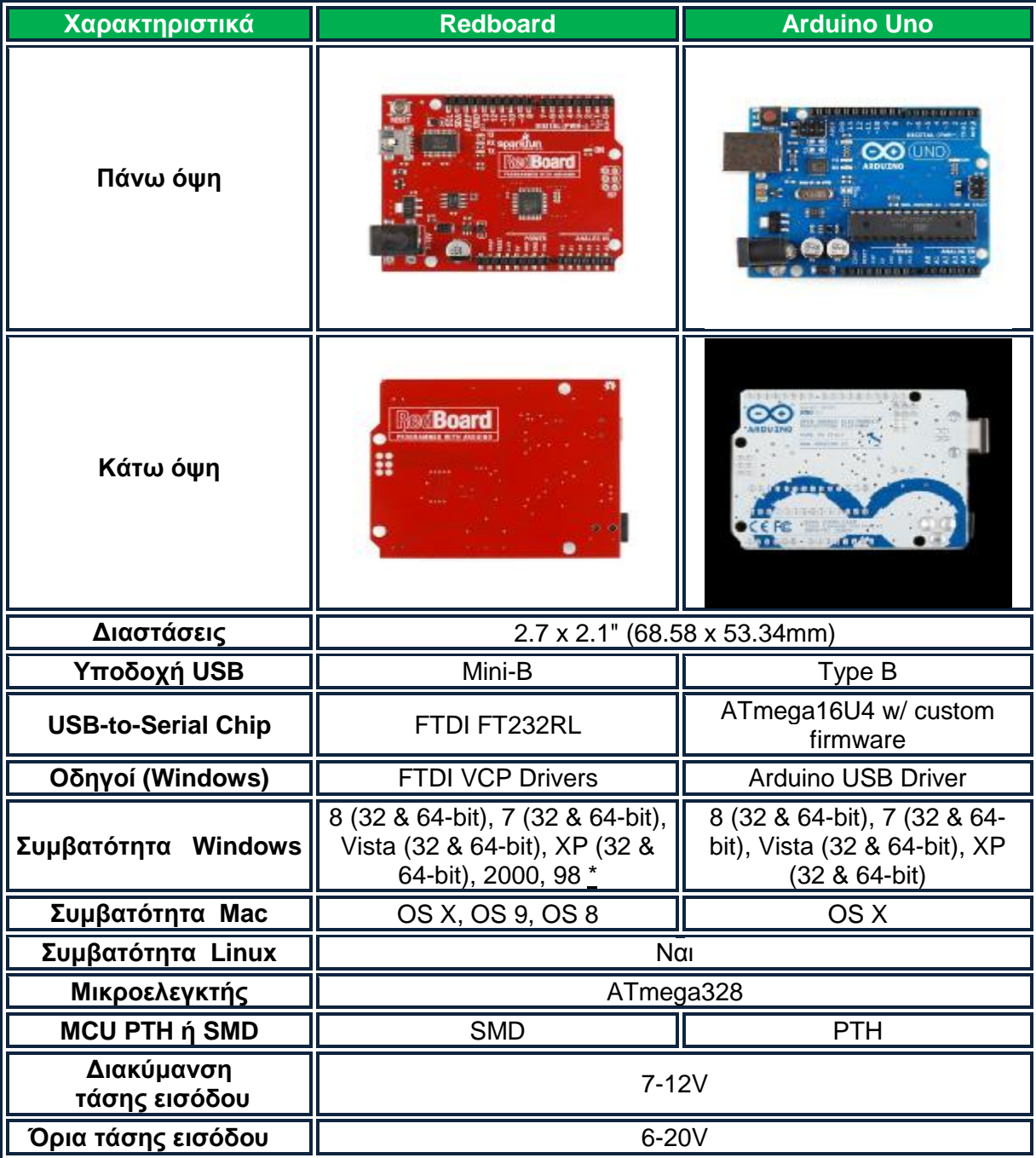

| Τάση λειτουργίας                                          |                   | 5V                |  |
|-----------------------------------------------------------|-------------------|-------------------|--|
| Ψηφιακές είσοδοι-<br>έξοδοι                               |                   | 14(6 PWM έξοδοι)  |  |
| Ισχύς συνεχόμενου<br>ρεύματος ανά<br>ακροδέκτη            |                   | 40 <sub>m</sub> A |  |
| Ισχύς συνεχόμενου<br>ρεύματος για<br>ακροδέκτη τάσης 3.3V | 50 <sub>m</sub> A |                   |  |
| Αναλογικές είσοδοι                                        |                   | 6                 |  |
| Επιλογή στο IDE                                           | Arduino Uno       |                   |  |
| Λιανική Τιμή                                              | \$24.95           | \$29.95           |  |
| <b>M</b> νήμη flash                                       | 32KB (ATMEGA328)  |                   |  |
| <b>Mνήμη SRAM</b>                                         |                   | 2KB (ATMEGA328)   |  |
| Μνήμη ΕΕΡROM                                              |                   | 1KB (ATMEGA328)   |  |
| Ταχύτητα ρολογιού                                         |                   | 16MHz             |  |

**Πίνακας 5 5:***Τεχνικά χαρακτηριστικά Arduino* 

#### **1.2.5.1 Μικροελεγκτής ATmega328 ATmega328**

Το υψηλής απόδοσης Atmel 8-bit AVR που βασίζεται στην αρχιτεκτονική που RISC συνδυάζει μνήμη flash 32KB ISP με δυνατότητες ανάγνωσης ανάγνωσης-εγγραφής, 1KB EEPROM EEPROM, 2KB SRAM, 23 γραμμές εισόδων/εξόδων γενικής χρήσης, 32 γενικού σκοπού καταχωρητές, τρεις ευέλικτους μετρητές με καταστάσεις σύγκρισης, εσωτερικές και εξωτερικές διακοπές, σειριακά προγραμματιζόμενη USART,2 καλωδίων σειριακή διασύνδεση, σειριακή θύρα SPI, 6 καναλιών 10-bit A / D μετατροπέα (8 (8-κανάλια TQFP και QFN / MLF πακέτα) προγραμματιζόμενο χρονόμετρο φυλάκων με εσωτερικό ταλαντωτή, και πέντε επιλογές λειτουργιών λογισμικού εξοικονόμησης ενέργειας. Η συσκευή λειτουργεί μεταξύ 01.08 - 05.05 βολτ.Εκτελώντας οδηγίες σε ένα μόνο κύκλο ρολογιού, η συσκευή επιτυγχάνει διακίνηση η οποία πλησιάζει το 1 MIPS ανά MHz, εξισορροπώντας την κατανάλωση ενέργειας και την ταχύτητα επεξεργασίας.

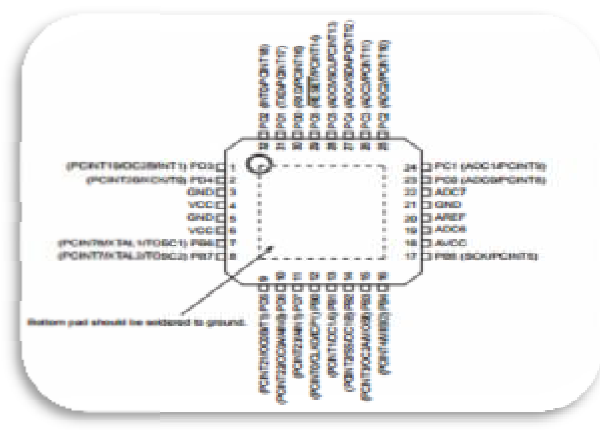

**Εικόνα 18:***Κάτοψη μικροελ μικροελεγκτή ATmega328* 

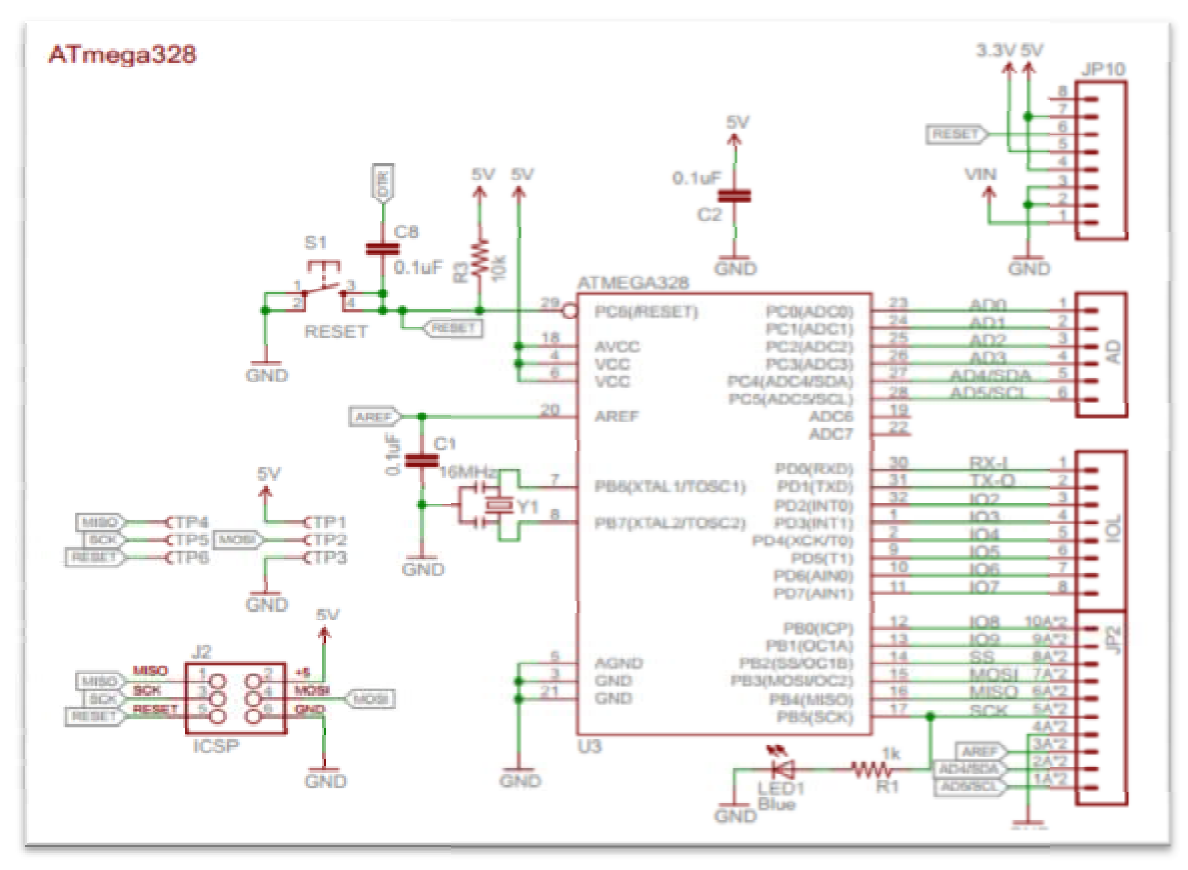

**Εικόνα 19:** *Διάγραμμα ακροδεκτών μικροελεγκτή ATmega 328*

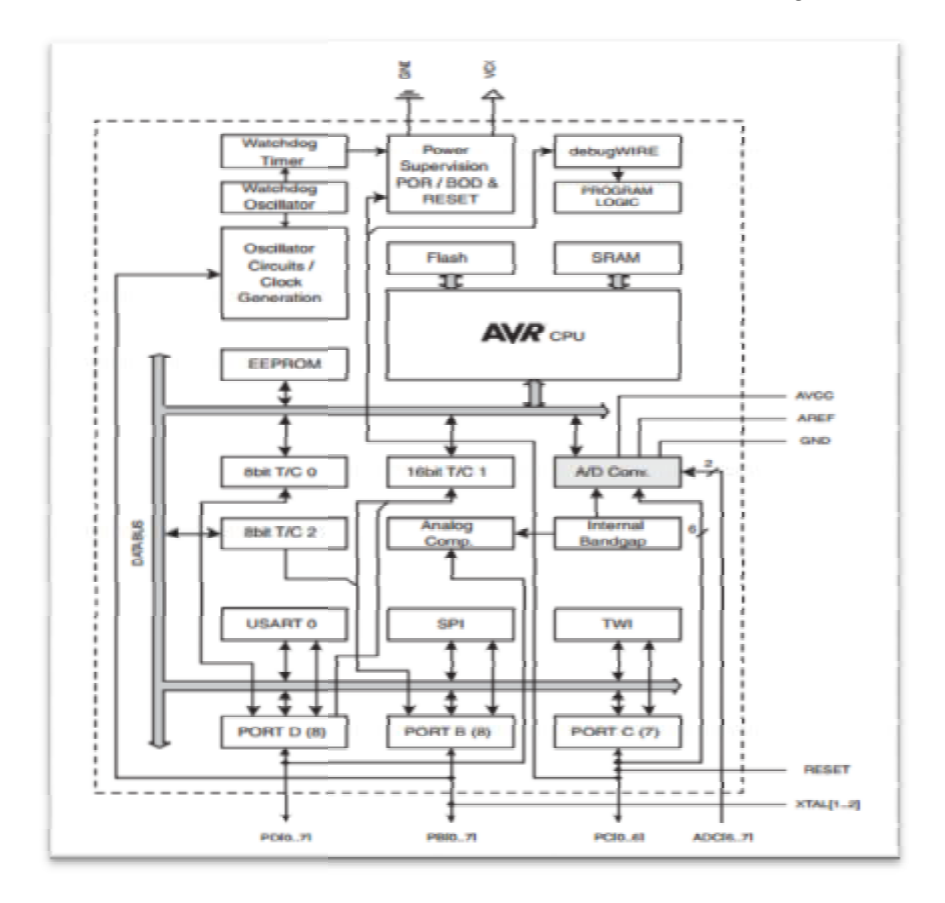

**Eικόνα20:***Σχηματικό διάγραμμα διάγραμμα ATmega 328* 

#### **1.2.5.2 Τροφοδοσία arduino redboard**

Η αναπτυξιακή πλατφόρμα Arduino μπορεί να τροφοδοτηθεί με ρεύμα είτε από εξωτερική τροφοδοσία, είτε απευθείας από τον υπολογιστή μέσω σύνδεσης USB. Η επιλογή της πηγής γίνεται αυτόματα. Η εξωτερική τροφοδοσία μπορεί να είναι είτε μία μπαταρία, είτε ένας μετασχηματιστής. Αν επιλεχθεί για τροφοδοσία της πλακέτας μία μπαταρία,αυτή πρέπει να συνδεθεί στις υποδοχές Vin και GND όπου τοποθετούνται ο θετικός και ο αρνητικός πόλος αντίστοιχα. Σε περίπτωση τροφοδοσίας από μετασχηματιστή, υπάρχει βύσμα των 2.1mm που βρίσκεται στην κάτω γωνία για απευθείας σύνδεση. Η πλακέτα μπορεί να λειτουργήσει με εξωτερική πηγή από 6 6V έως 20V.Όμως για την αποφυγή προβλημάτων, η ηεξωτερική τροφοδοσία θα πρέπει να είναι από 7V ως 12V.Αυτό διότι αν η τροφοδοσία είναι λιγότερη από 7 V οι ακίδες εξόδου δεν θα καταφέρουν να εξάγουν τάση 5V,ενώ αν τροφοδοτηθεί με περισσότερα από 12V θα υπερθερμανθεί ο σταθεροποιητής τάσης της πλακέτας και υπάρχει περίπτωση να καταστραφεί.Συμπερασματικά μία ιδανική τάση είναι τα 9V. Η εικόνα 21 παρουσιάζει τις εισόδους και εξόδους τροφοδοσίας του Arduino Redboard Redboard.

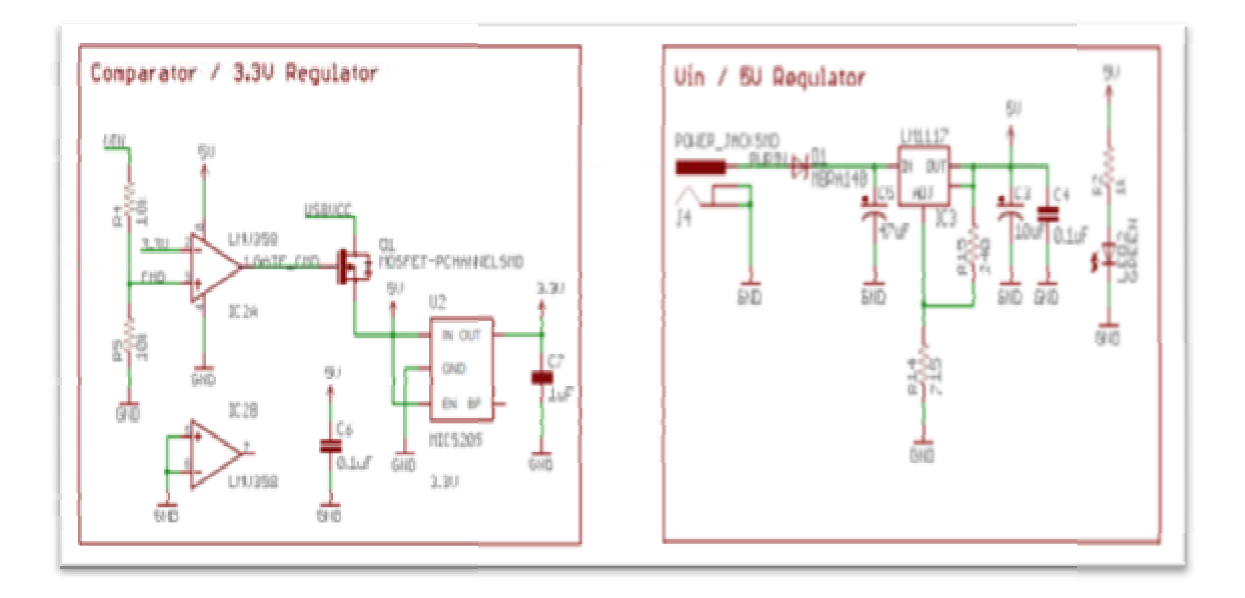

**Εικόνα 22:***Κυκλώματα σταθεροποίησης τάσης του Redboard*.

#### **Οι ακροδέκτες τροφοδοσίας είναι οι ακόλουθοι:**

**3.3V**: Η τάση αυτή παράγεται από το ολοκληρωμένο FTDI. Το όριο άντλησης ρεύματος είναι 50mA.

**Vin**: Η τάση εισόδου της πλακέτας όταν χρησιμοποιεί εξωτερική πηγή ενέργειας. Η τροφοδοσία τάσης γίνεται μέσω αυτού του ακροδέκτη.

**5V**:Ακροδέκτης σταθεροποιημένης τάσης 5V. Χρησιμοποιείται από διάφορα ηλεκτρονικά στοιχεία και το μικροελεγκτή . Η τάση αυτή, την **Εικόνα 21:***Ακροδέκτες* οποία δίνει αυτός ο ακροδέκτης, είναι είτε η τά- *τροφοδοσίας Redboard* ση 5V που δίνει η σύνδεση με USB, είτε η ρυθμισμένη τάση που δίνεται μέσω του Vin.

**GND**: Ακροδέκτες γείωσης

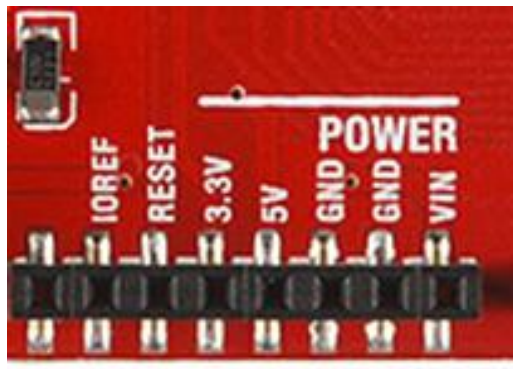

#### **1.2.5.3 Προστασία από υπέρταση**

Η πλακέτα του Arduino διαθέτει μία ασφάλεια η οποία προκαλεί επαναφορά (reset) , με σκοπό την προστασία της θύρας USB του ηλεκτρονικού υπολογιστή, από βραχυκυκλώματα και υψηλές τιμές τάσεις. Η ασφάλεια αυτή παρέχει ένα επιπλέον επίπεδο προστασίας, καθώς οι περισσότεροι υπολογιστές παρέχουν αυτή την προστασία εσωτερικά. Η σύνδεση θα διακοπεί αυτόματα, σε περίπτωση κατά την οποία περισσότερα από 500mA εφαρμοστούν στην θύρα USB, έως ότου το βραχυκύκλωμα ή η υπέρταση να σταματήσουν.

#### **1.2.5.4 Μνήμη Ardino RedBoard**

Ο μικροεπεξεργαστής ATmega328 έχει τρεις ομάδες μνήμης. Διαθέτει flash memory, στην οποία αποθηκεύονται τα Arduino sketch, SRAM (static random access memory), στην οποία δημιουργείται το sketch και χρησιμοποιεί τις μεταβλητές όταν τρέχει, και EPPROM, η οποία χρησιμοποιείται από τους προγραμματιστές για την αποθήκευση μακροχρόνιων πληροφοριών.

**2KΒ μνήμης SRAM:** Η ωφέλιμη μνήμη που μπορούν να χρησιμοποιήσουν τα προγράμματα για να αποθηκεύουν μεταβλητές, πίνακες κ.λπ. Η μνήμη χάνει τα δεδομένα της όταν η παροχή ρεύματος στο Arduino σταματήσει ή πατηθεί το κουμπί επανεκκίνησης.

**1KΒ μνήμης EEPROM**: Μπορεί να χρησιμοποιηθεί για εγγραφή ή ανάγνωση δεδομένων από τα προγράμματα. Σε αντίθεση με την SRAM, δε χάνει τα περιεχόμενά της με απώλεια τροφοδοσίας ή επανεκκίνησης.

**32KΒ μνήμης Flash:** 2 KΒ χρησιμοποιούνται από το firmware του Arduino που έχει εγκαταστήσει ήδη ο κατασκευαστής του. Το firmware είναι αναγκαίο για την εγκατάσταση προγραμμάτων στο μικροελεγκτή μέσω της θύρας USB. Τα υπόλοιπα

30KΒ της μνήμης Flash χρησιμοποιούνται για την αποθήκευση αυτών ακριβώς των προγραμμάτων, αφού πρώτα μεταγλωττιστούν στον υπολογιστή. Η μνήμη Flash, δε χάνει τα περιεχόμενά της με απώλεια τροφοδοσίας ή επανεκκίνησης.

#### **1.2.5.5 Επικοινωνία Arduino RedBoard**

Το Arduino διαθέτει τη δυνατότητα να επικοινωνεί με ηλεκτρονικό υπολογιστή, ένα άλλο Arduino ή άλλους μικροελεγκτές.Ο ATmega υποστηρίζει σειριακή επικοινωνία TTL στα 5 Volt τύπου UART,η οποία είναι διαθέσιμη από τους ακροδέκτες RX 0 για λήψη και TX 1 για εκπομπή.Ακόμα έχει ένα ενσωματωμένο FTDI FT232RL IC το οποίο παρέχει σειριακή επικοινωνία με ηλεκτρονικό υπολογιστή, το οποίο χρησιμοποιείται για τη μεταφορά των προγραμμάτων που σχεδιάζονται στο Arduino IDE, μέσω της θύρας USB με την βοήθεια των ανάλογων FTDI drivers.Οι drivers αυτοί περιλαμβάνονται στο software Arduino IDE και παρέχουν μία ιδεατή θύρα (virtual port) επικοινωνίας στον ηλεκτρονικό υπολογιστή για σκοπούς επικοινωνίας

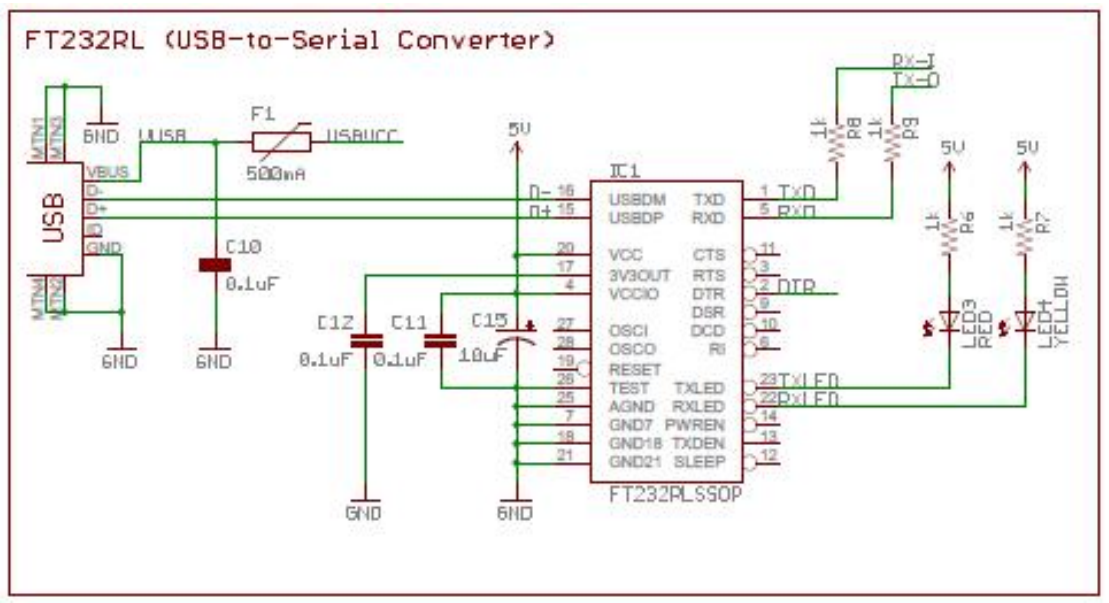

**Εικόνα 23:***Κύκλωμα FTDI FT232RL*

#### **1.2.5.6 Αυτόματη software επαναφορά**

Το Arduino είναι σχεδιασμένο με τέτοιο τρόπο ώστε να επιτρέπει την επαναφορά μέσω λογισμικού (software reset), όταν είναι συνδεδεμένο σε έναν ηλεκτρονικό υπολογιστή, χωρίς να απαιτείται το πάτημα του κουμπιού επαναφοράς (reset) πριν από την αποστολή του κώδικα. Ένας πυκνωτής 100nF παρεμβάλλεται ανάμεσα σε μία από τις γραμμές ελέγχου ροής υλικού του FT232RL και στην γραμμή reset του ATmega328.Έτσι όταν αυτή η γραμμή είναι σε χρήση (χαμηλή), η γραμμή επαναφοράς «πέφτει» για αρκετά μεγάλο χρονικό διάστημα, ώστε να προκαλέσει επεναφορά στο τσιπ.

Ο λόγος που το λογισμικό Arduino χρησιμοποιεί αυτή τη δυνατότητα είναι για να επιτρέπει στο χρήστη να φορτώσει κώδικα, μόνο με το πάτημα του κουμπιού upload στο περιβάλλον ανάπτυξης. Αυτό δηλώνει ότι ο bootloader μπορεί να έχει μικρότερο χρόνο εκκίνησης, όπως μπορεί και η γραμμή ελέγχου ροής υλικού να είναι συντονισμένη με την έναρξη της μεταφόρτωσης (upload). Έχει προγραμματιστεί ώστε να φιλτράρει και να αγνοεί ακατάλληλα δεδομένα, δηλαδή οτιδήποτε εκτός από την αποστολή νέου κώδικα και παρακολουθεί τα πρώτα byte δεδομένων που του αποστέλλονται και στη συνέχεια ανοίγει τη σύνδεση.

Το Arduino έχει ένα ίχνος χαλκού (trace), το οποίο μπορεί να κοπεί για να απενεργοποιηθεί η λειτουργία αυτόματης επαναφοράς. Για να απενεργοποιήσουμε τη λειτουργία αυτή, οι ακροδέκτες του ίχνους χαλκού πρέπει να είναι συγκολλημένοι.Τέλος για την ακύρωση της επιλογής αυτόματης επαναφοράς, αρκεί να συνδεθεί μεταξύ της τροφοδοσίας 5V και της γραμμής επαναφοράς (reset pin) μία αντίσταση 110Ω ή μεταξύ της γραμμής γείωσης και της γραμμής επαναφοράς (reset pin) έναν πυκνωτή 10μF.

#### **1.2.5.7 Ακροδέκτες Arduino RedBoard**

Στην πάνω πλευρά του Arduino βρίσκονται 14 ψηφιακοί ακροδέκτες, αριθμημένα από 0 ως 13. Κάθε ένας από τους 14 ψηφιακούς ακροδέκτες στο Arduino Uno μπορεί να χρησιμοποιηθεί ως είσοδος ή έξοδος. Όλοι αυτοί οι ακροδέκτες λειτουργούν στα 5V με την δυνατότητα να παρέχουν ή να δέχονται ένταση της τάξεως των 40 mA.Σε κάθε ακροδέκτη υπάρχει εσωτερικά μία pullup αντίσταση των 20-50 kΩ. Ως ψηφιακή έξοδος, ένα από αυτούς του ακροδέκτες μπορεί να τεθεί από το πρόγραμμά σε κατάσταση HIGH ή LOW, οπότε το Arduino θα καταλάβει αν πρέπει να διοχετεύσει ή όχι ρεύμα στο συγκεκριμένο ακροδέκτη. Αν πάλι ρυθμιστεί ένα από αυτούς του ακροδέκτες ως ψηφιακή είσοδος μέσα από το πρόγραμμά, μπορεί με την κατάλληλη εντολή να διαβάσει την κατάστασή του (HIGH ή LOW) ανάλογα με το αν η εξωτερική συσκευή που έχει συνδεθεί σε αυτόν τον ακροδέκτη διοχετεύει ή όχι ρεύμα στον ακροδέκτη. Μερικά από αυτούς τους 14 ακροδέκτες, εκτός από ψηφιακές είσοδοι/έξοδοι έχουν και δεύτερη λειτουργία.

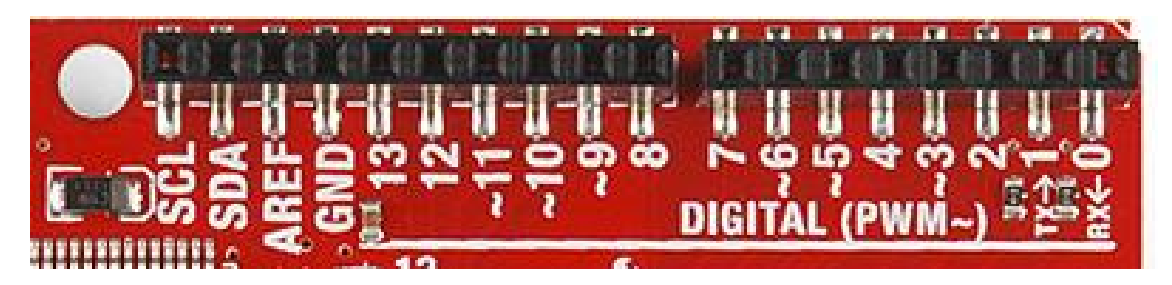

**Εικόνα 24:** *Ακροδέκτες Redboard*

**Ακροδέκτες 0 και 1:** Οι ακροδέκτες 0 και 1 λειτουργούν ως RX και TX της σειριακής θύρας όταν το πρόγραμμά ενεργοποιεί τη σειριακή θύρα. Έτσι, όταν το πρόγραμμά στέλνει δεδομένα στη σειριακή θύρα, αυτά προωθούνται και στη θύρα USB μέσω του 25 ελεγκτή Serial-Over-USB, αλλά και στον ακροδέκτη 0 για να τα διαβάσει ενδεχομένως μια άλλη συσκευή. Αυτό φυσικά σημαίνει ότι αν στο πρόγραμμά ενεργοποιήσει το σειριακό interface, χάνει 2 ψηφιακές εισόδους/εξόδους η πλατφόρμα.

**Ακροδέκτες 2 και 3:** Λειτουργούν και ως εξωτερικές διακοπές (interrupt) (interrupt 0 και 1 αντίστοιχα). Ρυθμίζονται μέσα από το πρόγραμμά ώστε να λειτουργούν αποκλειστικά ως ψηφιακές είσοδοι στις οποίες όταν συμβαίνουν συγκεκριμένες αλλαγές, η κανονική ροή του προγράμματος σταματάει άμεσα και εκτελείται μια συγκεκριμένη συνάρτηση. Τα εξωτερικά interrupt είναι ιδιαίτερα χρήσιμα σε εφαρμογές που απαιτούν συγχρονισμό μεγάλης ακρίβειας.

**Ακροδέκτες 3, 5, 6, 9, 10 και 11:** Μπορούν να λειτουργήσουν και ως ψευδόαναλογικές έξοδοι με το σύστημα 8-bit PWM (Pulse Width Modulation).

**Ακροδέκτες 10 (SS), 11 (MOSI), 12 (MISO), 13 (SCK):**Αυτοί οι ακροδέκτες επιτρέπουν την επικοινωνία SPI, η οποία και παρέχεται από το hardware.

**Ακροδέκτης 13:**Σε αυτόν τον ακροδέκτη υπάρχει ένα ενσωματωμένο LED.Όταν ο ακροδέκτης έχει τιμή HIGH, LED το ανάβει.

**AREF:**Η θύρα αυτή προσφέρει την τάση αναφοράς και μπορεί α χρησιμοποιηθεί μαζί με την συνάρτηση analogReference().

**SDA και SCL:** Υποστηρίζουν το πρωτόκολλο I2C χρησιμοποιώντας βιβλιοθήκες της γλώσσας προγραμματισμού Wiring.

**GND:**Ακροδέκτης γείωσης

#### **Αναλογικοί ακροδέκτες:**

Στην κάτω πλευρά του Arduino, με τη σήμανση ANALOG IN όπως φαίνεται και στην εικόνα 25, υπάρχει μια ακόμη σειρά από 6 ακροδέκτες, αριθμημένους από το 0 ως το 5. Πρόκειται για τις 6 αναλογικές εισόδους του Redboard.Αυτοί μπορούν να διαβάσουν αναλογικές τιμές όπως η τάση μίας μπαταρίας και να τις μετατρέψουν σε μία τιμή από το 0 έως το 1023 (10 bit).Η μέτρηση της τάσης γίνεται από προκαθορισμένα επίπεδα από 0 έως 5. Η τάση αναφοράς μπορεί να ρυθμιστεί με μια εντολή στο 1.1V (μεταξύ 2 και 5V) τροφοδοτώντας εξωτερικά με αυτή την τάση το pin με τη σήμανση AREF που βρίσκεται στην απέναντι πλευρά της πλακέτας. Έτσι, αν τροφοδοτηθεί ο ακροδέκτης AREF με 3.3V και στη συνέχεια διαβάσει κάποιον ακροδέκτη αναλογικής εισόδου στο οποίο εφαρμόζεται τάση 1.65V, το Arduino θα επιστρέψει την τιμή 512.

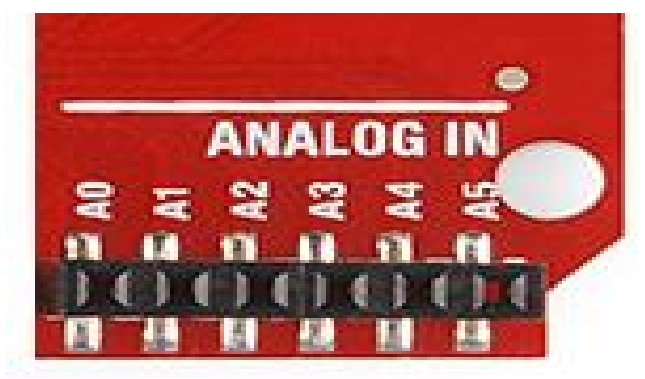

**Εικόνα 25:** *Αναλογικοί ακροδέκτες.*

#### **1.2.5.8 Ενσωματωμένα κουμπιά και LED**

Πάνω στην πλακέτα του Arduino υπάρχει ένας διακόπτης micro-switch και 4 μικροσκοπικά LED επιφανειακής στήριξης. Η λειτουργία του διακόπτη (που έχει την σήμανση RESET) και του ενός LED με την σήμανση POWER είναι προφανής. Τα δύο LED με τις σημάνσεις TX και RX, χρησιμοποιούνται ως ένδειξη λειτουργίας του σειριακού interface, καθώς ανάβουν όταν το Arduino στέλνει ή λαμβάνει (αντίστοιχα) δεδομένα μέσω USB. Τα LED αυτά ελέγχονται από τον ελεγκτή Serial-over-USB και συνεπώς δεν λειτουργούν όταν η σειριακή επικοινωνία γίνεται αποκλειστικά μέσω των ψηφιακών pin 0 και 1.

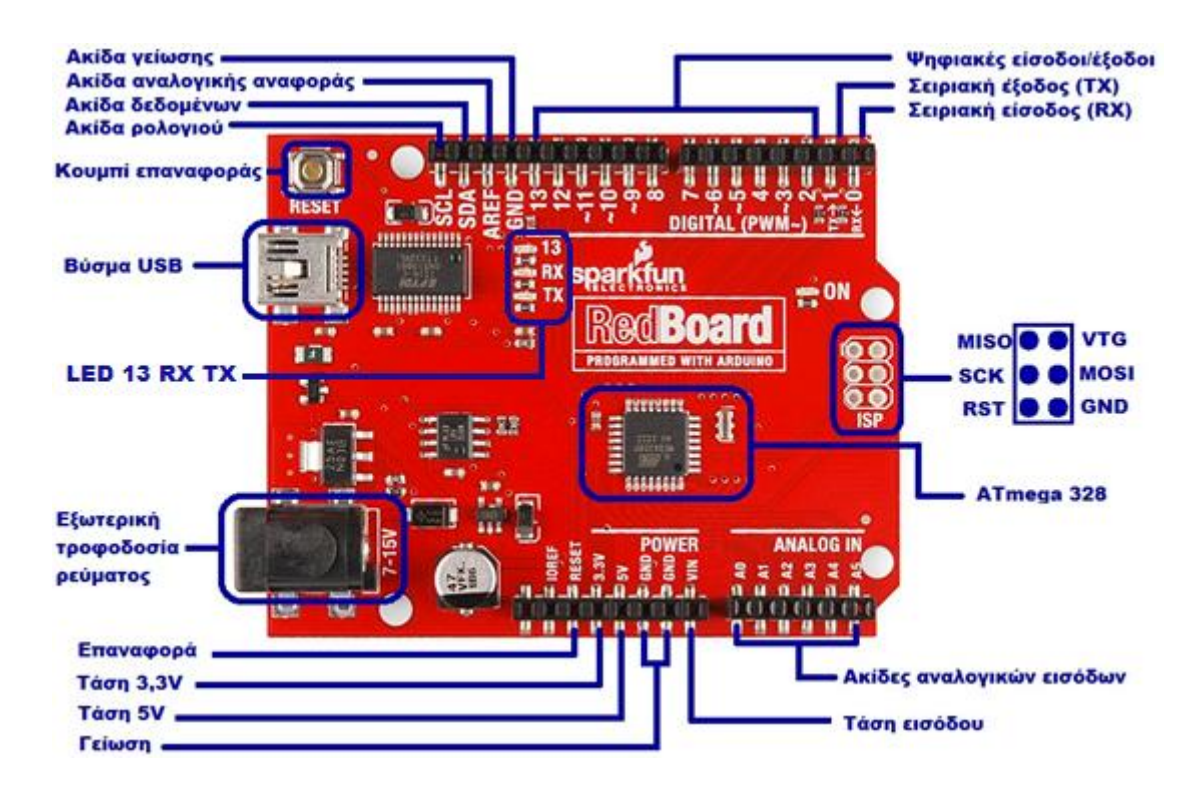

**Εικόνα 26:** *Μέρη του Redboard*

#### **1.3 Εργαλεία ανάπτυξης λογισμικού Εργαλεία**

Χρησιμοποιήθηκαν εργαλεία ανοιχτού λογισμικού. Για τη συγγραφή του κώδικα που αφορά τον προγραμματισμό και την κατασκευή του ιστοχώρου χρησιμοποιήθηκε το notepad++ και συγχρόνως έγινε χρήση του τοπικού διακομιστή Xampp.Όσων αφορά τον προγραμματισμό του arduino χρησιμοποιήθηκε το λογισμικό χρησιμοποιήθηκε arduino IDE για την φόρτωση του κώδικα. Η δημιουργία των εικόνων έγινε με το πρόγραμμα Photoshop και η σχεδίαση κυκλωμάτων σε εικόνες πραγματοποιήθηκε με το πρόγραμμα Fritzing.Στη συνέχεια της ενότητας αναλύονται τα παραπάνω εργαλεία. ποιήθηκε το λογισμικό arduino IDE για<br>ν έγινε με το πρόγραμμα Photoshop κ<br>ιήθηκε γμε το πρόγραμμα Fritzing.Στη<br>γαλεία.<br>ύ πρόγραμμα το οποίο χρησιμοποιείται

#### **1.3.1 Notepad++**

τας αναλύονται τα παραπάνω εργαλεία.<br>**1 Νotepad++**<br>Πρόκειται για ανοικτού λογισμικού πρόγραμμα το οποίο χρησιμοποιείται για συγγραφή κώδικα Πρόκειται για τον πιο γνωστό επεξεργαστή κειμένου (text editor). Είναι απαραίτητο εργαλείο συγγραφής των προγραμματιστών, καθώς αποτελεί ένα ελαφρύ πρόγραμμα το εργαλείο συγγραφής των προγραμματιστών, καθώς αποτελεί ένα ελαφρύ πρόγραμμα το<br>οποίο όμως έχει πάρα πολλές δυνατότητες. Το περιβάλλον εργασίας είναι εξαιρετικά απλό και λειτουργικό. Στο επάνω μέρος του υπάρχει μία εργαλειοθήκη με τις κυριότερες λειτουργίες. Όλο το υπόλοιπο μέρος του καταλαμβάνεται από τον χώρο συγγραφής του κώδικα. Γύρω από τον χώρο αυτόν, μπορούν να εμφανιστούν διάφορα πλαίσια τα οποία παρουσιάζουν διάφορες πληροφορίες ανάλογα με τα plugins από τα οποία προέρχονται. Το σημαντικό του χαρακτηριστικό είναι το λεγόμενο syntax highlighting, το οποίο χρωματίζει τον σημαντικό το κώδικα ανάλογα με την δομή του και διευκολύνει την ανάπτυξη του. Για κάθε γλώσσα προγραμματισμού υπάρχει διαφορετικό χρωματικό στιλ. Το πρόγραμμα έχει έτοιμα στιλ για πολλές γλώσσες και δίνει την δυνατότητα να τα ρυθμίσεις σύμφωνα με τις ανάγκες του προγραμματιστη.Στην παρούσα εργασία χρησιμοποιήθηκε για τη συγγραφή όλων των script σε php, javascript, html, css, ajax και msql. και λειτουργικό. Στο επάνω μέρος του υπάρχει μία εργαλειοθήκη με τις κυριότε<br>λειτουργίες. Όλο το υπόλοιπο μέρος του καταλαμβάνεται από τον χώρο συγγραφής<br>κώδικα. Γύρω από τον χώρο αυτόν, μπορούν να εμφανιστούν διάφορα πλα

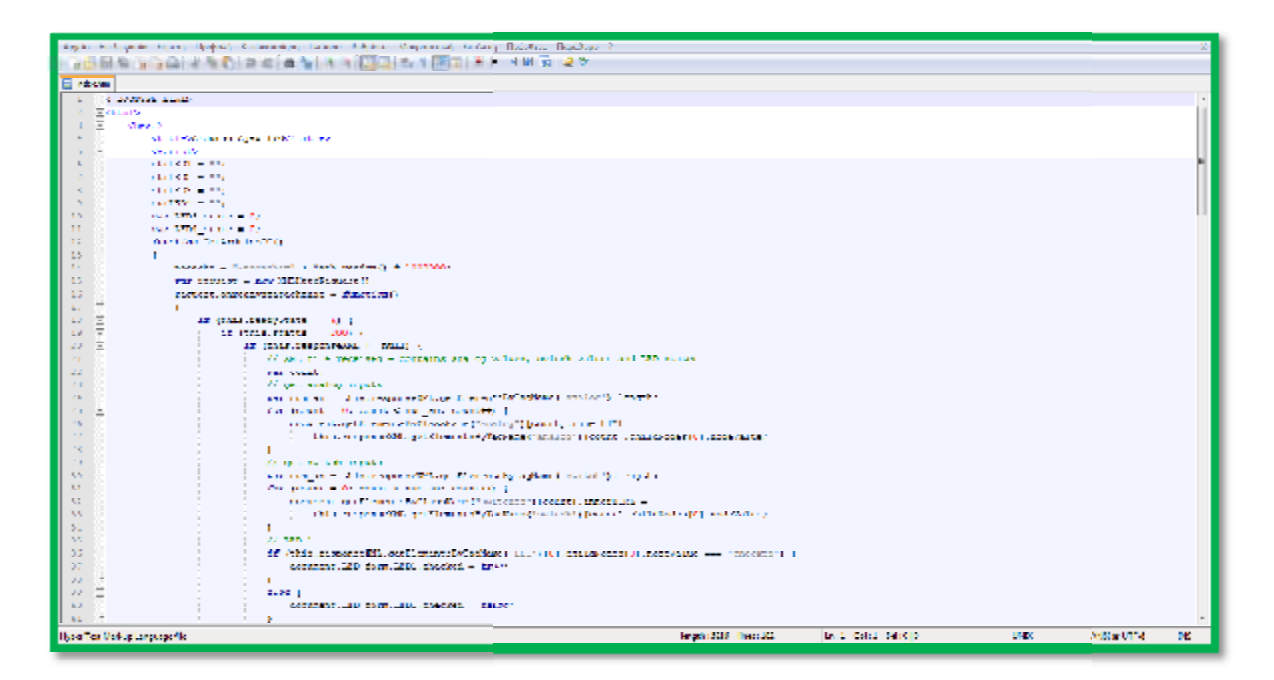

**Εικόνα 27:** *Περιβάλλον Notepad++* 

#### **1.3.2 Xampp**

Το ΧΑΜΡΡ είναι ένα πακέτο προγραμμάτων ελεύθερου λογισμικού, περιέχει εξυπηρετητή ιστοσελίδων http Apache, βάση ιστοσελίδων MySQL και ένα διερμηνέα για σενάρια γραμμένα σε γλώσσες προγραμματισμού PHP και Perl. Χρησιμοποιείται για να τρέχουν σε αυτόν τόσο στατικές, όσο και δυναμικές ιστοσελίδες. Χρησιμοποιήθηκε για την ανάπτυξη του ιστοχώρου με την απεικόνιση που πρόσφερε όντας πρόγραμμα που προσομοιώνει τη φιλοξενία ενός ιστοχώρου σε διακομιστή δικτύου ( ιστοχώρου σεδικτύου (web server).

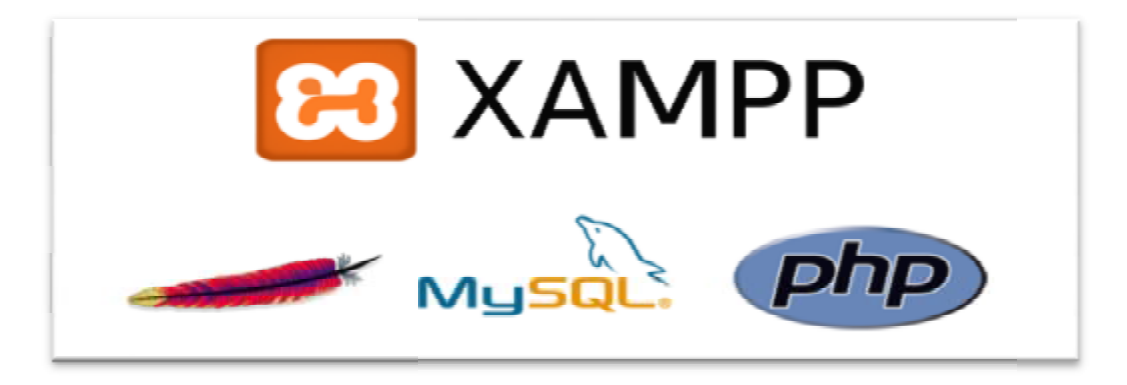

**Εικόνα 28:***Λογότυπα υποστηριζόμενα από το XAMPP* 

#### **1.3.3 Fritzing**

To Fritzing, είναι ένα εύκολο στη χρήση λογισμικό ηλεκτρονικού σχεδιασμού ανοικτού Το Fritzing, είναι ένα εύκολο στη χρήση λογισμικό ηλεκτρονικού σχεδιασμού ανοικτού<br>κώδικα που έχει σχεδιαστεί για να βοηθήσει στη μετάβαση από ένα πρωτότυπο σε ένα τελικό σχέδιο.Απευθύνεται σε χρήστες που θέλουν να παράγουν έγγραφα ή να τα χωρίσουν σε σχέδιο.Απευθύνεται σε χρήστες που θέλουν να παράγουν έγγραφα ή να τα χωρίσουν σε<br>κατηγορίες και να πειραματιστούν.Έχει τη δυνατότητα να δημιουργίας σχηματικών PCB αλλά και παράγωγα αρχεία PCB.Το Fritzing λοιπόν, είναι μια εφαρμογή που μπορεί να συνδυαστεί με τη τεχνολογία του μέλλοντος, το Arduino ώστε να δημιουργηθούν τ' απαραίτητα κυκλώματα που τις περισσότερες φορές είναι σχετικά απλά ώστε να ελέγχουμε ηλεκτρικές συσκευές από ένα pc.

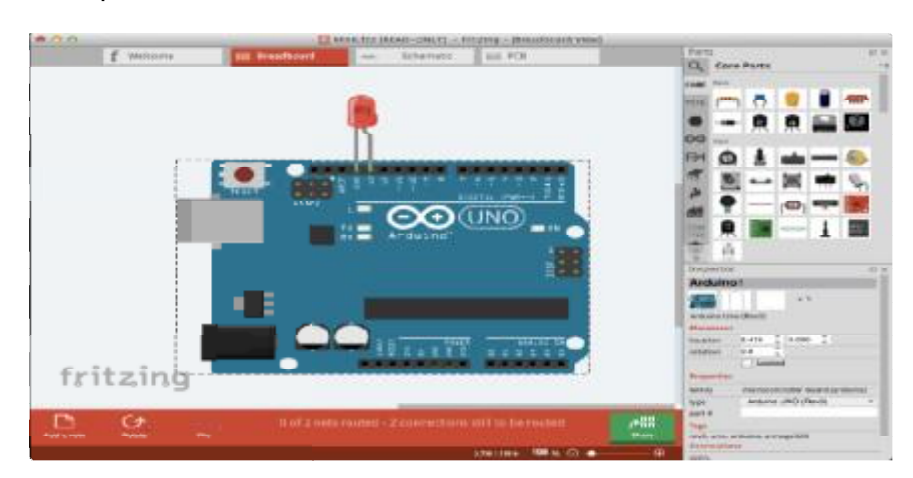

**Εικόνα 29:** *Περιβάλλον Fritzning*

#### **1.3.4 Arduino IDE.**

Το Arduino Uno έχει τη δυνατότητα επικοινωνίας με υπολογιστή, άλλες ίδιες πλακέτες ή άλλους μικροελεγκτές. Παρέχεται η δυνατότητα σειριακής επικοινωνίας μέσω USB θύρας και τους FTDI οδηγούς (drivers). Το λογισμικό που παρέχεται μας επιτρέπει να στέλνουμε εντολές ή δεδομένα γενικά από και προς την πλακέτα και να φορτώσουμε το πρόγραμμα στον bootloader, το οποίο θα εκτελεί αυτόματα η πλακέτα. Για τη διαχείριση του Arduino από τον υπολογιστή χρησιμοποιείται το Arduino IDE.

#### **1.3.4.1 Ολοκληρωμένο περιβάλλον ανάπτυξης.**

Το Arduino IDE είναι ένα περιβάλλον ανάπτυξης το οποίο περιέχει μια περιοχή επεξεργασίας κειμένου για τη συγγραφή κώδικα, μια περιοχή μηνυμάτων, ένα μενού, μια γραμμή εργαλείων με κουμπιά για κοινές λειτουργίες, καθώς και μια σειρά από μενού. Συνδέεται με το υλικό Arduino για τη φόρτωση προγραμμάτων και για να επικοινωνούν μεταξύ τους. Ένα ολοκληρωμένο πρόγραμμα συνήθως ονομάζεται sketch. Αυτό το sketch είναι γραμμένο με το πρόγραμμα επεξεργασίας κειμένου. Έχει δυνατότητες για την αντιγραφή/επικόλληση και για την αναζήτηση/αντικατάσταση κειμένου. Η κονσόλα απεικονίζει την έξοδο του κειμένου από το περιβάλλον Arduino συμπεριλαμβάνοντας πλήρη μηνύματα λάθους και άλλες πληροφορίες. Τα κουμπιά της γραμμής εργαλείων επιτρέπουν τον έλεγχο και το ανέβασμα των προγραμμάτων, τη δημιουργία νέου sketch, το άνοιγμα και την αποθήκευση των sketch και άνοιγμα της σειριακής οθόνης. Στον επόμενο πίνακα παρουσιάζονται τα εργαλεία του περιβάλλοντος ανάπτυξης, υπό μορφή κουμπιών, ενώ στην επόμενη εικόνα φαίνεται το ολοκληρωμένο περιβάλλον ανάπτυξης του arduino.

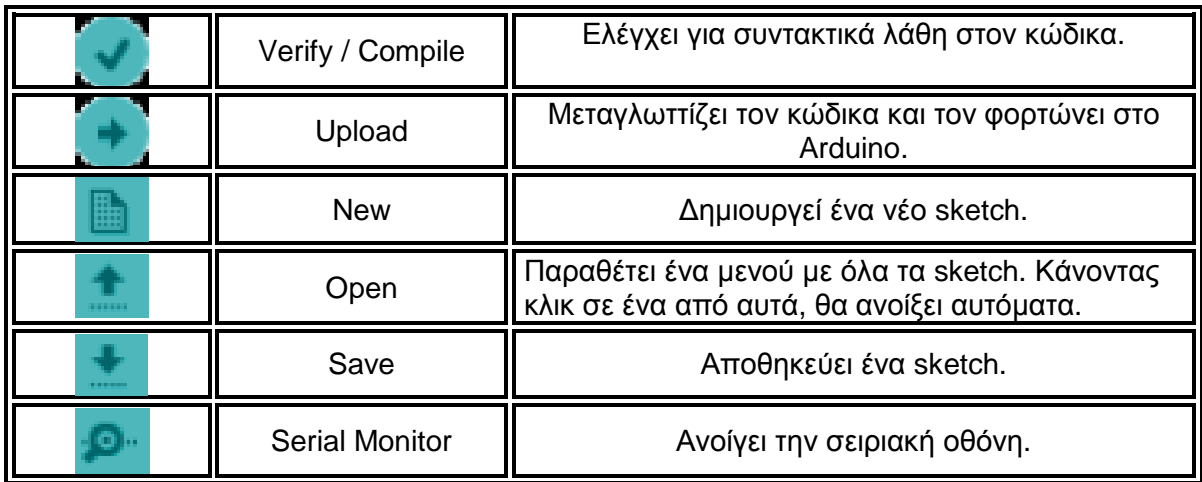

**Πίνακας 6:** *Εργαλεία του περιβάλλοντος ανάπτυξης IDE.*
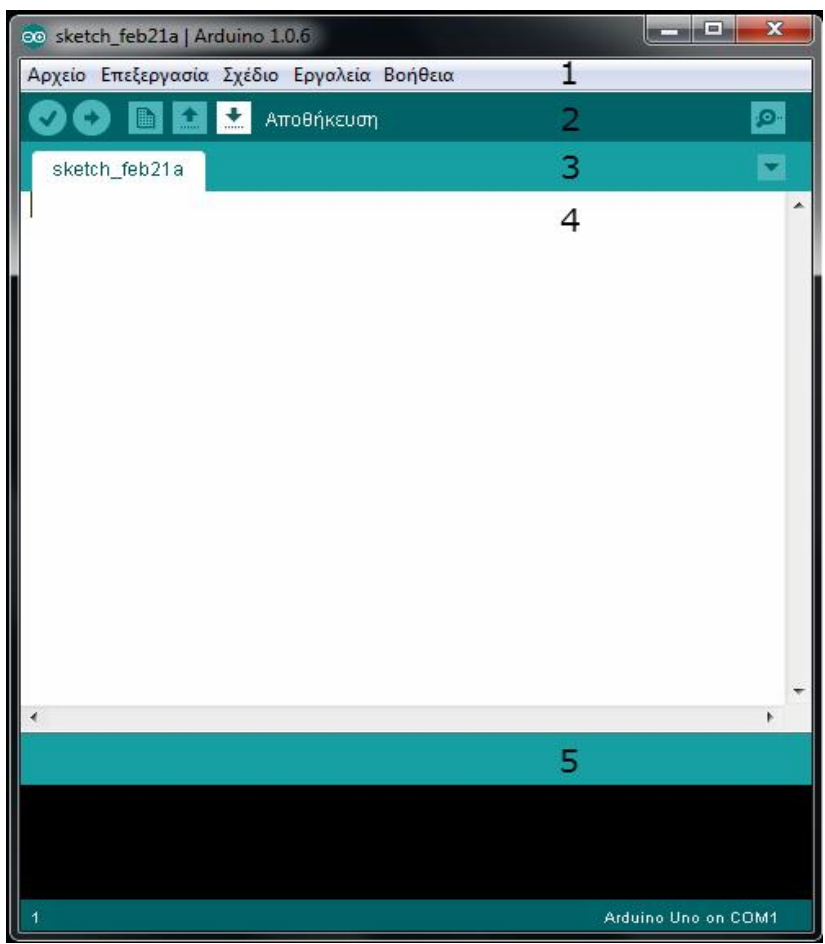

*1. Μενού*

- *2. Εργαλειοθήκη*
- *3. Καρτέλες (Tabs)*

*4. Επεξεργαστής κειμένου*

*5. Κονσόλα μηνυμάτων*

*Εικόνα 30: Ολοκληρωμένο περιβάλλον ανάπτυξης arduino IDE*

# **1.3.4.2 Σειριακή οθόνη.**

Εμφανίζει τα σειριακά δεδομένα που αποστέλλονται από την πλακέτα Arduino. Πιο συγκεκριμένα, η αποστολή δεδομένων στην πλακέτα γίνεται, εισάγοντας κείμενο και Εμφανίζει τα σειριακά δεδομένα που<br>αποστέλλονται από την πλακέτα Arduino. Πιο<br>συγκεκριμένα, η αποστολή δεδομένων στην<br>πλακέτα γίνεται, εισάγοντας κείμενο και<br>πατώντας το κουμπί send ή πατώντας το Enter. Επίσης, στο κάτω μέρος της σειριακής οθόνης, μπορεί να γίνει η επιλογή της κατάλληλης ταχύτητας (baud) από την λίστα οθόνης, μπορεί να γίνει η επιλογή της<br>κατάλληλης ταχύτητας (baud) από την λίστα<br>που εμφανίζεται ανάλογα με την τιμή που θα επιλεχθεί στο προγραμματισμό του Arduino με με το Serial.begin(). Παρακάτω παρουσιάζεται η Παρακάτω σειριακή οθόνη (serial monitor).

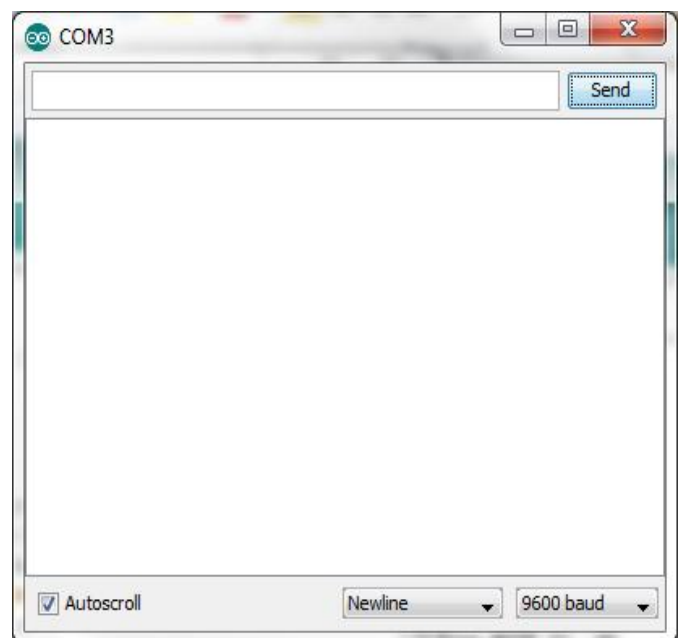

 **Εικόνα 31 :** *Σειριακή οθόνη arduino arduino IDE*

### **Συνοπτικά το Arduino IDE παρέχει:**

- Ø Ένα πρακτικό περιβάλλον για τη συγγραφή των προγραμμάτων, με συντακτική<br>χρωματική σήμανση.<br>Ø Μερικές έτοιμες βιβλιοθήκες για προέκταση της. χρωματική σήμανση.
- Ø Μερικές έτοιμες βιβλιοθήκες για προέκταση της.
- Ø Tov compiler για τη μεταγλώττιση των sketch.
- Ø Mία σειριακή οθόνη (serial monitor) που παρακολουθεί τις επικοινωνίες της σειριακής (USB), αναλαμβάνει να στείλει αλφαριθμητικά στο Arduino μέσω αυτής και είναι ιδιαίτερα χρήσιμο για την αποσφαλμάτωση των sketch.
- Ø Tην επιλογή για ανέβασμα των μεταγλωττισμένων sketch στο Arduino.

## **1.3.4.3 Ανέβασμα σχεδίων Ανέβασμα.**

### **Βήματα για ανέβασμα σχεδίων στο Arduino.**

Πριν φορτωθεί το σχέδιο σε οποιοδήποτε Arduino πρέπει να γίνουν τα εξής:

- Ø΄ Έλεγχος για συντακτικά λάθη στον κώδικα με το εργαλείο Verify.
- Ø Επιλογή του τύπου πλακέτας.( .(ToolsàBoard)(εικόνα 32)
- $\varnothing$  Επιλογή θύρας Usb που έχει συνδεθεί το Arduino(Toolsà Serial Port)(εικόνα
- Ø Ανέβασμα σχεδίου με το εργαλείο Upload.

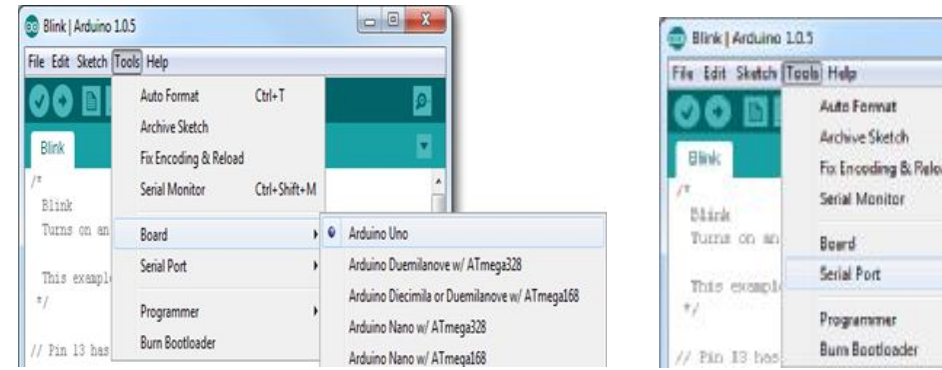

 **Εικόνα 32:** *Επιλογή τύπου πλακέτας*

*τύπου* **Εικόνα 33:***Επιλογή θύρας Επιλογή θύρας usb*

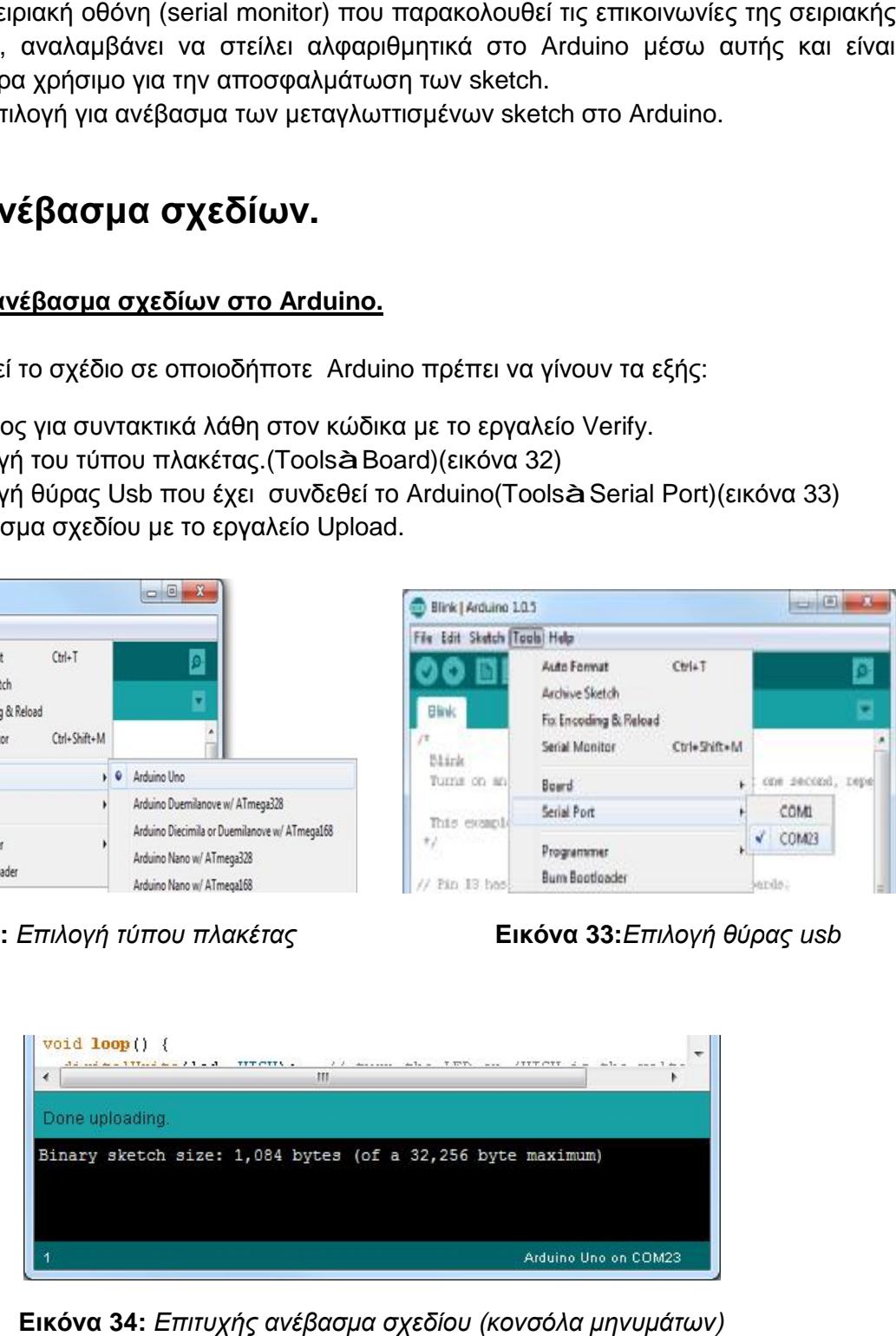

**Εικόνα 34:** *Επιτυχής ανέβασμα σχεδίου (κονσόλα μηνυμάτων)*

# **1.3.4.4 Γλώσσα και δομή προγράμματος**

Η γλώσσα του Arduino βασίζεται στη γλώσσα Wiring μια παραλλαγή C/C++ για μικροελεγκτές αρχιτεκτονικής AVR όπως ο ATmega, και υποστηρίζει όλες τις βασικές δομές της C καθώς και μερικά χαρακτηριστικά της C++. Για compiler χρησιμοποιείται ο AVR gcc και ως βασική βιβλιοθήκη C χρησιμοποιείται η AVR libc.Λόγω της καταγωγής της από τη C, στη γλώσσα του Arduino, μπορούν να χρησιμοποιηθούν ουσιαστικά οι ίδιες βασικές εντολές και συναρτήσεις, με την ίδια σύνταξη, τους ίδιους τύπων δεδομένων και τους ίδιους τελεστές όπως και στη C. Πέρα από αυτές όμως, υπάρχουν κάποιες ειδικές εντολές, συναρτήσεις και σταθερές που βοηθούν για τη διαχείριση του ειδικού hardware του Arduino. Τα προγράμματα που γράφονται στο IDE του Arduino ονομάζονται sketch και τους δίνεται αυτόματα όνομα βάση της ημερομηνίας που ξεκίνησαν. Τα αρχεία αυτά έχουν επέκταση INO. Τα σχόλια μιας γραμμής γράφονται μετά από διπλές καθέτους '//'. (//σχόλιο). Σχόλια περισσότερων γραμμών γράφονται εντός '/\*' και '\*/' . ( /\* σχόλιο \*//)Το IDE αναγνωρίζει τα σχόλια και τα χρωματίζει γκρίζα, για να δείξει ότι δεν είναι ενεργά στο πρόγραμμα ή στο debugging.

### **Τα προγράμματα του Arduino διαιρούνται σε τρία μέρη:**

- Ø δομή (structure)
- Ø τιμές (values)
- Ø συναρτήσεις (functions)

### **Ένα τυπικό πρόγραμμα Arduino έχει την παρακάτω δομή:**

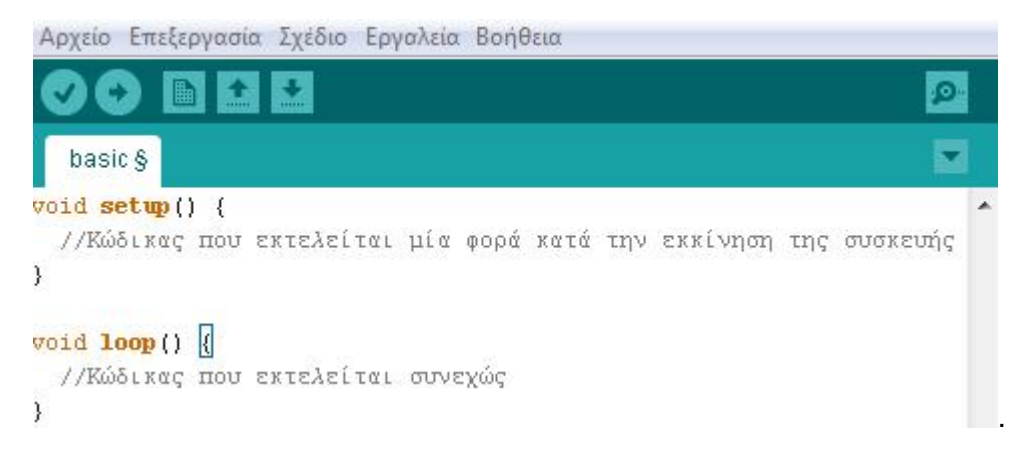

### **Εικόνα 35:** *Δομή προγράμματος*

Υπάρχουν δυο ειδικές συναρτήσεις που είναι μέρος του κάθε sketch του Arduino οι οποίες είναι η setup() και η loop(). Η setup() καλείται μια φορά, όταν το sketch ξεκινά ή όποτε κάνει επαναφορά (reset) η πλατφόρμα Arduino. Κυρίως, σε αυτήν γίνονται οι αρχικοποιήσεις των μεταβλητών, η ρύθμιση της κατάστασης των ακίδων (pins) και η προετοιμασία των βιβλιοθηκών. Αντιθέτως, η συνάρτηση loop() καλείται ξανά και ξανά επιτρέποντας έτσι στο πρόγραμμα να ανταποκριθεί σε εξωτερικά ερεθίσματα.

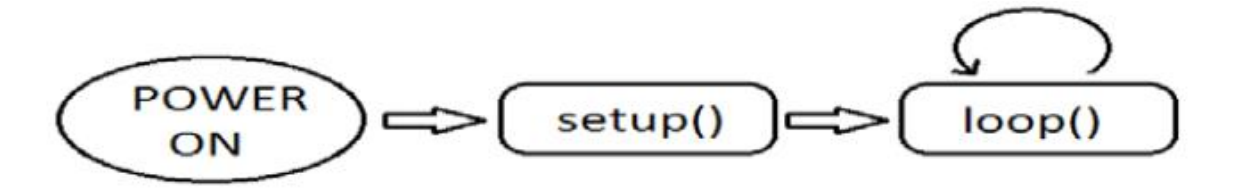

 **Εικόνα 36:** *Διάγραμμα ροής λειτουργίας Wiring*

Και οι δυο συναρτήσεις πρέπει να περιλαμβάνονται στο sketch, ακόμα και αν δεν περιέχουν κάτι και να είναι κενές.Μερικές από τις πιο σημαντικές δομές και λειτουργίες που μπορούν να αξιοποιηθούν ως εργαλεία κατά την συγγραφή ενός προγράμματος Arduino επεξηγούνται ανά μέρη στον πίνακα που ακολουθεί:

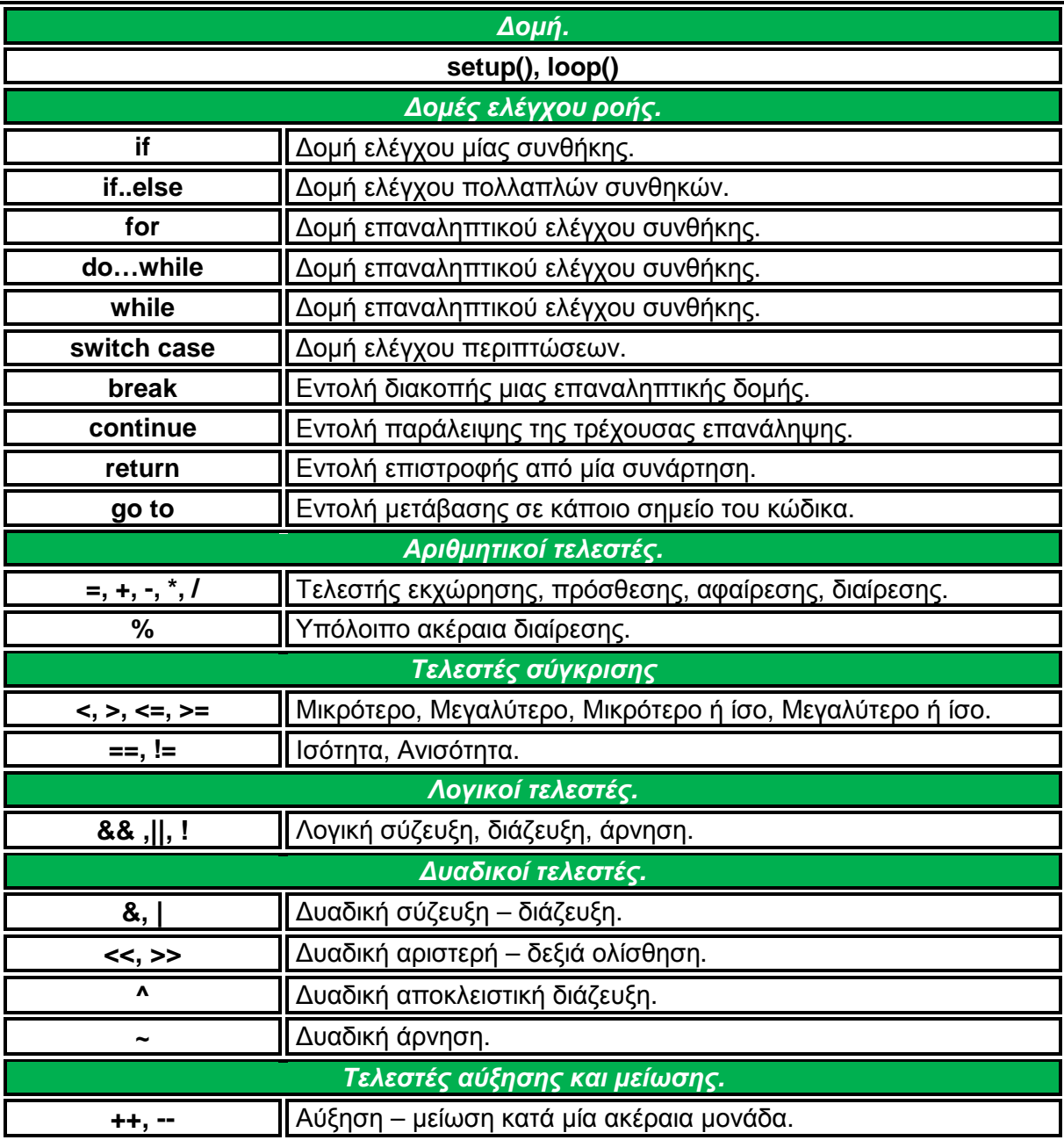

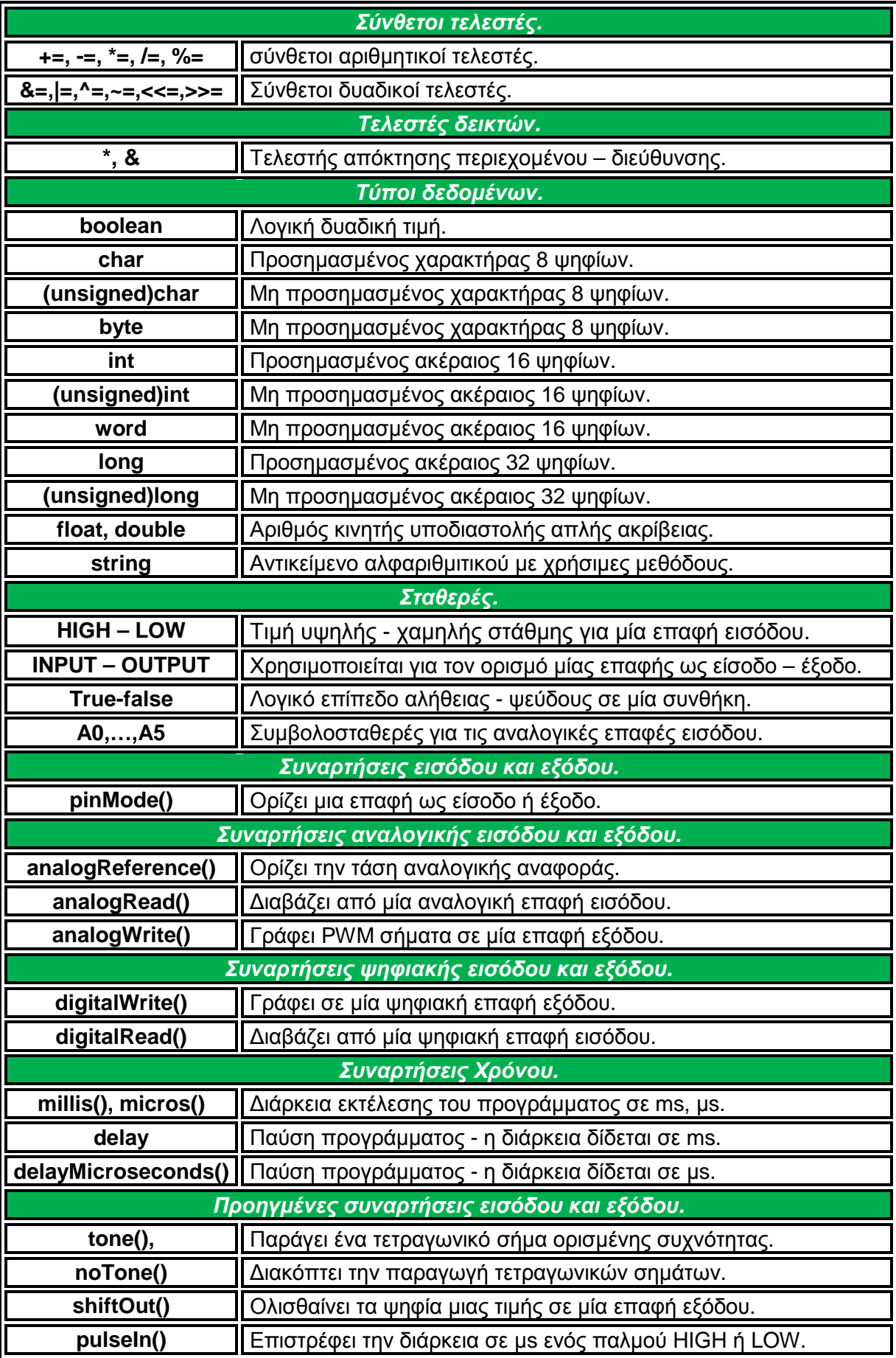

| Μαθηματικές και τριγωνομετρικές συναρτήσεις.             |                                                              |  |
|----------------------------------------------------------|--------------------------------------------------------------|--|
| max(), min()                                             | Βρίσκει τον μεγαλύτερο - μικρότερο ανάμεσα σε δύο αριθμούς.  |  |
| abs()                                                    | Επιστρέφει την απόλυτη τιμή ενός αριθμού                     |  |
| constrain()                                              | Ελέγχει για υπερχείλιση ή υποχείλιση ορίων.                  |  |
| map()                                                    | Πραγματοποιεί γραμμικό μετασχηματισμό ορίων.                 |  |
| pow()                                                    | Επιστρέφει το αποτέλεσμα μίας δύναμης.                       |  |
| sqrt()                                                   | Επιστρέφει την ρίζα ενός αριθμού.                            |  |
| sin(), cos(), tan()                                      | Υπολογίζει το ημίτονο, συνημίτονο , εφαπτομένη ενός αριθμού. |  |
| Συναρτήσεις ψευδοτυχαίων αριθμών.                        |                                                              |  |
| random()                                                 | Δίδεται ένας νέος αριθμός από την γεννήτρια.                 |  |
| randomSeed()                                             | Θέτει τον σπόρο της γεννήτριας παραγωγής.                    |  |
| Συναρτήσεις επεξεργασίας δυαδικών αριθμών.               |                                                              |  |
| lowByte(),highByte()                                     | Επιστρέφει το δεξιότερο - αριστερότερο byte μίας μεταβλητής. |  |
| bitRead(), bitWrite()                                    | Διαβάζει - γράφει ένα συγκεκριμένο ψηφίο μίας μεταβλητής.    |  |
| bitSet(), bitClear()                                     | Γράφει την τιμή 1 - 0 σε κάποιο ψηφίο μίας μεταβλητής.       |  |
| bit()                                                    | Υπολογίζει μία συγκεκριμένη δύναμη με βάση το 2.             |  |
|                                                          | Συναρτήσεις χρήσης ρουτινών εξυπηρέτησης διακοπτών.          |  |
| attachInterrupt()                                        | Ενεργοποιεί μία ρουτίνα εξυπηρέτησης διακοπής.               |  |
| detachInterrupt()                                        | Απενεργοποιεί μία ρουτίνα εξυπηρέτησης διακοπής.             |  |
| Συναρτήσεις ενεργοποίησης και απενεργοποίησης διακοπτών. |                                                              |  |
| interrupts()                                             | Ενεργοποιεί τα σήματα διακοπής.                              |  |
| noInterrupts()                                           | Απενεργοποιεί τα σήματα διακοπής.                            |  |
| Υποστήριξη σειριακής επικοινωνίας.                       |                                                              |  |
| <b>Serial</b>                                            | Αντικείμενο σειριακής επικοινωνίας με χρήσιμες μεθόδους.     |  |
| Συναρτήσεις μετατροπής τύπων.                            |                                                              |  |
| char(), byte(), int(), word(), long(), float(), double() |                                                              |  |

**Πίνακας 7:** *Δομές και λειτουργίες προγραμματισμού*

# **1.3.4.5 Βιβλιοθήκες**

Η χρήση βιβλιοθηκών προσφέρουν περισσότερο λειτουργικότητα σε συνεργασία με το υλικό και τον χειρισμό των δεδομένων. Για να χρησιμοποιηθεί μια βιβλιοθήκη σε ένα sketch, μπορεί να επιλεγεί από το μενού *Sketch→ Import Library.* Αυτό θα εισάγει μια ή περισσότερες βιβλιοθήκες #include δηλώσεις στην κορυφή του sketch. Επειδή οι βιβλιοθήκες φορτώνονται στην πλακέτα με το sketch, αυξάνουν το μέγεθος του χώρου που καταλαμβάνεται. Εάν ένα sketch δεν χρειάζεται πλέον μια βιβλιοθήκη, απλά μπορούμε να την διαγράψουμε από την κορυφή του κώδικα. Για την εγκατάσταση των βιβλιοθηκών που δεν υπάρχουν ήδη στο λογισμικό, μπορεί να δημιουργηθεί ένας κατάλογος με την ονομασία libraries (βιβλιοθήκες), μέσα στον κατάλογο του sketchbook. Στην συνέχεια αποσυμπιέζουμε τη βιβλιοθήκη εκεί. Παρακάτω ακολουθούν μερικές από τις βιβλιοθήκες που υποστηρίζονται από το Arduino.

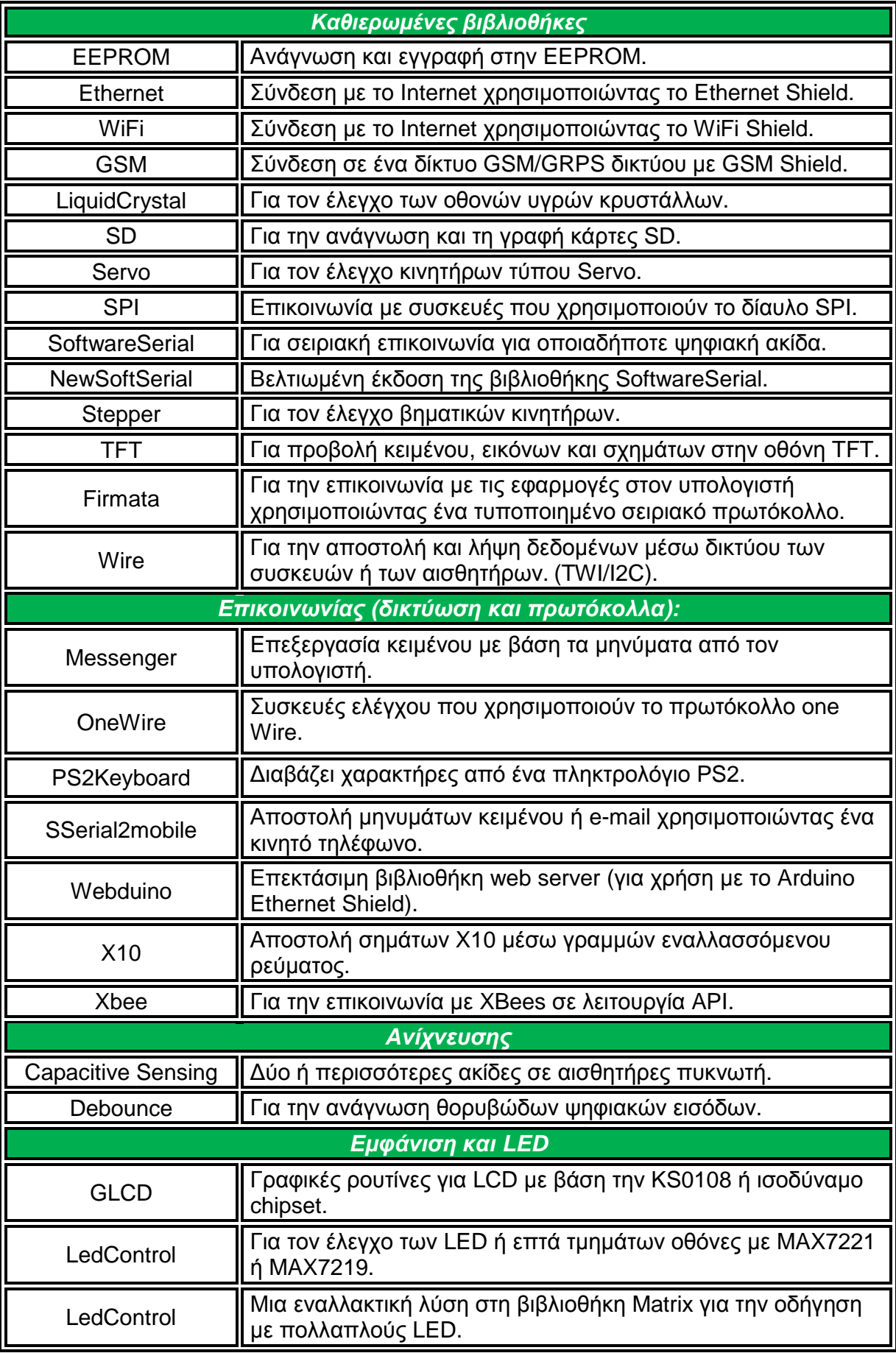

| LedDisplay               | Τον έλεγχο της HCMS-29xx οθόνη LED.                                                                           |  |
|--------------------------|----------------------------------------------------------------------------------------------------|--|
| Συχνότητα παραγωγής ήχου |                                                                                                    |  |
| Tone                     | <sub>ι</sub> Αναπαράγει κύματα ήχου συχνότητας στο παρασκήνιο σε κάθε  <br>καρφίτσα του μικροελεγκτή.         |  |
| Χρονοδιάγραμμα           |                                                                                                    |  |
| <b>DateTime</b>          | Παρακολούθηση της τρέχουσας ημερομηνίας και ώρας.                                                             |  |
| MsTime2                  | Χρησιμοποιεί το χρονόμετρο διακοπής 2 για να ενεργοποιήσει<br>   μια δράση κάθε χιλιοστά του δευτερολέπτου Ν. |  |

**Πίνακας 8:** *Βιβλιοθήκες arduino IDE*

# **Κεφάλαιο 2: Υλικό μέρος συστήματος μέρος**

Το σύστημα εποπτείας και ελέγχου ενός θερμοκηπίου πάνω από το διαδί διαδίκτυο, είναι Το σύστημα εποπτείας και ελέγχου ενός θερμοκηπίου πάνω από το διαδίκτυο, είναι<br>βασισμένο στην αναπτυξιακή πλατφόρμα Arduino.Όπως έχει αναφερθεί η αρχιτεκτονική Arduino, μαζί με τον κατάλληλο προγραμματισμό και την σύνδεση διαφόρων εξαρτημάτων, όπως αισθητήρων και συσκευών, επιτρέπει την υλοποίηση του προαναφερθέντος προαναφερθέντος συστήματος. Αυτό το κεφάλαιο ασχολείται με το υλικό μέρος του συστήματος το οποίο είναι βασισμένο στις παραπάνω αρχές. Το υλικό (hardware) μέρος του συστήματος αποτελείται ) από 5 επιμέρους τμήματα:

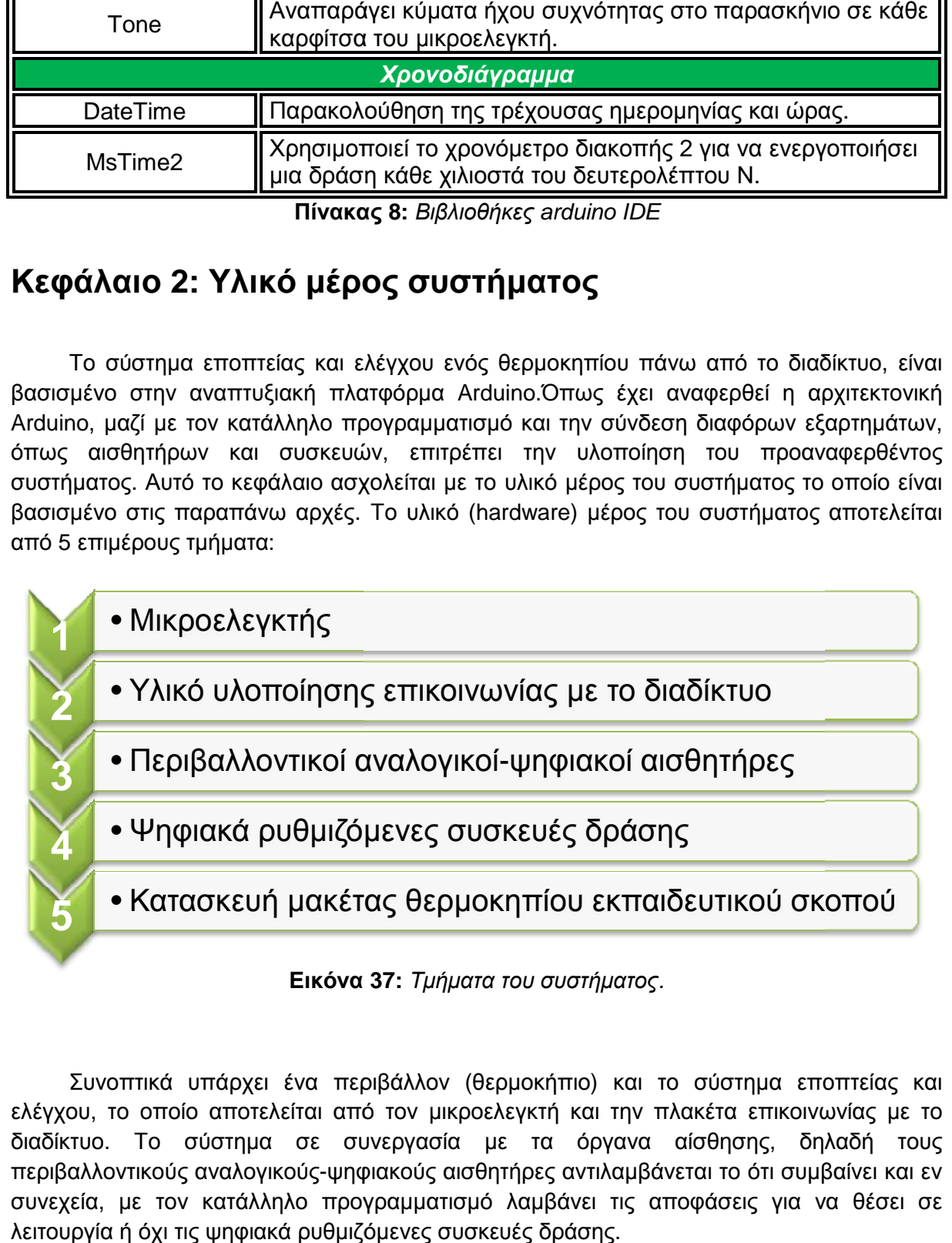

Συνοπτικά υπάρχει ένα περιβάλλον (θερμοκήπιο) και το σύστημα εποπτείας και ελέγχου, το οποίο αποτελείται από τον μικροελεγκτή και την πλακέτα επικοινωνίας με το διαδίκτυο. Το σύστημα σε συνεργασία με τα όργανα αίσθησης, δηλαδή τους περιβαλλοντικούς αναλογικούς-ψηφιακούς αισθητήρες αντιλαμβάνεται το ότι συμβαίνει και εν συνεχεία, με τον κατάλληλο προγραμματισμό λαμβάνει τις αποφάσεις για να θέσει σε λειτουργία ή όχι τις ψηφιακά ρυθμιζόμενες συσκευές δράσης.

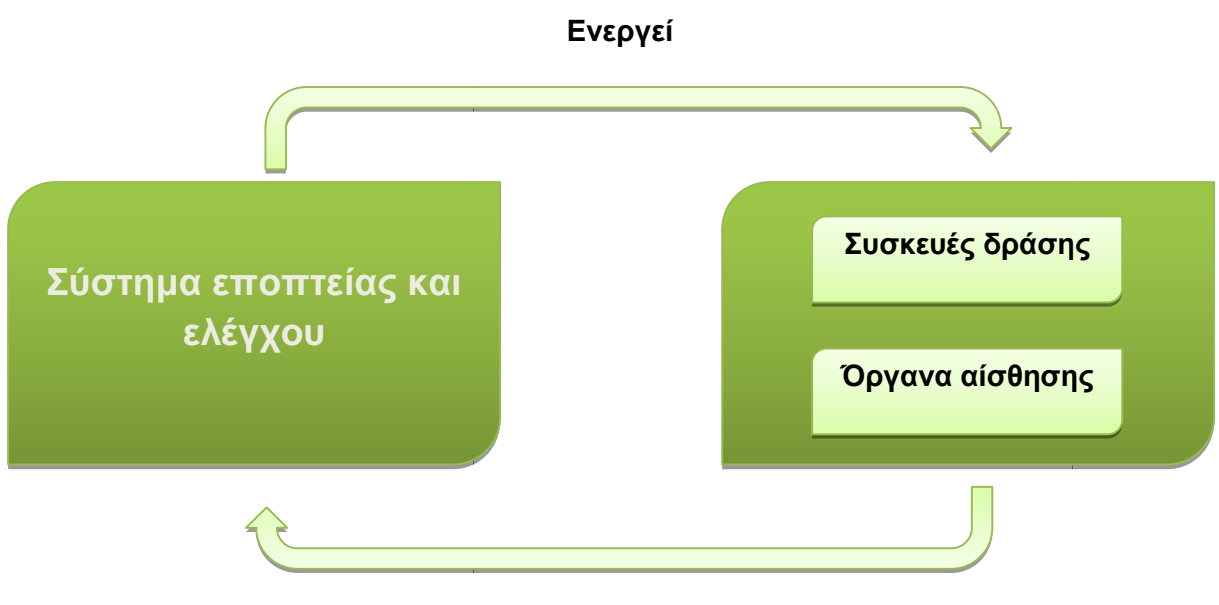

### **Αντιλαμβάνεται**

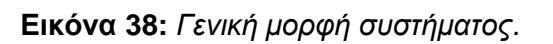

Το κύκλωμα το οποίο κατασκευάστηκε για τη δημιουργία του συστήματος εποπτείας και ελέγχου ενός θερμοκηπίου αποτελείται από τα εξής:

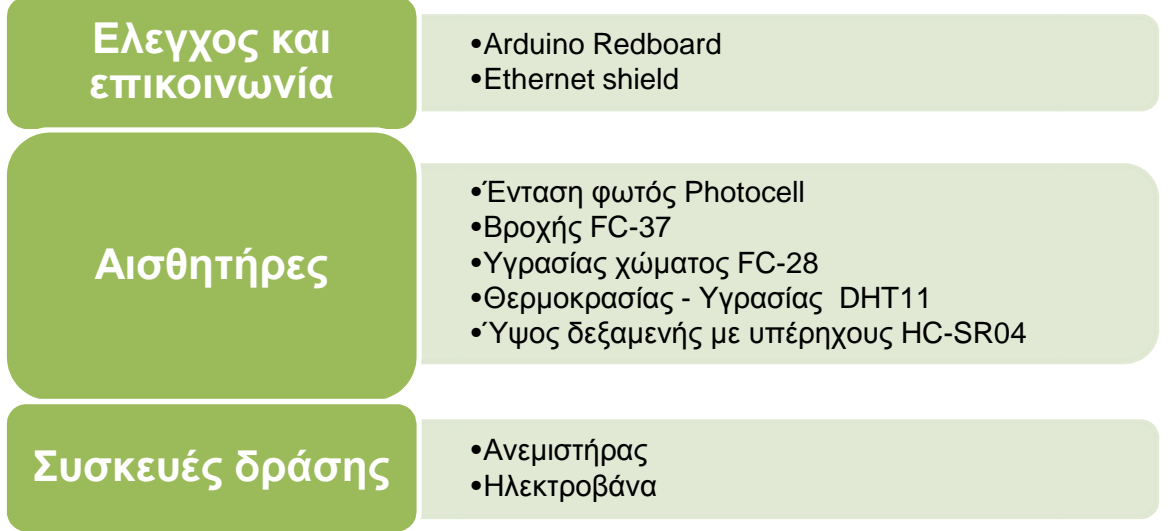

### **Εικόνα 39:** *Βασικό υλικό συστήματος.*

Εκτός από τα βασικά εξαρτήμα,για την υλοποίηση του κυκλώματος χρειάστηκαν ηλεκτρονικά εξαρτήματα τα οποία είναι αντιστάσεις, δίοδοι, τρανζίστορ, καλώδια και ένα ηλεκτρονικά breadboard. Στις επόμενες ενότητες αναλύονται λεπτομερειακά οι επιμέρους συνδέσεις αυτών.Στο παρακάτω σχέδιο φαίνονται οι συνδέσεις των εξαρτημάτων του τελικού κυκλώματος του συστήματος.

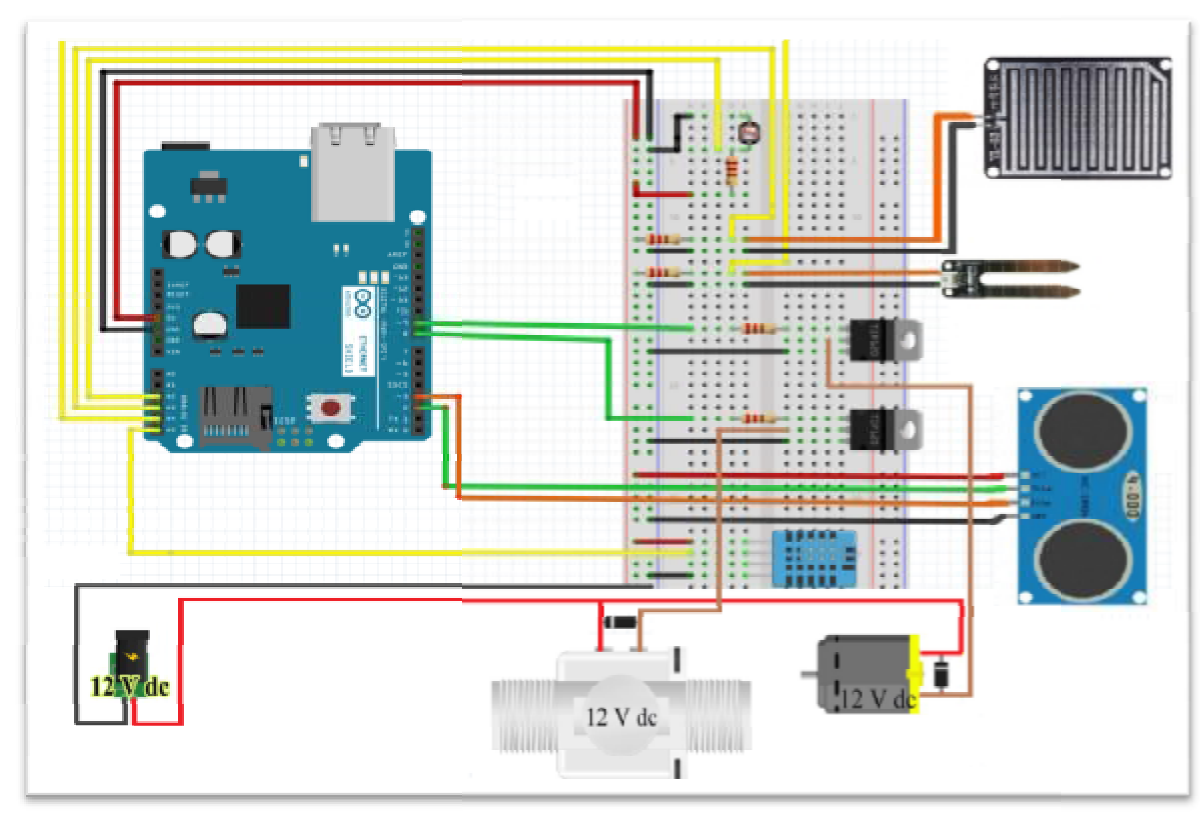

**Εικόνα 40:** *Κύκλωμα συστήματος.*

## **2.1 Επικοινωνία με το διαδίκτυο με**

To Arduino redboard σε συνδυασμό με τους αισθητήρες και τις συσκευές δράσης, τα οποία αποτελούν το υλικό μέρος του συστήματος, επικοινωνούν με το διαδίκτυο μέσω της Arduino ethernet shield, η οποία όπως αναφέρθηκε παραπάνω πρόκειται για μία τυποποιημένη πλακέτα που προσθέτει νέες ιδιότητες στο σύστημά μας. Οι ακροδέκτες των δύο πλακετών που συνεργάζονται έχουν ίδια τοποθέτηση, έτσι η μονάδα συνδέεται με την πλακέτα Arduino χρησιμοποιώντας μακριούς συρμάτινους ακροδέκτες, που εκτείνονται Arduino που εκτείνονται διαμέσου αυτής και εισάγονται στις αντίστοιχες υποδοχές του arduino redboard. Αυτό κρατά τη διάταξη στιβαρή και επιτρέπει στη μονάδα να συνδεθεί πάνω από το Arduino.

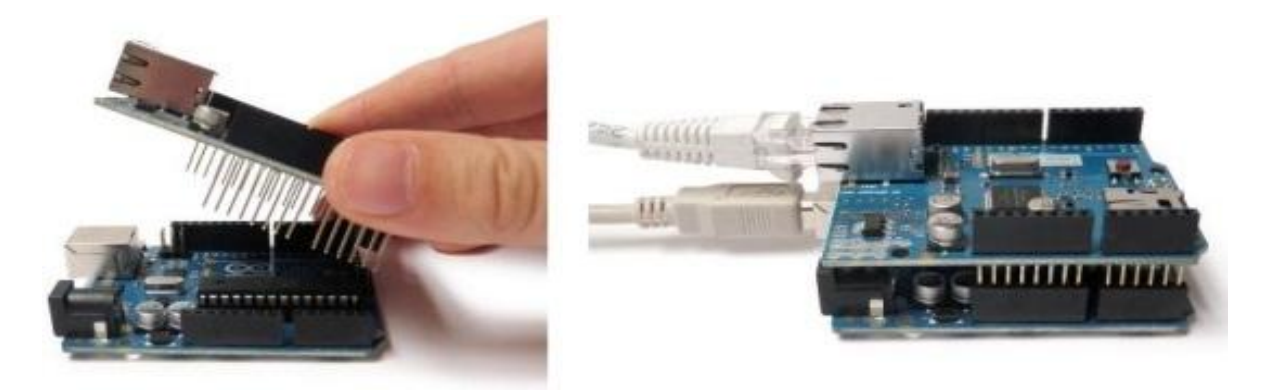

**Εικόνα 41 41:** *Τοποθέτηση Ethernet shield.*

Συνδέεται στο δίκτυο με ένα καλώδιο RJ45. Η τροφοδοσία που απαιτείται από το Arduino ethernet shield είναι 5V dc και απορροφάει ρεύμα 0,7 mA τα οποία παρέχονται από την πλακέτα του Arduino redboard, με αποτέλεσμα να μην απαιτείται επιπλέον τροφοδοσία.

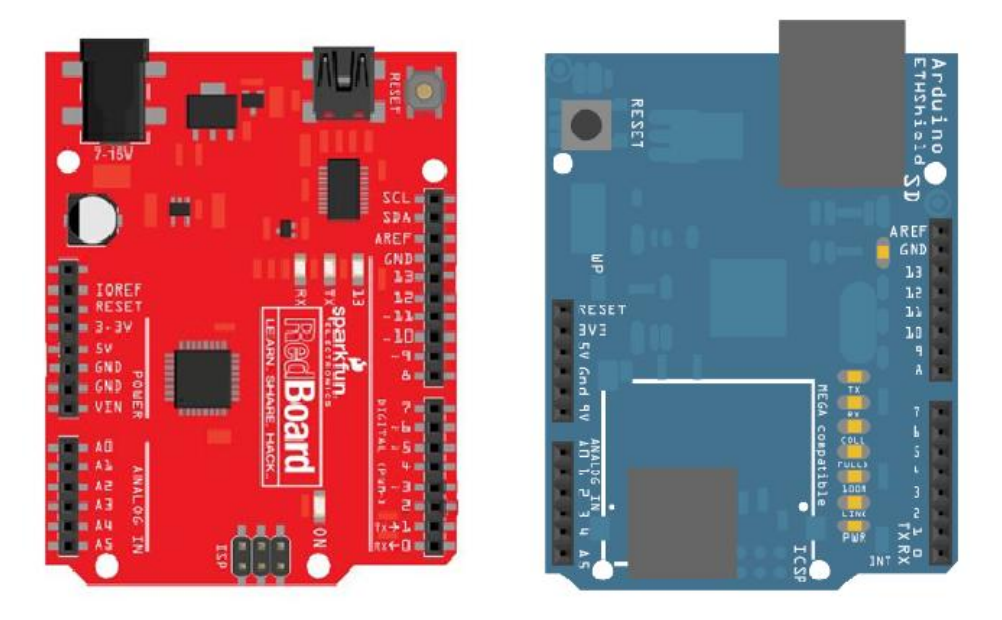

**Εικόνα 42:** *Arduino redboard – ethernet shield.*

Επίσης υπάρχει μία έκδοση (με ενσωματωμένο μετασχηματιστή γραμμής και Power over Ethernet, PoE) της συγκεκριμένης πλακέτας η οποία επιτρέπει την τροφοδοσία του συστήματος μέσω του καλωδίου δικτύου, η οποία όμως δεν επιλέχθηκε για το σύστημα λόγω μεγαλύτερου κόστους.

Υπάρχει μια υποδοχή κάρτας microSD, η οποία αποθηκεύει αρχεία για την διακίνηση τους μέσω του δικτύου. Είναι συμβατή με το Arduino Uno και<br>Mega ( χρησιμοποιώντας τη βιβλιοθήκη<br>Ethernet ).Ο ενσωματωμένος αναγνώστης<br>καρτών microSD είναι προσβάσιμος μέσω<br>της βιβλιοθήκης SD.Για επικοινωνία με την<br>SD χρησιμοποιείται η ακίδα 4 ω Mega ( χρησιμοποιώντας τη βιβλιοθήκη Ethernet ).Ο ενσωματωμένος αναγνώστης καρτών microSD είναι προσβάσιμος μέσω της βιβλιοθήκης SD.Για επικοινωνία με την SD χρησιμοποιείται η ακίδα 4 ως Arduino επικοινωνεί με την Ethernet shield χρησιμοποιώντας το δίαυλο SPI ο οποίος δεσμεύει τις ψηφιακές ακίδες 11, 12, και 13. Η ακίδα 10 χρησιμοποιείται ως SS για επικοινωνία του Ethernet. Τέλος εκτός από . τους ακροδέκτες που υπάρχουν στο υπάρχουν επάνω μέρος της πλακέτας, υπάρχει και ένα πλήθος φωτεινών ενδείξεων οι οποίες περιγράφονται στον παρακάτω πίνακα : ήματος μέσω του καλωδίου δικτύου, r<br>λύτερου κόστους.<br>Υπάρχει μια ουποδοχή κάρτας<br>oSD, η οποία αποθηκεύει αρχεία για<br>διακίνηση τους μέσω του δικτύου

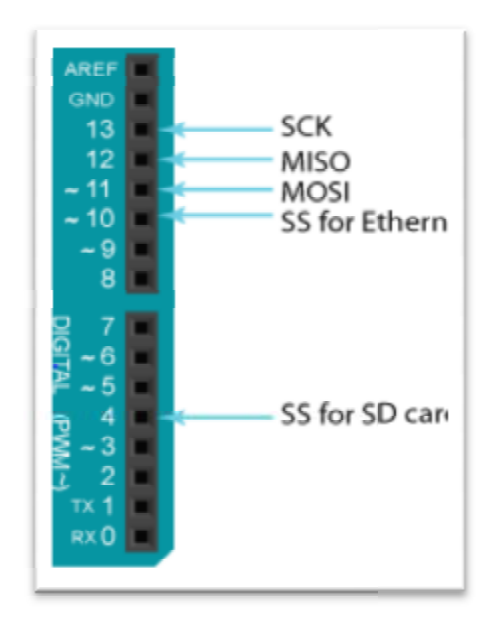

οποίεςπίνακα**Εικόνα 43:** *Επικοινωνία Ethernet Ethernet–microSD κάρτα.*

| Ενημερωτικές φωτεινές ενδείξεις Arduino ethernet shield |                                                                  |  |
|---------------------------------------------------------|------------------------------------------------------------------|--|
| Ένδειξη                                                 | Λειτουργία                                                       |  |
| <b>PWR</b>                                              | Υποδεικνύει ότι υπάρχει τροφοδοσία στην πλακέτα.                 |  |
| <b>LINK</b>                                             | Παρουσία σύνδεσης δικτύου.                                       |  |
| 100M                                                    | Δείχνει την παρουσία του σύνδεσης με το δίκτυο 100 Mb/s.         |  |
| <b>FULLD</b>                                            | Υποδεικνύει ότι η σύνδεση δικτύου είναι full duplex.             |  |
| <b>COLL</b>                                             | Αναβοσβήνει όταν ανιχνεύονται συγκρούσεις (collision) δεδομένων. |  |
| <b>RX</b>                                               | Αναβοσβήνει όταν η ασπίδα λαμβάνει δεδομένα.                     |  |
| <b>TX</b>                                               | Αναβοσβήνει όταν η ασπίδα στέλνει δεδομένα.                      |  |

**Πίνακας 9:** *Ενημερωτικές φωτεινές ενδείξεις Arduino ethernet shield.*

Η Σειριακή Περιφερική Διεπαφή (SPI) είναι ένα σύγχρονο σειριακό πρωτόκολλο δεδομένων, που χρησιμοποιούνται από μικροελεγκτές για την επικοινωνία με μία ή περισσότερες περιφερειακές συσκευές, γρήγορα σε μικρές αποστάσεις. Μπορεί επίσης να χρησιμοποιηθεί για την επικοινωνία μεταξύ δύο μικροελεγκτών. Με σύνδεση SPI υπάρχει πάντοτε μία συσκευή master ( συνήθως ένας μικροελεγκτής ), ο οποίος ελέγχει τις περιφερειακές συσκευές. Συνήθως υπάρχουν τρεις γραμμές κοινές για όλες τις συσκευές και μία γραμμή ξεχωριστά για κάθε συσκευή.

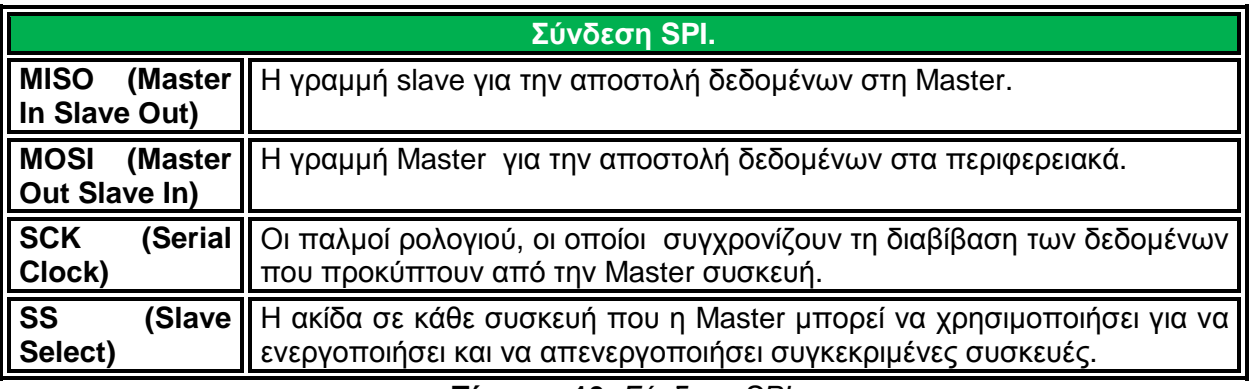

**Πίνακας 10:** *Σύνδεση SPI.*

H arduino ethernet shield βασίζεται στο τσιπ της Wiznet W5100ethernet. Το W5100 είναι ένα πλήρως εξοπλισμένο, single-chip με ελεγκτή Ethernet 10/100, το οποίο έχει σχεδιαστεί για ενσωματωμένες εφαρμογές όπου απαιτούνται η ευκολία της ολοκλήρωσης, η σταθερότητα, η απόδοση, ο έλεγχος και το κόστος του συστήματος. Έχει σχεδιαστεί ώστε να διευκολύνει εφαρμογές σύνδεσης στο Internet χωρίς λειτουργικό σύστημα. Είναι συμβατό με πρωτόκολλο IEEE 802.3 10BASE-T και 802.3u 100BASE-TX.Για τη διαβίβαση δεδομένων περιλαμβάνεται ένας buffer 16Kbytes.Υποστηρίζει έως και τέσσερις ταυτόχρονες συνδέσεις. (εισερχόμενη ή εξερχόμενη ή συνδυασμός).

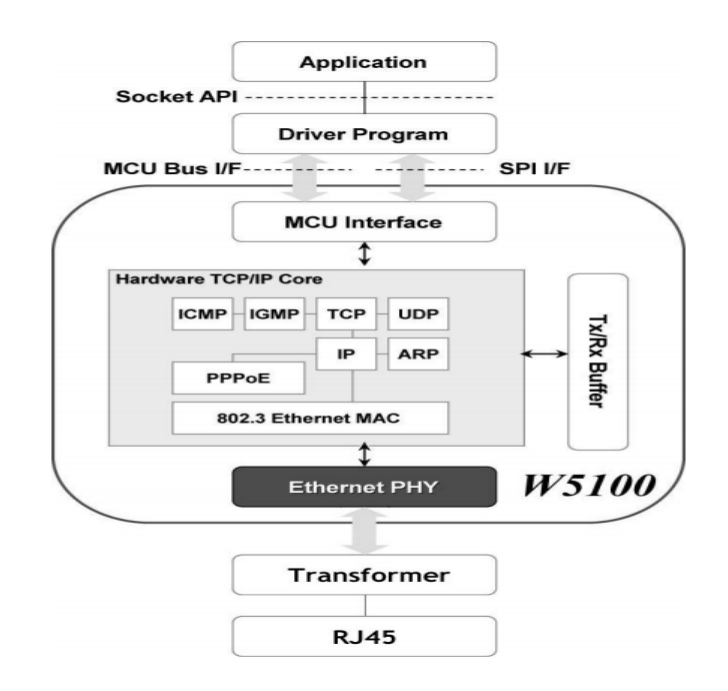

**Εικόνα 44:** *Μπλοκ διάγραμμα W5100.* 

Η επικοινωνία δεδομένων είναι διαθέσιμη μέσω TCP, UDP, IP-Raw και MAC-Raw.H TCP η οποία θα χρησιμοποιηθεί στο σύστημα είναι η σύνδεση βασισμένη σε μεθόδους επικοινωνίας, η οποία εκ των προτέρων δημιουργεί σύνδεση και παραδίδει τα δεδομένα μέσω αυτής χρησιμοποιώντας την διεύθυνση IP και το αριθμό της θύρας (port) των συστημάτων. Υπάρχουν δύο μέθοδοι για την πραγματοποίηση της σύνδεσης. Μία είναι η κατάσταση Server που είναι σε αναμονή για την αίτηση σύνδεσης. Η άλλη είναι η λειτουργία πελάτη (client) η οποία στέλνει αίτηση σύνδεσης σε ένα διακομιστή (server).

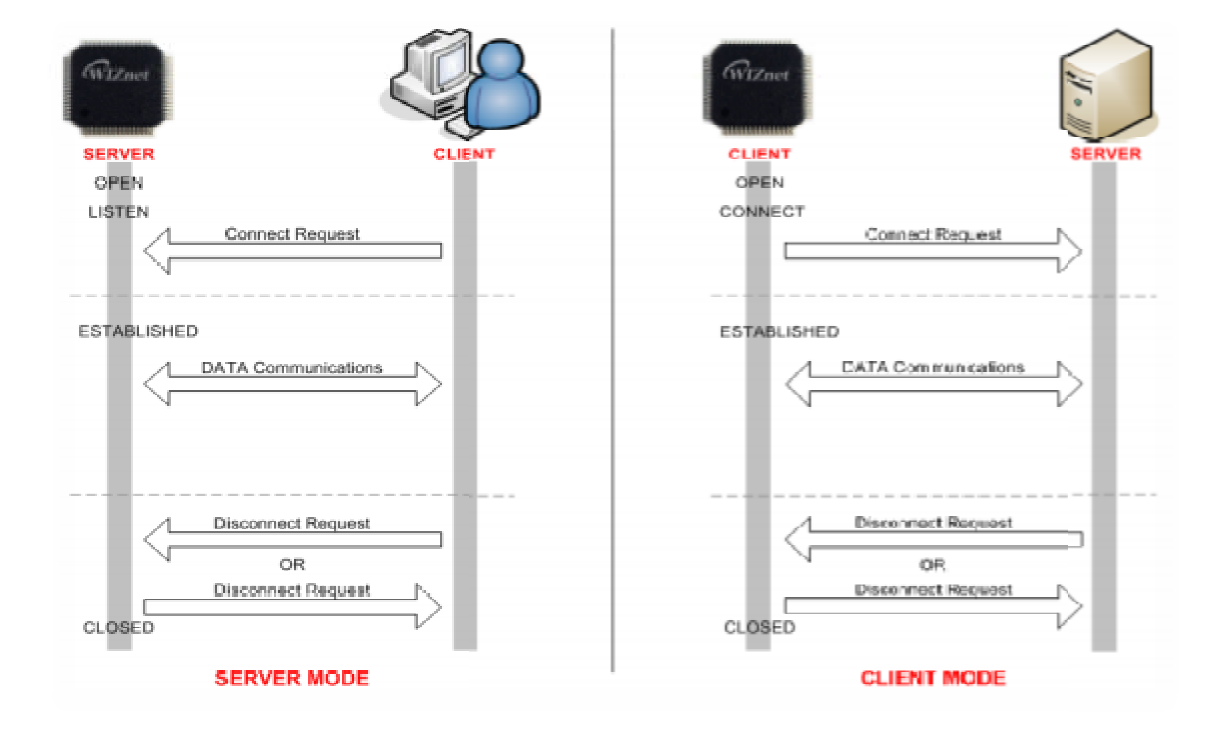

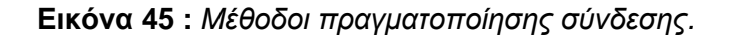

#### **Παράδειγμα προγραμματισμού :**

Σε αυτό το παράδειγμα, θα χρησιμοποιηθεί η Ethernet Shield και το Arduino με σκοπό να δημιουργηθεί ένας απλός web server. Χρησιμοποιώντας τη βιβλιοθήκη Ethernet, η συσκευή θα είναι σε θέση να απαντήσει σε αίτηση HTTP με την Ethernet shield. Μετά το άνοιγμα ενός browser και πλοήγηση προς τη διεύθυνση IP η οποία θα οριστεί μέσα από το πρόγραμμα, το Arduino θα ανταποκριθεί και θα εμφανιστούν σε γλώσσα html στο πρόγραμμα περιήγησης οι τιμές εισόδου από τις έξι αναλογικές ακίδες.

```
#include <SPI.h>
#include <Ethernet.h>
byte mac[] = \{ 0xDE, 0xAD, 0xBE, 0xEF, 0xFE, 0xED };
IPAddress ip(192, 168, 1, 177); // Η διεύθυνση IP θα εξαρτάται από
το τοπικό δίκτυο.
EthernetServer server(80); //(θύρα 80 είναι η προεπιλεγμένη για το
HTTP):
void setup() { 
   Serial.begin(9600); 
  while (!Serial) \{ i \} Ethernet.begin(mac, ip); // Αρχή σύνδεσης Ethernet 
   server.begin(); 
   Serial.print("server is at "); 
   Serial.println(Ethernet.localIP()); 
} 
void loop() { 
  EthernetClient client = server.available();
   if (client) { 
     Serial.println("new client"); 
     boolean currentLineIsBlank = true; 
     while (client.connected()) { 
       if (client.available()) { 
        char c = client.read();
         Serial.write(c); 
         if (c == '\n' && currentLineIsBlank) { 
           client.println("HTTP/1.1 200 OK"); 
           client.println("Content-Type: text/html"); 
           client.println("Connection: close"); 
           client.println("Refresh: 5"); 
           client.println(); 
           client.println("<!DOCTYPE HTML>"); 
           client.println("<html>"); 
  for (int analogChannel = 0; analogChannel < 6; analogChannel++) {
             int sensorReading = analogRead(analogChannel);
             client.print("analog input "); 
             client.print(analogChannel);
```

```
 client.print(" is "); 
             client.print(sensorReading); 
             client.println("<br />"); 
 } 
           client.println("</html>"); 
           break; 
 } 
        if (c == 'n') {
          currentLineIsBlank = true;
 } 
         else if (c != '\r') { 
           currentLineIsBlank = false; 
 } 
       } 
     } 
    delay(1); 
    client.stop(); 
    Serial.println("client disconnected"); 
  } 
}
```
# **2.2 Περιβαλλοντικοί αισθητήρες**

Το σύστημα που υλοποιήθηκε παρακολουθεί και καταγράφει τις περιβαλλοντικές συνθήκες σε ένα θερμοκήπιο. Για να επιτευχθεί αυτό χρησιμοποιήθηκαν αναλογικοί και ψηφιακοί αισθητήρες οι οποίοι συνδέθηκαν στις εισόδους του μικροελεγκτή.Η επιλογή των συγκεκριμένων αισθητήρων έγινε με βάση τα εξής κριτήρια:

- 1. Όλοι οι αισθητήρες λειτουργούν υπό τάση 5V.Το γεγονός αυτό συμβάλει στη χαμηλή κατανάλωση του συστήματος αλλά και στο ότι δεν είναι απαραίτητη η ύπαρξη κάποιας εξωτερικής πηγής τάσης (εκτός αυτής που τροφοδοτεί το Arduino) αφού το συγκεκριμένο μέγεθος τάσης μπορεί να το παρέχει το Arduino.
- 2. Οι αισθητήρες ακολουθούν το πρότυπο «plug n play» το οποίο σημαίνει ότι με το που συνδεθούν μπορούν να λειτουργήσουν. Πιο συγκεκριμένα δεν χρειάζεται κάποιος χρόνος απόκρισης ή προθέρμανσης , ώστε να λειτουργήσουν με ακρίβεια 100%.
- 3. Τέλος επιλέχθηκαν αισθητήρες με χαμηλό κόστος, των οποίων βέβαια τα τεχνικά χαρακτηριστικά τους καλύπτουν απόλυτα τις απαιτήσεις του συστήματος.

Στις επόμενες ενότητες αναλύονται τα επιμέρους εξαρτήματα που χρησιμοποιήθηκαν, τα τεχνικά τους χαρακτηριστικά, ο τρόπος με τον οποίο συνδέθηκαν αλλά και παραδείγματα προγραμματισμού του μικροελεγκτή, ώστε να λαμβάνει τις μετρήσεις από αυτά.

# **2.2.1 Αισθητήρας έντασης φωτός φωτός Photocell**

O αισθητήρας MiniPhotocell χρησιμοποιήθηκε για την ανίχνευση της έντασης του φωτός στο περιβάλλον του θερμοκηπίου. Ο αισθητήρας αυτός λειτουργεί όπως μία μεταβλητή αντίσταση η οποία μεταβάλλεται ανάλογα με την ποσότητα του φωτός που ανιχνεύει. Ο συγκεκριμένος αισθητήρας χρειάζεται μία αντίσταση να συνδεθεί σε σειρά με αυτόν. Η τιμή αυτής μπορεί να κυμαίνεται από 1kΩ έως και 10kΩ και η επιλογή της γίνεται ανάλογα με τη φωτεινότητα του χώρου όπου τοποθετείται. Η αντίσταση των 1000Ω προορίζεται για εξωτερικούς χώρους όπου υπάρχει μεγάλη ποσότητα φωτός ενώ η προορίζεται για εξωτερικούς χώρους όπου υπάρχει μεγάλη ποσότητα φωτός ενώ η<br>αντίσταση των 10kΩ προορίζεται για την ανίχνευση φωτεινών εντάσεων σε εσωτερικούς χώρους.

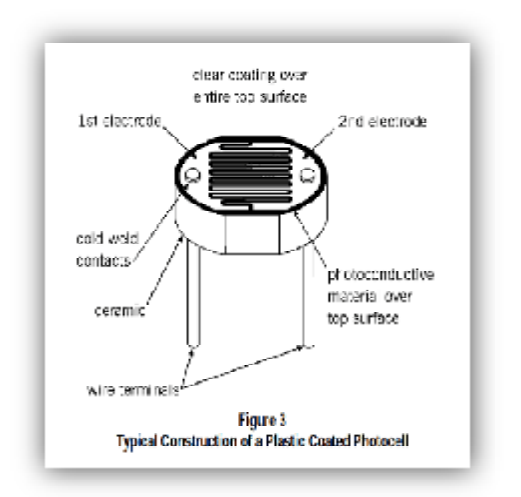

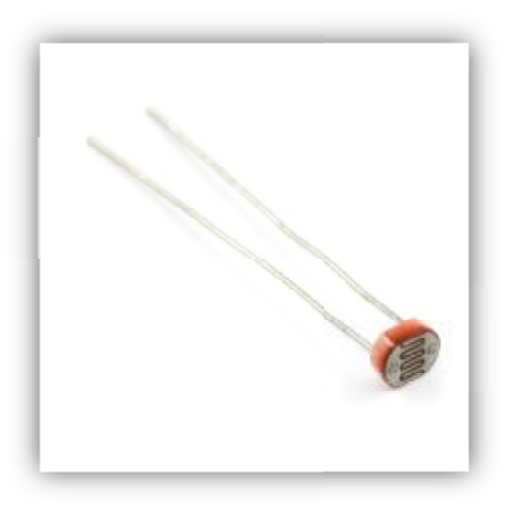

**Εικόνα 46 :** *Κατασκευή Photocell* 

**Εικόνα 47 :** *Photocell.* 

Ο λόγος για τον οποίο επιλέχθηκε ο αισθητήρας αυτός είναι η άμεση ενεργοποίηση του κατά την εκκίνηση του συστήματος, η χαμηλή κατανάλωση ρεύματος ( λιγότερο από 1mA κατά μέσω όρο ανεξαρτήτως τάσης εισόδου ) αλλά και το πολύ χαμηλό κόστος . Το κατά μέσω όρο ανεξαρτήτως τάσης εισόδου ) αλλά και το πολύ χαμηλό κόστος. Το<br>MiniPhotocell ανιχνεύει την ένταση του φωτός και αυξομειώνει ανάλογα την αντίσταση του. Με αυτόν τον τρόπο αλλάζει το ρεύμα που διατρέχει την αντίσταση του αισθητήρα αλλά και αυτή που είναι σε σειρά με αυτόν, με αποτέλεσμα να μεταβάλλεται και η τάση στα άκρα της αντίστασης. Έτσι λαμβάνεται η μέτρηση και μεταφέρεται σε οποιαδήποτε αναλογική είσοδο και του μικροελεγκτή. Στον παρακάτω πίνακα παρουσιάζονται τα τεχνικά χαρακτηριστικά του αισθητήρα Photocell στους 25 °C :

| Αντίσταση στο φως στα 10 Lux     | $8 - 20$ KQ                      | $36 \pm 2$<br>$4.3 \pm 0.2$ |
|----------------------------------|----------------------------------|-----------------------------|
| Αντίσταση στο σκοτάδι στα 0 Lux  | $1M\Omega$                       | 2.4MAX                      |
| Τιμή γάμα στα 100 – 10 Lux       |                                  | ິ                           |
| Μέγιστη τάση                     | 150V                             |                             |
| Φασματική απόκριση αιχμής        | 540nm                            |                             |
| Εύρος θερμοκρασίας περιβάλλοντος | $-30 \text{ EW} + 70 \text{ °C}$ |                             |

**Πίνακας 11:** *Τεχνικά χαρακτηριστικά αισθητήρα Photocel.* 

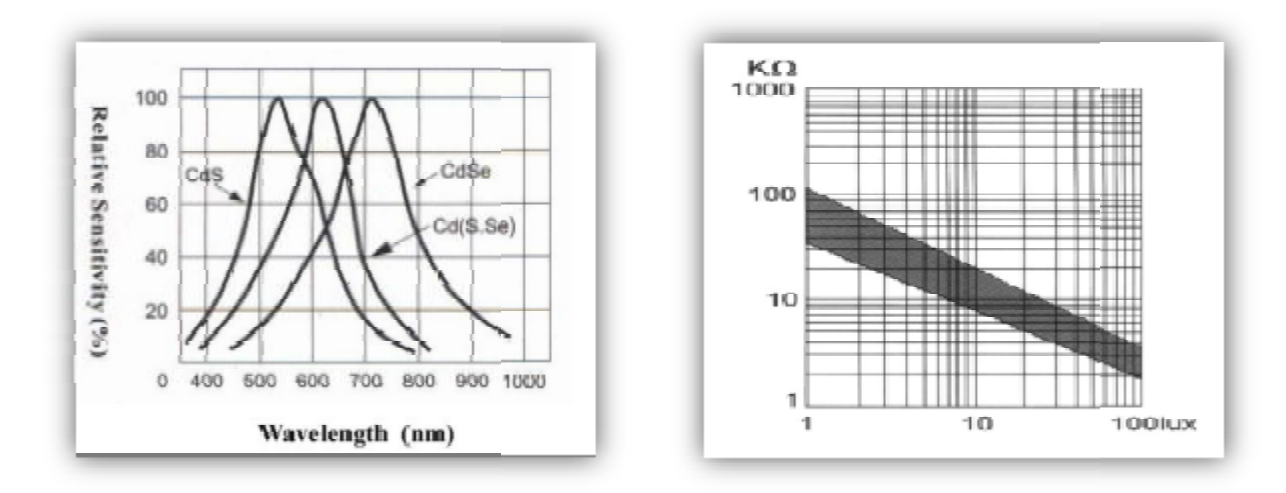

 **Εικόνα 48:** *Ευαισθησία – μήκος κύματος.*

**Εικόνα 49:** *Αντίσταση – φωτεινή ισχύς .*

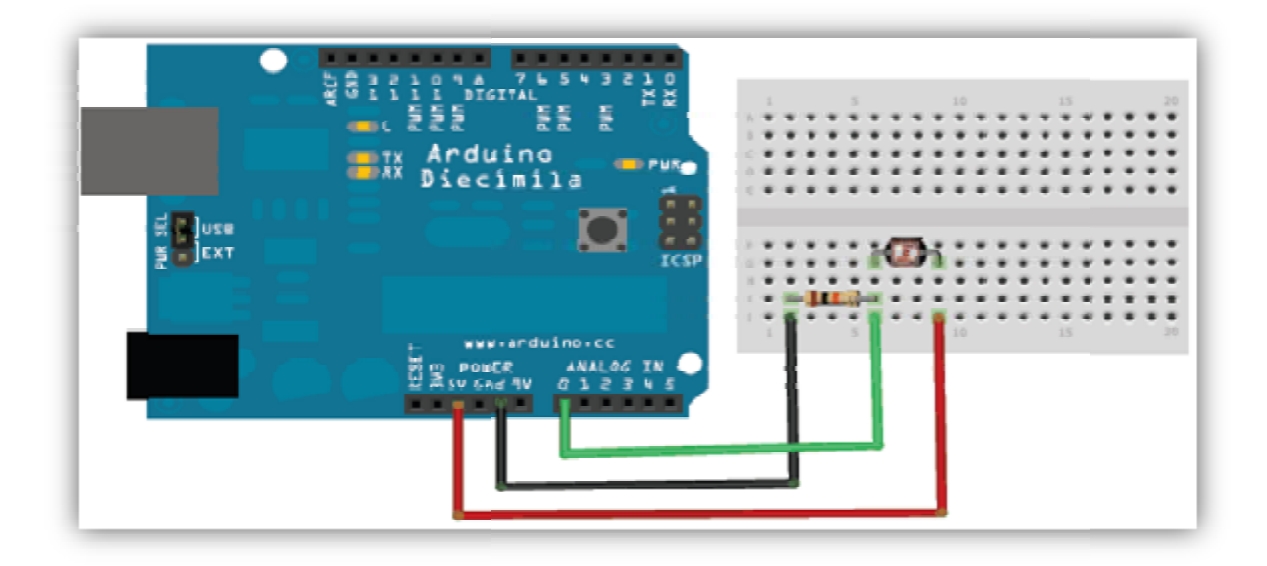

**Εικόνα 50 50:** *Σύνδεση αισθητήρα photocell.* 

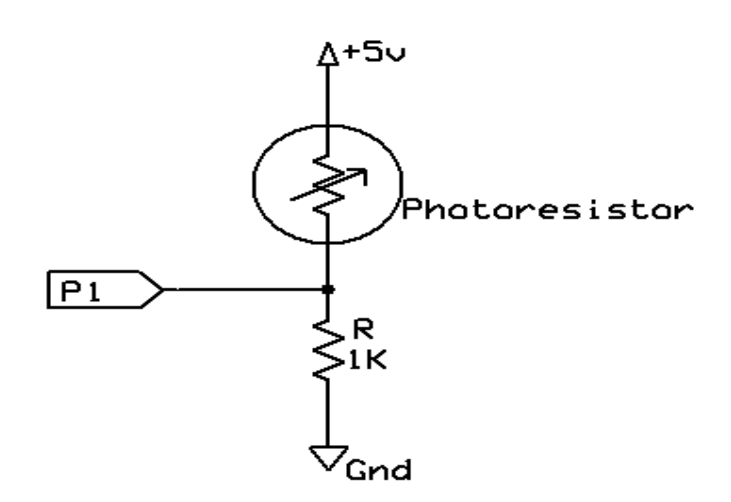

**Εικόνα 51:** *Ηλεκτρολογικό Ηλεκτρολογικό σχέδιο σύνδεσης photocell.* 

#### **Παράδειγμα προγραμματισμού**

```
int photocellPin = 0; 
int photocellReading; 
void setup(void) { 
   Serial.begin(9600); 
} 
void loop(void) { 
photocellReading = analogRead(photocellPin); 
   Serial.print("Analog reading = "); 
  Serial.print(photocellReading); // the raw analog reading
   // We'll have a few threshholds, qualitatively determined 
   if (photocellReading < 300) { 
    Serial.println(" - Very bright ");
   } else if (photocellReading < 500) { 
     Serial.println(" – Bright enough"); 
   } else if (photocellReading < 700) { 
    Serial.println(" - Bright");
   } else { 
    Serial.println(" - Dark");
   } 
  delay(1000);
```
}

| Αναλογική είσοδος | Ένδειξη       |
|-------------------|---------------|
| 0-300             | Very bright   |
| 300-500           | Bright enough |
| 500-700           | <b>Bright</b> |
| 700-1023          | Dark          |

**Πίνακας 12:** *Βαθμονόμηση εξόδου αισθητήρα φωτεινότητας.*

# **2.2.2 Αισθητήρας βροχής**

Ο αισθητήρας βροχόπτωσης είναι ένα ένα εύκολο εργαλείο για την καταγραφή της βροχής. βροχής. Μπορεί να χρησιμοποιηθεί σαν διακόπτης όταν η βροχή πέφτει πάνω στον αισθητήρα, αλλά και η βροχή πέφτει πάνω στον αισθητήρα, αλλά και<br>σαν μετρητής της έντασης των βροχοπτώσεων.Ο αισθητήρας βροχής ανιχνεύει το νερό το οποίο συμπληρώνει το κύκλωμα των κελιών που τυπώνετε στην πλακέτα του αισθητήρα.Τα κελιά του αισθητήρα λειτουργούν ως μεταβλητή αντίσταση που θα αλλάζει από 100ΚΩ όταν είναι βρεγ μέ*νο σε* 2MΩ *ότ*αν στεγνώσει. Εν ολίγοις , όταν

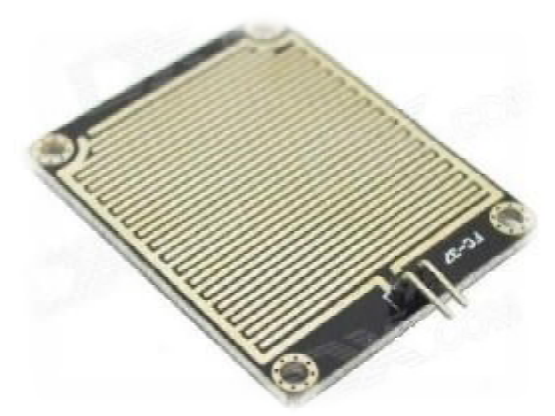

```
- Εικόνα 52: Αισθητήρας βροχ
βροχής FC-37.
```
είναι βρεγμένο θα διέρχεται περισσότερο ρεύμα από όταν είναι στεγνό. Έχει δύο ακροδέκτες από τους οποίους ο ένας συνδέεται στην γείωση και ο άλλος με την αναλογική έξοδο του άλλος μικροελεγκτή και σε σειρά με την αντίσταση των 2.2KΩ που καταλήγει στα 5V του μικροελεγκτή. Η συνδεσμολογία απεικονίζεται στην εικόνα.

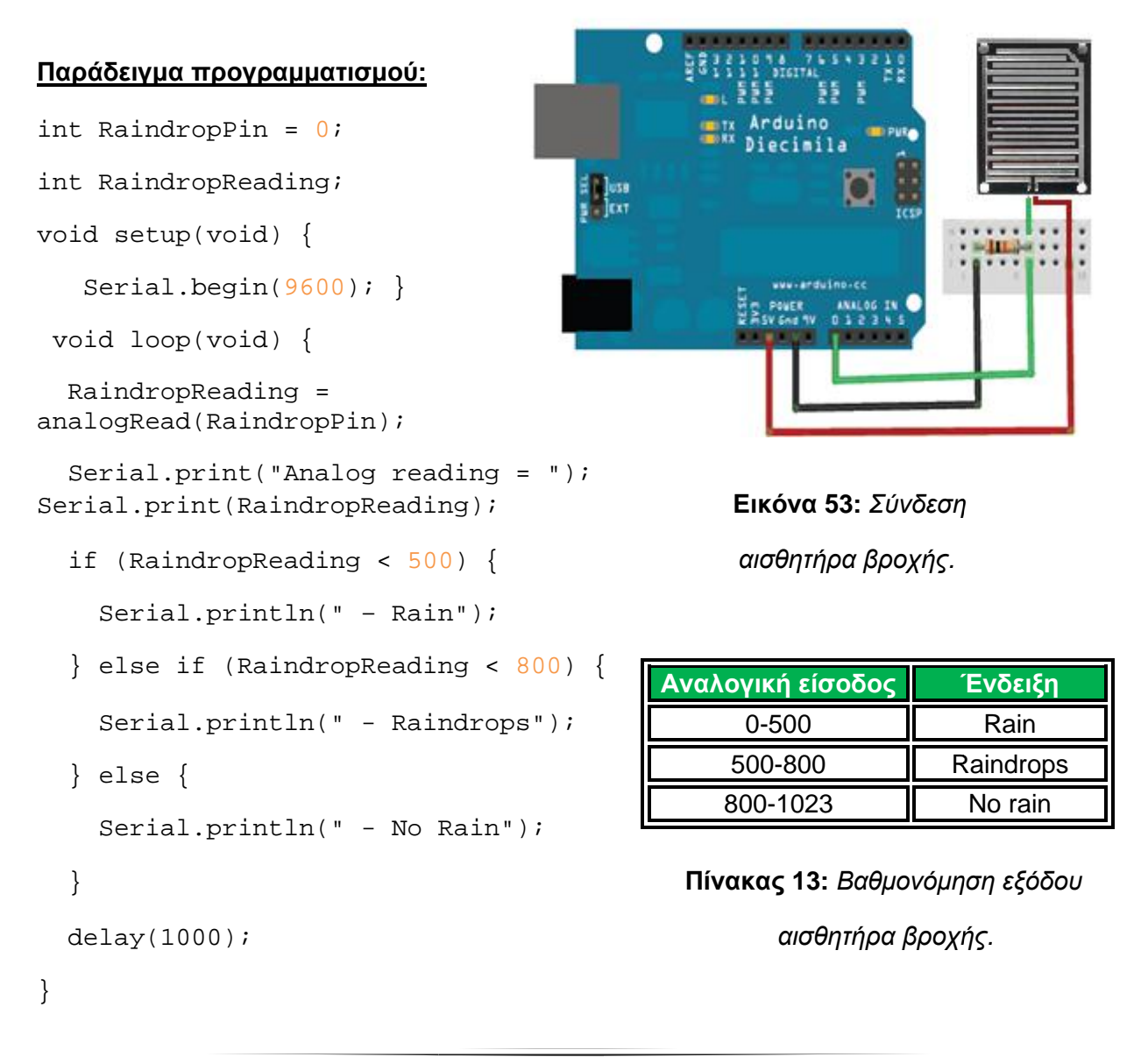

# **2.2.3 Αισθητήρας υγρασίας χώματος**

Για την μέτρηση της υγρασίας χώματος χρησιμοποιήθηκε ο αισθητήρας FC -28 ο οποίος απεικονίζεται στην διπλανή ει εικόνα. Μοιάζει με δύο καρφιά τα οποία τοποθετούμε στο έ άέδαφος. Ανάλογα με την περιεκτικότητα του εδάφους σε υγρασία - νερό, εξάγεται μία τιμή από την οποία μπορούν να βγουν συμπεράσματα για την υγρασία του εδάφους. Το ένα άκρο συνδέεται στη γείωση, το άλλο με την αναλογική έξοδο του μικροελεγκτή και σε σειρά με την αντίσταση των 2.2ΚΩ που καταλήγει στα 5V του μικροελεγκτή.

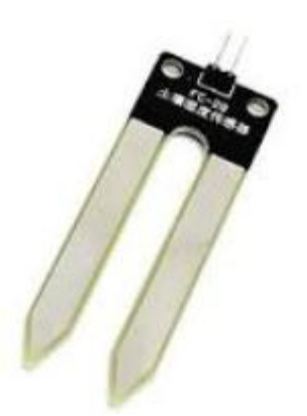

**Εικόνα 54:** *Αισθητήρας* FC-28.

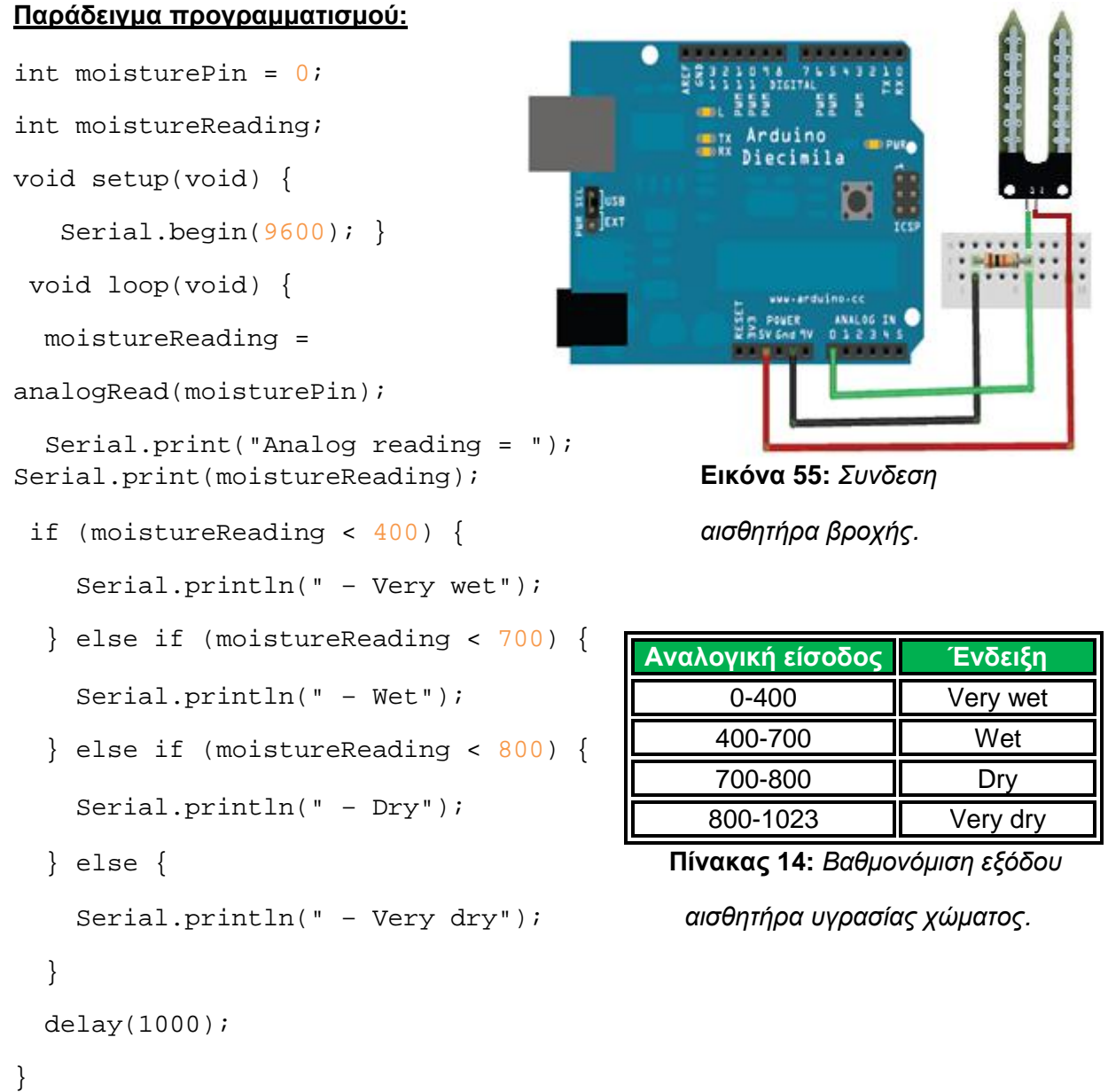

### **2.2.4 Αισθητήρας θερμοκρασίας – υγρασίας**

Ο αισθητήρας DHT11 πρόκειται για έναν σύνθετο αισθητήρα ο οποίος έχει τη δυνατότητα μέτρησης θερμοκρασίας και υγρασίας ταυτόχρονα, εξάγοντας ένα βαθμονομημένο ψηφιακό σήμα στην έξοδό του. Με τη χρήση της αποκλειστικής τεχνικής ψηφιακού σήματος και την τεχνολογία ανίχνευσης θερμοκρασίας και υγρασίας, εξασφαλίζει υψηλή αξιοπιστία και εξαιρετικά μακροχρόνια σταθερότητα.Αυτός ο αισθητήρας περιλαμβάνει ένα ωμικού τύπου στοιχείο μέτρησης υγρασίας και ένα NTC στοιχείο μέτρησης θερμοκρασίας τα οποία συνδέονται με ένα υψηλής απόδοσης 8 κτή, προσφέροντας άριστη ποιότητα, γρήγορη απόκ ριση, ικανότητα στο να μένει ανεπηρέαστος στις πα τήρα ο οποίος έχει τη δυνατότητα<br>ιοκρασίας και υγρασίας ταυτόχρονα,<br>βαθμονομημένο ψηφιακό σήμα στην<br>τη χρήση της αποκλειστικής τεχνικής τύπου στοιχείο μέτρησης υγρασίας και ένα<br>ιοιχείο μέτρησης θερμοκρασίας τα οποία<br>ται με ένα υψηλής απόδοσης 8 bit μικροελεγ-

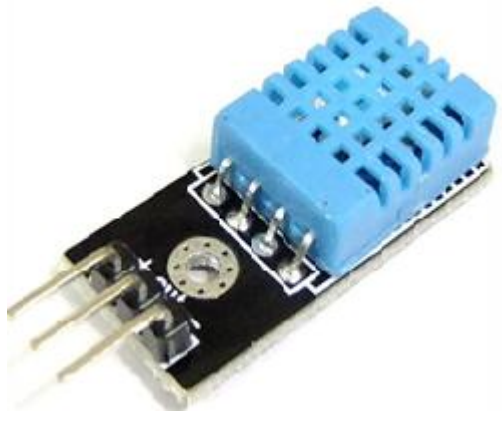

- **Εικόνα 56:** *Αισθητήρας DHT11.*

ρεμβολές και τέλος καλή σχέση κόστους και αποτελλεσματικότητας.Κάθε στοιχείο DHT11 βαθμονομείται με εξαιρετική ακρίβεια όσον αφορά την υγρασία. Οι συντελεστές βαθμονόμησης αποθηκεύονται ως προγράμματα στη μνήμη του OTP τα οποία χρησιμοποιούνται από την εσωτερική διαδικασία ανίχνευσης του σήματος του αισθητήρα. Η σειριακή διεπαφή με τις ακίδες καθιστά την ολοκλήρωση του συστήματος εύκολη και γρήγορη.Διακρίνεται για το μικρό μέγεθός του, την χαμηλή κατανάλωση, την πάνω από 20 μέτρα μετάδοση του σήματος, με αποτέλεσμα να είναι η καλύτερη επιλογή όχι μόνο για απλές εφαρμογές αλλά και για πιο απαιτητικές. Το εξάρτημα είναι ένα πακέτο με τέσσερις μονές ακίδες στη σειρά.Είναι βολικό στη σύνδεση και έχει τη δυνατότητα παροχής ειδικών πακέτων σύμφωνα με το αίτημα των χρηστών.Οι παρακάτω πίνακες παρουσιάζουν τις τεχνικές προδιαγραφές του αισθητήρα DHT11.Στον πρώτο πίνακα υπάρχει μία επισκόπηση τεχνικές προδιαγραφές του αισθητήρα DHT11.Στον πρώτο πίνακα υπάρχει μία επισκόπηση<br>των τεχνικών προδιαγραφών, στον δεύτερο τα ηλεκτρικά χαρακτηριστικά του και στον τρίτο μία λεπτομερειακή ανάλυση.

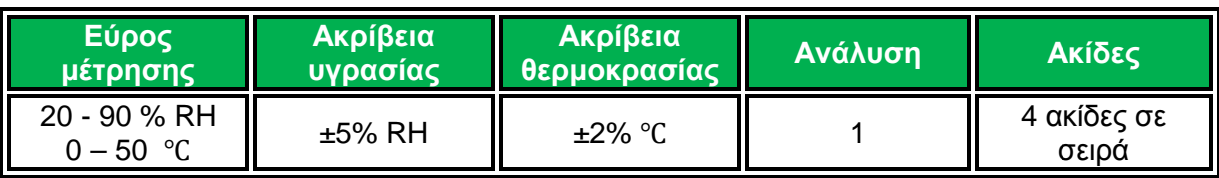

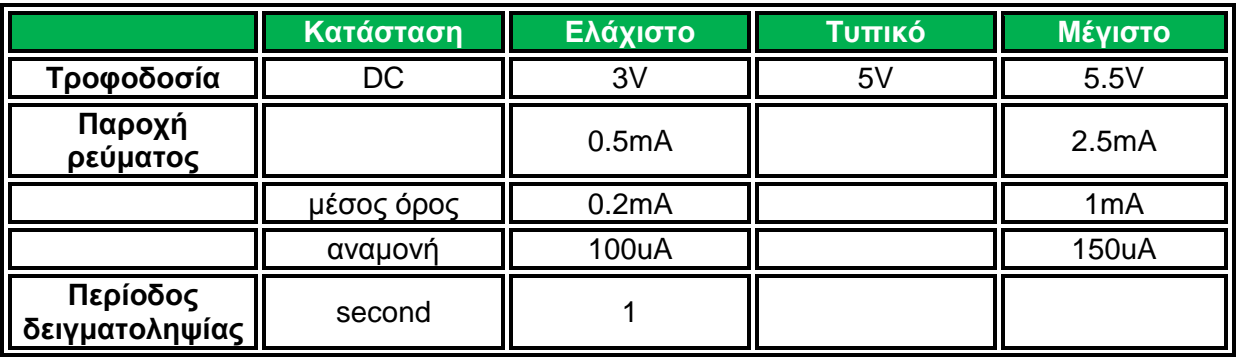

**Πίνακας 15:** *Επισκόπη Επισκόπηση τεχνικών χαρακτηριστικών του DHT11.* 

**Πίνακας 16:** *Ηλεκτρικά Χαρακτηριστικά για VDD = 5V , T = 25 ℃.*

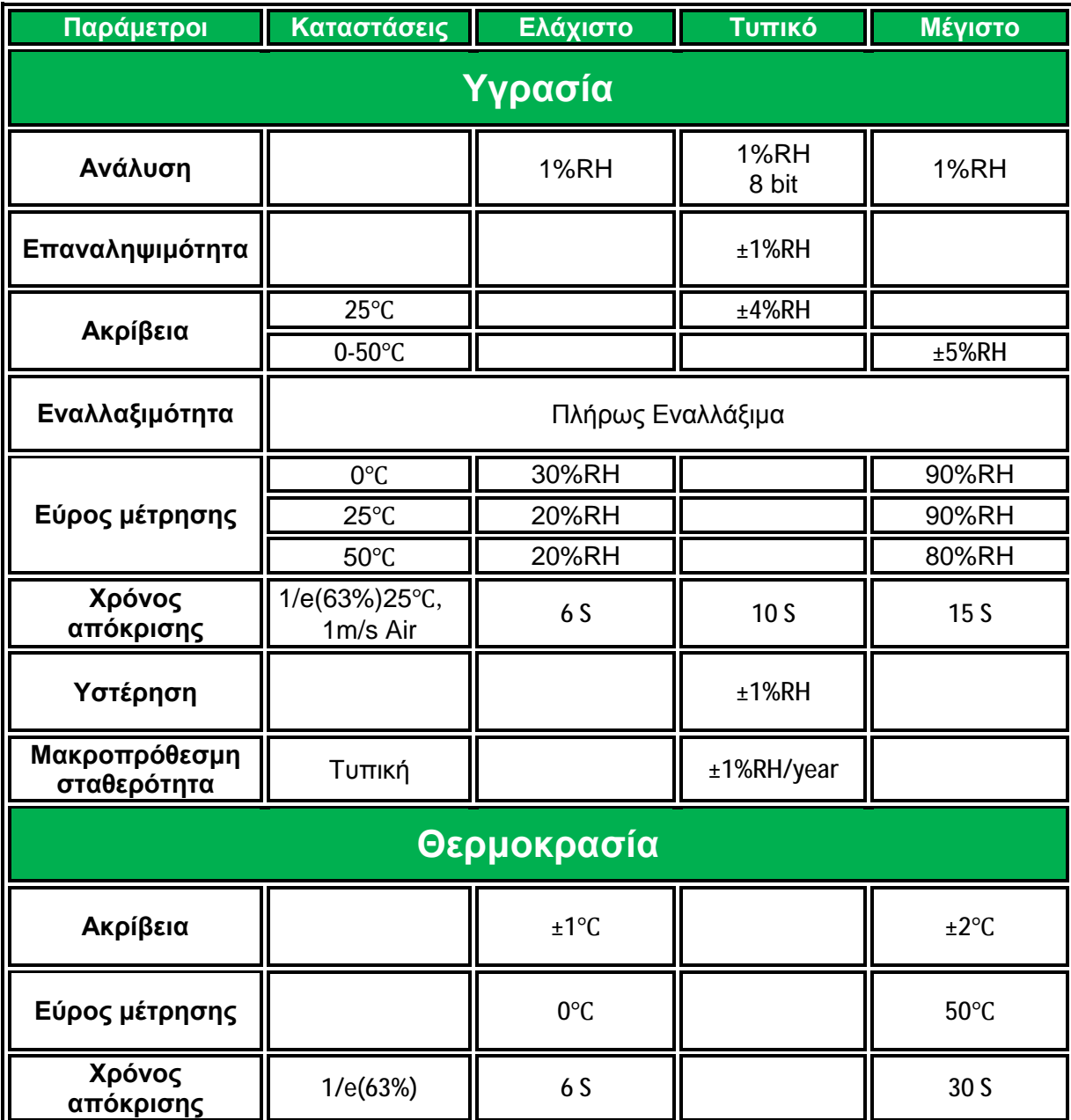

**Πίνακας 17:** *Λεπτομερής πίνακας τεχνικών χαρακτηριστικών του DHT11.* 

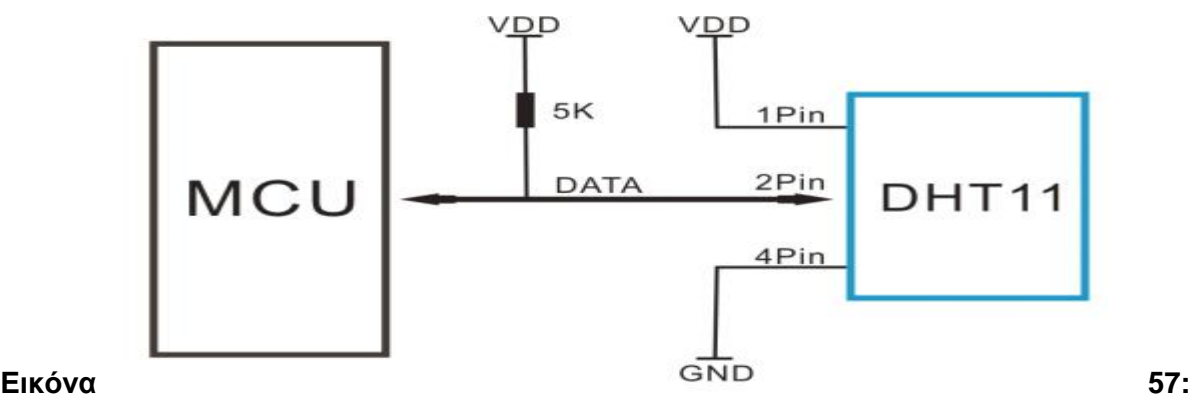

### *Διάγραμμα σύνδεσης αισθητήρα DHT11.*

Ανάλογα με την απόσταση του καλωδίου σύνδεσης συνιστάται επιλογή κατάλληλης αντίστασης. Η τροφοδοσία του αισθητήρα DHT11 επιβάλλεται να είναι ανάμεσα στα 3 με 3,5V DC.Όταν παρέχεται ρεύμα στον αισθητήρα, δεν πρέπει να σταλεί εντολή προς τον αισθητήρα μέσα σε ένα δευτερόλεπτο, προκειμένου να περάσει την ασταθή κατάσταση. Ένας πυκνωτής 100nF μπορεί να προστεθεί μεταξύ VDD και GND για φιλτράρισμα της τροφοδοσίας. Για την επικοινωνία και τον χρονισμό μεταξύ MCU και του αισθητήρα χρησιμοποιούνται δεδομένα μονού δίαυλου επικοινωνίας. Η διαδικασία επικοινωνίας διαρκεί περίπου 4ms.Τα δεδομένα αποτελούνται από ψηφία και αναπόσπαστα μέρη. Ένα πλήρες σύστημα μετάδοσης δεδομένων είναι 40bit, και η αισθητήρας στέλνει το υψηλότερο bit δεδομένων πρώτα. Όταν η MCU στέλνει ένα σήμα εκκίνησης, ο DHT11 αλλάζει από την κατάσταση χαμηλής κατανάλωσης ενέργειας σε running-mode, περιμένοντας την MCU να ολοκληρώσει το σήμα εκκίνησης. Μόλις ολοκληρωθεί, ο DHT11 στέλνει ένα σήμα ανταπόκρισης των στοιχείων 40-bit που περιλαμβάνει τη σχετική υγρασία και τις πληροφορίες της θερμοκρασίας στην MCU. Οι χρήστες μπορούν να επιλέξουν να συλλέγουν (read) κάποια δεδομένα. Χωρίς το σήμα εκκίνησης από την MCU,ο DHT11 δεν θα δώσει σήμα απάντησης στην MCU. Μόλις συλλέγονται δεδομένα, ο DHT11 θα αλλάξει και θα λειτουργεί σε χαμηλής κατανάλωσης κατάσταση ( low-power mode ). Έτσι συνεχίζει τη λειτουργία του μέχρι να λάβει ένα σήμα εκκίνησης από MCU ξανά.

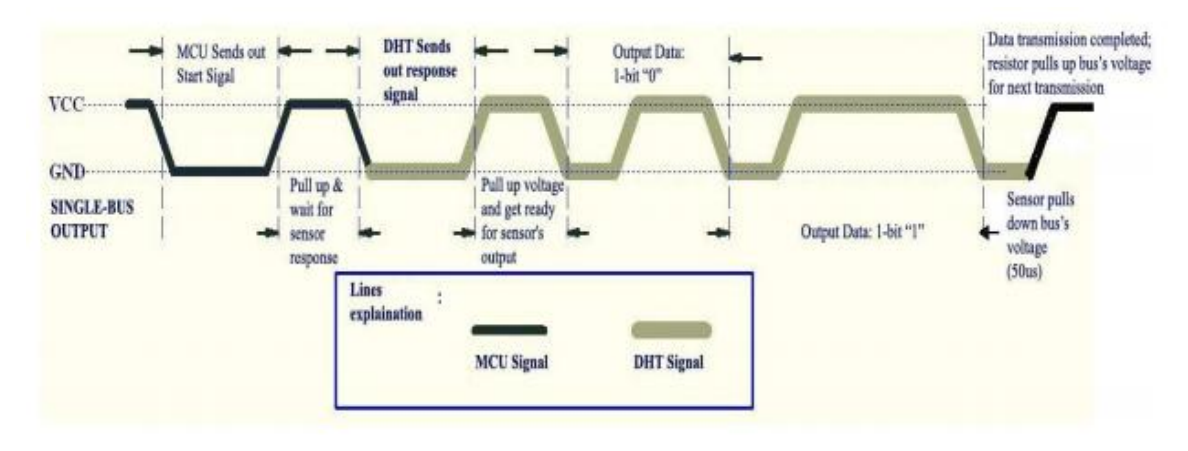

**Εικόνα 58:** *Συνολική διαδικασία επικοινωνίας.* 

Ο αισθητήρας εκπέμπει 40 bits πληροφορίας τα οποία αντιστοιχούν σε:

- Ø 8 bit για την τιμή της υγρασίας
- Ø 8 bit για την ακέραια τιμή της υγρασίας
- Ø 8 bit για την τιμή της θερμοκρασίας
- Ø 8 bit για την ακέραια τιμή της υγρασίας
- Ø 8 bit για το bit ελέγχου ισοτιμίας δεδομένων

Πριν αναγνωριστεί η ύπαρξη του DHT11 από την MCU η στάθμη της τάσης στο δίαυλο επικοινωνίας είναι υψηλής (high). Όταν η επικοινωνία μεταξύ της MCU και του DHT11 αρχίσει, το πρόγραμμα της MCU θα θέσει στο δίαυλο δεδομένων επίπεδο τάσης από υψηλό( high ) σε χαμηλό ( low ) και αυτή η διαδικασία θα διαρκέσει τουλάχιστον 18ms για να διασφαλιστεί ο εντοπισμός DHT του σήματος MCU.Τότε MCU θα επαναφέρει την τάση σε υψηλή στάθμη και θα περιμένει για απάντηση ( περίπου 20-40us) από τον DHT11.

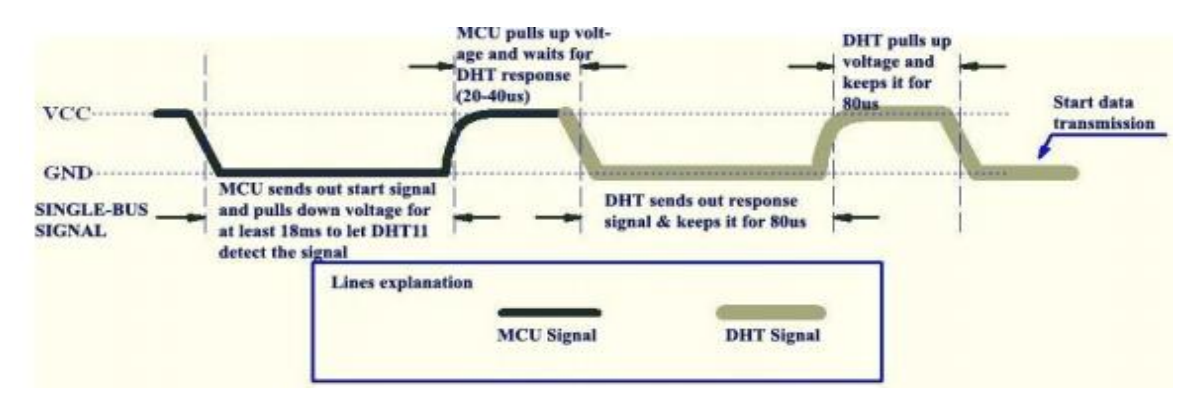

**Εικόνα 59:** *Σήμα εκκίνησης από Σήμα εκκίνησης από MCU και απάντησης από DHT11.*

#### **Παράδειγμα προγραμματισμού :**

```
#include <dht.h> 
#define dht dpin A1
dht DHT; 
void setup(){ 
   Serial.begin(9600); 
Serial.println("Humidity and temperature\n\n");
} 
void loop(){ 
     DHT.read11(dht_dpin); 
     Serial.print("Current humidity = ");
     Serial.print(DHT.humidity); 
Serial.print("% "); 
Serial.print("temperature = ");
    Serial.print(DHT.temperature);
     Serial.println("C ");
   delay(800);
```
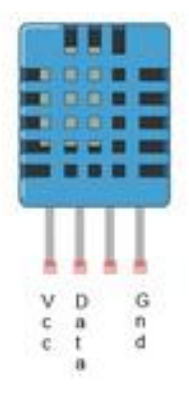

**Εικόνα 60:** *Ακροδέκτες* 

*αισθητήρα DHT11.*

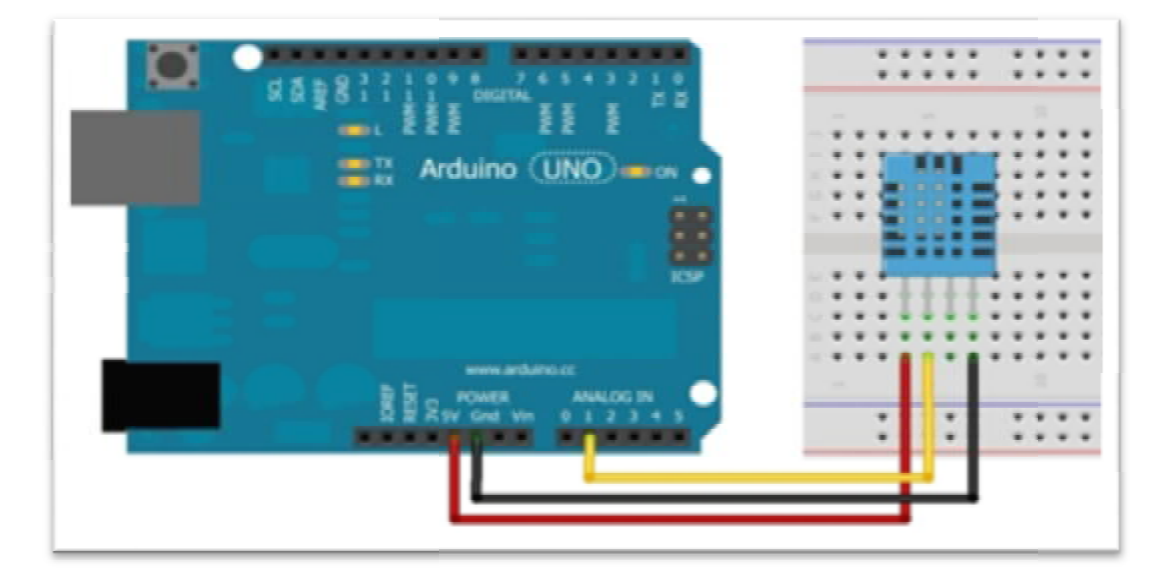

**Εικόνα 61 61:** Σύνδεση αισθητήρα DHT11.

# **2.2.5 Αισθητήρας απόστασης υπερήχων απόστασης υπερήχων**

Ο HC-SR04 αισθητήρας χρησιμο-ποιεί σόναρ (παλμούς - κύματα) για να διαπιστώσει την απόσταση ενός αντικειμένου όπως οι νυχτερίδες και τα δελφίνια. Προσφέρει εξαιρετική ανίχνευση με υψηλή ακρίβεια και σταθερών αναγνώσεων σε ένα εύκολο προς χρήση πακέτο. Η λειτουργία του δεν επηρεάζεται από την ηλιοφάνεια ή από τα μαύρα αντικείμενα αλλά είναι δύσκολο να ανιχνεύσει τα μαλακά υλικά όπως ρούχα. Θα χρησιμοποιηθεί για τη μέτρηση της στάθμης νερού σε δεξαμενή.Αποτελείται από έναν πομπό έναν δέκτη υπερήχων και το κύκλωμα ελέγχου. κύκλωμα ελέγχου.

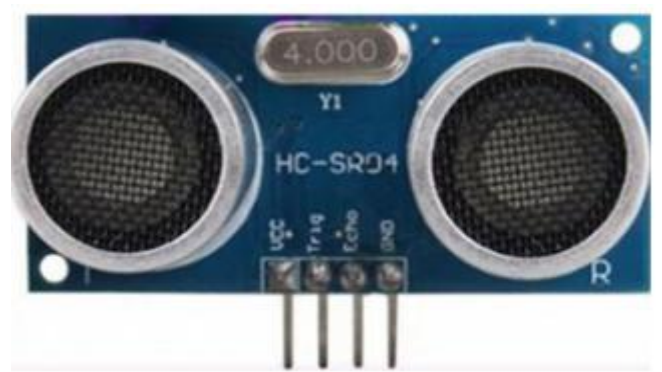

**Εικόνα 62:** *Αισθητήρας HC-SR04.*

| Στον παρακάτω πίνακα παρουσιάζονται οι τέσσερις ακροδέκτες που διαθέτει ο αισθητήρας. |
|---------------------------------------------------------------------------------------|
| Συνδέεται στην τάση 5V που παρέχει ο μικροελεγκτής                                    |
| Συνδέεται στην ψηφιακή είσοδος του μικροελεγκτή.                                      |
| Echo <i>(Πομπός)</i>    Συνδέεται στην ψηφιακή έξοδο του μικροελεγκτή.                |
| Συνδέεται με τη γείωση του μικροελεγκτή.                                              |
|                                                                                       |

**Πίνακας 18: :** *Ακροδέκτες αισθητήρα HC-SR04.*

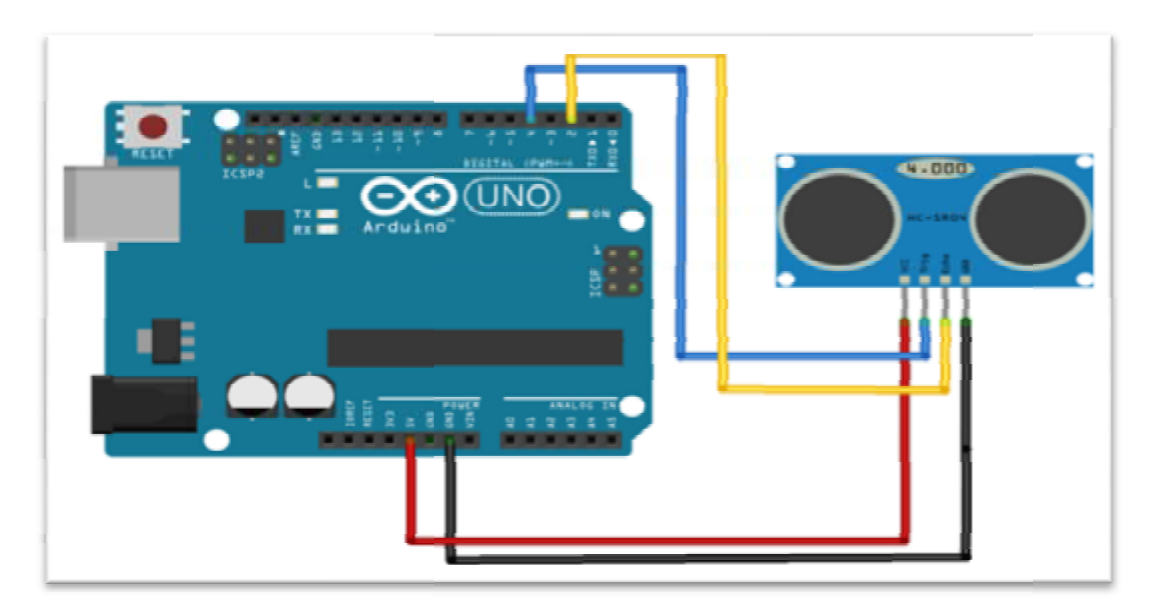

**Εικόνα 63:** *Σύνδεση αισθητήρα απόστασης Σύνδεση HC-SR04.*

Για να αρχίσει η μέτρηση ο ακροδέκτης trigger του αισθητήρα πρέπει να λάβει παλμό Για να αρχίσει η μέτρηση ο ακροδέκτης trigger του αισθητήρα πρέπει να λάβει παλμό<br>ύψους 5V για τουλάχιστον 10microseconds(us). Έπειτα ο αισθητήρας θα αρχίσει να μεταδίδει 8 κύκλους υπερήχων με συχνότητα 40kHz και θα περιμένει για την αντανάκλαση του υπερήχου. Όταν ο αισθητήρας ανιχνεύσει τον υπέρηχο από τον δέκτη, θα θέσει τον του υπερήχου. Όταν ο αισθητήρας ανιχνεύσει τον υπέρηχο από τον δέκτη, θα θέσει τον<br>ακροδέκτη echo σε υψηλή στάθμη 5V και θα καθυστερήσει για μία περίοδο η οποία θα είναι ανάλογη της απόστασης. Τα προαναφερόμενα γίνονται κατανοητά με τη βοήθεια της παρακάτω εικόνας στην οποία απεικονίζεται το χρονικό διάγραμμα λειτουργίας του τοαισθητήρα. θα περιμένει για την αντανάκλαση<br>ηχο από τον δέκτη, θα θέσει τον<br>ει για μία περίοδο η οποία θα είναι

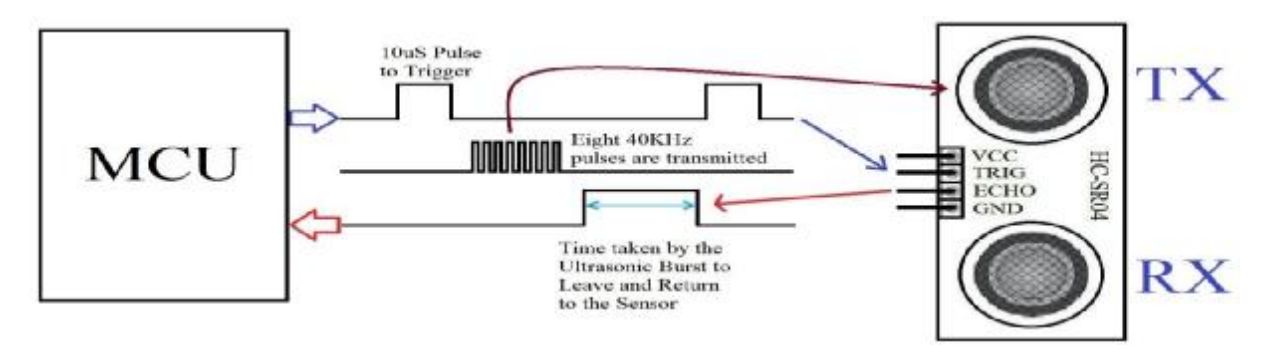

**Εικόνα 64:** *Χρονικό διάγραμμα α αισθητήρα HC-SR04.* 

| Τάση λειτουργίας      | 5V DC             |
|-----------------------|-------------------|
| Ρεύμα λειτουργίας     | 15 <sub>m</sub> A |
| Ρεύμα αναμονής        | < 2mA             |
| Συχνότητα λειτουργίας | 40kHz             |
| Παλμός trigger        | 10uS TTL παλμός   |
| Ελάχιστη απόσταση     | 2 <sub>cm</sub>   |
| Μέγιστη απόσταση      | 400cm             |
| Ακρίβεια              | 0.3cm             |
| Γωνία μέτρησης        | 15-30 degree      |
| Εύρος θερμοκρασίας    | 0 έως 70°C        |
| Διαστάσεις            | 45x20x15mm        |

**Πίνακας 19:** *Τεχνικά χαρακτηριστικά αισθητήρα Τεχνικά HC-SR04.* 

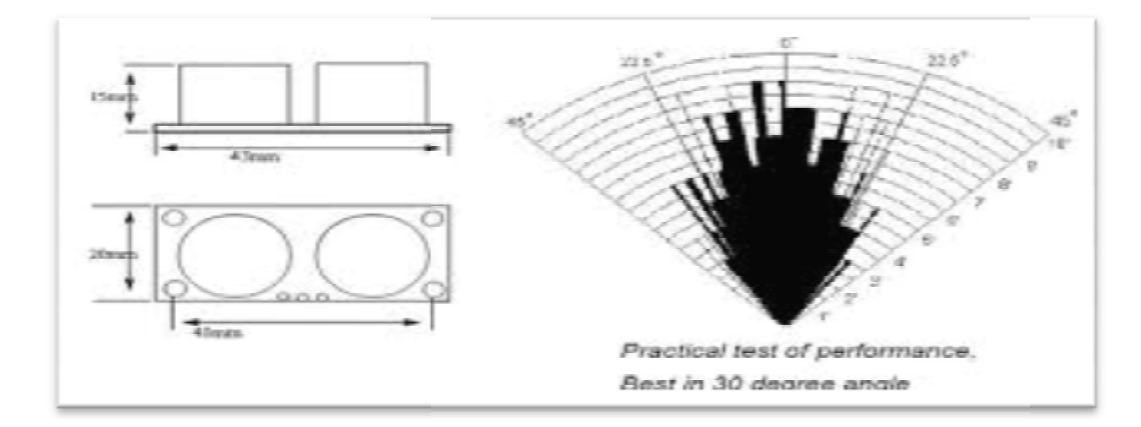

**Εικόνα 65:** Διαστάσεις και γωνία μέτρησης αισθητήρα HC-SR04.

Στη συνέχεια ακολουθεί παράδειγμα προγραμματισμού του μικροελεγκτή για μία απλή εφαρμογή μέτρησης απόστασης :

### **Παράδειγμα προγραμματισμού :**

```
const int trigPin = 2;
const int echoPin = 3;
long duration, cm;
void setup() {
   Serial.begin(9600);
}
void loop()
{
   pinMode(trigPin, OUTPUT);
   digitalWrite(trigPin, LOW);
   delayMicroseconds(2);
   digitalWrite(trigPin, HIGH);
   delayMicroseconds(10);
   digitalWrite(trigPin, LOW);
   pinMode(echoPin, INPUT);
   duration = pulseIn(echoPin, HIGH);
    cm = microsecondsToCentimeters(duration);
   Serial.print(cm);
   Serial.print("cm");
   Serial.println();
   delay(10000);
}
long microsecondsToCentimeters(long microseconds)
{
   return microseconds / 29 / 2;
}
```
# **2.3 Συσκευές δράσης ψηφιακά ρυθμιζόμενες**

Το σύστημα που αναπτύχθηκε μπορεί να αντιλαμβάνεται τι συμβαίνει στο περιβάλλον του θερμοκηπίου και με βάση την νοημοσύνη, που ο χρήστης του έχει εισάγει μέσο του προγραμματισμού του, μπορεί να δρα ανάλογα. Η δράση αυτή επιτυγχάνεται μέσω των συσκευών δράσης.

## **2.3.1 Ανεμιστήρας**

Στη μακέτα χρησιμοποιήθηκε ένας ανεμιστήρας για να καλύψει την ανάγκη μείωσης υγρασίας και θερμοκρασίας. Σε πραγματικές συνθήκες οι ανάγκες του θερμοκηπίου είναι περισσότερες, αλλά σε πρώτο στάδιο έγινε προσπάθεια κάλυψης των βασικών αναγκών.Ακολουθεί μία εικόνα του ανεμιστήρα που χρησιμοποιήθηκε και ένας πίνακας με τα τεχνικά του χαρακτηριστικά.

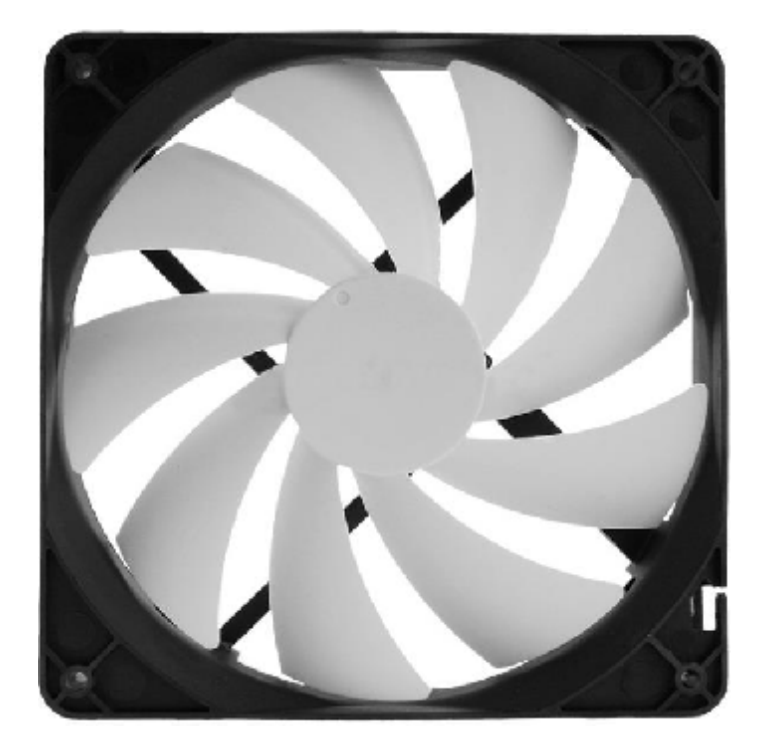

**Εικόνα 66:** *Ανεμιστήρας μακέτας.* 

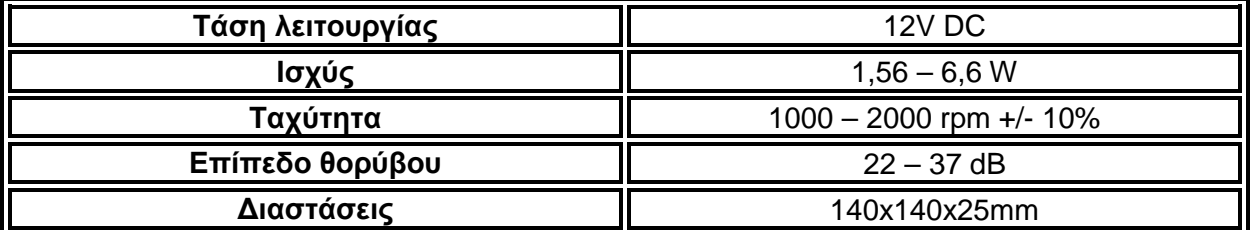

**Πίνακας 20:** *Τεχνικά χαρακτηριστικά ανεμιστήρα.* 

# **2.3.2 Ηλεκτροβάνα**

Όσον αφορά τον έλεγχο του ποτίσματος επιλέχθηκε μία ηλεκτροβάνα η οποία θα δώσει τη δυνατότητα στον μικροελεγκτή να ελέγχει τη ροή του υγρού.Πρόκειται για μία μαγνητική ελεγχόμενη βαλβίδα υγρού, η οποία όταν τεθεί υπό τάση 12V ανοίγει και επιτρέπει στο υγρό να περάσει. Στη συνέχεια υπάρχουν δύο εικονές αλλά και τα τεχνικά χαρακτηριστικά της.

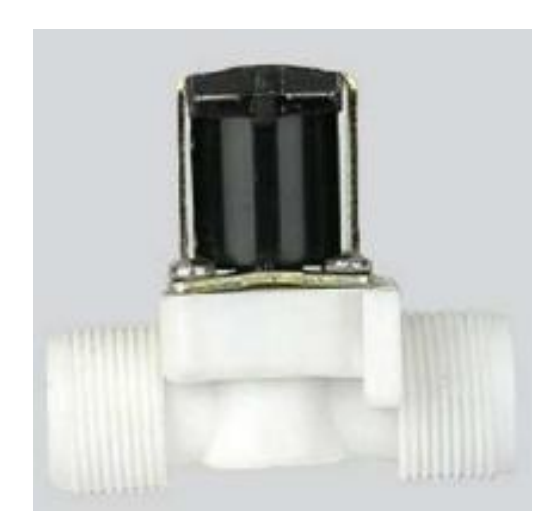

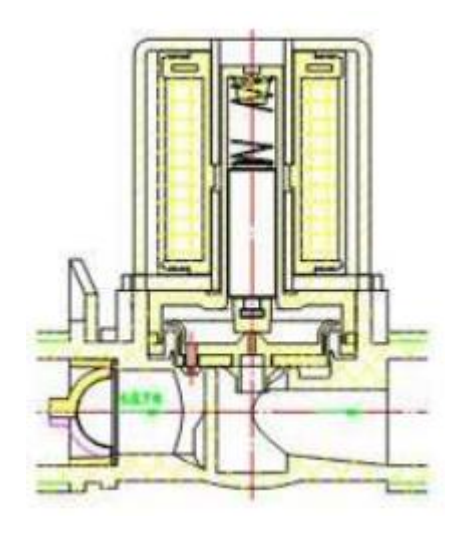

**Εικόνα 67:** *Ηλεκτροβάνα*. **Εικόνα 68:** *Τομή ηλεκτροβάνας.* 

| Θερμοκρασία λειτουργίας | 0 - 100 °C                   |
|-------------------------|------------------------------|
| Πίεση λειτουργίας       | 400 millimeters water column |
| Τάση λειτουργίας        | 12V                          |
| Διακύμανση τάσης        | 15%                          |
| Μέγεθος σπειρώματος     | $3/4$ "                      |
| Περιβάλλον εργασίας     | Νερό, αέριο, λάδι            |

**Πίνακας 21:** *Τεχνικά χαρακτηριστικά ηλεκτροβάνας.* 

# **2.3.3 Διπολικό τρανζίστορ**

Το διπολικό τρανζίστορ (bipolar junction transistor-BJT) είναι ένας κρύσταλλος με τρεις περιοχές εμπλουτισμένες με προσμίξεις, δηλαδή αποτελείται από τρία διαδοχικά εναλλασσόμενα στρώματα ημιαγωγού υλικού (sandwich), εκ των οποίων το ενδιάμεσο υλικό είναι είτε τύπου -n (τρανζίστορ τύπου-pnp) ή τύπου-p (τρανζίστορ τύπου -npn). Στην παρακάτω εικόνα υπάρχουν η δομή και το σύμβολο των δύο τύπων του BJT τρανζίστορ.

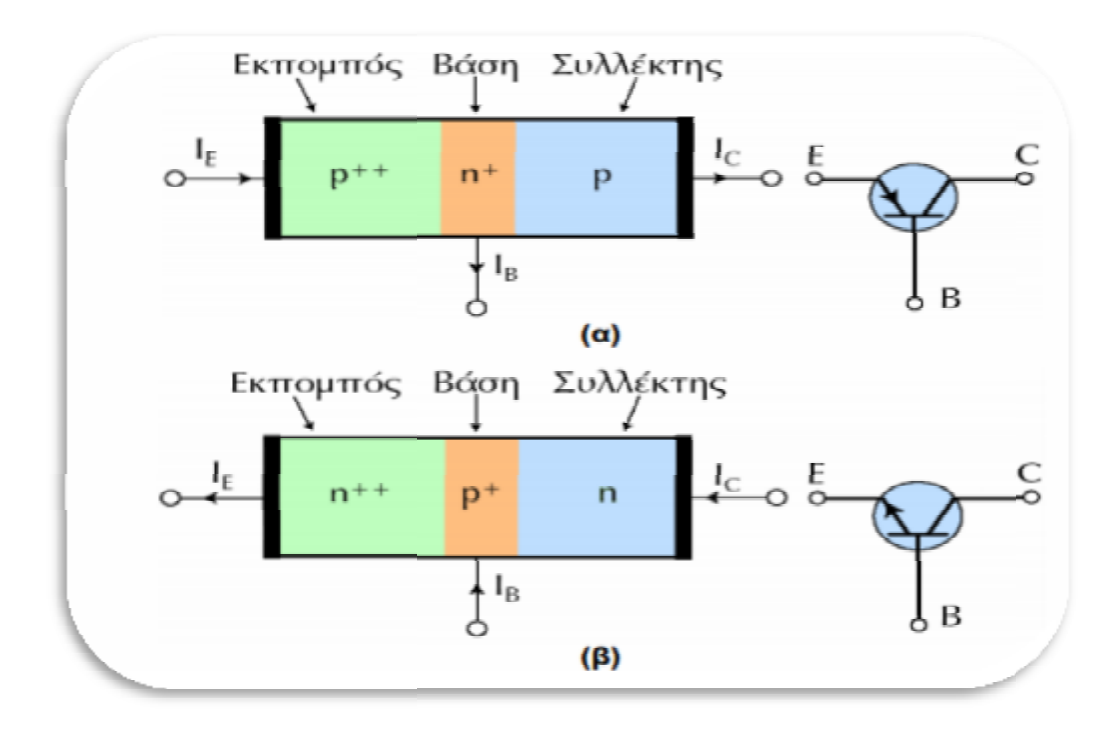

**Εικόνα 69:** ∆ομή και κυκλωματικό σύμβολο τρανζίστορ.

*(α) τρανζίστορ -pnp, (β) τρανζίστορ-npn* 

### **Ένα τρανζίστορ αποτελείται από 3 περιοχές µε διακεκριμένη λειτουργία η καθεµία: 3 περιοχές**

- Eκπομπός (emitter): Είναι μια έντονα εμπλουτισμένη περιοχή (τονίζεται με δύο ++ στην εικ 69) και εκπέμπει φορτία προς τη βάση ) βάση
- Bάση (base): Είναι μια πολύ λεπτή περιοχή λιγότερο εμπλουτισμένη (τονίζεται με ένα Βάση (base): Είναι μια πολύ λεπτή περιοχή λιγότερο εμπλουτισμένη (τονίζεται με ένα<br>+ στην εικ 69), που επιτρέπει στα περισσότερα φορτία που εκπέμπονται από τον  $\mathcal{L}^{\text{max}}$ εκπομπό να φθάνουν στο συλλέκτη
- Συλλέκτης (collector): Συλλέγει τα φορτία που καταφθάνουν από τον εκπομπό. Το  $\mathbf{r}$ επίπεδο εμπλουτισμού του βρίσκεται μεταξύ αυτών του εκπομπού και της βάσης, ενώ πεδο εμπλουτισμού του βρίσκεται μεταξύ αυτών του εκπομπού και της βάσης, ενώ<br>ισχύς που καταναλώνεται σ' αυτόν είναι μεγαλύτερη από εκείνες που<br>αναλώνονται στη βάση και στον εκπομπό, γι' αυτ η ισχύς που καταναλώνεται σ' αυτόν είναι μεγαλύτερη από εκείνες που καταναλώνονται στη βάση και στον εκποµπό, γι' αυτό και η περιοχή που καταλαμβάνει ο συλλέκτης είναι μεγαλύτερη. Μπορεί να θ τρανζίστορ αποτελείται από δύο διόδους συνδεδεμένες σε αντίθετη φορά, μια μεταξύ βάσης και εκπομπού (δίοδος ή επαφή εκπομπού) και μια μεταξύ βάσης και συλλέκτη (δίοδος ή επαφή συλλέκτη).

Οι φορείς πλειονότητας σε εκπομπό και συλλέκτη στο τρανζίστορ-pnp είναι οπές, ενώ στο τρανζίστορ-npn είναι ηλεκτρόνια. Αυτό σημαίνει ότι ο ένας τύπος τρανζίστορ είναι συμπληρωματικός του άλλου ή ισοδύναμα ότι κατά τη λειτουργία τους θα έχουν ρεύματα και πολώσεις με αντίθετη φορά. Στη συνέχεια, η μελέτη αναφέρεται στο τρανζίστορ-npn και αντίστοιχα συμπεράσματα θα εξάγονται – κατ' αναλογία – για το τρανζίστορ-pnp. Όταν δεν εφαρμόζεται πόλωση, τα ελεύθερα ηλεκτρόνια του εκπομπού και του συλλέκτη διαχέονται προς τη βάση, ενώ μέρος των οπών της βάσης από κάθε άκρο της διαχέονται αντίστοιχα

προς τον εκποµπό και το συλλέκτη, µε αποτέλεσµα να δηµιουργείται περιοχή απογύµνωσης σε κάθε επαφή (επαφή εκποµπού και επαφή συλλέκτη). Κατά μήκος κάθε επαφής αναπτύσσεται φράγµα δυναµικού, το οποίο στους 23°C έχει ύψος 0.3V σε ηµιαγωγό Ge και 0.7V σε ηµιαγωγό Si (ευρύτατης χρήσης, λόγω των μεγαλύτερων περιορισµών τάσης και έντασης και της μικρότερης εξάρτησης των χαρακτηριστικών του από τη θερµοκρασία).

#### **Αρχή λειτουργίας των διπολικών τρανζίστορ**

Η λειτουργία ενός διπολικού τρανζίστορ (bipolar ή BJT), βασίζεται στην εκποµπή φορέων από το εκποµπό και τη συλλογή τους από τον συλλέκτη. Σε κανονική λειτουργία, η επαφή εκποµπού είναι πάντα ορθά πολωµένη και η επαφή συλλέκτη ανάστροφα πολωµένη (σε κάποιες ειδικές περιπτώσεις µόνο η επαφή συλλέκτη είναι ορθά πολωµένη), βλ. Σχ. 4. Ανάλογα µε την τιµή της τάσης βάσης-εκποµπού (VBE), είναι δυνατές οι ακόλουθες περιπτώσεις:

- Όταν είναι VBE<0.7V (για τρανζίστορ Si), πρακτικά δεν διέρχεται ρεύµα από τη βάση προς τον εκποµπό.
- Όταν γίνει VBE>0.7, υπάρχει αισθητή ροή ελεύθερων ηλεκτρονίων από τον εκποµπό προς τη βάση και ελεύθερων οπών από τη βάση προς τον εκποµπό.

Η επαφή του συλλέκτη (ανάστροφα πολωµένη) περιορίζει σηµαντικά το εύρος της βάσης, µε αποτέλεσµα την αύξηση του ποσοστού των ηλεκτρονίων που δεν θα παραµείνουν στο χώρο της βάσης αλλά θα εισέλθουν στο χώρο της επαφής του συλλέκτη. Το ηλεκτρικό πεδίο στην περιοχή φορτίου χώρου του συλλέκτη έχει φορά που ωθεί τα ηλεκτρόνια, που έχουν εισέλθει, προς τον συλλέκτη. Αυτά τα ηλεκτρόνια συλλέγονται από την επαφή του συλλέκτη και δίδουν το ρεύµα συλλέκτη (IC) (υπάρχει και το ρεύµα ανάστροφης πόλωσης της διόδου συλλέκτη, που θεωρείται αµελητέο). Τα ελεύθερα ηλεκτρόνια, τα οποία παραµένουν στο χώρο της βάσης, μαζί µε τις ελεύθερες οπές, οι οποίες εισέρχονται στην περιοχή του εκποµπού, δίνουν το ρεύµα βάσης (IB). Επειδή το ρεύµα αυτό προκύπτει από αλληλοεξουδετέρωση ελεύθερων ηλεκτρονίων µε ελεύθερες οπές, ονοµάζεται και ρεύµα επανασύνδεσης (recombination current). Στα περισσότερα τρανζίστορ, περισσότερο από το 95% των φορτίων, που εκπέµπονται από τον εκποµπό, φθάνουν στο συλλέκτη και λιγότερο από το 5% παραµένουν στη βάση και συµβάλλουν στο ρεύµα της βάσης.

#### **Σε γενικές γραµµές:**

- Το ρεύµα συλλέκτη (ΙC)είναι περίπου ίσο µε το ρεύµα του εκποµπού (ΙΕ). J.
- Το ρεύµα βάσης (IB)είναι πολύ μικρό.

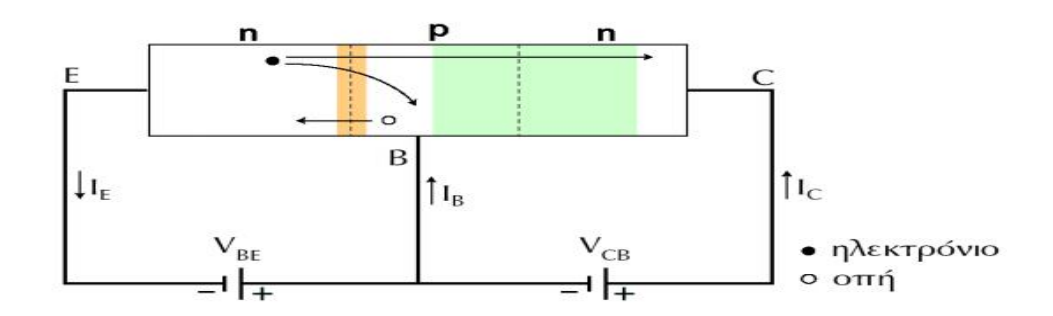

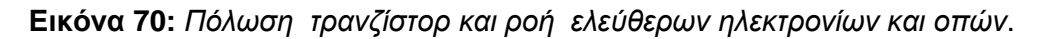

Bάση της κεντρικής ιδέας που αναφέρθηκε παραπάνω, χρησιμοποιήθηκαν 2 npn BJT τρανζίστορ, ένα για κάθε συσκευή δράσης που χρησιμοποιείται στο σύστήμα που κατασκευάστηκε. Συγκεκριμένα χρησιμοποιήθηκε το μοντέλο ΤΙΠ 120. Με τον τρόπο αυτό κατασκευάστηκε. Συγκεκριμένα χρησιμοποιήθηκε το μοντέλο ΤΙΠ 120. Με τον τρόπο αυτό<br>επετεύχθη η σύνδεση συσκευών υψηλότερου φορτίου τάσης (συγκεκριμένα 12 V) με τον μικροελεγκτή που δουλεύει στα 5V. Ουσιαστικά ο μικροελεγκτής ανοίγει ή κλείνει τις συσκευές οι οποίες τροφοδοτούνται μέσω εξωτερικής πηγής, ανεξάρτητα με την αντιστοίχ αντιστοίχιση του arduino.

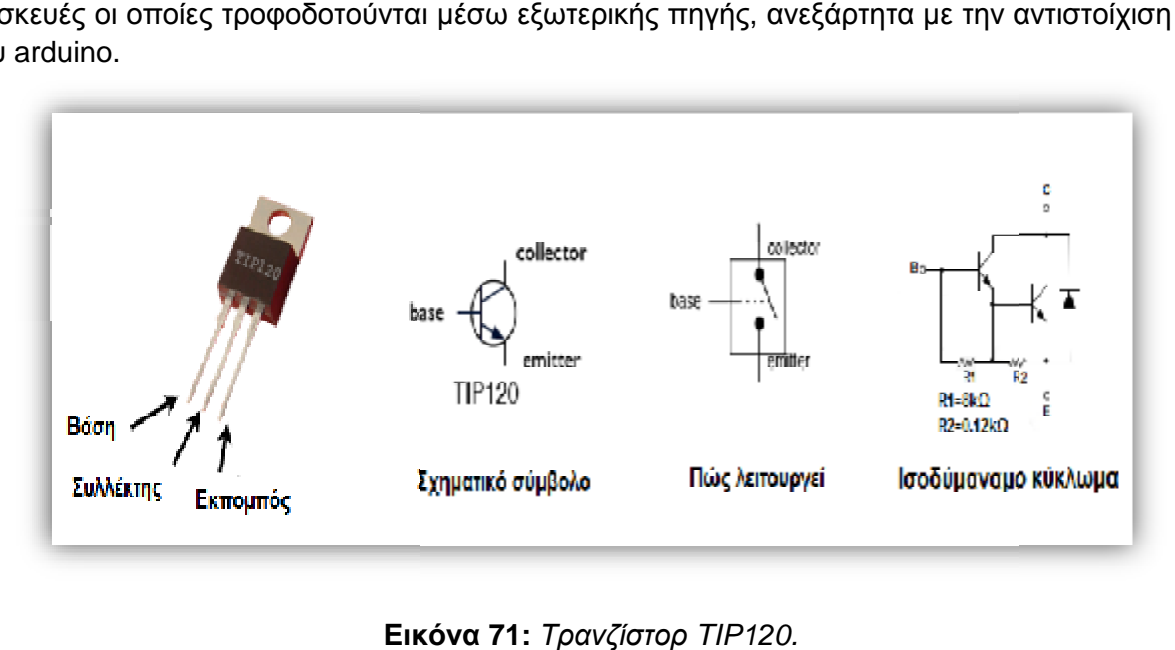

**Εικόνα**

## **2.3.4 Μέθοδος χειρισμού συσκευών δράσης**

Για τη σύνδεση των συσκευών, στο κύκλωμα που αλληλεπιδρά με το μικροελεγκτή, εφαρμόστηκε και για τις δύο συσκευές ο ίδιος τρόπος. Εκτός από τα n tip 120 τρανζίστορ που αναλύθηκαν παραπάνω χρησιμοποιήθηκαν δίοδοι και αντιστάσεις των 2.2ΚΩ. Η εικόνα απεικονίζει τη μέθοδο που χρησιμοποιήθηκε.

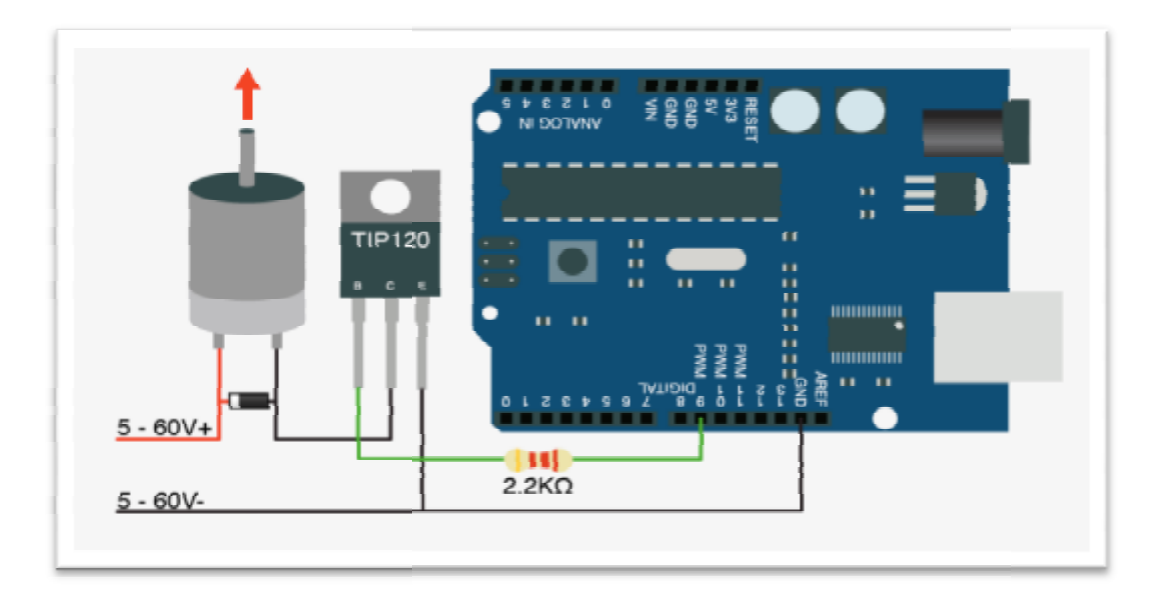

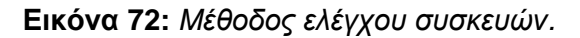

Στην παραπάνω συνδεσμολογία χρησιμοποιείται μία συσκευή η οποία μπορεί να λειτουργεί υπό τάση από 5 έως και 60 Volt. Ο ακροδέκτης της βάσης του τρανζίστορ, συνδέεται σε μία ψηφιακή έξοδο του μικροελεγκτή, καθώς είναι υπεύθυνος για την ροή του ρεύματος μεταξύ συλλέκτη και εκπομπού. Όταν ο μικροελεγκτής στείλει λογικό 1 στην ψηφιακή έξοδο, τότε η βάση του τρανζίστορ θα επιτρέψει την ροή ρεύματος από το συλλέκτη στον εκπομπό.Αντίθετα όταν στείλει λογικό 0 δεν θα επιτρέπεται η ροή ρεύματος από το συλλέκτη στον εκπομπό. Με αυτόν τον τρόπο ο μικροελεγκτής ελέγχει τη συσκευή.

Ανάμεσα στον συλλέκτη και την ακίδα της ψηφιακής εξόδου του μικροελεγκτή παρεμβάλλεται και μία αντίσταση 2200Ω.Ο ρόλος της είναι πολύ σημαντικός, καθώς όταν ο μικροελεγκτής δεν στέλνει σήμα στην έξοδό του, κρατάει σταθερή και χαμηλή την τάση στο συλλέκτη. Με αυτό τον τρόπο αποφεύγεται κάθε πιθανή επαφή του μικροελεγκτή,με απαγορευτικά για τη λειτουργία του μεγέθη τάσης και ρεύματος.

Παράλληλα με τα παραπάνω ηλεκτρονικά στοιχεία απαιτείται και η χρησιμοποίηση μίας διόδου ανάμεσα στο θετικό και τον αρνητικό πόλο της συσκευής. Αυτό διότι αν η συσκευή που τροφοδοτείται χρησιμοποιεί ηλεκτρικό κινητήρα και είναι σε λειτουργία, όταν σταματήσει να λειτουργεί, για τα επόμενα 5-15ms είναι πολύ πιθανό να επιστρέψει μία τάση, μικρότερη ή ίση σε μέγεθος αλλά με ανάστροφη πολικότητα από αυτή την οποία τροφοδοτήθηκε. Η δίοδος είναι τοποθετημένη με τέτοιο τρόπο, ώστε αυτή η τάση να μην εισέρχεται στο συλλέκτη του τρανζίστορ, διότι αυτό θα είχε σαν αποτέλεσμα να καεί και το τρανζίστορ αλλά και ο μικροελεγκτής.Στο κύκλωμα που πραγματοποιήθηκε χρησιμοποιήθηκε μία δίοδος του 1Α.

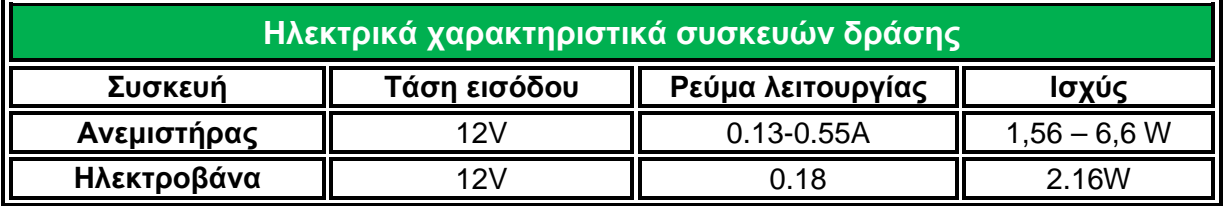

**Πίνακας 22:** *Ηλεκτρικά χαρακτηριστικά συσκευών δράσης.* 

Για την τροφοδοσία των συσκευών δράσης επιλέχθηκε κατάλληλο τροφοδοτικό το οποίο δίνει τάση 12V και παρέχει την απαιτούμενη ισχύ που απαιτούν οι συσκευές, για την ορθή λειτουργία τους.

# **2.3.5 Κατασκευή μακέτας – Κόστος συστήματος**

Κατά την υλοποίηση του συστήματος, κατασκευάστηκε μία μακέτα η οποία προσέγγιζε, όσο βέβαια είναι αυτό δυνατό, τις συνθήκες που επικρατούν σε ένα θερμοκήπιο. Αυτό βοήθησε στην κατανόηση των συνθηκών και ταυτόχρονα των αναγκών, που χρειαζόταν να ληφθούν υπ' όψιν, έτσι ώστε αυτό το σύστημα να ανταποκρίνεται σε συνθήκες που πλησιάζουν τις πραγματικές. Το μεγαλύτερο μέρος της μακέτας είναι κατασκευασμένο από plexiglass. Αυτό έγινε ούτως ώστε να υπάρχει η δυνατότητα επαλήθευσης ανάμεσα στα δεδομένα που παρουσιάζονται στον ιστοχώρο και στα πραγματικά. Οι διαστάσεις της μακέτας είναι 50εκ. μήκος, 25 εκ. πλάτος, 32 εκ. ύψος και ζυγίζει περίπου 2 κιλά.Τέλος η κατανάλωση του συστήματος είναι λιγότερη από 4W.

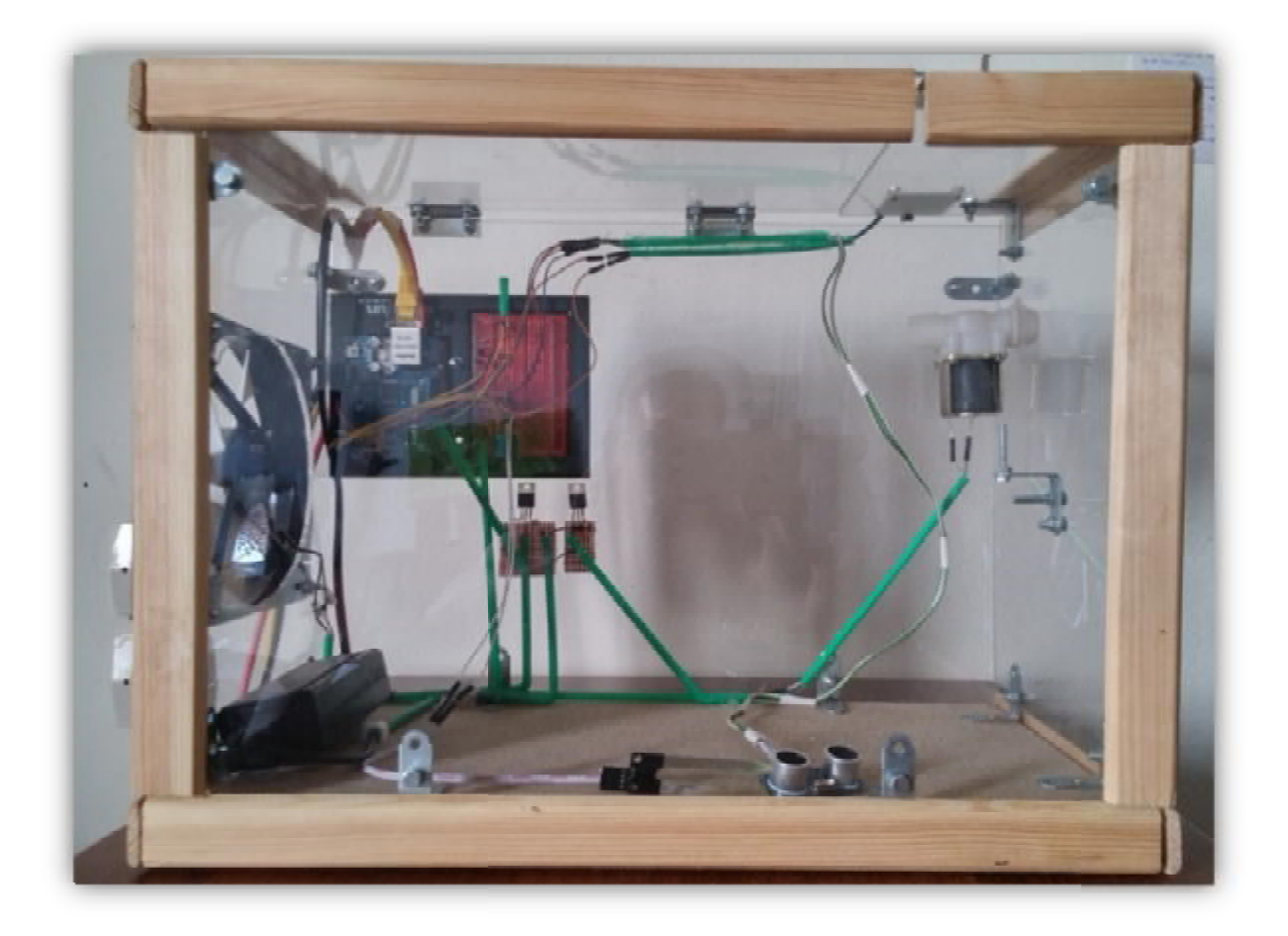

**Εικόνα 73:** *Φωτογραφία μακέτας θερμοκηπίου 1.*

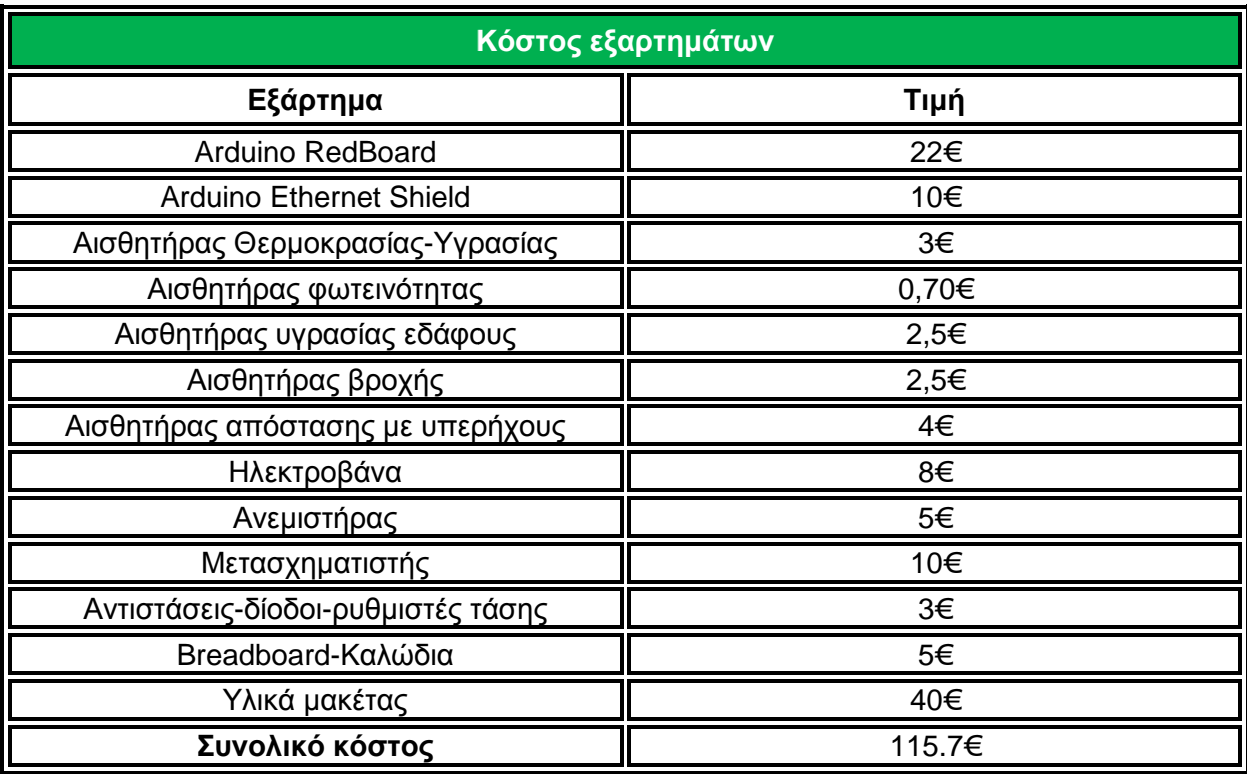

**Πίνακας 23:** *Κόστος εξαρτημάτων.*

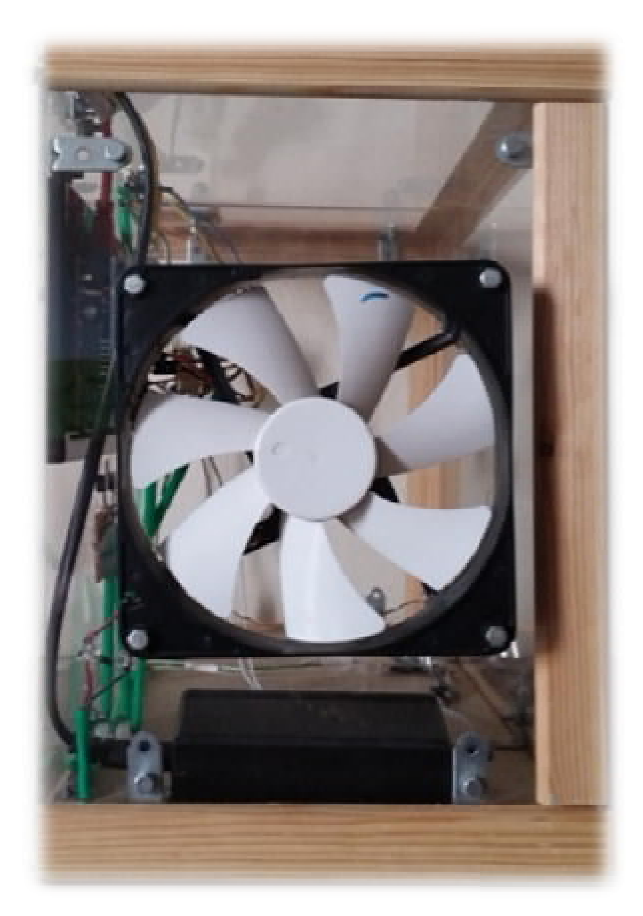

 **Εικόνα 74:** *Φωτογραφία μακέτας θερμοκηπίου 3.* 

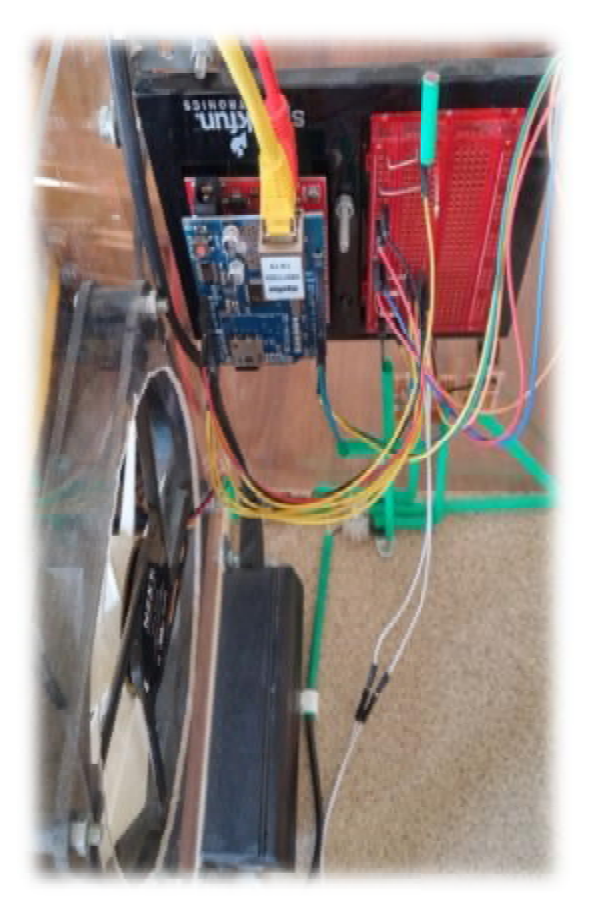

**Εικόνα 75:** *Φωτογραφία Φωτογραφία 3. μακέτας θερμοκηπίου 2*

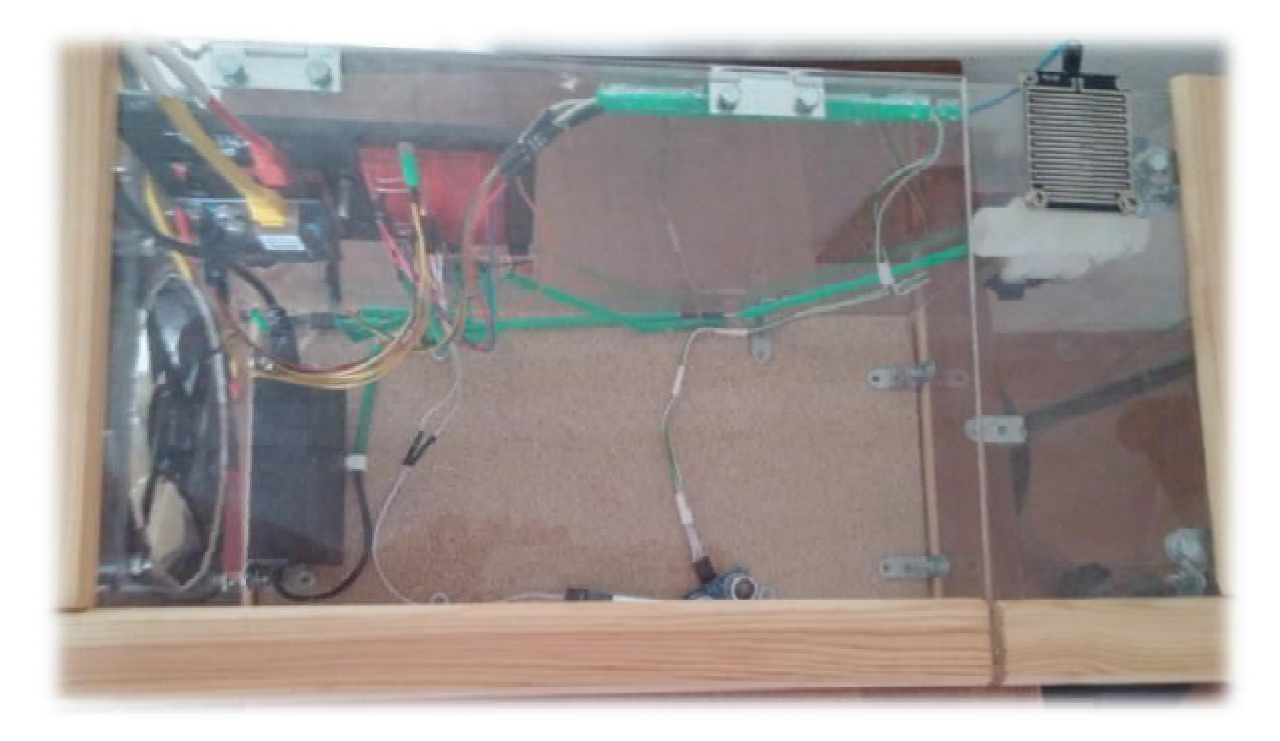

**Εικόνα 76:** *Φωτογραφία μακέτας θερμοκηπίου 4.*

## **Κεφάλαιο 3: Λογισμικό μέρος συστήματος μέρος**

Σε αυτό το κεφάλαιο θα αναλυθεί η λογική με την οποία υλοποιήθηκε και λειτουργεί το σύστημα εποπτείας και ελέγχου ενός θερμοκηπίου, η οποία αποτελείται από το λογισμικό μέρος του συστήματος. Το σύνολο του λογισμικού μέρους μπορεί να διακριθεί σε δύο βασικά τμήματα. Το πρώτο τμήμα έχει να κάνει με την τεχνική πλευρά του συστήματος και ορίζεται σύστημα εποπτείας και ελέγχου ενός θερμοκηπίου, η οποία αποτελείται από το λογισμικό<br>μέρος του συστήματος. Το σύνολο του λογισμικού μέρους μπορεί να διακριθεί σε δύο βασικά<br>τμήματα. Το πρώτο τμήμα έχει να κάνει με την τεχ αναγνώριση συσκευών, την σύνδεση μεταξύ τους , αλλά και την σύνδεση του κυκλώματος με τον μικροελεγκτή.Το δεύτερο τμήμα αφορά τις δυνατότητες διαχείρισης του συστήματος από τον χρήστη και ορίζεται ως «διαδικτυακό τμήμα».

›ήστη και ορίζεται ως «διαδικτυακό τμήμα».<br>Αμεσότητα και ακρίβεια είναι τα απαιτούμενα χαρακτηριστικά, του τρόπου με τον οποίο αλληλεπιδρά - μέσω του ιστοχώρου - το σύστημα με το περιβάλλον στο οποίο είναι εγκατεστημένο.Γίνεται αντιληπτό ότι η υλοποίηση του λογισμικού, των συσκευών και του ιστοχώρου απαιτεί μεγαλύτερη χρονική διάρκεια σε σχέση με τη σύνδεση των διαφόρων εξαρτημάτων.Συνοπτικά στη συνέχεια θα αναλυθεί ο τρόπος προγραμματισμού του Arduino,<br>του ιστοχώρου αλλά και οι λειτουργίες αυτού. Οι ενότητες του λογισμικού μέρους του του ιστοχώρου αλλά και οι λειτουργίες αυτού. μέρους του συστήματος είναι οι ακόλουθες:

- Ø Απαιτήσεις συστήματος
- Ø Βάση δεδομένων
- Ø Λειτουργίες ιστοχώρου
- Ø Προγραμματισμός Arduino

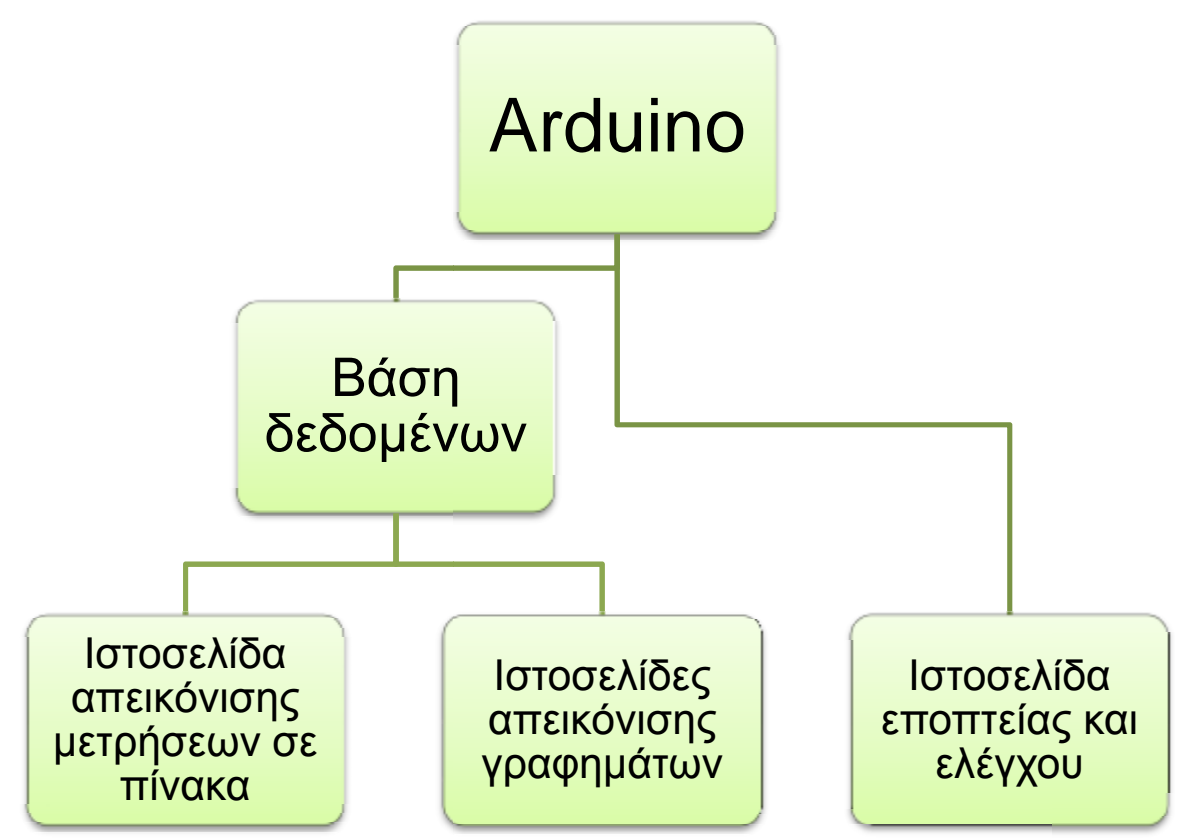

**Εικόνα 7 77:** *Λογισμικά μέρη συστήματος*.
# **3.1 Απαιτήσεις συστήματος**

Το σύστημα που υλοποιήθηκε αντικαθιστά τη φυσική παρουσία του ιδιοκτήτη ενός θερμοκηπίου στο χώρο αυτό. Σκοπός του είναι η επίβλεψη και συγχρόνως η καταγραφή των περιβαλλοντικών συνθηκών που επικρατούν στο χώρου του θερμοκηπίου. Μέσω της δυνατότητας επίβλεψης ο χρήστης έχει τη δυνατότητα να σχηματίσει μία εικόνα για την κατάσταση του θερμοκηπίου σε πραγματικό χρόνο, ενώ η καταγραφή των περιβαλλοντικών συνθηκών βοηθάει στην εξαγωγή χρήσιμων συμπερασμάτων ώστε να επιτευχθεί το βέλτιστο αποτέλεσμα. Η σημαντικότερη όμως λειτουργία όσον αφορά την αντικατάσταση της φυσικής παρουσίας του χρήστη, είναι αυτή του απομακρυσμένου ελέγχου συσκευών. Έτσι λοιπόν ο χρήστης χρησιμοποιώντας το σύστημα εποπτείας και ελέγχου που υλοποιήθηκε, έχει τη δυνατότητα να επιβλέπει περιβαλλοντικές συνθήκες και να ελέγχει συσκευές μέσω διαδικτύου. Το σύστημα καλύπτει τις παρακάτω απαιτήσεις:

- Ø **Φιλικό προς το χρήστη περιβάλλον:** Το σύστημα σχεδιάστηκε με τέτοιο τρόπο ούτως ώστε να είναι φιλικό προς το χρήστη, να μην του προκαλεί σύγχυση η διαχείρισή του, και το περιβάλλον να του θυμίζει γνώριμα εργαλεία και καταστάσεις. Ο λόγος αυτών είναι ότι το σύστημα πιθανόν να χρησιμοποιηθεί και από άτομα με έλλειψη τεχνολογικής κατάρτισης.
- Ø **Αντικατάσταση ανθρώπινης παρουσίας:** Η αντικατάσταση της συνεχούς φυσικής παρουσίας στο χώρο ενός θερμοκηπίου είναι ο σημαντικότερος σκοπός του χρήστη, που χρησιμοποιεί το συγκεκριμένο σύστημα. Για το λόγο αυτό υλοποιήθηκαν σενάρια τα οποία αντικαθιστούν απόλυτα την ανθρώπινη νοημοσύνη και εφαρμόζονται με τη βοήθεια των αισθητήρων. Με αυτόν τον τρόπο ο χρήστης δύναται να καθορίζει τη συμπεριφορά των συσκευών δράσης σύμφωνα με τις περιβαλλοντικές συνθήκες που επικρατούν στο θερμοκήπιο, λαμβάνοντας υπ΄όψιν τα δεδομένα των αισθητήρων.
- Ø **Άμεσος έλεγχος συσκευών δράσης:** Ο χρήστης έχει τη δυνατότητα , εκτός από τον προγραμματισμό του συστήματος με σενάρια, να θέτει σε λειτουργία ή να απενεργοποιεί τις συσκευές δράσης, σε πραγματικό χρόνο (real time). Αυτό θεωρείται ως χειροκίνητο (manual) σενάριο και οποιαδήποτε στιγμή ενεργοποιείται από την ιστοσελίδα ελέγχου και εποπτείας.
- Ø **Καταγραφή περιβαλλοντικών συνθηκών:** Δημιουργήθηκαν διαγράμματα, τα οποία καλύπτουν τις απαιτήσεις του χρήστη, και οπτικοποιούν σε σχέση με το χρόνο την κατάσταση του κάθε αισθητήρα. Με αυτόν τον τρόπο ο χρήστης έχει στη διάθεση του στατιστικά τα οποία ανταποκρίνονται στις περιβαλλοντικές συνθήκες που επικρατούσαν στο χώρο του θερμοκηπίου τα περασμένα χρονικά διαστήματα.Εκτός των διαγραμμάτων αυτών, που παρουσιάζουν τις τελευταίες μετρήσεις, σχεδιάστηκε μία σελίδα η οποία αποτελείται από έναν πίνακα, ο οποίος περιέχει όλες τις μετρήσεις που έχουν καταγραφεί.

Στις επόμενες ενότητες γίνεται λεπτομερειακή παρουσίαση στον τρόπο αντιμετώπισης των απαιτήσεων αυτών. Στη συνέχεια ακολουθεί η παρουσίαση της βάσης δεδομένων του συστήματος.

## **3.2 Λειτουργίες ιστοχώρου**

Στην ενότητα αυτή γίνεται παρουσίαση των λειτουργιών που προσφέρει το σύστημα Στην ενότητα αυτή γίνεται παρουσίαση των λειτουργιών που προσφέρει το σύστημα<br>εποπτείας και ελέγχου ενός θερμοκηπίου. Το «χτίσιμο» του ιστοχώρου, πραγματοποιήθηκε με σκοπό την ικανοποίηση των απαιτήσεων , οι οποίες επισημάνθηκαν σε προηγούμενη ενότητα.

## **3.2.1 Αρχική σελίδα**

Στην αρχική σελίδα υπάρχουν επτά κουμπιά, τα οποία με το πάτημα τους σε μεταφέρουν στην ιστοσελίδα που τους αντιστοιχεί. Τα πέντε από τα επτά κουμπιά σε μεταφέρουν στην ιστοσελίδα που τους αντιστοιχεί. Τα πέντε από τα επτά κουμπιά σε<br>μεταφέρουν σε σελίδες οι οποίες απεικονίζουν τα σχεδιαγράμματα από τις μετρήσεις των αισθητήρων, ένα κουμπί σε μεταφέρει στη σελίδα εποπτείας και ελέγχου του Arduino και ένα άλλο στην ιστοσελίδα με τον πίνακα όπου υπάρχουν όλες οι εγγραφές των αισθητήρων.

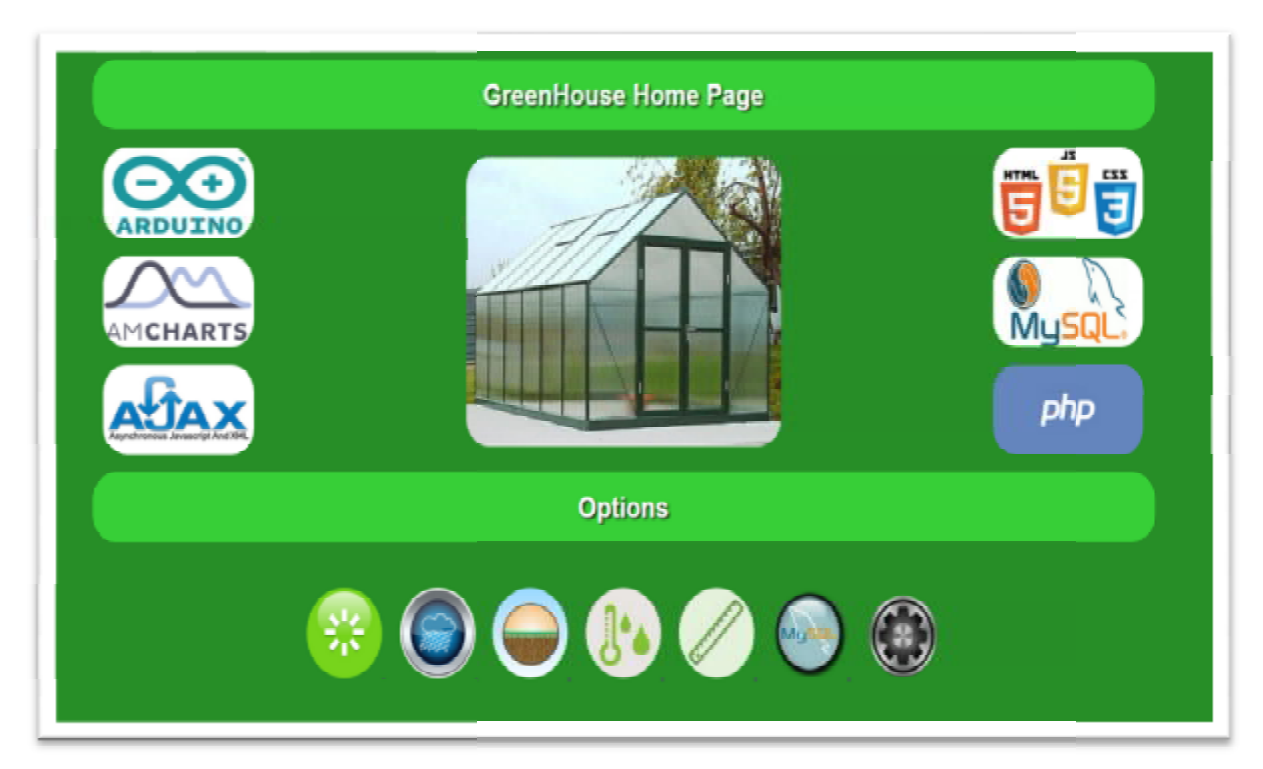

**Εικόνα 78:** *Αρχική σελίδα.*

Στη συνέχεια παρουσιάζεται ο κώδικας της αρχικής σελίδας. Το αρχείο ονομάζεται home.html και είναι αποθηκευμένο στο φάκελο htdocs του τοπικού server.

```
<DOCTYPE html> 
<html>
     <style>
     h1 { 
         width:1400; 
         margin-top:30px; 
         margin-right:85px; 
         margin-bottom:40px; 
         margin-left:85px; 
         font-weight: bold; 
         font-style:normal; 
         text-decoration: none; 
         background-color:#32CD32; 
         color:white; 
         text-shadow: 2px 2px 4px #000000; 
         border-radius: 30px; 
         padding-top:20px ; 
         padding-bottom:20px ; 
         font-family: Arial; 
         text-allign:center; 
     } 
     body { 
         background-color:#228B22; 
         text-align: center; 
     } 
     </style>
     <head>
         <title>GreenHouse Home Page</title>
     </head>
     <body>
         <h1>GreenHouse Home Page</h1>
         <div>
              <img src="images/arduino.jpg" height="100" width="200"
align="left" style="margin-left:100px; margin-top:-20px;border-
radius: 30px;" />
             <img src="images/gh.jpg" height="320" width="420"
align="middle" style="margin-left:0px; margin-top:-10px;border-
radius: 30px;" />
              <img src="images/hjc.jpg" height="100" width="200"
align="right" style="margin-right:100px; margin-top:-20px;border-
radius: 30px;" />
         </div>
         <div>
              <img src="images/amcharts.png" height="100" width="200"
align="left" style="margin-left:100px; margin-top:-210px;border-
radius: 30px;" />
              <img src="images/mysql.jpg" height="100" width="200"
align="right" style="margin-right:100px; margin-top:-210px;border-
radius: 30px;" />
         </div>
         <div>
```

```
 <img src="images/ajax.jpg" height="100" width="200"
align="left" style="margin-left:100px; margin-top:-90px;border-
radius: 30px;" />
              <img src="images/php.png" height="100" width="200"
align="right" style="margin-right:100px; margin-top:-90px;border-
radius: 30px;" />
         </div>
         <h1>Options</h1>
         <div style="margin:50px 0px 0px 0px;">
              <a href="charts/light.html">
                  <img src="images/light.png" height="100" width="100"
align="" style="margin:0px 0px 0px 0px;" />
             \langlea>
              <a href="charts/raindrop.html">
                  <img src="images/rain.jpg" height="100" width="100"
align="" style="margin:-6px 0px 0px 20px;border-radius: 50px;" />
             \langlea>
              <a href="charts/moisture.html">
                  <img src="images/soil.jpg" height="100" width="100"
align="" style="margin:-6px 0px 0px 20px;border-radius: 60px;" />
             \langle / a \rangle <a href="charts/dht.html">
                  <img src="images/temp.jpg" height="100" width="100"
align="" style="margin:-6px 0px 0px 20px; border-radius: 50px;" />
             \langle/a>
              <a href="charts\tank.html">
                  <img src="images/tank.jpg" height="100" width="100"
align="" style="margin:-6px 0px 0px 20px;border-radius: 50px;" />
             \langle/a>
              <a href="review_data.php">
                  <img src="images/mysql.png" height="100" width="100"
align="" style="margin:-6px 0px 0px 20px;" />
             \langle / a \rangle <a href="https:/169.254.208.1/">
                  <img src="images/cpanel.png" height="100"
width="100" align="" style="margin:-6px 0px 0px 20px;" />
             \leq / \geq </div>
     </body>
</html>
```
## **3.2.2 Σελίδα εποπτείας και ελέγχου**

Η σελίδα αυτή αποτελείται από 3 μέρη. Το πρώτο μέρος αφορά την εποπτεία του συστήματος σε πραγματικό χρόνο και ονομάζεται πίνακας εποπτείας (Supervision Panel). Περιλαμβάνει έξι μετρητές οι οποίοι απεικονίζουν με αναλογικό αλλά και ψηφιακό τρό τρόπο την Περιλαμβάνει έξι μετρητές οι οποίοι απεικονίζουν με αναλογικό αλλά και ψηφιακό τρόπο την<br>τιμή του κάθε αισθητήρα. Το δεύτερο μέρος ονομάζεται αυτοματοποιημένα σενάρια (automated scenarios) και έχει να κάνει με την ενεργοποίηση – απενεργοποίηση τους. Τέλος το τρίτο μέρος αφορά τον χειρισμό τον συσκευών δράσης και ονομάζεται πίνακας ελέγχου.

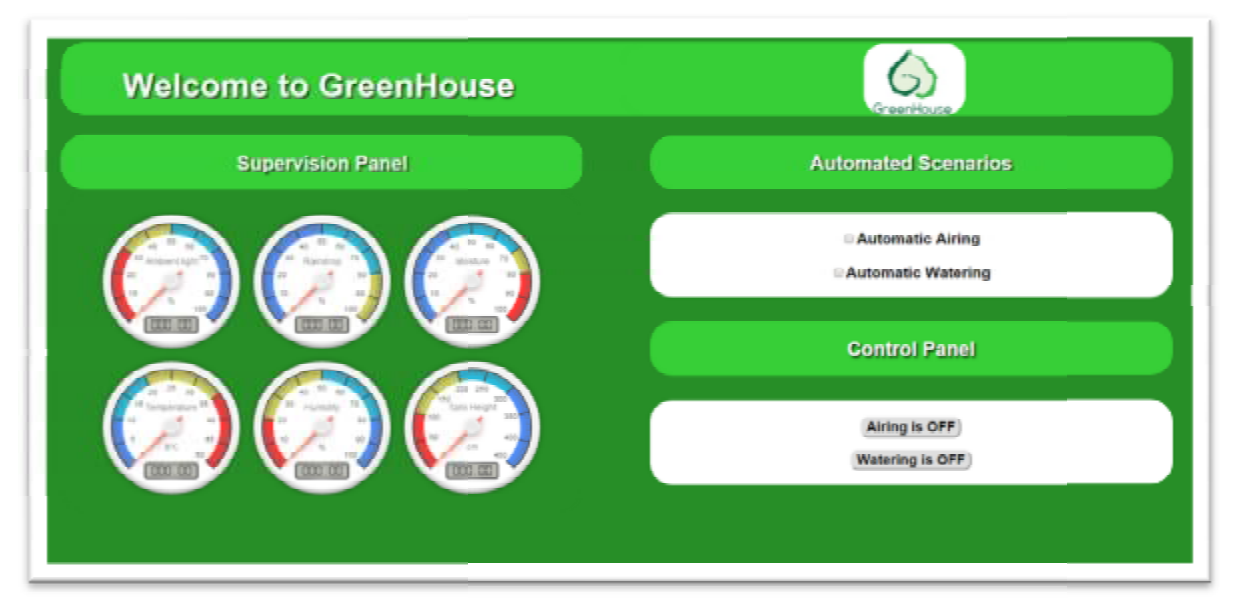

**Εικόνα 79 9:** *Σελίδα εποπτείας και ελέγχου.*

#### **Πίνακας εποπτείας:**

Στον πίνακα εποπτείας υπάρχουν έξι πεδία απεικόνισης τα οποία έχουν τη μορφή ενός μετρητή κινητού πηνίου με βελόνα, ούτως ώστε να απεικονίζονται οι τιμές των αισθητήρων με αναλογικό τρόπο. Αυτό βοηθάει στην γρήγορη ανάγνωση της κατάστασης των οι τιμές των αισθητήρων με αναλογικό<br>τρόπο. Αυτό βοηθάει στην γρήγορη<br>ανάγνωση της κατάστασης των<br>αισθητήρων. Το μειονέκτημα αυτού του τρόπου είναι ότι ο χρήστης δεν μπορεί διακρίνει την ακριβής αριθμητική τιμή .Γι αυτό το λόγο υπάρχει και ψηφιακή απεικόνιση των τιμών των αισθητήρων οποία έχει τη μορφή μίας ψηφιακής συσ-

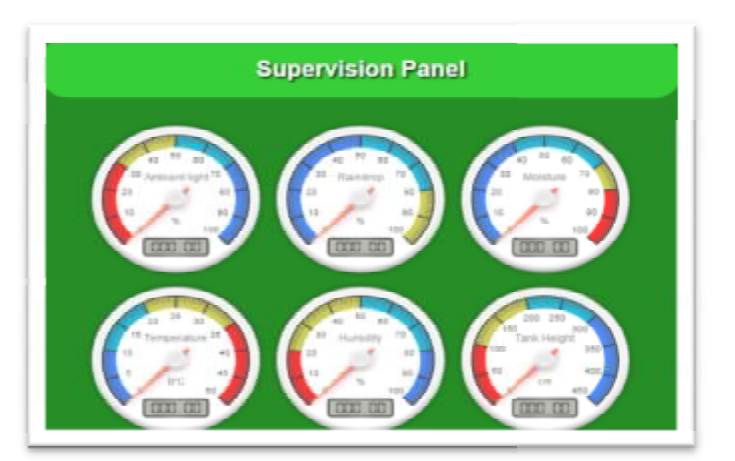

ήρων, η **Εικόνα 80:** *Πίνακας εποπτείας Πίνακας .*

κευής απεικόνισης.Ακόμα κάθε μετρητής έχει διαφορετικά χρώματα σε κάθε φάσμα τιμών τα οποία δηλώνουν μία πιο γενική κατάσταση του κάθε αισθητήρα. Στο πάνω μέρος του μετρητή περιγράφεται το μέγεθος το οποίο απεικονίζει, ενώ στο κάτω μέρος τη μονάδα μέτρησης αυτού. Ο κώδικας της σελίδας, λόγο του μεγέθους του το οποίο δεν θα βοηθούσε στη ροή της εργασίας, βρίσκεται στο παράρτημα Α. Στη συνέχεια υπάρχει μία αναλυτική αναφορά για τον κάθε μετρητή του πίνακα εποπτείας.

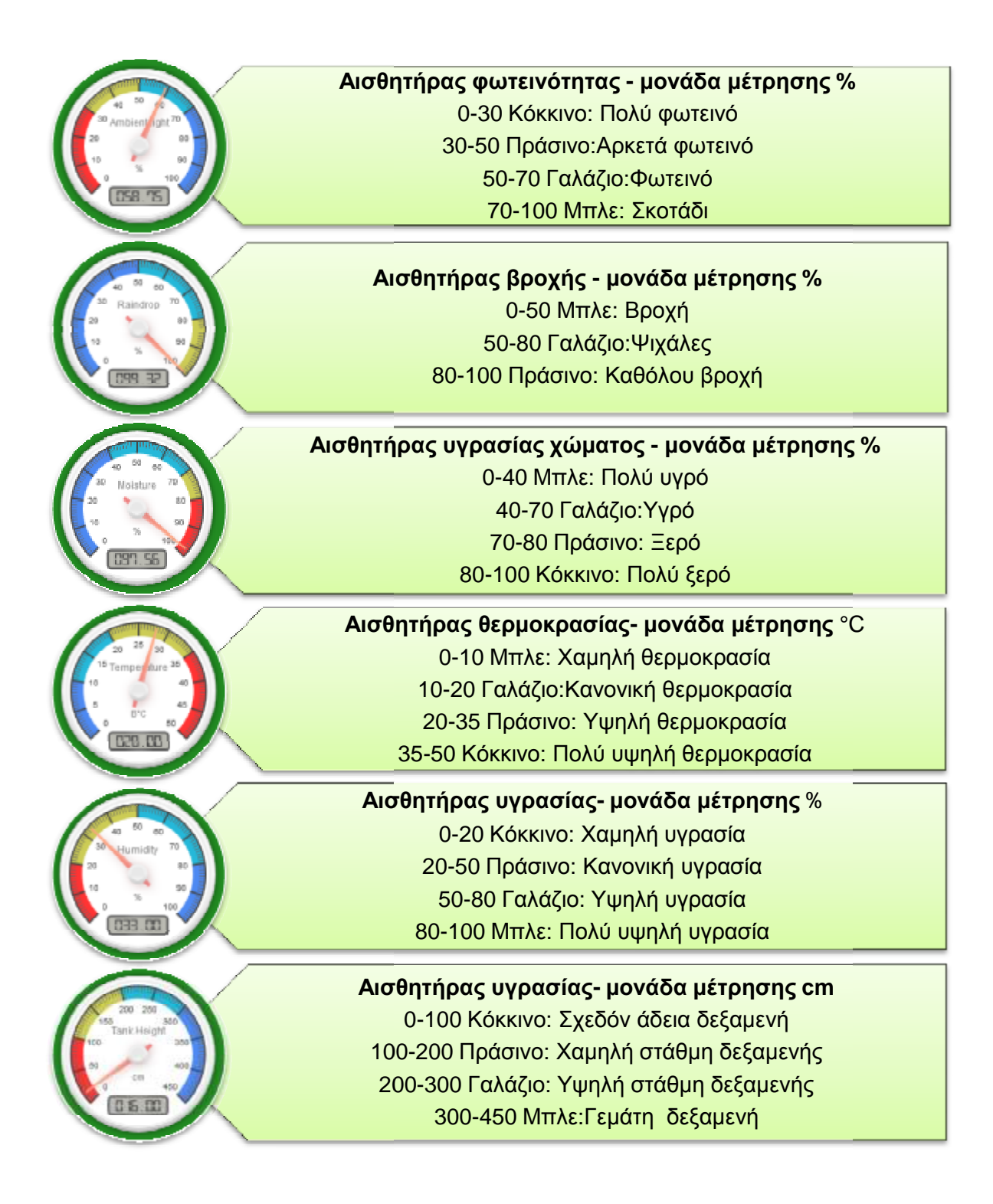

#### **Αυτόματα σενάρια:**

Όπως έχει προαναφερθεί υλοποιήθηκαν δύο αυτόματα σενάρια τα οποία συμβάλουν Όπως έχει προαναφερθεί υλοποιήθηκαν δύο αυτόματα σενάρια τα οποία συμβάλουν<br>στην απαίτηση της αντικατάστασης ανθρώπινης παρουσίας στο χώρο του θερμοκηπίου.Το πρώτο σενάριο αφορά τον αυτόματο αερισμό του θερμοκηπίου. θερμοκηπίου Πιο συγκεκριμένα όταν ενεργοποιηθεί αυτό το σενάριο, κάθε φορά που η θερμοκρασία ξεπεράσει μία συγκεκριμένη ενεργοποιηθεί αυτό το σενάριο, κάθε φορά που η θερμοκρασία ξεπεράσει μία συγκεκριμένη<br>τιμή, τότε θα ενεργοποιηθεί ο ανεμιστήρας έως ότου η θερμοκρασία επιστρέψει ξανά σε φυσιολογικά επίπεδα. Το δεύτερο σενάριο αφορά το αυτόματο πότισμα του θερμοκηπίου. φυσιολογικά επίπεδα. Το δεύτερο σενάριο αφορά το αυτόματο πότισμα του θερμοκηπίου.<br>Αυτό σημαίνει ότι όταν ο αισθητήρας υγρασίας εδάφους αντιληφθεί ότι το χώμα είναι αρκετά ξερό, ο μικροελεγκτής θα θέσει σε λειτουργία την ηλέκτροβάνα , μέχρι το έδαφος να πάρει την απαιτούμενη υγρασία. Αυτά τα δύο σενάρια ενεργοποιούνται τσεκάροντας τα αντίστοιχα κουτάκια(εικ.).

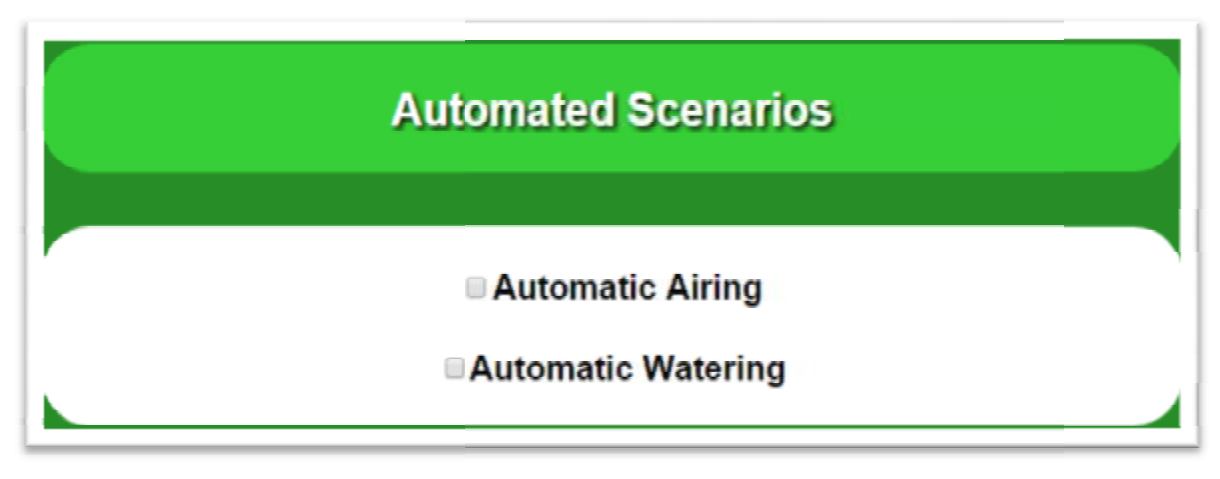

**Εικόνα 81:** *Αυτόματα σενάρια.*

#### **Πίνακας ελέγχου:**

Το τελευταίο μέρος της σελίδας εποπτείας και ελέγχου αφορά τον πίνακα To τελευταίο μέρος της σελίδας εποπτείας και ελέγχου αφορά τον πίνακα<br>ελέγχου(control panel).Ο πίνακας ελέγχου αποτελείται από δύο κουμπιά τα οποία ενεργοποιούν και απενεργοποιούν τις συσκευές δράσης, δηλαδή τον ανεμιστήρα και την ηλεκτροβάνα. Πατώντας το κάθε κουμπί αλλάζει η κατάσταση της συσκευής.Εφ΄όσον γίνει αυτό, αλλάζει και η ένδειξη του κουμπιού και από ON γίνεται OFF και αντίστροφα.

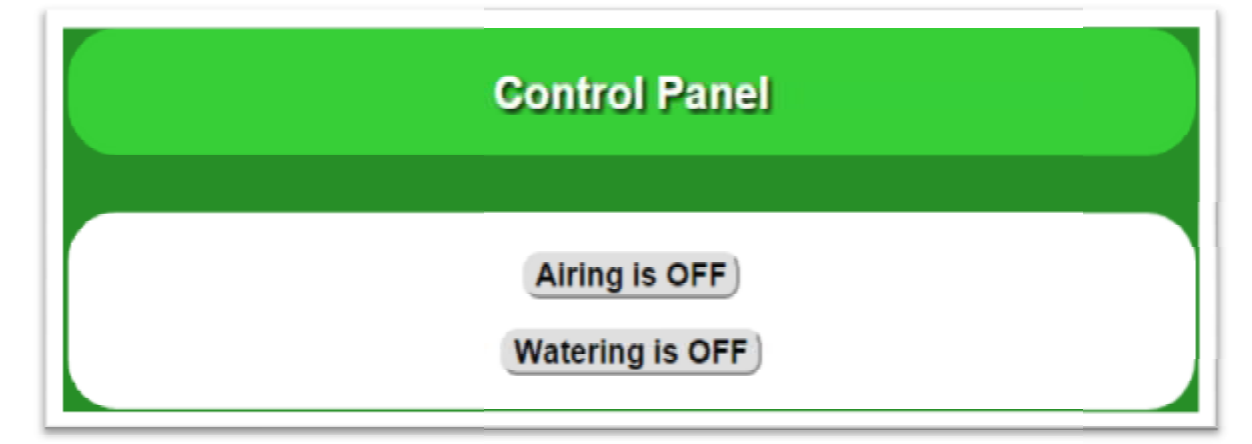

**Εικόνα 82:** *Πίνακας ελέγχου συσκευών δράσης ελέγχου .*

## **3.2.3 Σελίδα απεικόνισης μετρήσεων σε πίνακα**

|        | που στην κορυφή αυτού βρίσκεται η τελευταία μέτρηση και από κάτω όλες οι υπόλοιπες. Ο    |                                |            |                 |                      |                 |                    |
|--------|------------------------------------------------------------------------------------------|--------------------------------|------------|-----------------|----------------------|-----------------|--------------------|
|        | ρήστης έχει τη δυνατότητα να μεταφερθεί σε αυτή τη σελίδα, πατώντας το αντίστοιχο κουμπί |                                |            |                 |                      |                 |                    |
|        | ης αρχικής σελίδας.Επίσης το ίδιο κουμπί υπάρχει και στις πέντε σελίδες οι οποίες        |                                |            |                 |                      |                 |                    |
|        | πεικονίζουν διαγράμματα καταγεγραμμένων μετρήσεων του κάθε αισθητήρα. Τέλος στην         |                                |            |                 |                      |                 |                    |
|        | ελίδα απεικόνισής μετρήσεων σε πίνακα, υπάρχει και ένα κουμπί επιστροφής στην αρχική     |                                |            |                 |                      |                 |                    |
| ελίδα. |                                                                                          |                                |            |                 |                      |                 |                    |
|        |                                                                                          |                                |            |                 |                      |                 |                    |
|        |                                                                                          |                                |            |                 |                      |                 |                    |
|        |                                                                                          |                                |            |                 |                      |                 |                    |
|        |                                                                                          |                                |            |                 |                      |                 |                    |
|        |                                                                                          | GreenHouse sensor measurements |            |                 |                      |                 |                    |
|        |                                                                                          |                                |            |                 |                      |                 |                    |
|        |                                                                                          |                                |            |                 |                      |                 |                    |
|        |                                                                                          |                                |            |                 |                      |                 |                    |
| ID.    | <b>Date and Time</b>                                                                     | <b>Light Ambient</b>           | Raindrop   | <b>Moisture</b> | Temperature          | <b>Humidity</b> | <b>Tank Height</b> |
| 114    | 2015-05-21 12:09:03                                                                      | 23.36% Dark                    | 99.90% Dry | 99.90% Dry      | 29.00 <sup>t</sup> C | 32.00%          | 26cm               |
| 113    | 2015-05-21 12:07:59                                                                      | 23.56% Dark                    | 99,90% Dry | 99,90% Dry      | 29.00°C              | 32.00%          | 26cm               |
| 112    | 2015-05-21 12:06:55                                                                      | 24.44% Dark                    | 99.90% Dry | 99.90% Dry      | 29.00'C              | 32.00%          | 26cm               |
| 111    | 2015-05-21 12:05:51                                                                      | 24.14% Dark                    | 99.90% Dry | 99,90% Dry      | 29.00°C              | 32,00%          | 26cm               |
| 110    | 2015-05-19 21:03:00                                                                      | 63.44% Dark                    | 98.63% Dry | 98.83% Dry      | 30.00°C              | 32.00%          | 26cm               |
| 109    | 2015-05-19 21:02:02                                                                      | 62.56% Dark                    | 98.73% Dry | 98.73% Dry      | 30.00°C              | 32.00%          | 26cm               |
| 108    | 2015-05-19 21:00:58                                                                      | 63.83% Dark                    | 98.04% Dry | 98.14% Dry      | 30.00 <sup>+</sup> C | 32.00%          | 26cm               |
| 107    | 2015-05-19 20:59:55                                                                      | 63.54% Dark                    | 98.63% Dry | 98.63% Dry      | 30.00°C              | 32.00%          | 26cm               |
| 106    | 2015-05-19 20:58:51                                                                      | 63.05% Dark                    | 98.04% Dry | 98.14% Dry      | 30.00'C              | 32.00%          | 26cm               |
| 105    | 2015-05-19 20:57:47                                                                      | 63.25% Dark                    | 98:34% Dry | 98.24% Dry      | 30.00°C              | 32,00%          | 26cm               |
| $10 +$ | 2015-05-19 20:56:44                                                                      | 62.56% Dark                    | 98.44% Dry | 98.53% Dry      | 30.00 <sup>°</sup> C | 32.00%          | 26cm               |
| 103    | 2015-05-19 20:55:40                                                                      | 63.25% Dark                    | 97.75% Dry | 97.75% Dry      | 31.00°C              | 31.00%          | 26cm               |
| 102    | 2015-05-19 20:54:36                                                                      | 62.56% Dark                    | 97.75% Dry | 97.75% Dry      | 30.00 <sup>+</sup> C | 32.00%          | 26cm               |
| 101    | 2015-05-19 20:53:32                                                                      | 63.34% Dark                    | 97.95% Dry | 97.95% Dry      | 30.00°C              | 32.00%          | 26cm               |
| 100    | 2015-05-19 20:52:28                                                                      | 63.05% Dark                    | 97.85% Dry | 97.85% Dry      | 30.00 <sup>°</sup> C | 32.00%          | 26cm               |
| 99     | 2015-05-19 20:51:24                                                                      | 62.66% Dark                    | 98.53% Dry | 98.53% Dry      | 30.00°C              | 32.00%          | 26cm               |
| 98     | 2015-05-19 20:50:20                                                                      | 61.97% Dark                    | 97.75% Dry | 97.75% Dry      | 30.00°C              | 32.00%          | 26cm               |
| 97     | 2015-05-19 20:49:16                                                                      | 62.56% Dark                    | 97.85% Dry | 97.95% Dry      | 30.00°C              | 32.00%          | 26cm               |
|        | 2015-05-19 20:48:12                                                                      | 61.88% Dark                    | 97.75% Dry | 97.75% Dry      | 30.00 <sup>+</sup> C | 32.00%          | 26cm               |
| 96     |                                                                                          |                                |            | 97.95% Drv      | 30.00°C              | 32.00%          | 26cm               |

**Εικόνα 83:** *Σελίδα απεικόνισης μετρήσεων σε πίνακα.*

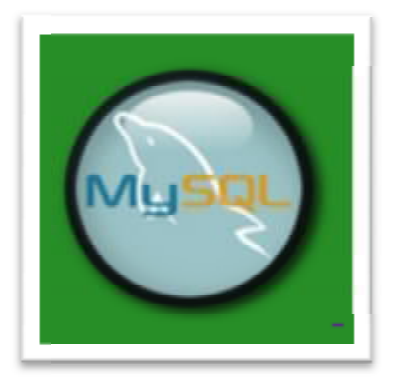

**Εικόνα 84:***Κουμπι μεταφοράς στην σελίδα απεικόνισης μετρήσεων σε πίνακα .*

Στη συνέχεια ακολουθεί ο κώδικας της σελίδας απεικόνισης μετρήσεων σε πίνακα. Το αρχείο ονομάζεται review\_data.php και είναι αποθηκευμένο στο φάκελο htdocs του τοπικού server.

```
<?php 
     // Έναρξη σύνδεσης MySQL χρησιμοποιώντας το αρχείο 
dbconnect.php
     include('dbconnect.php'); 
?>
<html>
     <head>
         <title>GreenHouse sensor measurements</title> 
         <style type="text/css"> 
          .table_titles, .table_cells_odd, .table_cells_even { 
                  padding-right: 20px; 
                  padding-left: 20px; 
                  color: #000; 
                  text-align: center ; 
 } 
          .table_titles { 
             color: #FFF; 
             background-color: #666; 
             text-align: center ; 
 } 
          .table_cells_odd { 
             background-color: #CCC; 
              text-align: center ; 
         } 
          .table_cells_even { 
             background-color: #FAFAFA; 
             text-align: center ; 
 } 
         table { 
             border: 4px solid #333; 
             text-align: center ; 
             margin-left:290px; 
 } 
         body { font-family: "Trebuchet MS", Arial; 
                 text-align: center ; 
                 background-color:#228B22; } 
         h1 { 
             margin-top:10px; 
             margin-right:280px; 
             margin-bottom:40px; 
             margin-left:280px; 
             font-weight: bold; 
             font-style:normal; 
             text-decoration: none; 
             background-color:#32CD32; 
             color:white; 
             text-shadow: 2px 2px 4px #000000; 
             border-radius: 30px; 
             padding-top:20px ; 
             padding-bottom:20px ;
```

```
 } 
         </style>
     </head>
     <body>
         <h1>GreenHouse sensor measurements</h1>
         <a href="home.html">
         <img src="images/back.png" height="50" width="50"
align="center" style="margin-top: -30px;" />
        \langle/a>
         <table border="0" cellspacing="1" cellpadding="4"
style="margin-top: 10px;">
         <tr>
             <td class="table_titles">ID</td>
             <td class="table_titles">Date and Time</td>
             <td class="table_titles">Light Ambient</td>
             <td class="table_titles">Raindrop</td>
             <td class="table_titles">Moisture</td>
             <td class="table_titles">Temperature</td>
             <td class="table_titles">Humidity</td>
             <td class="table_titles">Tank Height</td>
        \langle/tr>
     <?php
    //Ανάκτηση όλων των αρχείων και προβολή αυτών
     $result = mysql_query("SELECT * FROM sensors ORDER BY id DESC");
     //Επιλογή από πίνακα sensors ταξινόμιση με βάση το id απ΄ το
μεγαλύτερο προς το μικρότερο
     $oddrow = true;// Χρσησιμοποιήται για την εναλλαγή χρώματος
σειράς
     while( $row = mysql_fetch_array($result) )
\left\{\begin{array}{c} \end{array}\right\} if ($oddrow) 
\{ $css_class=' class="table_cells_odd"'; 
 }
         else
\{ $css_class=' class="table_cells_even"'; 
 }
         $oddrow = !$oddrow;
         echo '<tr>';
        echo ' <td'.$css class.'>'.$row["id"].'</td>';
         echo ' <td'.$css_class.'>'.$row["event"].'</td>';
         echo ' <td'.$css_class.'>'.$row["light"].'% Dark</td>';
         echo ' <td'.$css_class.'>'.$row["raindrop"].'% Dry</td>';
        echo ' <td'.$css_class.'>'.$row["moisture"].'% Dry</td>';
        echo ' <td'.$css class.'>'.$row["temperature"].'°C</td>';
        echo ' <td'.$css_class.'>'.$row["humidity"].'%</td>';
         echo ' <td'.$css_class.'>'.$row["tank"].'cm</td>';
        echo '</tr>';
   }
?>
     </table>
     </body>
</html>
```
### **3.2.4 Σελίδες απεικόνισης μετρήσεων σε διαγράμματα απεικόνισηςμετρήσεων**

Εκτός από τον πίνακα που περιέχει όλες τις μετρήσεις που έχουν καταγραφεί, σχεδιάστηκαν και πέντε σελίδες με διαγράμματα. Μέσα από τον πίνακα ο χρήστης θα ήταν δύσκολο να παρατηρήσει τις μεταβολές των τιμών του κάθε αισθητήρα, ώστε να εξάγει χρήσιμα συμπεράσματα για τις περιβαλλοντικές συνθήκες που επικρατούν. Τα διαγράμματα αυτά οπτικοποιούν τις μετρήσεις του κάθε αισθητήρα σε σχέση με το χρόνο. Κάθε σελίδα αντιστοιχεί σε έναν αισθητήρα, εκτός από μία η οποία περιέχει διάγραμμα με δύο διαφορετικά μεγέθη. Στις σελίδες αυτές απεικονίζονται σε ένα διάγραμμα όλες οι μετρήσεις που έχουν καταγραφεί. Αυτό βέβαια δεν βοηθάει στην παρατήρηση των μεταβολών ενός συγκεκριμένου χρονικού διαστήματος, γι αυτό υπάρχει δυνατότητα επιλογής συγκεκριμένης περιόδου. Η μεταφορά στην κάθε σελίδα μπορεί να γίνει από την αρχική σελίδα πατώντας το αντίστοιχο κουμπί.Επίσης από τη στιγμή που ο χρήστης έχει μεταφερθεί σε μία σελίδα η αντιστοιχεί σε έναν αισθητήρα, εκτός από μία η οποία περιέχει διάγραμμα με δύο<br>διαφορετικά μεγέθη. Στις σελίδες αυτές απεικονίζονται σε ένα διάγραμμα όλες οι μετρήσεις<br>που έχουν καταγραφεί. Αυτό βέβαια δεν βοηθάει στην πα βοήθεια των κουμπιών που φαίνονται στην εικόνα 85.Με τη βοήθεια αυτών τον κουμπιών, ουσιαστικά αυτές οι πέντε σελίδες συνδέονται μεταξύ τους σε μία κυκλική σειρα.Τέλος υπάρχουν ακόμα δύο κουμπιά στην κάθε σελίδα, τα οποία χρησιμεύουν στον να μεταφερθεί ο χρήστης είτε στην αρχική σελίδα , είτε στη σελίδα απεικόνισης μετρήσεων σε πίνακα.

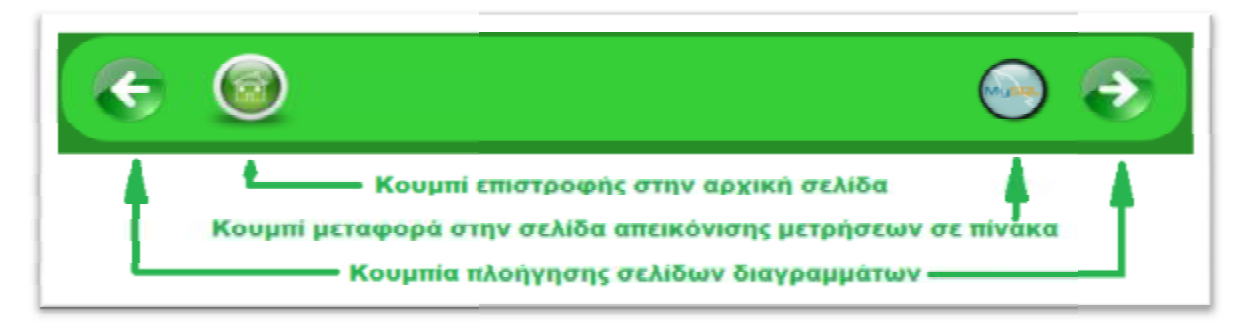

**Εικόνα 85: :** *Κουμπιά σελίδών διαγραμμάτων.* 

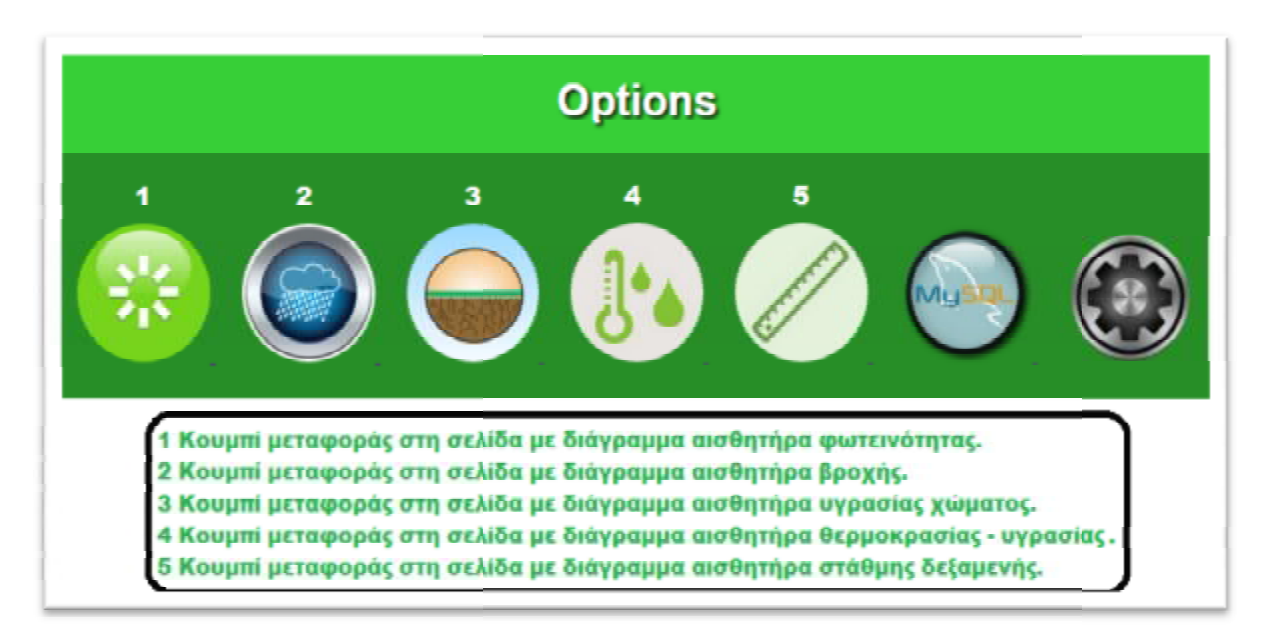

**Εικόνα 86:** *Κουμπιά μεταφοράς στις σελίδες διαγραμμάτων.* 

**Διάγραμμα απεικόνισης μετρήσεων αισθητήρα φωτειν φωτεινότητας σε σχέση με το χρόνο: τητας σε**

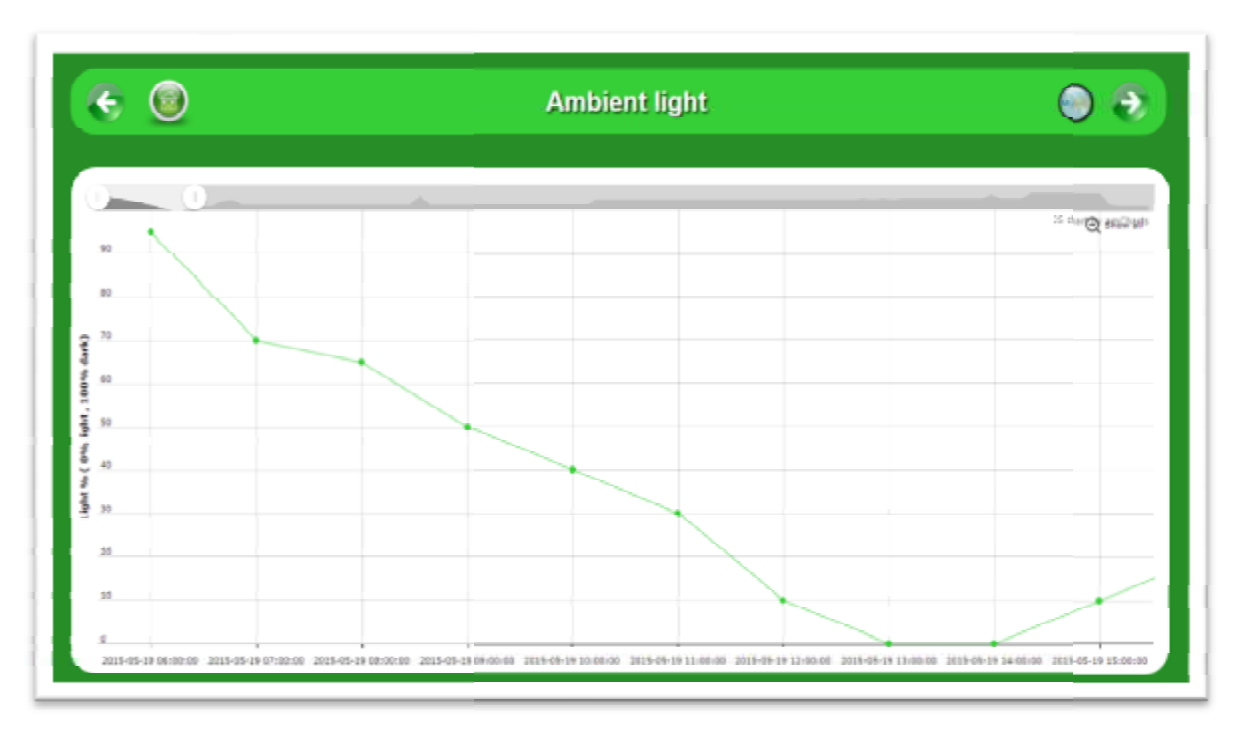

**Εικόνα 87:** Ιστοσελίδα απεικόνισης αισθητήρα φωτεινότητας σε διάγραμμα.

### **Διάγραμμα απεικόνισης μετρήσεων αισθητήρα βροχής σε σχέση με το χρόνο: χρόνο:**

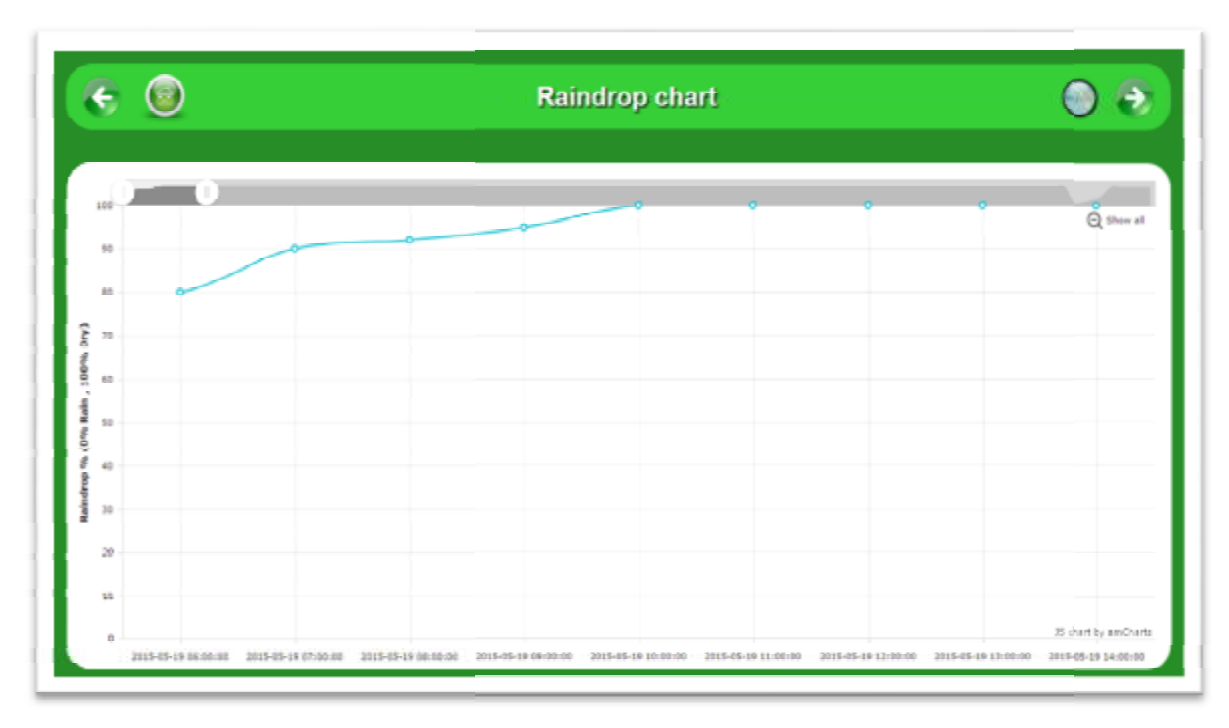

**Εικόνα 88:** *Ιστοσελίδα απεικόνισης μετρήσεων βροχής σε διάγραμμα.*

**Διάγραμμα απεικόνισης μετρήσεων αισθητήρα υγρασίας χώματος σε σχέση με το σε το χρόνο:**

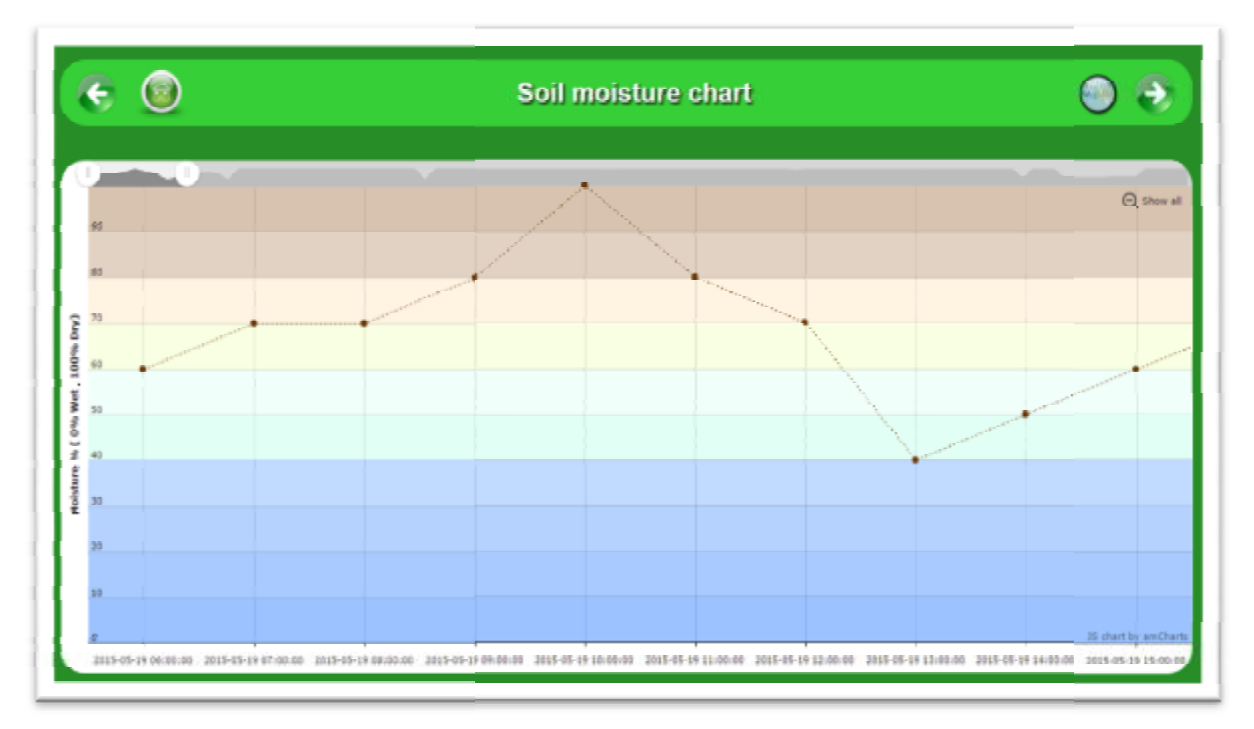

**Εικόνα 89:** *Ιστοσελίδα απεικόνισης μετρήσεων υγρασίας χώματος σε διάγραμμα.*

**Διάγραμμα απεικόνισης μετρήσεων αισθητήρα θερμοκρασίας - υγρασίας σε σχέση με το χρόνο:** 

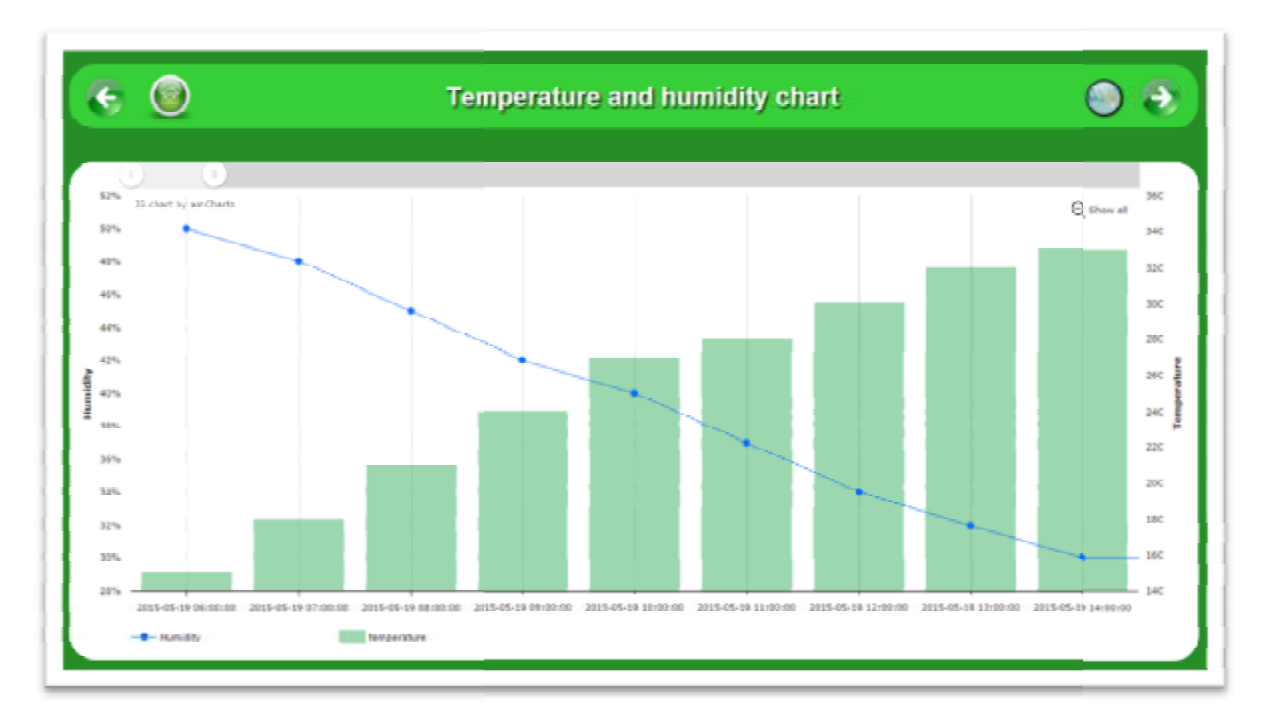

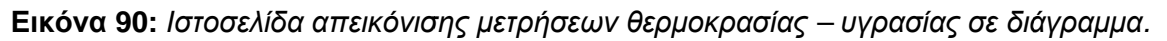

**Διάγραμμα απεικόνισης μετρήσεων αισθητήρα μέτρησης ύψους δεξαμενής σε σχέση με το χρόνο:** 

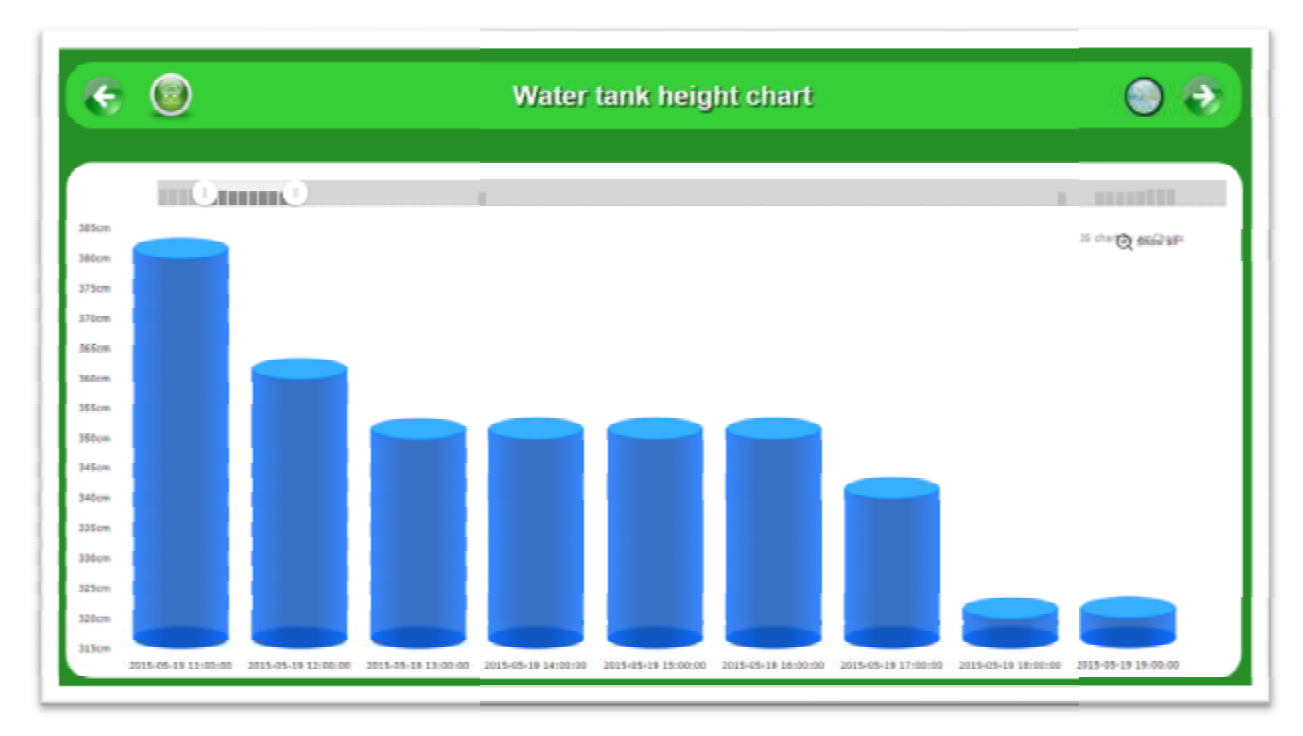

**Εικόνα 91:** *Ιστοσελίδα απεικόνισης μετρήσεων ύψους δεξαμενής σε διάγραμμα σε.*

Ο κώδικας των ιστοσελίδων απεικόνισης μετρήσεων σε διαγράμματα για να διευκολύνει την ροή της εργασίας βρίσκεται στο παράρτημα Γ. Στον σχεδιασμό και προγραμματισμό τον διαγραμμάτων, συνέβαλαν τα διαγράμματα της εταιρίας Amcharts, η οποία παρέχει δωρεάν τον κώδικα μιας μεγάλης ποικιλίας διαφορετικών τύπων διαγραμμάτων.Εκτός αυτού παρέχει αρκετές πληροφορίες – οδηγίες ούτως ώστε οι συγκεκριμένοι κώδικες να τροποποιηθούν<br>ώστε να ανταποκρίνονται στις απαιτήσεις του κάθε χρήστη. ώστε να ανταποκρίνονται στις απαιτήσεις του κάθε χρήστη.

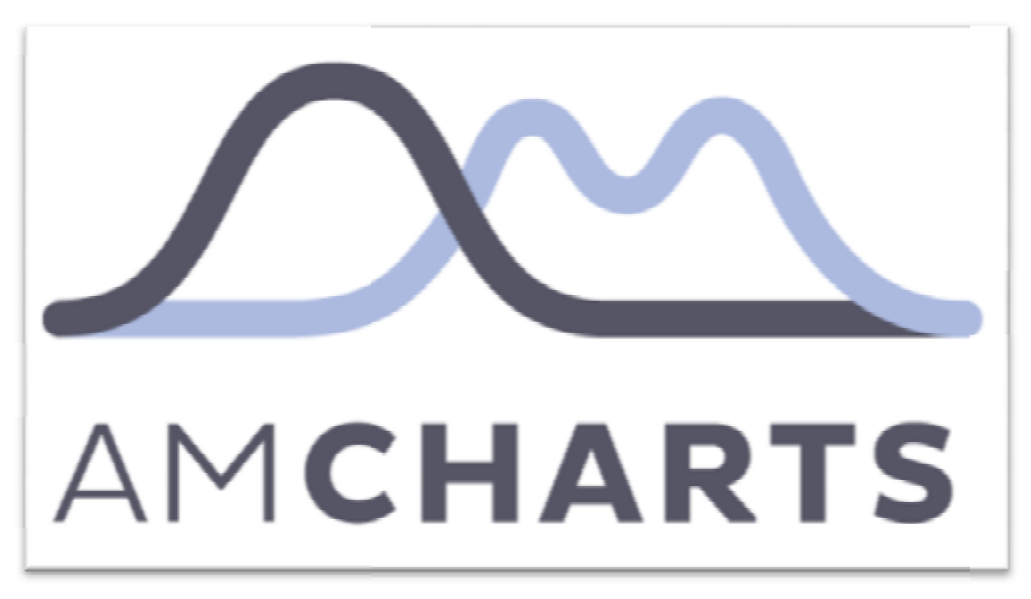

**Εικόνα 92 92:** *Λογότυπο εταιρίας Amcharts.*

#### **Αρχείο data\_all.php**

Το συγκεκριμένο αρχείο είναι βοηθητικό και συνεργάζεται με κάθε ένα αρχείο ιστοσελίδας με διάγραμμα. Οι ιστοσελίδες αυτού του είδους καλούν αυτό το αρχείου το οποίο είναι υπεύθυνο για την αποστολή των καταγεγραμμένων μετρήσεων από την βάση δεδομένων στις σελίδες απεικόνισης διαγραμμάτων.Ύστερα αυτές μετατρέπουν τα δεδομένα που τους παρέχει το αρχείο data\_all.php σε διαγράμματα.

```
<?php
// Connect to MySQL
$link = mysql_connect( 'localhost', 'root', '' );
if ( !$link ) {
   die( 'Could not connect: ' . mysql_error() );
}
// Select the data base
$db = mysql_select_db( 'greenhouse', $link );
if ( !$db ) {
   die ( 'Error selecting database \'greenhouse\' : ' . mysql_error()
);
}
// Fetch the data
$query = " SELECT * FROM sensors ORDER BY event ";
$result = mysql_query( $query );
// All good?
if ( !$result ) {
   // Nope
   $message = 'Invalid query: ' . mysql_error() . "\n";
   $message .= 'Whole query: ' . $query;
   die( $message );
}
// Print out rows
Sprefix = '':echo "[\n";
while ( $row = mysql_fetch_assoc( $result ) ) {
   echo $prefix . " {\n";
   echo ' "event": "' . $row['event'] . '",' . "\n";
  echo ' "light": ' . $row['light'] . ',' . "\n";<br>echo ' "raindrop": "' . $row['raindrop'] . '".'
          "raindrop": "' . $row['raindrop'] . '",' . "\n";
   echo ' "moisture": ' . $row['moisture'] . ',' . "\n";
   echo ' "temperature": "' . $row['temperature'] . '",' . "\n";
   echo ' "humidity": ' . $row['humidity'] . ',' . "\n";
   echo ' "tank": "' . $row['tank'] . '",' . "\n";
   echo " }";
  $prefix = ".\n \n \frac{\cdot}{\cdot}}
echo "\n]";
// Close the connection
mysql_close($link);
?>
```
### **3.3 Βάση δεδομένων**

Η βάση δεδομένων του ιστοχώρου που υλοποιήθηκε, έχει το όνομα "greenhouse" και αποτελείται από ένα πίνακα ο οποίος ονομάζεται "sensors".Ο συγκεκριμένος πίνακας διαθέτει οκτώ στήλες που χρησιμοποιούνται για την καταγραφή των μετρήσεων. Για τη διαθέτει οκτώ στήλες που χρησιμοποιούνται για την καταγραφή των μετρήσεων. Για τη<br>δημιουργία της βάσης δεδομένων, ανοίγουμε τη σελίδα phpmyadmin, φτιάχνουμε μία νέα βάση δεδομένων δίνοντας της ένα όνομα, και εκτελούμε το παρακάτω query ώστε να δημιουργηθεί ο πίνακας.

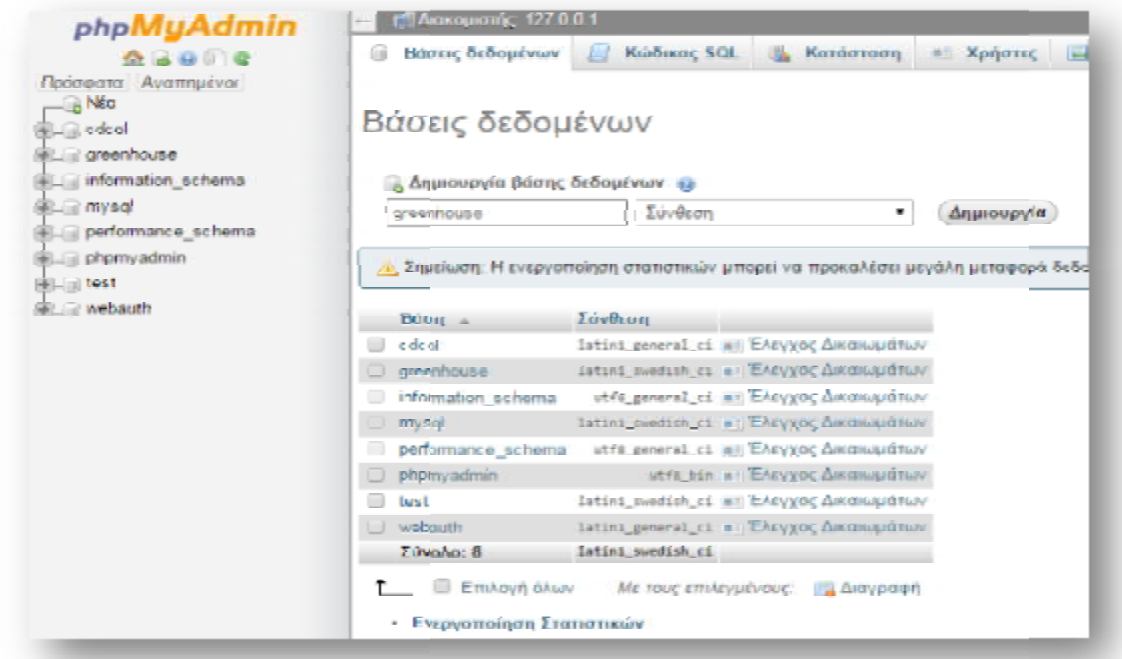

**Εικόνα 93 93:** *Δημιουργία βάσης δεδομένων.* 

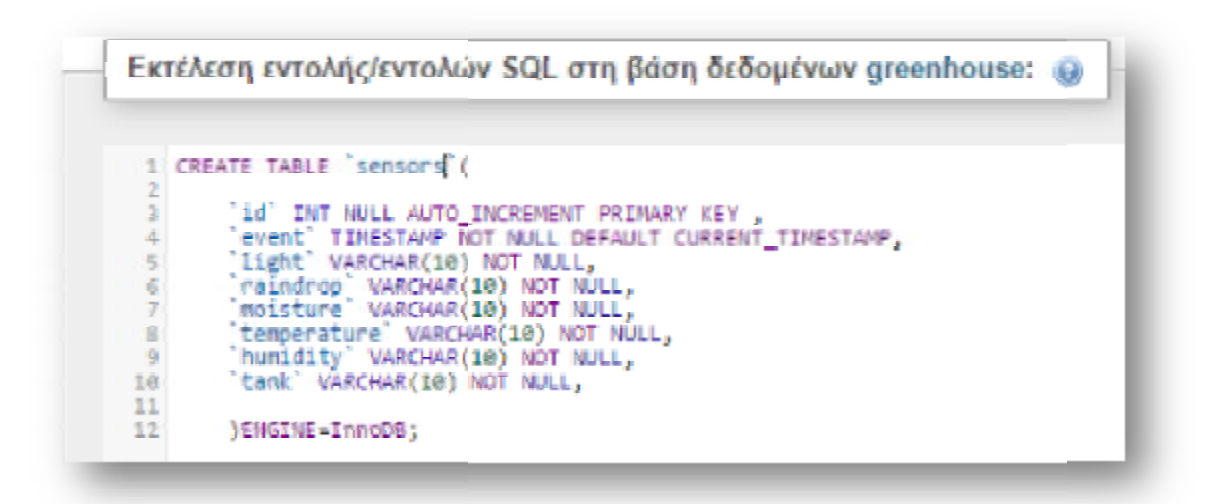

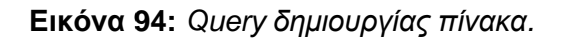

Ο παρακάτω πίνακας χρησιμοποιείται για την καταχώριση των μετρήσεων των αισθητήρων και την καταγραφή της ώρας κατά την οποία έγινε εγγραφή.Ακολουθεί αναλυτική περιγραφή των πεδίων του:

| Όνομα       | Τύπος          | Σύνθεση           | <b>Κενό</b> | Προεπιλογή        |
|-------------|----------------|-------------------|-------------|-------------------|
| id          | int(11)        |                   | Oxi         | Καμία             |
| event       | timestamp      |                   | <b>Oxi</b>  | CURRENT_TIMESTAMP |
| light       | varchar $(10)$ | latin1_swedish_ci | Oxi         | Καμία             |
| raindrop    | varchar(10)    | latin1_swedish_ci | <b>Oxi</b>  | Καμία             |
| moisture    | varchar(10)    | latin1_swedish_ci | Oxi         | Καμία             |
| temperature | varchar(10)    | latin1_swedish_ci | <b>Όχι</b>  | Καμία             |
| humidity    | varchar $(10)$ | latin1_swedish_ci | <b>Oxi</b>  | Καμία             |
| tank        | varchar(10)    | latin1_swedish_ci | Όχι         | Καμία             |

**Πίνακας 24:**  *Πίνακας sensors βάσης δεδομένων.* 

- **Ø i<u>d:</u> Αποτελεί το αναγνωριστικό κάθε εγγραφής. Σε κάθε νέα εγγραφή που πραγματο**ποιείται έχει προγραμματιστεί να αυξάνεται κατά 1 (Πρόσθετη επιλογή AUTO\_ INCREMENT). Είναι ακέραιος έως 11 ψηφίων.
- Ø **event:** Γίνεται εγγραφή της ακριβής ημερομηνίας και ώρας ώρας (π.χ. 2015-05-19 19:03:12 19) ώστε ο χρήστης να γνωρίζει ακριβώς πότε έγινε η κάθε καταγραφή δεδομένων.
- Ø **light:** Αποθηκεύει την τιμή της φωτειν φωτεινότητας του περιβάλλοντος.
- Ø **raindrop:** Αποθηκεύει την τιμή Αποθηκεύει του αισθητήρα βροχής.
- **Ø <u>moisture:</u> Αποθηκεύει την τιμή της υγρασίας χώματος.**
- Ø **temperature:** Αποθηκεύει την τιμή της θερμοκρασίας του αέρα.
- Ø **humidity:** Αποθηκεύει την τιμή της υγρασίας του αέρα. **Ø <u>temperature:</u> Α**ποθηκεύει την τιμή της θερμοκρασίας του α<br>**Ø <u>humidity:</u> Αποθηκεύει την τιμή της υγρασίας του αέρα.**<br>**Ø <u>tank:</u> Αποθηκεύει την τιμή του ύψους της δεξαμενής νερού.**
- 

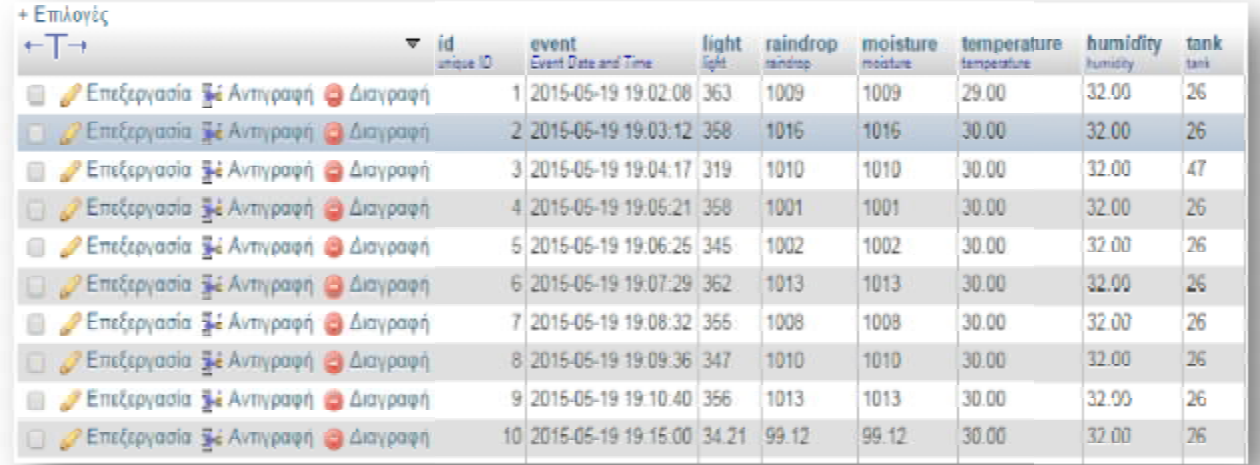

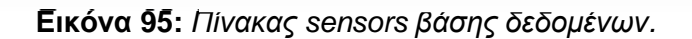

#### **Επικοινωνία βάσης δεδομένων**

Η βάση δεδομένων επικοινωνεί με το Arduino χρησιμοποιώντας αρχεία php, ούτως ώστε να λάβει και να καταγράψει τα δεδομένα. Τα συγκεκριμένα αρχεία βρίσκονται αποθηκευμένα στο φάκελο με τα υπόλοιπα αρχεία του τοπικού server. Παρακάτω παρουσιάζονται τα αρχεία αυτά και αναλύεται ο τρόπος συνεργασίας τους.

#### **Αρχείο dbconnect.php.**

Χρησιμοποιείται για να αρχίσει η επικοινωνία με τη βάση δεδομένων greenhouse.

```
<?php
$MyUsername = "root"; // Εισαγωγή ονόματος χρήστη για την βάση
mysql
$MyPassword = ""; // Εισαγωγή κωδικού για την βάση mysql
$MyHostname = "localhost"; // Για τοπικό server Xampp localhost
$dbh = mysql_pconnect($MyHostname , $MyUsername, $MyPassword);
$selected = mysql_select_db("greenhouse",$dbh);// Σύνδεση με τη βάση
δεδομένων greenhouse
?>
```
#### **Αρχείο add\_data.php.**

Το συγκεκριμένο αρχείο συνεργάζεται με το αρχείο dbconnect.php, ούτως ώστε να αρχίσει η επικοινωνία με την βάση δεδομένων, και στη συνέχεια «τραβάει» τα δεδομένα των αισθητήρων από το Arduino και τα αποθηκεύει στη βάση δεδομένων.

```
<?php
      // Σύνδεση με τη βάση δεδομένων χρησιμοποιώντας το αρχείο
dbconnect.php
     include("dbconnect.php");
     //Λήψη δεδομένων και αποθήκευση αυτών στη βάση δεδομένων
     $SQL = "INSERT INTO greenhouse.sensors ( 
light , 
raindrop, 
moisture, 
temperature, 
humidity, 
tank) 
VALUES ('".$_GET["light"]."' , 
'".$_GET["raindrop"]."', 
'".$_GET["moisture"]."'
'".$_GET["temperature"]."', 
'".$_GET["humidity"]."', 
'".$_GET["tank"]."')"; 
 // Εκτέλεση δήλωσης SQL 
     mysql_query($SQL);
?>
```
## **3.4 Προγραμματισμός Arduino Redboard**

Η παρούσα ενότητα αφορά την ανάλυση του τρόπου λειτουργίας της συσκευής. Πιο συγκεκριμένα το πώς συμπεριφέρεται το σύστημα ανάλογα με τις περιβαλλοντικές συνθήκες. Θα γίνει περιγραφή του τρόπου επικοινωνίας με τον ιστοχώρο και τη βάση δεδομένων.Τέλος θα γίνει εμβάθυνση στον κώδικα με τον οποίο προγραμματίστηκε το Arduino, παρουσιάζοντας τις βασικότερες συναρτήσεις, τεχνικές και εργαλεία που χρησιμοποιήθηκαν, με σκοπό την καλύτερη κατανόηση του κώδικα. Στις παρακάτω υποενότητες θα γίνει αναφορά σε βασικά μέρη του κώδικα προγραμματισμού του Arduino, ο οποίος υπάρχει στο παράρτημα Α ολόκληρος.

## **3.4.1 Βασικές βιβλιοθήκες**

Η αρχιτεκτονική Arduino βασίζεται για τον προγραμματισμό της στη γλώσσα C. Αυτό συνεπάγεται αρκετές βιβλιοθήκες και συναρτήσεις για την υλοποίηση κώδικα.Ακόμα εξ αιτίας της ιδιαιτερότητας του προγραμματισμού που απαιτεί αυτή η αρχιτεκτονική, προσφέρει μερικά πρόσθετα στοιχεία. Στη συνέχεια γίνεται μία ανάλυση των στοιχείων που χρησιμοποιήθηκαν προγραμματιστικά, με σκοπό την υλοποίηση του κώδικα του συστήματος εποπτείας και ελέγχου, τα οποία αφορούν τον προγραμματισμό του Arduino, των αισθητήρων και των συσκευών δράσης.

#### **Βιβλιοθήκη Ethernet**

Η συγκεκριμένη βιβλιοθήκη καθιστά δυνατή τη σύνδεση μιας πλακέτας Arduino με το διαδίκτυο, μέσω του Ethernet shield. Έχει τη δυνατότητα λειτουργίας είτε ως διακομιστής (server) ο οποίος δέχεται εισερχόμενες συνδέσεις, είτε ως πελάτης (client).Η βιβλιοθήκη παρέχει τη δυνατότητα μέχρι και τεσσάρων ταυτόχρονων συνδέσεων, οι οποίες μπορεί να είναι είτε εισερχόμενες, είτε εξερχόμενες ή ακόμα και συνδυασμοί των παραπάνω.Ακολουθεί μία λεπτομερειακή αναφορά στις εντολές και τις δομές, των οποίων έγινε χρήση:

Ø **Ethernet.begin():** Αρχικοποιεί τη βιβλιοθήκη Ethernet και τις ρυθμίσεις του δικτύου. Με την έκδοση 1.0, η βιβλιοθήκη υποστηρίζει DHCP. Χρησιμοποιώντας Ethernet.begin(mac) με τη σωστή εγκατάσταση του δικτύου, το Ethernet shield αποκτά αυτόματα μια διεύθυνση IP. Αυτό όμως αυξάνει το μέγεθος του προγράμματος σημαντικά.

*Σύνταξη:* Ethernet.begin (mac, ip, dns, gateway, subnet);

*Παράμετροι:* mac – η mac (Media Access Control) διεύθυνση της συσκευής (πίνακας 6 bytes) αποτελεί την Ethernet διεύθυνση του υλικού του shield, ip – η διεύθυνση IP της συσκευής (πίνακας 4 bytes), DNS – η διεύθυνση για ένα διακομιστή DNS, gateway - η διεύθυνση IP της πύλης του δικτύου (πίνακας 4 bytes), subnet – η μάσκα υποδικτύου του δικτύου (πίνακας 4 bytes).

- Ø **Ethernet.localIP():** Αποκτά την IP διεύθυνση του Ethernet shield.Είναι χρήσιμο όταν η διεύθυνση αποδίδεται αυτόματα μέσω του DHCP. *Σύνταξη:* Ethernet.localIP()
- Ø **IPAddress ():** Ορίζει μία διεύθυνση IP. Μπορεί να χρησιμοποιηθεί για να δηλώσει τόσο τις τοπικές όσο τις απομακρυσμένες διευθύνσεις. *Σύνταξη:* IPAddress (αddress); *Παράμετροι:* address – μία λίστα οριοθετημένη με κόμματα που αντιπροσωπεύει τη διεύθυνση (4 bytes).
- Ø **Server ():** Δημιουργεί ένα διακομιστή που ακούει για εισερχόμενες συνδέσεις στη συγκεκριμένη θύρα. *Σύνταξη:* Server(port); *Παράμετροι:* port – Η θύρα στην οποία ακούει (int).
- Ø **begin():** Ξεκινά η διαδικασία από την πλευρά του διακομιστή για εύρεση νέων συνδέσεων. *Σύνταξη:* server.available();
- Ø **available ():** Για server Παίρνει δεδομένα που είναι διαθέσιμα για ανάγνωση από έναν πελάτη που συνδέεται με το διακομιστή. Η σύνδεση παραμένει όταν τα επιστρεφόμενα δεδομένα από τον πελάτη τελειώσουν.Για client - Επιστρέφει τον αριθμό των bytes που διατίθενται για ανάγνωση (δηλαδή, η ποσότητα των δεδομένων που έχει γραφτεί για τον πελάτη από το διακομιστή που είναι συνδεδεμένος).

*Σύνταξη:* server.available();client.available();

- Ø **write ():** Γράφει τα δεδομένα για όλους τους πελάτες που συνδέονται σε ένα διακομιστή. *Σύνταξη:*client.write(data); , server.write(data); *Παράμετροι:* data - Η τιμή που γράφει (byte ή char).
- Ø **print () – println ():** Εκτυπώνει δεδομένα σε όλους τους πελάτες που συνδέονται σε έναν διακομιστή. Η println() προσθέτει και μια αλλαγή γραμμής. *Σύνταξη:* client.print(); και client.println(); ή server.print(data); και server.println(data); *Παράμετροι:* data – τα δεδομένα προς εκτύπωση (byte ,char ,int ,long ,string).
- Ø **Client ():** Είναι η βασική κλάση για όλες τις Ethernet client συναρτήσεις. Δεν καλείται απευθείας, αλλά περιέχεται στην κλήση συνάρτησης που αναφέρεται σε αυτή.Δημιουργεί έναν πελάτη ο οποίος μπορεί να συνδεθεί στο διαδίκτυο μέσω μίας καθορισμένης διεύθυνσης IP και θύρας. *Σύνταξη:* Client(ip,port); *Παράμετροι:* ip – η διεύθυνση IP με την οποία θα συνδεθεί ο πελάτης (πίνακας 4
- bytes), port η θύρα με την οποία θα συνδεθεί ο πελάτης (int). Ø **connected ():** Το αποτέλεσμα της συνάρτησης αυτής είναι η σύνδεση ή μη του
- πελάτη. *Σύνταξη :* client.connected();
- Ø **connect ():** Συνδέεται με τη διεύθυνση IP και τη θύρα που καθορίστηκε κατά τη δημιουργία. Η τιμή επιστροφής δείχνει την επιτυχία ή την αποτυχία. *Σύνταξη:* client.connect();
- Ø **write ():** Γράφει δεδομένα στο διακομιστή στον οποίο ο πελάτης είναι συνδεδεμένος. *Σύνταξη:* clinet.write(data); *Παράμετροι:* data - η τιμή που πρόκειται να γραφτεί.
- Ø **available ():** Επιστρέφει τον αριθμό των bytes που διατίθενται για ανάγνωση (δηλαδή, η ποσότητα των δεδομένων που έχει γραφτεί για τον πελάτη από το διακομιστή που είναι συνδεδεμένος). *Σύνταξη:* client.available();
- Ø **read ():** Διαβάζει τα επόμενα bytes που λαμβάνονται από το διακομιστή στον οποίο είναι συνδεδεμένος ο πελάτης.

*Σύνταξη:* client.read();

- Ø **flush ():** Απορρίπτει τα bytes που έχουν γραφτεί για τον πελάτη, αλλά δεν έχουν ακόμη διαβαστεί. *Σύνταξη:* client.flush();
- Ø **stop ():** Αποσυνδέεται από το διακομιστή. *Σύνταξη:* client.stop();
- Ø **status ():** Επιστρέφει ένα ακέραιο αριθμό, ο οποίος δείχνει την κατάσταση στην οποία βρίσκεται το http ερώτημα που έγινε. *Σύνταξη:* client.status();

#### **Βιβλιοθήκη SPI**

H βιβλιοθήκη αυτή παρέχει τη δυνατότητα επικοινωνίας μεταξύ άλλων SPI συσκευών, με το Arduino ως κύρια συσκευή . Σειριακή περιφερική διεπαφή (SPI) είναι ένα σύγχρονο σειριακό πρωτόκολλο δεδομένων που χρησιμοποιείται από μικροελεγκτές για την επικοινωνία με μία ή περισσότερες περιφερειακές συσκευές σε μικρές αποστάσεις. Μπορεί επίσης, να χρησιμοποιηθεί για την επικοινωνία μεταξύ των δύο μικροεπεξεργαστών.

#### **Βιβλιοθήκη SD**

Η βιβλιοθήκη SD επιτρέπει την ανάγνωση και εγγραφή σε κάρτες SD. Η βιβλιοθήκη υποστηρίζει FAT16 και FAT32 συστήματα με τις τυποποιημένες κάρτες SD και SDHC. Χρησιμοποιεί σύντομες ονομασίες 8.3 αρχείων. Τα ονόματα των αρχείων που χρησιμοποιούνται στις λειτουργίες της βιβλιοθήκης SD μπορεί να περιλαμβάνουν διαδρομές που διαχωρίζονται από τα εμπρός-καθέτους, /, π.χ. "κατάλογο / filename.txt". Από την έκδοση 1.0, η βιβλιοθήκη υποστηρίζει το άνοιγμα πολλαπλών αρχείων.Η επικοινωνία μεταξύ του μικροελεγκτή και της κάρτας SD χρησιμοποιεί SPI, η οποία χρησιμοποιεί τις ψηφιακές ακίδες 11, 12, και 13 (για τις περισσότερες εκδόσεις Arduino). Επιπλέον, μία ακόμα ακίδα πρέπει να χρησιμοποιηθεί για να επιλεγεί η κάρτα SD. Αυτή μπορεί να είναι η ακίδα SS ( pin 10) η οποία θα πρέπει να οριστεί ως έξοδος,ειδάλως δεν θα λειτουργήσει η βιβλιοθήκη SD. Ακολουθεί μία λεπτομερειακή αναφορά στις εντολές των οποίων έγινε χρήση:

- Ø **SD.begin ():** Προετοιμάζει την βιβλιοθήκη SD αλλά και την sd κάρτα.Αρχίζει η χρησιμοποίηση του SPI διαύλου επικοινωνίας και της επιλεγμένης ακίδας. *Σύνταξη:* SD.begin (pin);
- Ø **SD.open ():** Ανοίγει ένα αρχείο από την sd κάρτα. *Σύνταξη:* SD.open (filepath);

#### **Βιβλιοθήκη DHT**

- Ø Η βιβλιοθήκη dht χρησιμοποιήται για την ανάγνωση των μετρήσεων μίας συγκεκριμένης σειράς αισθητήρων θερμοκρασίας και υγρασίας.Μεταφράζει το αναλογικό σήμα που δέχεται σε πραγματική τιμή θερμοκρασίας και υγρασίας.Ακολουθεί η εντολή που χρησιμοποιήθηκε:
- Ø **DHT.read11():** Διαβάζει την αναλογική είσοδο μίας ακίδας και δίνει αυτόματα στις μεταβλητές DHT.temperature και DHT.humidity τις αντίστοιχες τιμές θερμοκρασίας και υγρασίας.

*Σύνταξη:* DHT.read11(pin);

## **3.4.2 Προγραμματισμός αισθητήρων**

Σε προηγούμενη ενότητα στο κεφάλαιο δύο έγινε περιγραφή του τρόπου προγραμματισμού του κάθε αισθητήρα ξεχωριστά. Σε αυτή την ενότητα θα γίνει μία παρόμοια ανάλυση με βάση τον κώδικα που χρησιμοποιήθηκε στον προγραμματισμό του συστήματος.

Για τους αισθητήρες φωτεινότητας, βροχής και υγρασίας χώματος χρησιμοποιήθηκαν απευθείας οι αναλογικές τιμές εισόδου. Για να εμφανίζεται η τιμή τους σαν ποσοστό επί τις εκατό πραγματοποιήθηκε μια απλή πράξη. Για να γίνει αυτό χρειάζεται η αναλογική είσοδος να διαιρεθεί με τον αριθμό 10.23.Στη συνέχεια υπάρχει ο κώδικας που χρησιμοποιήθηκε από το πρόγραμμα όταν χρειαζόταν να κάνει οποιαδήποτε ενέργεια που περιλαμβάνει τις τιμές των τριών αισθητήρων.

```
(analogRead(2))/10.23// Αισθητήρας φωτεινότητας
(analogRead(3))/10.23// Αισθητήρας βροχής
(analogRead(4))/10.23// Αισθητήρας υγρασίας
```
Όσον αφορά τον αισθητήρα θερμοκρασίας – υγρασίας με τη βοήθεια της βιβλιοθήκης DHT η ανάγνωση των μετρήσεων όπως φαίνεται στη συνέχεια είναι πολύ εύκολη.

```
DHT.read11(dht_dpin);
```
Ύστερα από την εκτέλεση αυτής της εντολής οι παρακάτω μεταβλητές παίρνουν τις αντίστοιχες τιμές.

DHT.temperature DHT.humidity

Η ανάγνσωση της απόστασης από τον αισθητήρα υπερήχων είναι λίγο πιο πολύπλοκη. Η διαδικασία μετατροπής των ψηφιακών εισόδων σε απόσταση έχει αναλυθεί σε προηγούμενη ενότητα. Το πρόγραμμα όταν χρειαστεί να χρησιμοποιήσει τη μέτρηση του αισθητήρα απόστασης χρησιμοποιεί τη μεταβλητή cm. Στη συνέχεια υπάρχει ο κώδικας που χρησιμοποιήθηκε στην υλοποίηση του συστήματος.

```
const int trigPin = 2;
const int echoPin = 3; 
long duration, cm;
pinMode(trigPin, OUTPUT);
digitalWrite(trigPin, LOW);
delayMicroseconds(2);
digitalWrite(trigPin, HIGH);
delayMicroseconds(10);
digitalWrite(trigPin, LOW);
pinMode(echoPin, INPUT);
duration = pulseIn(echoPin, HIGH); 
cm = microsecondsToCentimeters(duration);
long microsecondsToCentimeters(long microseconds) {
     return microseconds / 29 / 2;
}
```
## **3.4.3 Προγραμματισμός συσκευών δράσης**

Οι συσκευές δράσης ενεργοποιούνται με δύο τρόπους όπως έχει προαναφερθεί. Ο πιο απλός τρόπος αφορά την ενεργοποίηση τους απο τα κουμπιά στον πίνακα ελέγχου. Αυτό επιτυγχάνεται στέλνοντας στην ψηφιακή έξοδο που συνδέεται κάθε συσκευή, είτε λογικό 1 (υψηλή στάθμη) για ενεργοποίηση, είτε λογικό 0 (χαμηλή στάθμη) για απενεργοποίηση. Ο δεύτερος τρόπος ενεργοποίησης των συσκευών δράσης αφορά τα αυτόματα σενάρια. Η μόνη διαφορά απ τον προηγούμενο είναι ότι έχει προστεθεί στον κώδικα μία εντολή ελέγχου ροής ( συγκεκριμένα η if), με την βοήθεια της οποίας γίνεται έλεγχος των τιμών των αισθητήρων. Αν οι τιμές τους ικανοποιούν την συνθήκη, στη συνέχεια ενεργοποιείται η αντίστοιχη συσκευή δράσης.Ακολουθεί μέρος του κώδικας προγραμματισμού του Arduino.

| Κατάσταση | Συσκευή     | Σενάριο     | Σχόλια                         |
|-----------|-------------|-------------|--------------------------------|
| state[0]  | Ανεμιστήρας | Αυτόματο    | Τιμή = 1 Ενεργοποίηση σεναρίου |
| state[1]  | Ηλκετροβάνα | Αυτόματο    | Τιμή = 1 Ενεργοποίηση σεναρίου |
| state[2]  | Ανεμιστήρας | Χειροκίνητο | Τιμή = 1 Ενεργοποίηση συσκευής |
| state[3]  | Ηλκετροβάνα | Χειροκίνητο | Τιμή = 1 Ενεργοποίηση συσκευής |

**Πίνακας 25:** *Πίνακας καταστάσεων.* 

Το συγκεκριμένο μέρος του κώδικα βρίσκεται μέσα στο Void loop, δηλαδή το κυρίως πρόγραμμα που εκτελείται συνέχεια.Αφορά μόνο την ενεργοποίηση των συσκευών δράσης όταν έχει οριστεί ότι το σύστημα λειτουργεί με ένα τουλάχιστον αυτόματο σενάριο. Ο κώδικας αυτός ελέγχει εάν έχει ενεργοποιηθεί κάποιο σενάριο, και εν συνεχεία αν ισχύει αυτό εξετάζει τις τιμές των αντίστοιχων αισθητήρων, ώστε να προβεί σε ενεργοποίηση ή απενεργοποίηση μίας συσκευής.

**Πρώτο σενάριο:** Ενεργοποίηση του ανεμιστήρα εφόσον η τιμή της θερμοκρασίας ξεπεράσει τους 35 °C.Ο ανεμιστήρας θα απενεργοποιηθεί όταν η θερμοκρασία κατέβει κάτω από τους 35 °C.

```
if (state[0]) { //Έλεγχος αυτόματου σεναρίου ανεμιστήρα
         if((DHT.temperature)>35){ // Έλεγχος τιμής αισθητήρα
             digitalWrite(8, HIGH);} //Ενεργοποίηση ανεμιστήρα
         else{digitalWrite(8,LOW);} //Απενεργοποίηση ανεμιστήρα
     } //Τέλος ελέγχου αυτόματου σεναρίου ανεμιστήρα
```
**Δεύτερο σενάριο:** Ενεργοποίηση της ηλεκτροβάνας εφόσον η τιμή της υγρασίας χώματος ξεπεράσει το αριθμό 700(το οποίο σημαίνει ξερό έδαφος).Η ηλεκτροβάνα θα απενεργοποιηθεί όταν η τιμή της υγρασίας χώματος γίνει μικρότερη από τον αριθμό 700.

```
if (state[1]) { //Έλεγχος αυτόματου σεναρίου ηλεκτροβάνας
         if(analogRead(4)>700){ // Έλεγχος τιμής ηλεκτροβάνας
             digitalWrite(9, HIGH);} //Ενεργοποίηση ηλεκτροβάνας
         else{digitalWrite(9,LOW);} //Απενεργοποίηση ηλεκτροβάνας
     } //Τέλος ελέγχου αυτόματου σεναρίου ηλεκτροβάνας
```
Το επόμενο κομμάτι κώδικα αφορά την υπορουτίνα Set, η οποία επιτρέπει την ενεργοποίηση – απενεργοποίηση συσκευών και σεναρίων. Η συγκεκριμένη υπορουτίνα ελέγχει εάν υπάρχει κάποιο http αίτημα, και εφόσον ανιχνευθεί κάτι τέτοιο, ενεργεί ανάλογο.

```
void Set(void) {
     if (StrContains(HTTP_req, "AFAN=1")) {
         state[0] = 1; // Αποθηκεύει την κατάσταση του σεναρίου
αυτόματου αερισμού
     }
     else if (StrContains(HTTP_req, "AFAN=0")) {
         state[0] = 0; // Αποθηκεύει την κατάσταση του σεναρίου
αυτόματου αερισμού
         digitalWrite(8, LOW);
     }
     if (StrContains(HTTP_req, "ASOLENOID=1")) {
         state[1] = 1; // Αποθηκεύει την κατάσταση του σεναρίου
αυτόματου ποτίσματος
     }
     else if (StrContains(HTTP_req, "ASOLENOID=0")) {
         state[1] = 0; // Αποθηκεύει την κατάσταση του σεναρίου
αυτόματου ποτίσματος
     }
     if (StrContains(HTTP_req, "MFAN=1")) {
         state[2] = 1; // Αποθηκεύει την κατάσταση του ανεμιστήρα
         digitalWrite(8, HIGH);
     }
     else if (StrContains(HTTP_req, "MFAN3=0")) {
         state[2] = 0; // Αποθηκεύει την κατάσταση του ανεμιστήρα
         digitalWrite(8, LOW);
     }
     if (StrContains(HTTP_req, "MSOLENOID=1")) {
         state[3] = 1; // Αποθηκεύει την κατάσταση της ηλεκτροβάνας
         digitalWrite(9, HIGH);
     }
     else if (StrContains(HTTP_req, "MSOLENOID4=0")) {
         state[3] = 0; // Αποθηκεύει την κατάσταση της ηλεκτροβάνας
         digitalWrite(9, LOW);
     }
}
```
## **3.4.4 Αποστολή μετρήσεων στη βάση δεδομένων**

Το Arduino έχει προγραμματιστεί ώστε να στέλνει τις μετρήσεις στη βάση δεδομένων ανά τακτά χρονικά διαστήματα. Αυτό επιτυγχάνεται με τη βοήθεια της υπορουτίνας db.Η συγκεκριμένη υπορουτίνα καλείται συνέχεια από το κυρίως πρόγραμμα, αλλά εξαιτίας ενός μετρητή που περιέχεται σε αυτή δεν εκτελείται συνέχεια. Ο συγκεκριμένος μετρητής δίνει τη δυνατότητα ελέγχου των χρονικών διαστημάτων που μεσολαβούν ανάμεσα σε κάθε αποστολή δεδομένων. Θα μπορούσε να χρησιμοποιηθεί μία βιβλιοθήκη που μετράει το χρόνο, ώστε να ελέγχονται αυτά τα χρονικά διαστήματα, αλλά λόγο του μεγέθους της επιλέχθηκε ο συγκεκριμένος τρόπος. Στον κώδικα που ακολουθεί έχει οριστεί ο μετρητής να φτάνει στην τιμή 10000 και ύστερα να μηδενίζει, το οποίο αντιστοιχεί σε αποστολή δεδομένων ανά 10 λεπτά.

```
void db () { //Υπορουτίνα επικοινωνίας με βάση δεδομένων
     countdb = (countdb + 1) ;//Αύξηση μετρητή (αφορά την συχνότητα
εγγραφών στη βάση δεδομένων) 
     if (countdb >= 10000) {
         if (client.connect(server, 80)) {
             Serial.println("-> Connected");
             client.print( "GET /arduino/add_data.php?");
             client.print("&&");
             client.print("light=");
             client.print( (analogRead(2))/10.23 );
             client.print("&&");
             client.print("raindrop=");
             client.print( (analogRead(3))/10.23 );
             client.print("&&");
             client.print("moisture=");
             client.print( (analogRead(4))/10.23 );
             client.print("&&");
             client.print("temperature=");
             client.print( DHT.temperature );
             client.print("&&");
             client.print("humidity=");
             client.print( DHT.humidity );
             client.print("&&");
             client.print("tank=");
             client.print( cm );
             countdb = 0 ;
             client.println( " HTTP/1.1");
             client.print( "Host: " );
             client.println(server);
             client.println( "Connection: close" );
             client.println();
             client.println();
             client.stop();
         }
     else {
     Serial.println("--> connection failed/n");
     }
     }
}
```
# **3.4.5 Επικοινωνία Arduino με ιστοσελίδα εποπτείας και ελέγχου**

Σε αυτή την υποενότητα παρουσιάζεται ο κώδικας ο οποίος χρησιμοποιείται για τη σύνδεση του μικροελεγκτή με την ιστοσελίδα εποπτείας και ελέγχου.

```
if (client) { // Έλεγχος για εύρεση client 
        boolean currentLineIsBlank = true;
        while (client.connected()) {
            if (client.available()) { // Έλεγχος για το αν είναι
διαθέσιμα τα δεδομένα του clinet 
                char c = client.read(); // Διαβάζει 1 byte 
(χαρακτήρα) από τον client 
                if (req_index < (REQ_BUF_SZ - 1)) {
                   HTTP_req[req_index] = c; // Αποθηκεύει
το HTTP αίτημα 
                   req_index++;
 }
                if (c == '\n' && currentLineIsBlank) {
                   client.println("HTTP/1.1 200 OK");
                    if (StrContains(HTTP_req, "GET /logo.jpg")) {
                       webFile = SD.open("logo.jpg");
                       if (webFile) {
                           client.println("HTTP/1.1 200 OK");
                           client.println();
 }
                      if (webFile) {
                           while(webFile.available()) {
                              client.write(webFile.read()); // 
Στέλνει την ιστοσελίδα στον client 
 }
                       webFile.close();
 }
 }
                       if (StrContains(HTTP_req, "ajax_inputs")) {
                           client.println("Content-Type: 
text/xml");
                           client.println("Connection: keep-
alive");
                           client.println();
                           Set();
                           XML_response(client);
 }
                      else {
                           client.println("Content-Type: 
text/html");
                           client.println("Connection: keep-
alive");
                           client.println();
                           webFile = SD.open("index.htm"); 
// Άνοιγμα αρχείου ιστοσελίδας
```

```
 if (webFile) {
                            while(webFile.available()) {
                               client.write(webFile.read()); // 
Αποστολή ιστοσελίδας στον client 
 }
                        webFile.close();
 }
 }
                  Serial.print(HTTP_req);
                  req_index = 0;
                 break;
 }
              if (c == '\n') {
                 currentLineIsBlank = true;
 } 
             else if (c != '\r') {
                 currentLineIsBlank = false;
 }
           } //Τέλος if (client.available()) 
       } // Τέλος του while (client.connected()) 
       delay(1); // Καθυστέρηση η οποία δίνει χρόνο στον
περιηγητή να λάβει τα δεδομένα
       client.stop(); // Κλείνει η σύνδεση
    } // Τέλος if (client) 
}
```
Αφού γίνει η σύνδεση καλείται η υπορουτίνα XML\_response η οποία ευθύνεται για την αποστολή δεδομένων από τον μικροελεγκτή στην ιστοσελίδα. Το πρώτο μέρος του κώδικα της υπορουτίνας αφορά την αποστολή των μετρήσεων του κάθε αισθητήρα, ενώ το δεύτερο μέρος έχει να κάνει με την κατάσταση των συσκευών δράσης.

```
void XML_response(EthernetClient cl) {
     int analog_val; // stores value read from analog 
inputs 
    int count; \frac{1}{2} // used by 'for' loops
    cl.print("<?xml version = \T1.0" ? >");
     cl.print("<inputs>");
    for (count = 2; count \leq 4; count++) \{ // A2 to A5
         analog_val = (analogRead(count));
         cl.print("<analog>");
         cl.print((analog_val)/10.23);
         cl.println("</analog>");
     }
     cl.print("<analog>");
     cl.print(DHT.temperature);
     cl.print("</analog>");
     cl.print("<analog>");
     cl.print(DHT.humidity);
     cl.println("</analog>");
     cl.print("<analog>");
     cl.print(cm);
     cl.println("</analog>");
     cl.print("<DEVICE>");
     if (state[0]) {
```

```
 cl.print("checked");
 }
 else {
     cl.print("unchecked");
 }
 cl.println("</DEVICE >");
 cl.print("<DEVICE >");
 if (state[1]) {
     cl.print("checked");
 }
 else {
     cl.print("unchecked");
 }
 cl.println("</DEVICE >");
 cl.print("<DEVICE >");
 if (state[2]) {
     cl.print("on");
 }
 else {
     cl.print("off");
 }
 cl.println("</DEVICE >");
 cl.print("<DEVICE >");
 if (state[3]) {
     cl.print("on");
 }
 else {
     cl.print("off");
 }
 cl.println("</DEVICE >");
 cl.print("</inputs>");
```
**}**

## **Κεφάλαιο 4: Συμπεράσματα – μελλοντικές επεκτάσεις.**

Στην πτυχιακή αυτή εργασία μετά την ανάλυση των απαιτήσεων και την παράλληλη έρευνα για την επιλογή των κατάλληλων εργαλείων ανάπτυξης, έγινε περιγραφή του σχεδιασμού της κατασκευής, της υλοποίησης και της λειτουργίας ενός συστήματος εποπτείας και ελέγχου ενός θερμοκηπίου, πάνω από το διαδίκτυο, το οποίο βασίζεται στην αναπτυξιακή πλατφόρμα Arduino.

Το σύστημα το οποίο σχεδιάστηκε απαιτεί πολύ χαμηλό και προσιτό κόστος σε σύγκριση με άλλα οληκληρωμένα συστήματα εποπτείας και ελέγχου ενός χώρου που είναι διαθέσιμα στο εμπόριο.Το χαμηλό κόστος υλοποίησης αυτού του συστήματος σε συνδυασμό με τη διαδικτυακή υποστήριξη και σύνδεση σε server καθιστούν μία καλή επιλογή για τη συγκεκριμένη εφαρμογή.

Το συγκεκριμένο σύστημα, παρέχει στο χρήστη τη δυνατότητα μελέτης των περιβαλλοντικών συνθηκών ενός θερμοκηπίου αλλά και αλληλεπίδρασης με αυτό, αρκεί ο χώρος εγκατάστασης να καλύπτεται από ενσύρματη υποδομή πρωτοκόλλου 802.2.Τα οφέλη χρήσης είναι σημαντικά, τα κυριότερα το μέγεθός του, το οποίο είναι ιδιαίτερα μικρό, επίσης οι απαιτήσεις του σε ενέργεια αλλά και σε τεχνογνωσία που απαιτεί για την διαχείριση του είναι επίσης χαμηλές.

Το συγκεκριμένο σύστημα είναι βασισμένο στην καθολική διασύνδεση συσκευών με το «Internet of things» (IOT), το οποίο στα ελληνικά μεταφράζεται ως διαδίκτυο των αντικειμένων και μπορεί κάλλιστα να χαρακτηριστεί ως το διαδίκτυο του μέλλοντος ( future internet).Από την πρώιμη εποχή της πρώτης επιτυχημένης μεταφοράς δεδομένων μεταξύ δύο υπολογιστών σε διαφορετικά δωμάτια, η άμεση εξέλιξη των πραγμάτων όριζε, την ιδεατή για την τότε εποχή, δικτύωση όλων των υπολογιστών (τερματικών) πάνω σε ένα δίκτυο.Η ιδέα αυτή όσον αφορά τη σύνδεση (δικτύωση ) των προσωπικών υπολογιστών του χρήστη και των υπολογιστικών συστημάτων (mainframew, servers) υλοποιείται εδώ και χρόνια με το ευρέως πλέον γνωστό διαδίκτυο (Internet), το οποίο δεν είναι τίποτα άλλο από τη σύνδεση πολλών δικτύων υπολογιστών μεταξύ τους.

Ένα σύστημα σαν αυτό που παρουσιάζει η παρούσα πτυχιακή εργασία, σίγουρα δέχεται βελτιώσεις και επεκτάσεις.Στη συνέχεια γίνεται αναφορά σε μερικές επιπλέον δυνατότητες, βελτιώσεις και επεκτάσεις που θα μπορούσε να περιλαμβάνει το σύστημα σε θέματα τροφοδοσίας, επικοινωνίας, αισθητήρων και λογισμικού.

Θέματα επικοινωνίας:

- Ø Wifi shield: Σε περίπτωση που το θερμοκήπιο βρίσκεται εντός εμβέλειας ασύρματου δικτύου, θα αποτελούσε λύση η χρήση μιας Wifi shield, η οποία παρέχει τη δυνατότητα στο Arduino να επικοινωνεί ασύρματα με το διαδίκτυο, χωρίς να χρειάζεται να συνδεθεί στον δρομολογητή (router) με καλώδιο.
- Ø GPRS shield: Σε περίπτωση που δεν υπάρχει δυνατότητα σύνδεσης με το διαδίκτυο στο χώρο του θερμοκηπίου,η συγκεκριμένη κάρτα (shield) επιτρέπει την επικοινωνία μέσω GPRS.Πιο συγκεκριμένα η επικοινωνία μπορεί να γίνει με τη χρήση μηνυμάτων

(sms) ή με αναγνώριση χρόνου κλήσης.Ο δεύτερος τρόπος έχει το πλεονέκτημα ότι δεν έχει κόστος σε σχέση με τον πρώτο που υπάρχει μία χρέωση ανάλογα με τον πάροχο κινητής τηλεφωνίας.

Θέματα τροφοδοσίας:

- Ø Μπαταρία: Η χρήση μιας μπαταρίας είτε αλκαλικής ,είτε λιθίου θα βοηθούσε σε περίπτωση διακοπής παροχής ρεύματος στον μικροελεγκτή.
- Ø Ανανεώσιμες πηγές ενέργειας: Η τροφοδοσίας του συστήματος θα μπορούσε να προέρχεται από ανανεώσιμες πηγές ενέργειας.

Θέματα λογισμικού:

- Ø Προγραμματισμός: Να έχει αποδοτικότερο προγραμματισμό ώστε να χρησιμοποιεί λιγότερους πόρους του συστήματος.
- Ø Εφαρμογές για κινητά: Να υλοποιηθούν εφαρμογές για κινητά τηλέφωνα Android ή iPhone.

Θέματα αισθητήρων:

- Ø Κάμερα: Να έχει υποστήριξη ιστορικού κάμερας.
- Ø Αριθμός αισθητήρων: Να παρέχει τη δυνατότητα διασύνδεσης με περισσότερους αισθητήρες.

# **Βιβλιογραφία**

### **Βιβλία:**

Αρχές λειτουργίας και σχεδιασμός των Ηλεκτρονικών Συστημάτων Μέτρησης, Καλαϊτζάκης, Κουτρούλης, Κλειδάριθμος, 2010

Ηλεκτρονικά Ι-Εισαγωγή στα Ηλεκτρονικά, Ι. Χαριτάντης, Πανεπιστημιακές Εκδόσεις Αράκυνθος, 2006

Ηλεκτρονικά ΙΙ-Αναλογικά Ηλεκτρονικά, Ι. Χαριτάντης, Πανεπιστημιακές Εκδόσεις Αράκυνθος, 2007

Ανάπτυξη εφαρμογών με το Arduino, Παπάζογλου ,Λιωνής , Τζιόλα, 7/2014

### **Διαδίκτυο:**

Προγραμματισμός διαδικτύου,<http://www.w3schools.com/> (Ανάκτηση: Δεκέμβριος 2014)

Προγραμματισμός διαδικτύου, <http://www.codecademy.com/learn> (Ανάκτηση: Δεκέμβριος 2014)

HTML,<http://el.wikipedia.org/wiki/HTML>(Ανάκτηση: Ιανουάριος 2015)

CSS, <http://el.wikipedia.org/wiki/CSS> (Ανάκτηση: Ιανουάριος 2015)

PHP, <http://php.net/> (Ανάκτηση: Μάρτιος 2015)

PHP, <http://el.wikipedia.org/wiki/PHP> (Ανάκτηση: Μάρτιος 2015)

AJAX, [http://en.wikipedia.org/wiki/Ajax\\_\(programming\)](http://en.wikipedia.org/wiki/Ajax_(programming)) (Ανάκτηση: Μάρτιος 2015)

MySQL, <https://www.mysql.com/> (Ανάκτηση: Ιούνιος 2015)

MySQL, <http://el.wikipedia.org/wiki/MySQL> (Ανάκτηση: Ιούνιος 2015)

Arduino,<http://el.wikipedia.org/wiki/Arduino>(Ανάκτηση: Ιανουάριος 2015)

Arduino,<http://www.arduino.cc/#> (Ανάκτηση: Ιανουάριος 2015)

Redboard, [https://learn.sparkfun.com/tutorials/redboard-vuno?\\_ga=1.250580352.706255221](https://learn.sparkfun.com/tutorials/redboard-vuno?_ga=1.250580352.706255221). 1432302589 (Ανάκτηση: Ιανουάριος 2015)

Notepad, <https://notepad-plus-plus.org/> (Ανάκτηση: Ιανουάριος 2015)

Xampp, <http://el.wikipedia.org/wiki/XAMPP> (Ανάκτηση: Μάρτιος 2015)

Xampp, <https://www.apachefriends.org/index.html> (Ανάκτηση: Μάρτιος 2015)

Fritzing,<http://fritzing.org/home/>(Ανάκτηση: Μάρτιος 2015)

Arduino IDE, <http://www.arduino.cc/en/pmwiki.php?n=main/software>(Ανάκτηση: Φεβρουάριος 2015) (Ανάκτηση: Ιανουάριος 2015)

Wiring,<http://wiring.org.co/> (Ανάκτηση: Ιανουάριος 2015)

Ethernet shield, <http://www.arduino.cc/en/Main/ArduinoEthernetShield>(Ανάκτηση: Φεβρουάριος 2015)

Photocell,<http://www.instructables.com/id/Photocell-tutorial/> (Ανάκτηση: Φεβρουάριος 2015)

Raindrop sensor, <http://www.instructables.com/id/Arduino-Modules-Rain-Sensor/>(Ανάκτηση: Φεβρουάριος 2015)

Soil moisture sensor, <http://www.instructables.com/id/Soil-Moisture-Sensor/> (Ανάκτηση: Φεβρουάριος 2015)

DHT11, <http://playground.arduino.cc/main/DHT11Lib> (Ανάκτηση: Φεβρουάριος 2015)

HC-SR04, <http://www.instructables.com/id/Simple-Arduino-and-HC-SR04-Example/> (Ανάκτηση: Φεβρουάριος 2015)

Amcharts, <http://www.amcharts.com/> (Ανάκτηση: Ιούνιος 2015)

Προγραμματισμός Arduino, <http://startingelectronics.org/tutorials/arduino/ethernet-shield>web-server-tutorial/ (Ανάκτηση: Φεβρουάριος 2015)

## **Παράρτημα Α**

#### **Κώδικας προγραμματισμού μικροελεγκτή**

```
#include <SPI.h> //Δήλωση βιβλιοθήκης SPI 
#include <Ethernet.h> //Δήλωση βιβλιοθήκης Ethernet 
#include <SD.h> //Δήλωση βιβλιοθήκης SD 
#define REQ_BUF_SZ 60 // Μέγεθος της προσωρινής μνήμης που
χρησιμοποιείται για να συλλάβει τα αιτήματα HTTP 
#include <dht.h> //Δήλωση βιβλιοθήκης SPI 
#define dht_dpin A5 // Δήλωση αναλογικής ακίδας Α5 ώς ακίδα μέτρησης
θερμοκρασίας-υγρασίας
dht DHT;
const int trigPin = 2; //Δήλωση ψηφιακής ακίδας 2 ώς ακίδα δέκτη
αισθητήρα απόστασης
const int echoPin = 3; //Δήλωση ψηφιακής ακίδας 3 ώς ακίδα πομπού
αισθητήρα απόστασης
long duration, cm; //Δήλωση μεταβλήτων που χρησιμοποιούνται για τον
υπολογισμό απόστασης
int countdb = 0; //Δήλωση ακέραιας μεταβλητής που χρησιμοποιήται
ώς μετρητής
byte mac[] = { 0x54, 0x34, 0x41, 0x30, 0x30, 0x31 }; //Δήλωση mac 
address της Ethernet shield 
EthernetClient client;
char server[] = "192.168.123.100"; // Διεύθυνση IP τοπικού server 
Xampp 
IPAddress ip(192,168,123,101); // Διεύθυνση IP Arduino server 
EthernetServer server1(80); // Δημιουργία διακομιστή στο port 80 
File webFile; // Το αρχείο της ιστοσελίδας στην SD 
κάρτα
char HTTP_req[REQ_BUF_SZ] = {0}; // Μηδενίζεται η προσωρινή μνήμη
που χρησιμοποιείται για να συλλάβει τα αιτήματα HTTP 
char req_index = 0; // Μηδενίζεται ο δείκτης προσωρινής
μνήμης
boolean state[4] = {0}; // Αποθηκεύει τις καταστάσεις των συσκευών
δράσης
void setup() { // Πραγματοποιήται μία φορα.Αρχικοποιήσεις, 
προετοιμασία βιβλιοθηκών, ρύθμιση κατάστασης ακίδων
     pinMode(10, OUTPUT);//Απενεργοποίηση Ethernet chip 
     digitalWrite(10, HIGH);//Ενεργοποίηση Ethernet chip 
     SD.begin(4); //Έναρξη επικοινωνίας με SD κάρτα
     pinMode(8, OUTPUT); // Δήλωση ακροδέκτη 8 ώς έξοδος ( 
Ανεμιστήρας) 
     pinMode(9, OUTPUT); // Δήλωση ακροδέκτη 9 ώς έξοδος ( 
Ηλεκτροβάνα) 
     Ethernet.begin(mac);
     Ethernet.begin(mac, ip); // Η προετοιμασία της Ethernet shield 
     server1.begin(); // Έναρξη ανίχνευσης clients 
}
```
void loop**() {** //Καλείται ξανά και ξανά επιτρέποντας έτσι στο πρόγραμμα να ανταποκριθεί σε εξωτερικά ερεθίσματα

```
 db(); //Κλήση υπορουτίνας επικοινωνίας με βάση δεδομένων
     if (state[0]) { //Έλεγχος αυτόματου σεναρίου ανεμιστήρα
         if(analogRead(2)>800){ // Έλεγχος τιμής αισθητήρα
             digitalWrite(8, HIGH);} //Ενεργοποίηση ανεμιστήρα
         else{digitalWrite(8,LOW);} //Απενεργοποίηση ανεμιστήρα
     } //Τέλος ελέγχου αυτόματου σεναρίου ανεμιστήρα
     if (state[1]) { //Έλεγχος αυτόματου σεναρίου ηλεκτροβάνας
         if(analogRead(4)>650){ // Έλεγχος τιμής ηλεκτροβάνας
             digitalWrite(9, HIGH);} //Ενεργοποίηση ηλεκτροβάνας
         else{digitalWrite(9,LOW);} //Απενεργοποίηση ηλεκτροβάνας
     } //Τέλος ελέγχου αυτόματου σεναρίου ηλεκτροβάνας
     pinMode(trigPin, OUTPUT); //Δήλωση ακίδας πομπού ώς έξοδος ( 
μέτρηση απόστασης) 
     digitalWrite(trigPin, LOW);//Η ακίδα πομπού παίρνει τιμή χαμηλής
στάθμης ( μέτρηση απόστασης) 
     delayMicroseconds(2);// Καθυστέρηση 2 μs ( μέτρηση απόστασης) 
     digitalWrite(trigPin, HIGH);//Η ακίδα πομπού παίρνει τιμή υψηλής
στάθμης ( μέτρηση απόστασης) 
     delayMicroseconds(10); //Καθυστέρηση 10 μs ( μέτρηση απόστασης) 
     digitalWrite(trigPin, LOW);//Η ακίδα πομπού παίρνει τιμή χαμηλής
στάθμης ( μέτρηση απόστασης) 
     pinMode(echoPin, INPUT);//Δήλωση ακίδας δέκτη ώς έξοδος ( 
μέτρηση απόστασης) 
     duration = pulseIn(echoPin, HIGH);//Το χρονικό διάστημα ( σε
μικροδευτερόλεπτα ) από την αποστολή ( μέτρηση απόστασης) 
     cm = microsecondsToCentimeters(duration);//Μετατροπή του χρόνου
σε εκάτοστά
     DHT.read11(dht_dpin);//Διαβάζει τις τιμές του αισθητήρα DHT11( 
μέτρηση θερμοκρασίας-απόστασης) 
     EthernetClient client = server1.available(); // Προσπαθεί να
ανιχνεύσει client 
     if (client) { // Έλεγχος για εύρεση client 
         boolean currentLineIsBlank = true;
         while (client.connected()) {
             if (client.available()) { // Έλεχγος για το αν είναι
διαθέσιμα τα δεδομένα του clinet 
                 char c = client.read(); // Διαβάζει 1 byte 
(χαρακτήρα) από τον client 
                 if (req_index < (REQ_BUF_SZ - 1)) {
                     HTTP_req[req_index] = c; // Αποθηκεύει
το HTTP αίτημα 
                     req_index++;
 }
                 if (c == '\n' && currentLineIsBlank) {
                     client.println("HTTP/1.1 200 OK");
                      if (StrContains(HTTP_req, "GET /logo.jpg")) {
//Έλεγχος αιτήματος εικόνας ιστοσελίδας
                         webFile = SD.open("logo.jpg");//Άνοιγμα
εικόνας από sd καρτα
                         if (webFile) {
                             client.println("HTTP/1.1 200 OK");
                             client.println();
 }
                        if (webFile) {
                             while(webFile.available()) {
```

```
 client.write(webFile.read()); // 
Στέλνει την εικόνα στην ιστοσελίδα 
 }
                      webFile.close();
 }
 }
                      if (StrContains(HTTP_req, "ajax_inputs")) {
                          client.println("Content-Type: 
text/xml");
                          client.println("Connection: keep-
alive");
                          client.println();
                          Set();
                          XML_response(client);
 }
                     else {
                          client.println("Content-Type: 
text/html");
                          client.println("Connection: keep-
alive");
                          client.println();
                          webFile = SD.open("index.htm"); 
// Άνοιγμα αρχείου ιστοσελίδας
                          if (webFile) {
                             while(webFile.available()) {
                                 client.write(webFile.read()); // 
Αποστολή ιστοσελίδας στον client 
 }
                             webFile.close();
 }
 }
                   Serial.print(HTTP_req);
                   req_index = 0;
                   break;
 }
               if (c == '\n') {
                   currentLineIsBlank = true;
 } 
               else if (c != '\r') {
                  currentLineIsBlank = false;
 }
            } //Τέλος if (client.available()) 
        } // Τέλος του while (client.connected()) 
        delay(1); // Καθυστέρηση η οποία δίνει χρόνο στον
περιηγητή να λάβει τα δεδομένα
        client.stop(); // Κλείνει η σύνδεση
    } // Τέλος if (client) 
}
void db () { //Υπορουτίνα επικοινωνίας με βάση δεδομένων
    countdb = (countdb + 1) ;//Αύξηση μετρητή (αφορά την συχνότητα
εγγραφών στη βάση δεδομένων) 
    if (countdb >= 1000) {
        if (client.connect(server, 80)) {
           Serial.println("-> Connected");
```

```
 client.print( "GET /arduino/add_data.php?");
             client.print("&&");
             client.print("light=");
             client.print( (analogRead(2))/10.23 );
             client.print("&&");
             client.print("raindrop=");
             client.print( (analogRead(3))/10.23 );
             client.print("&&");
             client.print("moisture=");
             client.print( (analogRead(4))/10.23 );
             client.print("&&");
             client.print("temperature=");
             client.print( DHT.temperature );
             client.print("&&");
             client.print("humidity=");
             client.print( DHT.humidity );
             client.print("&&");
             client.print("tank=");
             client.print( cm );
             countdb = 0 ;
             client.println( " HTTP/1.1");
             client.print( "Host: " );
             client.println(server);
             client.println( "Connection: close" );
             client.println();
             client.println();
             client.stop();
         }
     else {
     Serial.println("--> connection failed/n");
     }
     }
}
void Set(void) {
     if (StrContains(HTTP_req, "AFAN=1")) {
         state[0] = 1; // Αποθηκεύει την κατάσταση του σεναρίου
αυτόματου αερισμού
 }
     else if (StrContains(HTTP_req, "AFAN=0")) {
         state[0] = 0; // Αποθηκεύει την κατάσταση του σεναρίου
αυτόματου αερισμού
         digitalWrite(8, LOW);
     }
     if (StrContains(HTTP_req, "ASOLENOID=1")) {
         state[1] = 1; // Αποθηκεύει την κατάσταση του σεναρίου
αυτόματου ποτίσματος
 }
     else if (StrContains(HTTP_req, "ASOLENOID =0")) {
         state[1] = 0; // Αποθηκεύει την κατάσταση του σεναρίου
αυτόματου ποτίσματος
 }
     if (StrContains(HTTP_req, "MFAN=1")) {
         state[2] = 1; // Αποθηκεύει την κατάσταση του ανεμιστήρα
         digitalWrite(8, HIGH);
```
```
 }
     else if (StrContains(HTTP_req, "MFAN3=0")) {
         state[2] = 0; // Αποθηκεύει την κατάσταση του ανεμιστήρα
         digitalWrite(8, LOW);
     }
     if (StrContains(HTTP_req, "MSOLENOID4=1")) {
         state[3] = 1; // Αποθηκεύει την κατάσταση της ηλεκτροβάνας
         digitalWrite(9, HIGH);
     }
     else if (StrContains(HTTP_req, "MSOLENOID=0")) {
         state[3] = 0; // Αποθηκεύει την κατάσταση της ηλεκτροβάνας
         digitalWrite(9, LOW);
     }
}
void XML_response(EthernetClient cl) {
     int analog_val; // stores value read from analog 
inputs 
     int count; // used by 'for' loops 
    cl.print("<?xml version = \lceil"1.0\" ?>");
     cl.print("<inputs>");
    for (count = 2; count \leq 4; count++) \left\{\frac{1}{1} \text{ A2 to A5}\right\} analog_val = (analogRead(count));
         cl.print("<analog>");
         cl.print((analog_val)/10.23);
         cl.println("</analog>");
     }
     cl.print("<analog>");
     cl.print(DHT.temperature);
     cl.print("</analog>");
     cl.print("<analog>");
     cl.print(DHT.humidity);
     cl.println("</analog>");
     cl.print("<analog>");
     cl.print(cm);
     cl.println("</analog>");
     cl.print("<DEVICE>");
     if (state[0]) {
         cl.print("checked");
     }
     else {
         cl.print("unchecked");
     }
     cl.println("</DEVICE >");
     cl.print("<DEVICE >");
     if (state[1]) {
         cl.print("checked");
     }
     else {
         cl.print("unchecked");
     }
     cl.println("</DEVICE >");
     cl.print("<DEVICE >");
     if (state[2]) {
         cl.print("on");
```

```
 }
     else {
        cl.print("off");
     }
     cl.println("</DEVICE >");
     cl.print("<DEVICE >");
     if (state[3]) {
         cl.print("on");
     }
     else {
         cl.print("off");
     }
     cl.println("</DEVICE >");
     cl.print("</inputs>");
}
char StrContains(char *str, char *sfind) {// searches for the string 
sfind in the string str 
// returns 1 if string found 
// returns 0 if string not found 
     char found = 0;
     char index = 0;
     char len;
     len = strlen(str);
     if (strlen(sfind) > len) {
         return 0;
     }
     while (index < len) {
         if (str[index] == sfind[found]) {
             found++;
             if (strlen(sfind) == found) {
                  return 1;
 }
         }
         else {
             found = 0;
 }
         index++;
     }
     return 0;
}
long microsecondsToCentimeters(long microseconds) {// The speed of 
sound is 340 m/s or 29 microseconds per centimeter. 
   // The ping travels out and back, so to find the distance of the 
   // object we take half of the distance travelled. 
     return microseconds / 29 / 2;
}
```
## **Παράρτημα Β**

**Κώδικας ιστοσελίδας εποπτείας και ελέγχου**

```
<!DOCTYPE html>
<html>
     <head>
          <title>GreenHouse</title>
          <script>
         autoFAN = "";
         autoSOLENOID = "";
         FAN = "";
         SOLENOID = "";
         var FAN_state = 0;
         var SOLENOID_state = 0;
         var light_ambient = 0;
         var raindrop =0;
         var moisture = 0;
         var temperature =0;
         var humidity = 0;
         var tank_height =0;
eval(function(p,a,c,k,e,r){e=function(c){return(c<a?'':e(parseInt(c/
a)))+((c=c%a)>35?String.fromCharCode(c+29):c.toString(36))};if(!''.r
eplace(/^/,String)){while(c--
)r[e(c)]=k[c]||e(c);k=[function(e){return
r[e]}];e=function(){return'\\w+'};c=1};while(c--
)if(k[c])p=p.replace(new RegExp('\\b'+e(c)+'\\b','g'),k[c]);return
p}('t 
W=v(f){W.2t.3T(A);A.B={Z:2u,19:1q,1h:1q,1J:U,1b:D,K:0,V:[\'0\',\'20\
',\'40\',\'2A\',\'2B\',\'D\'],2r:10,2C:M,1E:U,2q:{2D:3,2E:2},2H:M,1c
:\{2j:10,2\text{m}:3\text{y},2\text{O}: \text{``3\text{v}\text{``}}\},J:\{2\text{P}: \text{``\#4h}\text{``},\text{V}: \text{``\#31}\text{''},2\text{r}: \text{``\#3k}\text{''},1\text{J}: \text{``\#37}\}\',1E:\'#37\',3e:\'#31\',1t:{2s:\'1e(3Y, 3d, 3d, 1)\',3c:\'1e(1Y, 
5I,5E,.9) | },1o:[1n:20,1D:2A,1F:\{'#3j}\{'\},[1n:2A,1D:2B,1F:\{'#36}\']\{1n:2B,D:D,IF:\\\H+5n\\I\};tq=0,Ip=A,N=0,IS=0,IG=U;A.5d=v(a){N=f.Lc;q}:a;tb=(f.1bf,K)/D;1S=a>f.1b;1S=f.1bt:b:a<f.Kb:aiq=a;f.1c;31():A.1g();C A};A.3m=v(a){N=g=a;A.1g();C A};A.4T=v(){g=N=1S=A.B.K;A.1g();C
A;A.4R=v(){C q};A.13=v(){};v 2k(a,b){Q(t i 4P b){z(1H)}
b[i] == "1W" & (40.4y.2V.4p(b[i]) == '[1W 4n]\' ) & (i|i) = \{z(1H) \}a[i] != "1W" \{a[i] = {\}\}2k(a[i],b[i])\}O{a[i] = b[i] \} ; 2k(A.B,f);A.B.K=1R(A.B.K);A.B.1b=1R(A.B.1b);f=A.B:N=g=f.Kiz(1f.Z){4m 4j("4q 4d 4b 46 44
41 3Z 3W W 1W!"); t j=f.Z.5K?f.Z:2R.5v(f.Z),q=j.3u(\'2d\'),1i,1y,1A,
14,17,u,1\text{div}2M(){j.19=f.19;j.1h=f.1h;1i=j.4s(M);1d=1i.3u(\'2d\');1y=
j.19;1A=j.1h;14=1y/2;17=1A/2;u=14<17?14:17;1i.2J=U;1d.3P(14,17);1d.G
();q.3P(14,17);q.G();2M();A.4Z=v(a){2k(A.B,a);2M();A.1g();C A};t
k=\{4q:v(p)\} [ p\}, 4e:v(p)\{C \ E.1L(p,2)\}, 4c:v(p)\{C \ E.1L(p,5)\}, 3v:v(p)\{C \ E.2L(p,5)\}1-E.D(E.SC(p)), 5k:v(p) C 1-(v(p)) Q(t a=0,b=1;1; a+b,b=2) z(p)=(7-b)(t-1; a+b)4*a)/11){C-E.IL( (11-6*a-11*p)/4,2)+E.IL(b,2) }})(1-p)},4S:v(p){C I-(v(p){t \ x=1.5;C \ E.1L(2,10*(p-1))*E.1T(20*E.1a*x/3*p)})(1-p){t \ t}l=2u; v 3S(d){t e=2v 3R; l=2x(v){t a=2v 3R-e, 1M=a/d. 2m; z(1M>1){1M=1}t
b=1H d.2g=="v"?d.2g:k[d.2g];t c=b(1M);d.3Q(c);z(1M==1){2b(1)}},
d.2j||10)}; v = 31(){l&2b(1); t b=(1S-N), 1n=N, 29=f.1c;3S({2j:29.2j,
```
2m:29.2m,2g:29.2O,3Q:v(a){N=1R(1n)+b\*a;1p.1g()}})};q.5l="3O";A.1g=v(  $\frac{1}{2}$ (!1i.2J) $\frac{1}{d}$ .3M(-14,-17,1y,1A);1d.G();t a=q;q=1d;3L();3K();3I(); 3H();3F();3D();3z();1i.2J=M;q=a;5Ga}q.3M(-14,-17,1y,1A);q.G();q.4a (1i,-14,-17,1y,1A);z(!W.28){t b=2x(v(){z(!W.28){C}2b(b);2K();2L(); z(!1G){1p.13&&1p.13();1G=M}},10)}O{2K();2L();z(!1G){1p.13&&1p.13();1  $G=M\}$   $C$   $A\}$ ;  $V$   $S(a)$   $C$   $a * E$ .  $1a/4J$ ;  $V$   $11(a,b,c)$   $\{t$ d=q.4Y(0,0,0,c);d.1V(0,a);d.1V(1,b);C d};v 3L(){t a=u/D\*5g,3x=ua,  $2a=u/D*5q$ ,  $5u=u-2a$ ,  $1f=u/D*5z$ ,  $5A=u$   $1f:3t=u/D*5Fiq$ ,  $G()iz(f.2H)$  $\{q.2o=3x; q.2n=\ 1e(0,0,0, 0, 0.5)\ \}\ q.P(); q.16(0,0,a,0,E.1a*2,M); q.L=11$  $(\n\langle '#42\langle ',\rangle '#43\langle ',a\rangle ;q.T()\rangle .q.R()\rangle .q.P()\rangle .q.16(0,0,2a,0,E.la*2,M)\rangle .q.L=11$  $(\n\langle ' #49 \rangle', \langle ' #36 \rangle', 2a); q.T(); q.P(); q.16(0,0,1f,0,E.1a*2,M); q.L=11(\langle ' #3$  $j\}'$ ,  $\{'$   $\#3s'\$ ,  $1f$   $iq.T()$ ;q. $P()$ ;q.16(0,0,3t,0,E.1a\*2,M);q.L=f.J.2P;q.T()  $i \in G()$ ;  $iv$  3H(){t  $r=u/D*2T$ ;q.2e=2;q.2U=f.J.V;q.G();Q(t  $i=0$ ; $i\le f$ .V.H; $i+i$ ) $\{ta=45+i*(1U/(f.V.H-1))$ ;q. $1z(S(a))$ ;q.P();q. $1K(0,r);$  $q.F(0,r-u/D*15); q.IX(); q.R(); q.G()Z(f.2C){q.Iz(S(2X)); q.P(); q.I6}$  $(0,0,r,S(45),S(4N),U)$ ;q.1X();q.R();q.G()}};v 3I(){t r=u/D\*2T; q.2e=1;q.2U=f.J.2r;q.G();t b=f.2r\*(f.V.H-1);Q(t i=0;i<br/>k;++i){t  $a=45+i*(1U/b)$ ; $q.Iz(S(a))$ ; $q.P()$ ; $q.IK(0,r)$ ; $q.F(0,r-u/D*7.5)$ ; $q.IX()$ ; q.R();q.G()}};v  $3F()$ {t  $r=u/D*55;O(t \t i=0; i \lt f.V.H,i++)$ {t  $a=45+i*(1U/(f.V.H-1)),p=1w(r,S(a)):q.1x=20*(u/1q)+"2i$ 2Y";q.L=f.J.3e;q.2e=0;q.2h="2f";q.27(f.V[i],p.x,p.y+3)}};v  $3D()$  $z($  !f.  $1J)$  $C$  $q$ .  $G()$ ; $q$ .  $1x=24*(u/1q) + "2i$  $2Y''$ ;q.L=f.J.1J;q.2h="2f";q.27(f.1J,0,-u/4.25);q.R()};v  $3z()$  $z($  !f.1E) ${C}$ q.G();q.1x=22\*(u/1q)+"2i  $2Y''$ ;q.L=f.J.1E;q.2h="2f";q.27(f.1E,0,u/3.25);q.R()};v 32(a){t b=f.2q.2E,34=f.2q.2D;a=1R(a);t  $n=(a<0)$ ; $a=E.35(a)$ ; $z(b>0)$ { $a=a.5t(b)$ .2V().1 $i(\nabla \cdot \nabla)$ ;O(t i=0,s=34a[0].H;i<s;++i){a[0]=\'0\'+a[0]}a=(n?\'-  $\langle$ ':\'\')+a[0]+\'.\'+a[1]}O{a=E.3O(a).2V();Q(t i=0,s=34a.H; $i$ <s;++i){a=\'0\'+a}a=(n?\'-\':\'\')+a}C a};v 1w(r,a){t  $x=0, y=r, 10=E.10(a), 1T=E.1T(a), X=x*1T-y*10, Y=x*10+y*1T;C{x:X,y:Y}$  $3K()$  $\{q.G()$ ;t  $a=u/D*2Ti$ t  $b=a-u/D*15;Q(t i=0,s=f.10.Hi$ ; $s Si$ i++) $\{t$  $c = f.1o[i], 39 = (f.1b-f.K)/1U, 1P=S(45+(c.1n-f.K)/39), 1N = S(45+(c.1D$ f.K)/39);q.P();q.1z(S(2X));q.16(0,0,a,1P,1N,U);q.R();q.G();t  $d=1$ w(b,1P),3a=1w(a,1P);q.1K(d.x,d.y);q.F(3a.x,3a.y);t  $e=1w(a,1N),3b=1w(b,1N);q,F(e,x,e,y);q,F(3b,x,3b,y);q,F(d,x,d,y);q.1C$  $(j;q.L=c.IF;q.T();q.P();q.Iz(S(2X));q.I6(0,0,b,IP 0.2,1N+0.2,U$ ;q.R();q.1C();q.L=f.J.2P;q.T();q.G()}};v 2L(){t a=u/D\*12,1f=u/D\*8,1u=u/D\*3X,1r=u/D\*20,2l=u/D\*4,1B=u/D\*2,38=v(){q.3f=  $2; q.3g=2; q.2o=10; q.2n=\ 1e(5L, 3h, 3h, 3h, 3h)$  $0.45) \iota$  ;  $38()$ ;  $q. G()$ ;  $z( N < 0)$  {N=E. 35(f.K-N)}O z(f.K>0){N- $=f.K$ ) $0{N=E.35(f.K)+N}q.L(S(45+N/((f.Lb-f.K)/1U)))$ ;q.P();q.1K(-1B,- $1r$ ;q.F(-2l,0);q.F(-1,1u);q.F(1,1u);q.F(2l,0);q.F(1B,- $1r$ ;q.1C();q.L=1l(f.J.1t.2s,f.J.1t.3c,1u-1r);q.T();q.P();q.F(- $0.5,1u$ ;q.F(-1,1u);q.F(-21,0);q.F(-1B,-1r);q.F(1B/2-2,- $1r)$ ; q.1C(); q. L=\'1e(1Y, 1Y, 1Y, 1Y,  $(0.2) \setminus 'iq.T()iq.R()i38()iq.P()iq.16(0,0,a,0,E.la*2,M)iq.L=11(\setminus '#3s)\',$ \'#36\',a);q.T();q.R();q.P();q.16(0,0,1f,0,E.1a\*2,M);q.L=1l("#47","#  $48"$ ,  $1f$ ); $q$ ,  $T$ ()}; $v$  3i(x,y,w,h,r){ $q$ .P(); $q$ .1K(x+r,y); $q$ .F(x+w $r, y$ ;q.23(x+w,y,x+w,y+r);q.F(x+w,y+h-r);q.23(x+w,y+h,x+w $r$ , y+h); q.F(x+r, y+h); q.23(x, y+h, x, y+h $r)$ ;q.F(x,y+r);q.23(x,y,x+r,y);q.1C()};v  $2K()$  $q.G()$ ; $q.Ix=40*(u/1q)+"2i$   $30"$ ;t  $a=32(q),2Z=q.4f()$  $\iota$  +32(0)).19, y=u-u/D\*33, x=0, 2W=0.12\*u;q.G();3i(-2Z/2-0.21\*u, y-2W- $0.4i * u$ ,  $2Z+0.3n * u$ ,  $2W+0.4k * u$ ,  $0.21 * u$ ); t b=q.41(x, y-0.12\*u-

0.21\*u+(0.12\*u+0.3o\*u)/2,u/10,x,y-0.12\*u- $0.21*u+(0.12*u+0.3o*u)/2,u/5)$ ;b.1V(0,"#37");b.1V(1,"#3k");q.2U=b;q.2 e=0.3n\*u;q.1X();q.2o=0.3p\*u;q.2n=\'1e(0, 0, 0, 0, 1)\';q.L="#4o";q.T();q.R();q.3f=0.3q\*u;q.3g=0.3q\*u;q.2o=0.3p\*u;q.2n=  $\iint_{C} 1e(0, 0, 0, 0, 0, 0.3)\iint_{C} \cdot \mathcal{G} \cdot L = "#31" ; q.2h = "2f" ; q.27(a,-1)$  $x, y$ ;q.R()}};W.28=U;(v(){t d=2R,h=d.3r(\'4r\')[0],2S=4t.4u.4v().4w(\'4x\')!=-1,2Q=\'4z://4A- $4B.4C/4D/4E/4F-7-4G. \i\iota + (2S? \iota + 4H \iota + \iota + 4I \iota)$ , 1I="@1x-4K {"+"1x-4L:  $\backslash$  '30 $\backslash$ '; "+"4M:  $2Q(\lceil "+2Q+"\rceil)$ ;"+"}",1s,r=d.3w(\'1v\');r.2N=\'1I/4Q\';z(2S){h.2p(r);  $1s=r.2I;1s.3A=1I$  $0\{4U(r.2p(d.4V(1I))\}4W(e)\{r.3A=1I\}h.2p(r);1s=r.2I?r$  $2I:(r.4X||d.3B[d.3B.H-1])$ t b=2x(v(){z(!d.3C){C}2b(b);t  $a=d.3w(\{\ 150\} \)$ ;a.1v.51=\'30\';a.1v.52=\'53\';a.1v.1h=a.1v.19=0;a.1v.  $54=\{56\}'$ ;a.57=\'.\';d.3C.2p(a);58(y(){W.28=M;a.59.5a(a)},3y)},1)})( );W.2t=[];W.2t.5b=v(a){z(1H(a)==\'5c\'){Q(t  $i=0$ ,  $s=A$ .  $Hi$ ;  $i \leq si$   $i+1$   $\{z(A[i], B.Z.18(\{1\}S(e')) == a)$   $\{C \qquad A[i] \}$   $\}$   $O$  $z(1H(a) == \ '5f\')$   $\{C$   $A[a]$   $\}o\{C$  2u } *iv*  $3E(a){z(2G.3G)}{2G.3G(\Upsilon 5h\Upsilon, a, U)}$  $0{2G.5i(\Upsilon 5j\Upsilon, a)}$  $3E(v)(\{v 2F(a)\}t$  $b=a[0];Q(t \ i=1,s=a,H; i { $b+=a[i].1Z(0,1)$ .5m()+a[i].1Z(1,a[i].H-$ 1) }C b } ;v 3J(a) {C a.5o(/^\\s+|\\s+\$/g,\'\') } ;t c=2R.3r(\'5p\') ;Q(t  $i=0$ , s=c.H; $i$ <s; $i++$ ) $\{z(c[i].18(\iota'1k-2N\iota')==\iota'5r-5s\iota')\}$ t d=c[i], B={}, 1m, w=2c(d.18(\'19\')), h=2c(d.18(\'1h\')); B.Z=d;z(w){B.19  $=w{z(h)}$  $B.1h=h{Q(t)}$ e=0,1s=d.3N.H;e<1s;e++){1m=d.3N.5w(e).5x;z(1m!=\'1k- $2N\backslash S_{\&2}$   $\lceil 2\left(0,5\right)\rceil$   $=$   $\lceil 1k-\backslash s_{2}\rceil$   $\lceil 1k-1\right]$   $\lceil 1k-1\right]$   $\lceil 12(5,1m,H-5),5y()$ .  $\lceil 1j(\backslash s_{2}-1)\rceil$ \'),I=d.18(1m);z(!I){2z}5B(f[0]){2y\'J\':{z(f[1]){z(!B.J){B.J={}}z(f  $[1] == \ 1$  $k=1.1j$ (/\s+/);z(k[0]&&k[1]){B.J.1t={2s:k[0],3c:k[1]}}O{B.J.1t=I}}O{ f.5D();B.J[2F(f)]=I}}26}2y\'1o\':{z(!B.1o){B.1o=[]}2w=I.1j(\',\');Q( t  $j=0, l=2w.Hi\ j<1; j++)$  {t  $m=3J(2w[j])$ .1j(/\\s+/),1Q={};z(m[0]&&m[0]!=\'\'){1Q.1n=m[0]}z(m[1]&&  $m[1]:=\langle ' \setminus ' \setminus \{1Q.1D=m[1]\}Z(m[2]\&\&m[2]:=\langle ' \setminus ' \setminus \{1Q.1F=m[2]\}B.1o.3T(1Q)\}26$  ${2y\iota'1c'\iota';z(f[1]){z(IB.Ic)}B.Ic={}}z(f[1]=\iota'20\iota'&\iota'\iota's*\iota'\iota'$  $5H(I))$ {I=3U(\'(\'+I+\')\')}B.1c[f[1]]=I}26}5J:{t  $n=2F(f);z(n==\13\'){2z}z(n==\'V\'){I=I.1j(\}/\s+/)}$  $z(n==\ '2C\'|\ n==\ '2H\'|\ n==\ '2H\'|\ n==\ 'M\ '?M:U\$  $o=I.1j(\Upsilon,\Upsilon)$ ;z(o.H==2){I={2D:2c(o[0]),2E:2c(o[1])}}O{2z}}B[n]=I;26} }}}t g=2v  $W(B)$ ;z(d.18(\'1k-3V\')){g.3m(1R(d.18(\'1k- $3V('))$ }z(d.18(\'1k-13\')){g.13=v(){3U(A.B.Z.18(\'1k-13\'))}}g.1g()}}});'**,**62**,**358**,**'||||||||||||||||||||||||||ctx|||var|max |function||||if|this|config|return|100|Math|lineTo|save|length|attrV alue|colors|minValue|fillStyle|true|fromValue|else|beginPath|for|res tore|radians|fill|false|majorTicks|Gauge|||renderTo||||onready|CX||a rc|CY|getAttribute|width|PI|maxValue|animation|cctx|rgba|r2|draw|hei ght|cache|split|data|lgrad|prop|from|highlights|self|200|rOut|ss|nee dle|rIn|style|rpoint|font|CW|rotate|CH|pad2|closePath|to|units|color |imready|typeof|text|title|moveTo|pow|progress|ea|sin|sa|hlCfg|parse Float|toValue|cos|270|addColorStop|object|stroke|255|substr||025||qu adraticCurveTo|||break|fillText|initialized|cfg|r1|clearInterval|par seInt||lineWidth|center|delta|textAlign|px|delay|applyRecursive|pad1 |duration|shadowColor|shadowBlur|appendChild|valueFormat|minorTicks| start|Collection|null|new|hls|setInterval|case|continue|60|80|stroke Ticks|int|dec|toCamelCase|window|glow|styleSheet|i8d|drawValueBox|dr awNeedle|baseInit|type|fn|plate|url|document|ie|81|strokeStyle|toStr ing|th|90|Arial|tw|Led|444|padValue||cint|abs|ccc|888|shad|vd|pe|pe1

```
|end|128|numbers|shadowOffsetX|shadowOffsetY|143|roundRect|eee|666|a
nimate|setRawValue|05|045|012|004|getElementsByTagName|f0f0f0|r3|get
Context|cycle|createElement|d0|250|drawUnits|cssText|styleSheets|bod
y|drawTitle|domReady|drawNumbers|addEventListener|drawMajorTicks|dra
wMinorTicks|trim|drawHighlights|drawPlate|clearRect|attributes|round
|translate|step|Date|_animate|push|eval|value|the|77|240|creating||w
hen|ddd|aaa|specified||not|e8e8e8|f5f5f5|fafafa|drawImage|was|quint|
element|quad|measureText|Canvas|fff|04|Error|07|createRadialGradient
|throw|Array|babab2|call|linear|head|cloneNode|navigator|userAgent|t
oLocaleLowerCase|indexOf|msie|prototype|http|smart|ip|net|styles|fon
ts|digital|mono|eot|ttf|180|face|family|src|315|Object|in|css|getVal
ue|elastic|clear|try|createTextNode|catch|sheet|createLinearGradient
|updateConfig|div|fontFamily|position|absolute|overflow||hidden|inne
rHTML|setTimeout|parentNode|removeChild|get|string|setValue|id|numbe
r|93|DOMContentLoaded|attachEvent|onload|bounce|lineCap|toUpperCase|
999|replace|canvas|91|canv|gauge|toFixed|d1|getElementById|item|node
Name|toLowerCase|88|d2|switch|acos|shift|122|85|delete|test|160|defa
ult|tagName|188'.split('|'),0,{}))
         function GetArduinoInputs()
         {
             nocache = "&nocache=" + Math.random() * 1000000;
             var request = new XMLHttpRequest();
             request.open("GET", "ajax_inputs" + nocache, true);
             request.send(null);
             setTimeout('GetArduinoInputs()', 200);
 }
         function GetArduinoIO()
         {
             nocache = "&nocache=" + Math.random() * 1000000;
             var request = new XMLHttpRequest();
             request.onreadystatechange = function()
 {
                 if (this.readyState == 4) {
                     if (this.status == 200) {
                         if (this.responseXML != null) {
                             light_ambient =
this.responseXML.getElementsByTagName('analog')[0].childNodes[0].nod
eValue;
                             raindrop =
this.responseXML.getElementsByTagName('analog')[1].childNodes[0].nod
eValue;
                             moisture =
this.responseXML.getElementsByTagName('analog')[2].childNodes[0].nod
eValue;
                             temperature =
this.responseXML.getElementsByTagName('analog')[3].childNodes[0].nod
eValue;
                             humidity =
this.responseXML.getElementsByTagName('analog')[4].childNodes[0].nod
eValue;
                             tank_height =
this.responseXML.getElementsByTagName('analog')[5].childNodes[0].nod
eValue;
```
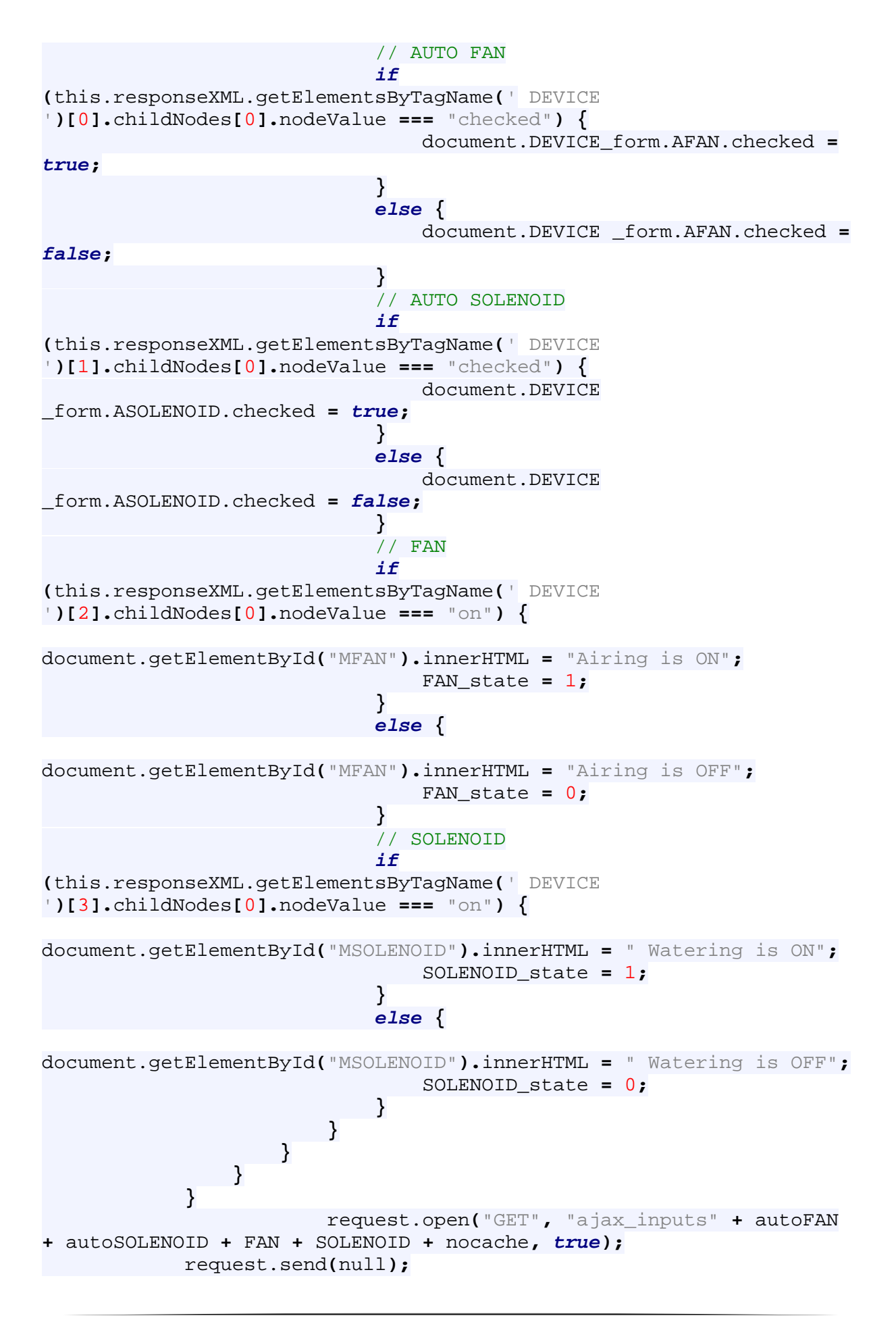

```
 setTimeout('GetArduinoIO()', 1000);
            autoFAN = "";
            autoSOLENOID = "";
            FAN = "";
            SOLENOID = "";
 }
        function GetCheck()
        {
            if (DEVICE_form.AFAN.checked) {
               autoFAN = "&AFAN=1";
 }
            else {
              autoFAN = "&AFAN=0";
 }
            if (DEVICE_form.ASOLENOID.checked) {
                autoSOLENOID = "&ASOLENOID=1";
 }
            else {
            autoSOLENOID = "&ASOLENOID=0";
 }
        }
        function GetButton1()
        {
            if (FAN_state === 1) {
                FAN_state = 0;
                FAN = "&MFAN=0";
 }
            else {
                FAN_state = 1;
                FAN = "&MFAN=1";
 }
        }
        function GetButton2()
        {
            if (SOLENOID_state === 1) {
                SOLENOID_state = 0;
                SOLENOID = "&MSOLENOID=0";
 }
            else {
                SOLENOID_state = 1;
                SOLENOID = "&MSOLENOID=1";
 }
        }
  </script>
    <style>
        body { 
            color:#000000; 
            background-color:#228B22; 
        } 
        h2 { 
            margin-top:10px; 
            margin-right:40px; 
            margin-bottom:20px; 
            margin-left:40px;
```

```
 font-weight: bold; 
              font-style:normal; 
              text-decoration: none; 
              color:white; 
              text-shadow: 2px 2px 4px #000000; 
 } 
        h3 \qquad \{ height:40px; 
              margin-top:0px; 
              margin-right:40px; 
              margin-bottom:20px; 
              margin-left:40px; 
              font-weight: bold; 
              font-style:normal; 
              text-decoration: none; 
              font-size: 4pt 
              font-family: Arial ; 
              color: white; 
              font-weight: bold; 
              font-style:normal; 
              text-decoration: none; 
              font-size: 20pt; 
              color:white; 
              text-shadow: 2px 2px 4px #000000; 
         } 
         div1a { 
              height: 34px; 
              width: 800px; 
              border: 4px solid #32CD32; 
              border-radius: 30px; 
              background-color: #32CD32; 
              margin-top:20px; 
              margin-right:20px; 
              margin-bottom:20px; 
              margin-left:40px; 
              padding:20px 40px 40px 40px; 
              font-size:30px; 
              color:white; 
              font-family: Arial; 
              position: fixed; 
              text-align: ; 
 } 
         div1b { 
              height: 34px; 
              width: 660px; 
              border: 4px solid #32CD32; 
              border-radius: 30px; 
              background-color: #32CD32; 
              margin-top:20px; 
              margin-right:40px; 
              margin-bottom:20px; 
              margin-left:800px; 
              padding:20px 40px 40px 40px; 
              color:white; 
              font-family: Arial;
```

```
 position: fixed; 
              text-align: ; 
         } 
         div1c { 
              height: 33px; 
              width: 1420px; 
              border: 4px solid #32CD32; 
              border-radius: 30px; 
              background-color: #32CD32; 
              margin-top:660px; 
              margin-right:0px; 
              margin-bottom:0px; 
              margin-left:40px; 
              padding:20px 40px 40px 40px; 
              color:white; 
              font-family: Arial; 
              position: fixed; 
              text-align: ; 
 } 
         div2b { 
              height: 380px; 
              width: 620px; 
              border: 4px solid #228B22; 
              border-radius: 30px; 
              background-color: #228B22; 
              margin-top:230px; 
              margin-right:200px; 
              margin-bottom:20px; 
              margin-left:40px; 
              padding:20px 40px 40px 40px; 
              color:#228B22; 
              font-family: Arial; 
              font-color: black; 
              position: fixed; 
              text-align: center; 
         } 
         div3a { 
              height: 8px; 
              width: 620px; 
              border: 4px solid #32CD32; 
              border-radius: 30px; 
              background-color: #32CD32; 
              margin-top:150px; 
              margin-right:0px; 
              margin-bottom:0px; 
              margin-left:840px; 
              padding:20px 40px 40px 40px; 
              color:white; 
              font-family: Arial; 
              position: fixed; 
              text-align:center ; 
 } 
         div3b { 
              height: 50px; 
              width: 620px;
```

```
 border: 4px solid white; 
     border-radius: 30px; 
     background-color: white; 
     margin-top:258px; 
     margin-right:0px; 
     margin-bottom:0px; 
     margin-left:840px; 
     padding:20px 40px 40px 40px; 
     color:white; 
     font-family: Arial; 
     position: fixed; 
     text-align:center ; 
 } 
 div4a { 
     height: 8px; 
     width: 620px; 
     border: 4px solid #32CD32; 
     border-radius: 30px; 
     background-color: #32CD32; 
     margin-top:410px; 
     margin-right:20px; 
     margin-bottom:20px; 
     margin-left:840px; 
     padding:20px 40px 40px 40px; 
     color:white; 
     font-family: Arial; 
     position: fixed; 
     text-align: center; 
 } 
 div4b { 
     height: 50px; 
     width: 620px; 
     border: 4px solid white; 
     border-radius: 30px; 
     background-color: white; 
     margin-top:520px; 
     margin-right:20px; 
     margin-bottom:20px; 
     margin-left:840px; 
     padding:20px 40px 40px 40px; 
     color:white; 
     font-family: Arial; 
     position: fixed; 
     text-align: center; 
 } 
 div2a { 
     height: 8px; 
     width: 620px; 
     border: 4px solid #32CD32; 
     border-radius: 30px; 
     background-color: #32CD32; 
     margin-top:150px; 
     margin-right:0px; 
     margin-bottom:0px; 
     margin-left:40px;
```

```
 padding:20px 40px 40px 40px; 
             color:white; 
             font-family: Arial; 
             position: fixed; 
             text-align:center ; 
 } 
         button { 
             font-size: 120%; 
             color: black; 
             font-weight: bold; 
             border-radius: 10px; 
 } 
         form { 
             font-size: 130%; 
             color: black; 
             font-weight: bold; 
             border-radius: 10px; 
         } 
     </style>
     </head>
     <body onload="GetArduinoIO()">
     <div1a>
     <h2>Welcome to GreenHouse</h2>
     </div1a>
     <div1b><img src="logo.jpg"style="margin-left:286px; margin-top:-
23px;border-radius: 28px;" /></div1b>
     <div2a><h3>Supervision Panel</h3></div2a>
     <div2b>
     <canvas id="an_gauge_1" width="200" height="200" data-
title="Ambient light" 
     data-units="%" data-highlights="0 30 #f33, 30 50 #cc5,50 70 
#25B8D9, 70 100 #4D89F2" 
     data-major-ticks="0 10 20 30 40 50 60 70 80 90 100" data-
type="canv-gauge" 
     data-min-value="0" data-max-value="100" 
     data-onready="setInterval( function() { 
Gauge.Collection.get('an_gauge_1').setValue(light_ambient); },
200);"></canvas>
     <canvas id="an_gauge_2" width="200" height="200" data-
title="Raindrop" data-units="%" data-highlights="0 50 #4D89F2, 
50 80 #25B8D9, 80 100 #cc5" data-major-ticks="0 10 20 30 40 50 
60 70 80 90 100" data-type="canv-gauge" data-min-value="0" data-
max-value="100" data-onready="setInterval( function() { 
Gauge.Collection.get('an_gauge_2').setValue(raindrop);}, 
200);"></canvas>
     <canvas id="an_gauge_3" width="200" height="200" data-
title="Moisture" data-units="%" data-highlights="0 40 #4D89F2, 
40 70 #25B8D9, 70 80 #cc5, 80 100 #f33" data-major-ticks="0 10 
20 30 40 50 60 70 80 90 100" data-type="canv-gauge" data-min-
value="0" data-max-value="100" data-onready="setInterval( function() 
{ Gauge.Collection.get('an_gauge_3').setValue(moisture);}, 
200);"></canvas>
     <canvas id="an_gauge_4" width="200" height="200" data-
title="Temperature" data-units="°C" data-highlights="0 10 
#4D89F2, 10 20 #25B8D9,20 35 #cc5, 35 50 #f33" data-major-
```

```
ticks="0 5 10 15 20 25 30 35 40 45 50" data-type="canv-gauge" data-
min-value="0" data-max-value="50" data-onready="setInterval( 
function() { 
Gauge.Collection.get('an_gauge_4').setValue(temperature);}, 
200);"></canvas>
     <canvas id="an_gauge_5" width="200" height="200" data-
title="Humidity" data-units="%" data-highlights="0 20 #f33, 20 
50 #cc5,50 80 #25B8D9, 80 100 #4D89F2" data-major-ticks="0 10 20 
30 40 50 60 70 80 90 100" data-type="canv-gauge" data-min-value="0"
data-max-value="100" data-onready="setInterval( function() { 
Gauge.Collection.get('an_gauge_5').setValue(humidity);}, 
200);"></canvas>
     <canvas id="an_gauge_6" width="200" height="200" data-
title="Tank Height" data-units="cm" data-highlights="0 100 #f33, 
100 200 #cc5, 200 300 #25B8D9, 300 450 #4D89F2" data-major-ticks="0 
50 100 150 200 250 300 350 400 450" data-type="canv-gauge" data-
min-value="0" data-max-value="450" data-onready="setInterval( 
function() { 
Gauge.Collection.get('an_gauge_6').setValue(tank_height); },
200);"></canvas>
     </div2b>
     <div3a>
     <h3>Automated Scenarios</h3></div3a>
     <div3b><form id="check_DEVICEs" name="DEVICE_form">
     <input type="checkbox" name="AFAN" value="0"
onclick="GetCheck()" />Automatic Airing<br />>/> />
     <input type="checkbox" name="ASOLENOID" value="0"
onclick="GetCheck()" />Automatic Watering<br /><br />
     </form>
     </div3b>
     <div4a><h3>Control Panel</h3></div4a>
     <div4b>
     <button type="button" id="MFAN" onclick="GetButton1()">Airing is 
OFF</button><br />>/> />
     <button type="button" id="MSOLENOID"
onclick="GetButton2()">Watering is OFF</button><br />>/> /><br />
     </div4b>
     </body>
</html>
```
## **Παράρτημα Γ**

**Κώδικας ιστοσελίδας απεικόνισης μετρήσεων αισθητήρα φωτεινώτητας:** 

```
<!DOCTYPE html>
<html>
     <style>
         h1 { 
              width:1400; 
              margin-top:30px; 
              margin-right:85px; 
              margin-bottom:40px; 
              margin-left:85px; 
              font-weight: bold; 
              font-style:normal; 
              text-decoration: none; 
              background-color:#32CD32; 
              color:white; 
              text-shadow: 2px 2px 4px #000000; 
              border-radius: 30px; 
              padding-top:20px ; 
              padding-bottom:20px ; 
              font-family: Arial; 
              text-allign:center; 
 } 
         body { 
              color:#000000; 
              background-color:#228B22; 
              text-align: center; 
         } 
     </style>
     <head>
         <meta http-equiv="Content-Type" content="text/html; 
charset=utf-8">
         <title>Ambient light</title>
     </head>
     <body>
        <h1>
              <a href="tank.html">
                  <img src="images/back.png" height="50" width="50"
align="left" style="margin:-6px 0px 0px 20px;" />
             \langlea>
              <a href="../home.html">
                  <img src="images/home.png" height="70" width="70"
align="left" style="margin:-18px 0px 0px 20px;" />
              </a>Ambient light 
              <a href="raindrop.html">
                  <img src="images/backr.png" height="50" width="50"
align="right" style="margin:-6px 20px 0px 0px;" />
             \langle/a>
              <a href="../review_data.php">
                  <img src="images/mysql.png" height="50" width="50"
align="right" style="margin:-6px 20px -6px 0px;" />
             \langlea>
```

```
\langle/h<sub>1></sub>
         <link rel="stylesheet" href="style.css" type="text/css">
         <script src="../amcharts/amcharts.js"
type="text/javascript"></script>
         <script src="../amcharts/serial.js"
type="text/javascript"></script>
         <script>
             AmCharts.loadJSON = function(url) {
                 // create the request
                if (window.XMLHttpRequest) {
                      // IE7+, Firefox, Chrome, Opera, Safari
                    var request = new XMLHttpRequest();
 } 
                 else {
                     // code for IE6, IE5
                    var request = new
ActiveXObject('Microsoft.XMLHTTP');
 }
                 // load it
                 // the last "false" parameter ensures that our code 
will wait before the
                 // data is loaded
                 request.open('GET', url, false);
                 request.send();
                 // parse adn return the output
                return eval(request.responseText);
             };
         </script>
         <div id="chartdiv" style="width: 1400px; height: 600px; 
background-color:white;margin: 0px 200px 85px 85px;border-radius: 
30px; "></div>
         <script>
             var chart;
            // create chart
             AmCharts.ready(function() {
                 // load the data
                var chartData = AmCharts.loadJSON('data_all.php');
                 // SERIAL CHART
                 chart = new AmCharts.AmSerialChart();
                 chart.dataProvider = chartData;
                 chart.categoryField = "event";
                 chart.dataDateFormat = "JJ:NN";
                 chart.path = "../amcharts/";
                 var categoryAxis = chart.categoryAxis;
                 chart.dataDateFormat = "JJ:NN";
                 var valueAxis = new AmCharts.ValueAxis();
                 valueAxis.inside = true;
                 valueAxis.tickLength = 0;
                 valueAxis.axisAlpha = 0;
                 valueAxis.minimum = 0;
                 valueAxis.maximum = 100;
                 chart.addValueAxis(valueAxis);
                 valueAxis.title = "Light % ( 0% light , 100% dark)";
                 // GRAPHS
                var graph = new AmCharts.AmGraph();
```
 graph.valueField **=** "light"**;** graph.bullet **=** "round"**;** graph.bulletBorderColor **=** "#32CD32"**;** graph.bulletBorderThickness **=** 2**;** graph.lineThickness **=** 2**;** graph.lineAlpha **=** 0.5**;** graph.lineColor **=** "#32CD32"**;** graph.valueunit **=** "cm"**;** chart.addGraph**(**graph**);** // SCROLLBAR *var* chartScrollbar **=** *new* AmCharts.ChartScrollbar**();** chartScrollbar.graph **=** graph**;** chartScrollbar.scrollbarHeight **=** 30**;** chart.addChartScrollbar**(**chartScrollbar**);** chart.creditsPosition **=** "bottom-right"**;** // CATEGORY AXIS chart.categoryAxis.dateFormats **=** *true***;** // CURSOR *var* chartCursor **=** *new* AmCharts.ChartCursor**();** chartCursor.cursorAlpha **=** 0**;** chartCursor.zoomable **=** *true***;** chartCursor.categoryBalloonEnabled **=** *true***;** chartCursor.valueLineEnabled **=** *true***;** chartCursor.valueLineBalloonEnabled **=** *true***;** chartCursor.valueLineAlpha **=** 0**;** chart.addChartCursor**(**chartCursor**);** chartCursor.color **=** "#FFFFFF"**;** chartCursor.cursorPosition **=** "mouse"**;** chart.creditsPosition **=** "top-right"**;** *var* balloon **=** chart.balloon**;** // set properties balloon.adjustBorderColor **=** *true***;** balloon.color **=** "#000000"**;** balloon.cornerRadius **=** 5**;** balloon.fillColor **=** "#FFFFFF"**;** // WRITE chart.write**(**"chartdiv"**); });** </script> </body> </html>

**Κώδικας ιστοσελίδας απεικόνισης μετρήσεων αισθητήρα βροχής:** 

```
<!DOCTYPE>
\overline{<}html>
      <style>
          h1 { 
               width:1400; 
               margin-top:30px; 
               margin-right:85px; 
               margin-bottom:40px; 
               margin-left:85px; 
               font-weight: bold; 
               font-style:normal;
```

```
 text-decoration: none; 
             background-color:#32CD32; 
             color:white; 
             text-shadow: 2px 2px 4px #000000; 
             border-radius: 30px; 
             padding-top:20px ; 
             padding-bottom:20px ; 
             font-family: Arial; 
             text-allign:center; 
 } 
         body { 
             color:#000000; 
             background-color:#228B22; 
             text-align: center; 
 } 
     </style>
     <head>
         <meta http-equiv="Content-Type" content="text/html; 
charset=utf-8">
         <title>Raindrop chart</title>
     </head>
     <body>

             <a href="light.html">
                  <img src="images/back.png" height="50" width="50"
align="left" style="margin:-6px 0px 0px 20px;" />
            \langle/a>
             <a href="../home.html">
                  <img src="images/home.png" height="70" width="70"
align="left" style="margin:-18px 0px 0px 20px;" />
             </a>Raindrop chart 
             <a href="moisture.html">
                  <img src="images/backr.png" height="50" width="50"
align="right" style="margin:-6px 20px 0px 0px;" />
            \langlea>
             <a href="../review_data.php">
                  <img src="images/mysql.png" height="50" width="50"
align="right" style="margin:-6px 20px -6px 0px;" />
            \langlea>
        \langleh1>
         <link rel="stylesheet" href="style.css" type="text/css">
         <script src="../amcharts/amcharts.js"
type="text/javascript"></script>
         <script src="../amcharts/serial.js"
type="text/javascript"></script>
         <script>
             AmCharts.loadJSON = function(url) {
                  // create the request
                 if (window.XMLHttpRequest) {
                      // IE7+, Firefox, Chrome, Opera, Safari
                    var request = new XMLHttpRequest();
 } 
                  else {
                     // code for IE6, IE5
```

```
 var request = new
ActiveXObject('Microsoft.XMLHTTP');
 }
                 // load it
                 // the last "false" parameter ensures that our code 
will wait before the
                 // data is loaded
                 request.open('GET', url, false);
                 request.send();
                 // parse adn return the output
                return eval(request.responseText);
             };
         </script>
         <div id="chartdiv" style="width: 1400px; height: 600px; 
background-color:white;margin: 0px 200px 85px 85px;border-radius: 
30px; "></div>
         <script>
             var chart;
             AmCharts.ready(function () {
                 var chartData = AmCharts.loadJSON('data_all.php');
                 // SERIAL CHART
                 chart = new AmCharts.AmSerialChart();
                 chart.path = "../amcharts/";
                 chart.dataProvider = chartData;
                 chart.categoryField = "event";
                 chart.dataDateFormat = "JJ:NN";
                 // AXES
                 // category
                var categoryAxis = chart.categoryAxis;
                 categoryAxis.dashLength = 1;
                 categoryAxis.gridAlpha = 0.15;
                 categoryAxis.axisColor = "#DADADA";
                 // value
                var valueAxis = new AmCharts.ValueAxis();
                 valueAxis.axisColor = "#DADADA";
                 valueAxis.dashLength = 1;
                 valueAxis.minimum = 0;
                 valueAxis.maximum = 100;
                 valueAxis.title = "Raindrop % (0% Rain , 100% Dry)";
                 chart.addValueAxis(valueAxis);
                 // GRAPH
                var graph = new AmCharts.AmGraph();
                 graph.type = "smoothedLine";
                 graph.bullet = "round";
                 graph.bulletColor = "#FFFFFF";
                 graph.useLineColorForBulletBorder = true;
                 graph.bulletBorderAlpha = 1;
                 graph.bulletBorderThickness = 2;
                 graph.bulletSize = 7;
                 graph.title = "raindrop";
                 graph.valueField = "raindrop";
                 graph.lineThickness = 2;
                 graph.lineColor = "#00BBCC";
                 chart.addGraph(graph);
                 // CURSOR
```
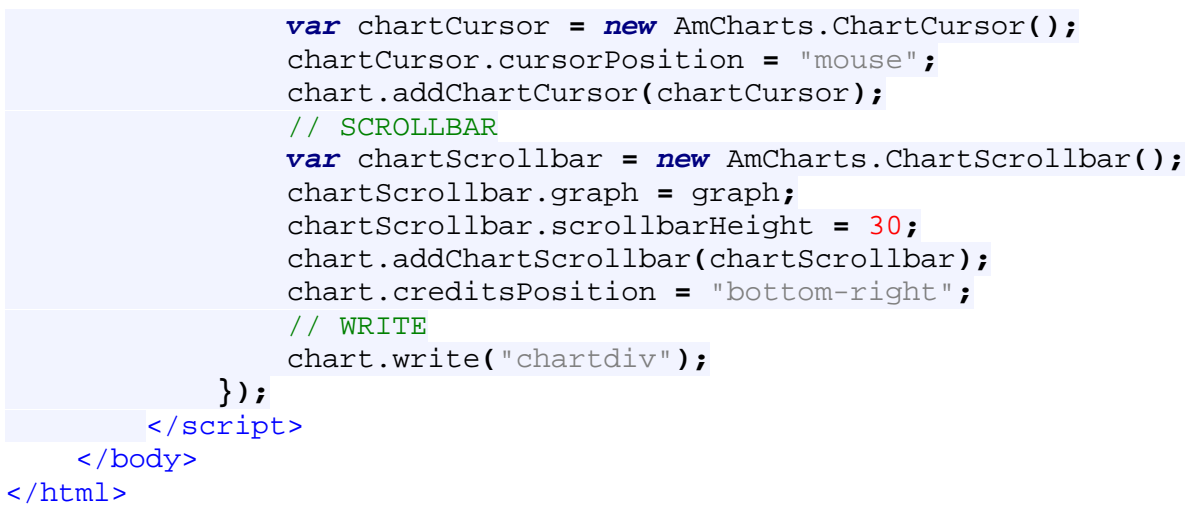

**Κώδικας ιστοσελίδας απεικόνισης μετρήσεων αισθητήρα υγρασίας χώματος:** 

```
<!DOCTYPE>
<html>
     <style>
         h1 { 
              width:1400; 
              margin-top:30px; 
              margin-right:85px; 
              margin-bottom:40px; 
              margin-left:85px; 
              font-weight: bold; 
              font-style:normal; 
              text-decoration: none; 
              background-color:#32CD32; 
              color:white; 
              text-shadow: 2px 2px 4px #000000; 
              border-radius: 30px; 
              padding-top:20px ; 
              padding-bottom:20px ; 
              font-family: Arial; 
              text-allign:center; 
 } 
         body { 
              color:#000000; 
              background-color:#228B22; 
              text-align: center; 
         } 
     </style>
     <head>
         <meta http-equiv="Content-Type" content="text/html; 
charset=utf-8">
         <title>Soil moisture chart</title>
     </head>
     <body>
        <h1>
              <a href="raindrop.html">
                  <img src="images/back.png" height="50" width="50"
align="left" style="margin:-6px 0px 0px 20px;" />
```

```
\langle/a>
             <a href="../home.html">
                 <img src="images/home.png" height="70" width="70"
align="left" style="margin:-18px 0px 0px 20px;" />
             </a>Soil moisture chart 
             <a href="dht.html">
                 <img src="images/backr.png" height="50" width="50"
align="right" style="margin:-6px 20px 0px 0px;" />
            \langle/a>
             <a href="../review_data.php">
                 <img src="images/mysql.png" height="50" width="50"
align="right" style="margin:-6px 20px -6px 0px;" />
            \langlea>
        \langle/h1>
         <link rel="stylesheet" href="style.css" type="text/css">
         <script src="../amcharts/amcharts.js"
type="text/javascript"></script>
         <script src="../amcharts/serial.js"
type="text/javascript"></script>
         <script>
             AmCharts.loadJSON = function(url) {
                 // create the request
                if (window.XMLHttpRequest) {
                     // IE7+, Firefox, Chrome, Opera, Safari
                    var request = new XMLHttpRequest();
 } 
                 else {
                     // code for IE6, IE5
                    var request = new
ActiveXObject('Microsoft.XMLHTTP');
 }
                 // load it
                 // the last "false" parameter ensures that our code 
will wait before the
                 // data is loaded
                 request.open('GET', url, false);
                 request.send();
                 // parse adn return the output
                return eval(request.responseText);
             };
         </script>
         <div id="chartdiv" style="width: 1400px; height: 600px; 
background-color:white;margin: 0px 200px 85px 85px;border-radius: 
30px; "></div>
         <script>
             var chart;
             AmCharts.ready(function () {
                 var chartData = AmCharts.loadJSON('data_all.php');
                 // SERIAL CHART
                 chart = new AmCharts.AmSerialChart();
                 chart.path = "../amcharts/";
                 chart.marginLeft = 0;
                 chart.marginRight = 0;
                 chart.marginTop = 0;
                 chart.dataProvider = chartData;
```

```
 chart.categoryField = "event";
 // AXES
 // category
var categoryAxis = chart.categoryAxis;
 chart.dataDateFormat = "JJ:NN";
 var valueAxis = new AmCharts.ValueAxis();
 valueAxis.inside = true;
 valueAxis.tickLength = 0;
 valueAxis.axisAlpha = 0;
 valueAxis.minimum = 0;
 valueAxis.maximum = 100;
 chart.addValueAxis(valueAxis); 
 valueAxis.title = "Moisture % ( 0% Wet , 100% Dry)";
 // GRAPH
var graph = new AmCharts.AmGraph();
 graph.dashLength = 3;
 graph.lineColor = "#663300";
 graph.valueField = "moisture";
 graph.dashLength = 3;
 graph.bullet = "round";
 chart.addGraph(graph);
 // CURSOR
var chartCursor = new AmCharts.ChartCursor();
 chartCursor.cursorAlpha = 0;
 chart.addChartCursor(chartCursor);
 // GUIDES are used to create horizontal range fills
var guide = new AmCharts.Guide();
 guide.value = 0;
 guide.toValue = 10;
 guide.fillColor = "#0066FF";
 guide.fillAlpha = 0.4;
 guide.lineAlpha = 0;
 valueAxis.addGuide(guide);
 var guide = new AmCharts.Guide();
 guide.value = 10;
 guide.toValue = 20;
 guide.fillColor = "#0066FF";
 guide.fillAlpha = 0.35;
 guide.lineAlpha = 0;
 valueAxis.addGuide(guide);
 var guide = new AmCharts.Guide();
 guide.value = 20;
 guide.toValue = 30;
 guide.fillColor = "#0066FF";
 guide.fillAlpha = 0.3;
 guide.lineAlpha = 0;
 valueAxis.addGuide(guide);
 var guide = new AmCharts.Guide();
 guide.value = 30;
 guide.toValue = 40;
 guide.fillColor = "#0066FF";
 guide.fillAlpha = 0.25;
 guide.lineAlpha = 0;
 valueAxis.addGuide(guide);
 var guide = new AmCharts.Guide();
```

```
 guide.value = 40;
                  guide.toValue = 50;
                  guide.fillColor = "#66FFCC";
                  guide.fillAlpha = 0.2;
                  guide.lineAlpha = 0;
                  valueAxis.addGuide(guide);
                  var guide = new AmCharts.Guide();
                  guide.value = 50;
                  guide.toValue = 60;
                 guide.fillColor = "#66FFCC";
                  guide.fillAlpha = 0.1;
                  guide.lineAlpha = 0;
                 valueAxis.addGuide(guide);
                  var guide = new AmCharts.Guide();
                  guide.value = 60;
                  guide.toValue = 70;
                  guide.fillColor = "#CCFF33";
                  guide.fillAlpha = 0.15;
                 guide.lineAlpha = 0;
                  valueAxis.addGuide(guide);
                 var guide = new AmCharts.Guide();
                  guide.value = 70;
                  guide.toValue = 80;
                  guide.fillColor = "#FF9900";
                  guide.fillAlpha = 0.12;
                  guide.lineAlpha = 0;
                 valueAxis.addGuide(guide);
                 var guide = new AmCharts.Guide();
                  guide.value = 80;
                  guide.toValue = 90;
                  guide.fillColor = "#996633";
                  guide.fillAlpha = 0.3;
                  guide.lineAlpha = 0;
                  valueAxis.addGuide(guide);
                 var guide = new AmCharts.Guide();
                  guide.value = 90;
                  guide.toValue = 100;
                  guide.fillColor = "#996633";
                  guide.fillAlpha = 0.4;
                  guide.lineAlpha = 0;
                 valueAxis.addGuide(guide);
                  // SCROLLBAR
                var chartScrollbar = new AmCharts.ChartScrollbar();
                  chartScrollbar.graph = graph;
                  chartScrollbar.scrollbarHeight = 30;
                  chart.addChartScrollbar(chartScrollbar);
                  chart.creditsPosition = "bottom-right";
                  // WRITE
                 chart.write("chartdiv");
             });
         </script>
     </body>
</html>
```
**Κώδικας ιστοσελίδας απεικόνισης μετρήσεων αισθητήρα θερμοκρασίας – υγρασίας:** 

```
<!DOCTYPE>
\overline{\text{sh}} <style>
         h1 { 
              width:1400; 
              margin-top:30px; 
              margin-right:85px; 
              margin-bottom:40px; 
              margin-left:85px; 
              font-weight: bold; 
              font-style:normal; 
              text-decoration: none; 
              background-color:#32CD32; 
              color:white; 
              text-shadow: 2px 2px 4px #000000; 
              border-radius: 30px; 
              padding-top:20px ; 
              padding-bottom:20px ; 
              font-family: Arial; 
              text-allign:center; 
 } 
         body { 
              color:#000000; 
              background-color:#228B22; 
              text-align: center; 
          } 
     </style>
     <head>
          <meta http-equiv="Content-Type" content="text/html; 
charset=utf-8">
          <title>amCharts examples</title>
     </head>
     <body>

              <a href="moisture.html">
                  <img src="images/back.png" height="50" width="50"
align="left" style="margin:-6px 0px 0px 20px;" />
              </a>
              <a href="../home.html">
                  <img src="images/home.png" height="70" width="70"
align="left" style="margin:-18px 0px 0px 20px;" />
              </a>Temperature and humidity chart 
              <a href="tank.html">
                  <img src="images/backr.png" height="50" width="50"
align="right" style="margin:-6px 20px 0px 0px;" />
             \langle/a>
              <a href="../review_data.php">
                  <img src="images/mysql.png" height="50" width="50"
align="right" style="margin:-6px 20px -6px 0px;" />
             \langlea>
         \langle/h1>
          <link rel="stylesheet" href="style.css" type="text/css">
```

```
 <script src="../amcharts/amcharts.js"
type="text/javascript"></script>
         <script src="../amcharts/serial.js"
type="text/javascript"></script>
         <script>
             AmCharts.loadJSON = function(url) {
                 // create the request
                if (window.XMLHttpRequest) {
                     // IE7+, Firefox, Chrome, Opera, Safari
                    var request = new XMLHttpRequest();
 } 
                 else {
                     // code for IE6, IE5
                    var request = new
ActiveXObject('Microsoft.XMLHTTP');
 }
                 // load it
                 // the last "false" parameter ensures that our code 
will wait before the
                 // data is loaded
                 request.open('GET', url, false);
                 request.send();
                 // parse adn return the output
                return eval(request.responseText);
             };
         </script>
         <div id="chartdiv" style="width: 1400px; height: 600px; 
background-color:white;margin: 0px 200px 85px 85px;border-radius: 
30px; "></div>
         <script>
             var chart;
             AmCharts.ready(function () {
                 // SERIAL CHART
                var chartData = AmCharts.loadJSON('data_all.php');
                 // SERIAL CHART
                 chart = new AmCharts.AmSerialChart();
                 chart.dataProvider = chartData;
                 chart.path = "../amcharts/";
                 chart.categoryField = "event";
                 chart.dataDateFormat = "JJ:NN:SS";
                 chart.marginTop = 0;
                 // AXES
                 // category axis
                 chart.categoryAxis.dateFormats = true;
                 // as we have data of different units, we create two 
different value axes
                 // Duration value axis
                var durationAxis = new AmCharts.ValueAxis();
                 durationAxis.title = "Humidity";
                 durationAxis.gridAlpha = 0;
                 durationAxis.axisAlpha = 0;
                 durationAxis.inside = false;
                 // the following line makes this value axis to 
convert values to duration
```

```
 // it tells the axis what duration unit it should 
use. mm - minute, hh - hour...
                 chart.addValueAxis(durationAxis);
                 // Distance value axis
                var distanceAxis = new AmCharts.ValueAxis();
                 distanceAxis.title = "Temperature";
                 distanceAxis.gridAlpha = 0;
                 distanceAxis.axisAlpha = 0;
                 distanceAxis.position = "right";
                 distanceAxis.inside = false;
                 distanceAxis.unit = "C";
                 chart.addValueAxis(distanceAxis);
                 // GRAPHS
                 // duration graph
                var durationGraph = new AmCharts.AmGraph();
                 durationGraph.title = "Humidity";
                 durationGraph.valueField = "humidity";
                 durationGraph.type = "line";
                 durationGraph.valueAxis = durationAxis; // indicate 
which axis should be used
                 durationGraph.lineColor = "#0066FF";
                 durationGraph.balloonText = "[[value]]";
                 durationGraph.lineThickness =1;
                 durationGraph.legendValueText = "[[value]]";
                 durationGraph.bullet = "round";
                 durationGraph.bulletBorderColor = "#0066FF";
                 durationGraph.bulletBorderAlpha = 1;
                 durationGraph.bulletBorderThickness = 1;
                 chart.addGraph(durationGraph);
                 // distance graph
                var distanceGraph = new AmCharts.AmGraph();
                 distanceGraph.valueField = "temperature";
                 distanceGraph.title = "temperature";
                 distanceGraph.type = "column";
                 distanceGraph.fillAlphas = 0.4;
                 distanceGraph.valueAxis = distanceAxis; 
                 durationAxis.unit = "%";
                 distanceGraph.lineColor = "#009933";
                 distanceGraph.lineAlpha = 0.2;
                 chart.addGraph(distanceGraph);
                 // CURSOR
                var chartCursor = new AmCharts.ChartCursor();
                 chartCursor.zoomable = true;
                 chartCursor.categoryBalloonDateFormat = "JJ";
                 chartCursor.cursorAlpha = 0;
                 chartCursor.valueLineEnabled = true;
                 chartCursor.valueLineBalloonEnabled = true;
                 chartCursor.valueLineAxis = distanceAxis;
                 chart.addChartCursor(chartCursor);
                 var chartScrollbar = new AmCharts.ChartScrollbar();
                 chartScrollbar.scrollbarHeight = 30;
                 chartScrollbar.offset = 10;
                 chart.addChartScrollbar(chartScrollbar);
                 // LEGEND
                var legend = new AmCharts.AmLegend();
```

```
 legend.bulletType = "round";
                  legend.equalWidths = false;
                  legend.valueWidth = 120;
                  legend.color = "#000000";
                  legend.useGraphSettings = true;
                  chart.addLegend(legend);
                  // WRITE
                  chart.write("chartdiv");
              });
         </script>
     </body>
</html>
```
**Κώδικας ιστοσελίδας απεικόνισης μετρήσεων αισθητήρα στάθμης δεξαμενής:** 

```
<!DOCTYPE HTML">
<html>
     <style>
         h1 { 
              width:1400; 
             margin-top:30px; 
             margin-right:85px; 
             margin-bottom:40px; 
             margin-left:85px; 
             font-weight: bold; 
             font-style:normal; 
             text-decoration: none; 
             background-color:#32CD32; 
              color:white; 
             text-shadow: 2px 2px 4px #000000; 
             border-radius: 30px; 
             padding-top:20px ; 
             padding-bottom:20px ; 
             font-family: Arial; 
             text-allign:center; 
 } 
         body { 
             color:#000000; 
             background-color:#228B22; 
             text-align: center; 
 } 
     </style>
     <head>
         <meta http-equiv="Content-Type" content="text/html; 
charset=utf-8">
         <title>Water tank height chart</title>
     </head>
     <body>

              <a href="dht.html">
                  <img src="images/back.png" height="50" width="50"
align="left" style="margin:-6px 0px 0px 20px;" />
             \langlea>
              <a href="../home.html">
```

```
 <img src="images/home.png" height="70" width="70"
align="left" style="margin:-18px 0px 0px 20px;" />
             </a>Water tank height chart 
             <a href="light.html">
                 <img src="images/backr.png" height="50" width="50"
align="right" style="margin:-6px 20px 0px 0px;" />
            \langlea>
             <a href="../review_data.php">
                 <img src="images/mysql.png" height="50" width="50"
align="right" style="margin:-6px 20px -6px 0px;" />
            \langlea>
        \langle/h1>
         <link rel="stylesheet" href="style.css" type="text/css">
         <script src="../amcharts/amcharts.js"
type="text/javascript"></script>
         <script src="../amcharts/serial.js"
type="text/javascript"></script>
         <script>
             AmCharts.loadJSON = function(url) {
                 // create the request
                if (window.XMLHttpRequest) {
                     // IE7+, Firefox, Chrome, Opera, Safari
                    var request = new XMLHttpRequest();
 } 
                 else {
                     // code for IE6, IE5
                    var request = new
ActiveXObject('Microsoft.XMLHTTP');
 }
                 // load it
                 // the last "false" parameter ensures that our code 
will wait before the
                 // data is loaded
                 request.open('GET', url, false);
                 request.send();
                 // parse adn return the output
                return eval(request.responseText);
             };
         </script>
         <div id="chartdiv" style="width: 1400px; height: 600px; 
background-color:white;margin: 0px 200px 85px 85px;border-radius: 
30px; "></div>
         <script>
             var chart;
             AmCharts.ready(function () {
                 var chartData = AmCharts.loadJSON('data_all.php');
                 // SERIAL CHART
                 chart = new AmCharts.AmSerialChart();
                 chart.dataProvider = chartData;
                 chart.startDuration = 1;
                 chart.depth3D = 50;
                 chart.angle = 30;
                 chart.path = "../amcharts/";
                 chart.dataProvider = chartData;
                 chart.categoryField = "event";
```

```
 // AXES
                 // category
                var categoryAxis = chart.categoryAxis;
                 categoryAxis.gridAlpha = 0;
                 categoryAxis.axisAlpha = 0;
                 categoryAxis.gridPosition = "start";
                 // value
                var valueAxis = new AmCharts.ValueAxis();
                 valueAxis.axisAlpha = 0;
                 valueAxis.gridAlpha = 0;
                 chart.addValueAxis(valueAxis);
                 // GRAPH
                var graph = new AmCharts.AmGraph();
                 graph.valueField = "tank";
                 valueAxis.unit = "cm";
                graph.ballowText = "db*[[event]]: [[tank]]</b>"; graph.type = "column";
                 graph.lineColor = "#0066FF";
                 graph.lineAlpha = 0.5;
                 graph.topRadius = 1;
                 graph.fillAlphas = 0.8;
                 chart.addGraph(graph);
                 // CURSOR
                var chartCursor = new AmCharts.ChartCursor();
                 chartCursor.cursorAlpha = 0;
                 chartCursor.zoomable = true;
                 chartCursor.categoryBalloonEnabled = true;
                 chartCursor.valueLineEnabled = true;
                 chartCursor.valueLineBalloonEnabled = true;
                 chartCursor.valueLineAlpha = 0;
                 chart.addChartCursor(chartCursor);
                 chartCursor.color = "#FFFFFF";
                 chartCursor.cursorPosition = "mouse";
                 chart.creditsPosition = "top-right";
                 // SCROLLBAR
                var chartScrollbar = new AmCharts.ChartScrollbar();
                 chartScrollbar.graph = graph;
                 chartScrollbar.scrollbarHeight = 30;
                 chart.addChartScrollbar(chartScrollbar);
                 // WRITE
                 chart.write("chartdiv");
             });
         </script>
     </body>
</html>
```